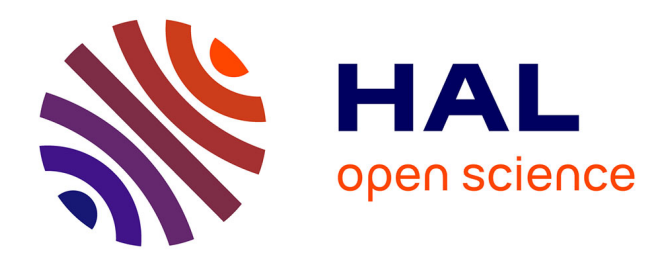

## **Interaction en Réalité Mixte appliquée à l'Archéologie Sous-Marine**

Mahmoud Haydar

### **To cite this version:**

Mahmoud Haydar. Interaction en Réalité Mixte appliquée à l'Archéologie Sous-Marine. Interface homme-machine [cs.HC]. Université d'Evry-Val d'Essonne, 2011. Français. NNT : . tel-00677294

## **HAL Id: tel-00677294 <https://theses.hal.science/tel-00677294>**

Submitted on 7 Mar 2012

**HAL** is a multi-disciplinary open access archive for the deposit and dissemination of scientific research documents, whether they are published or not. The documents may come from teaching and research institutions in France or abroad, or from public or private research centers.

L'archive ouverte pluridisciplinaire **HAL**, est destinée au dépôt et à la diffusion de documents scientifiques de niveau recherche, publiés ou non, émanant des établissements d'enseignement et de recherche français ou étrangers, des laboratoires publics ou privés.

## *UNIVERSITÉ D'ÉVRY - VAL D'ESSONNE ECOLE DOCTORALE SITEVRY*

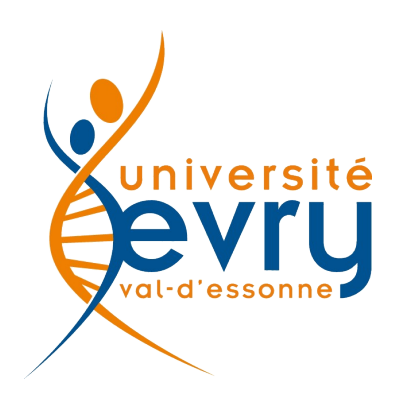

Thèse pour obtenir le grade de docteur de l'université d'Évry

*Spécialité : Informatique*

## *Interaction en Réalité Mixte appliquée à l'Archéologie Sous-Marine*

présentée et soutenue publiquement

par

## *Mahmoud HAYDAR*

le 08 Décembre 2011

### **JURY**

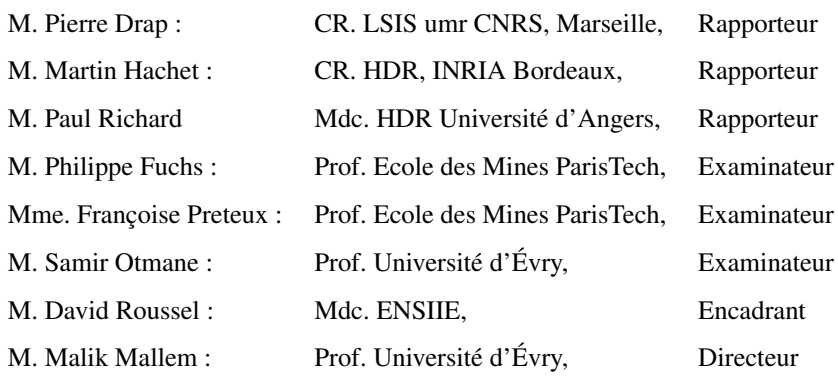

# Table des matières

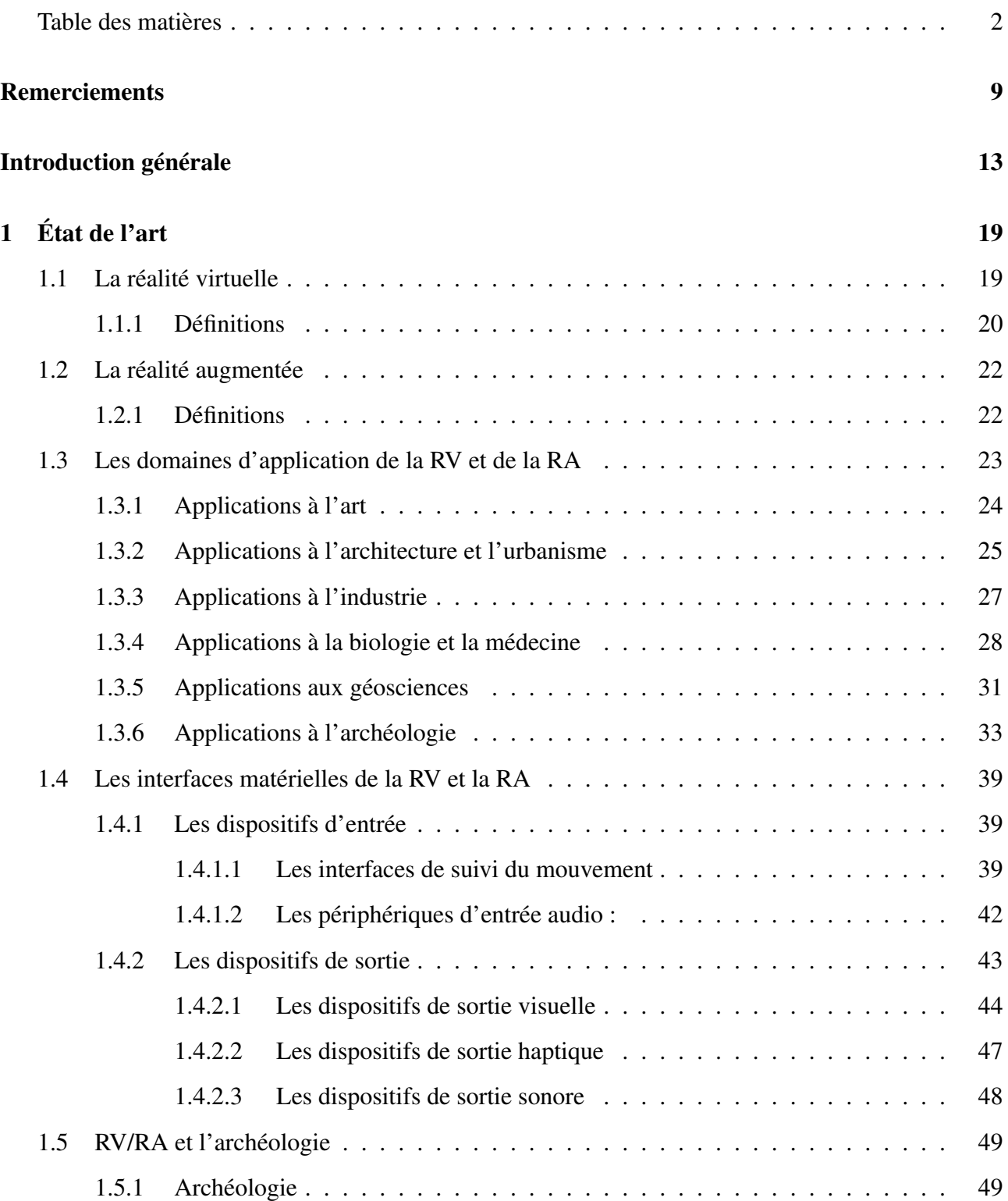

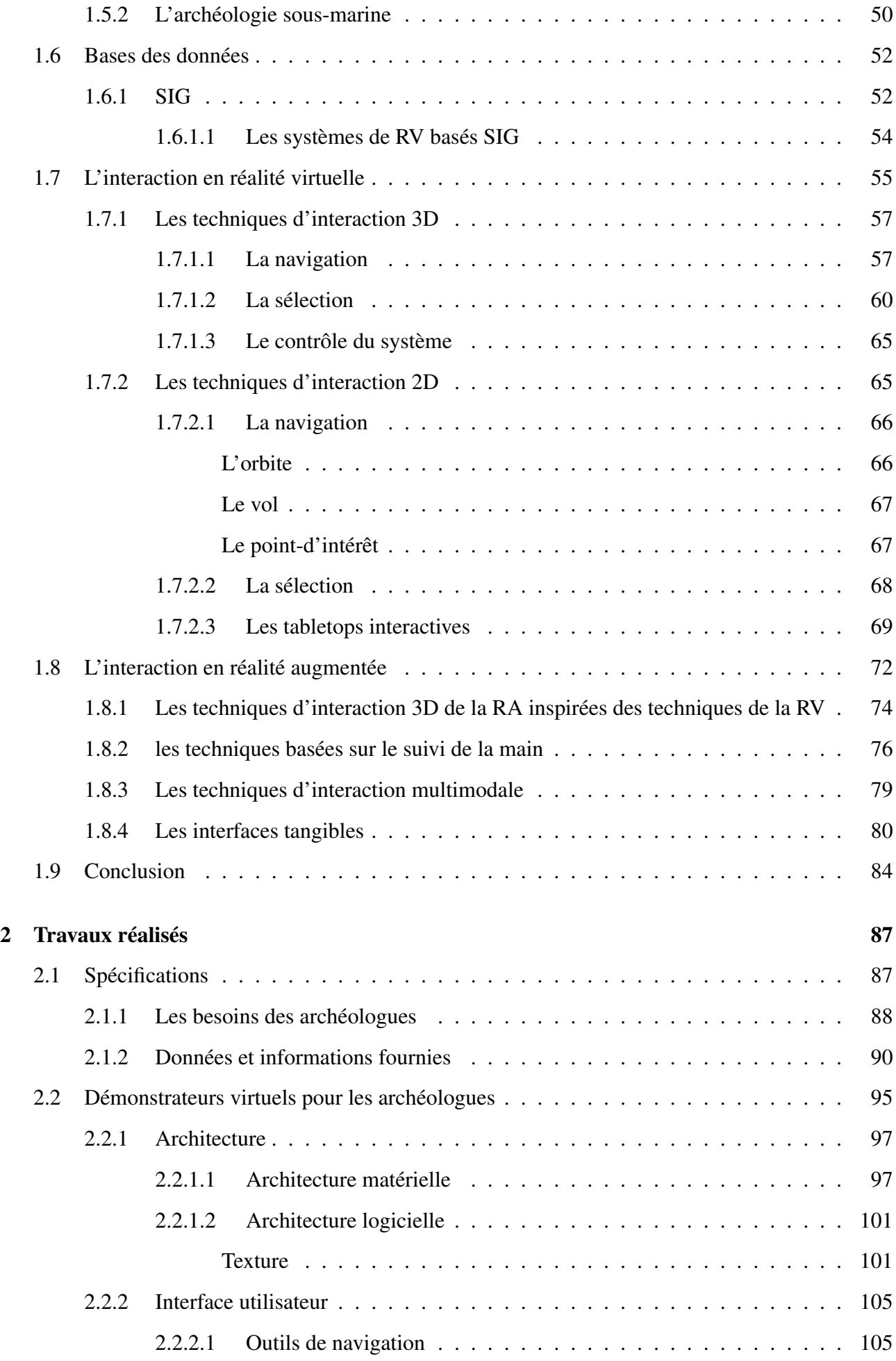

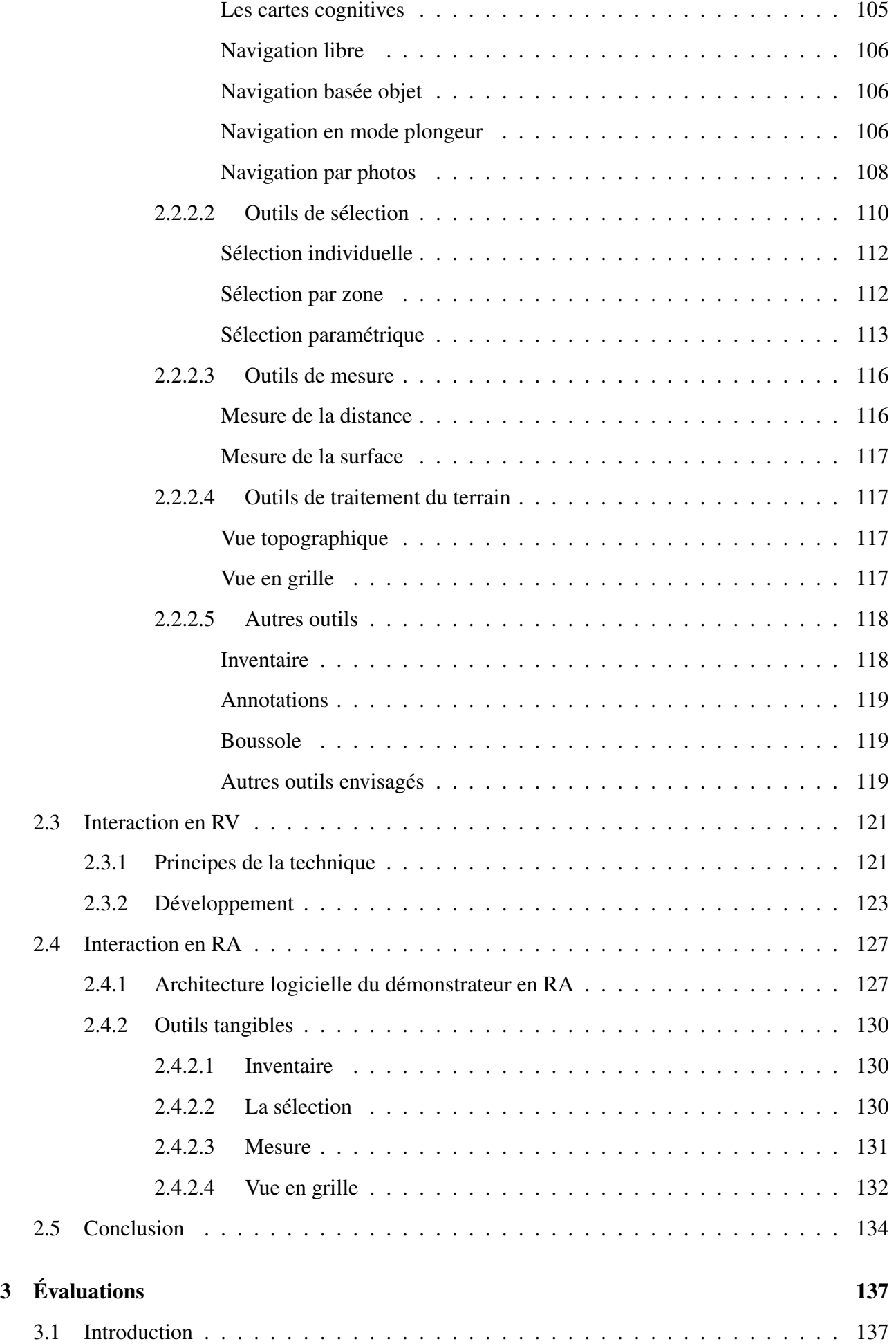

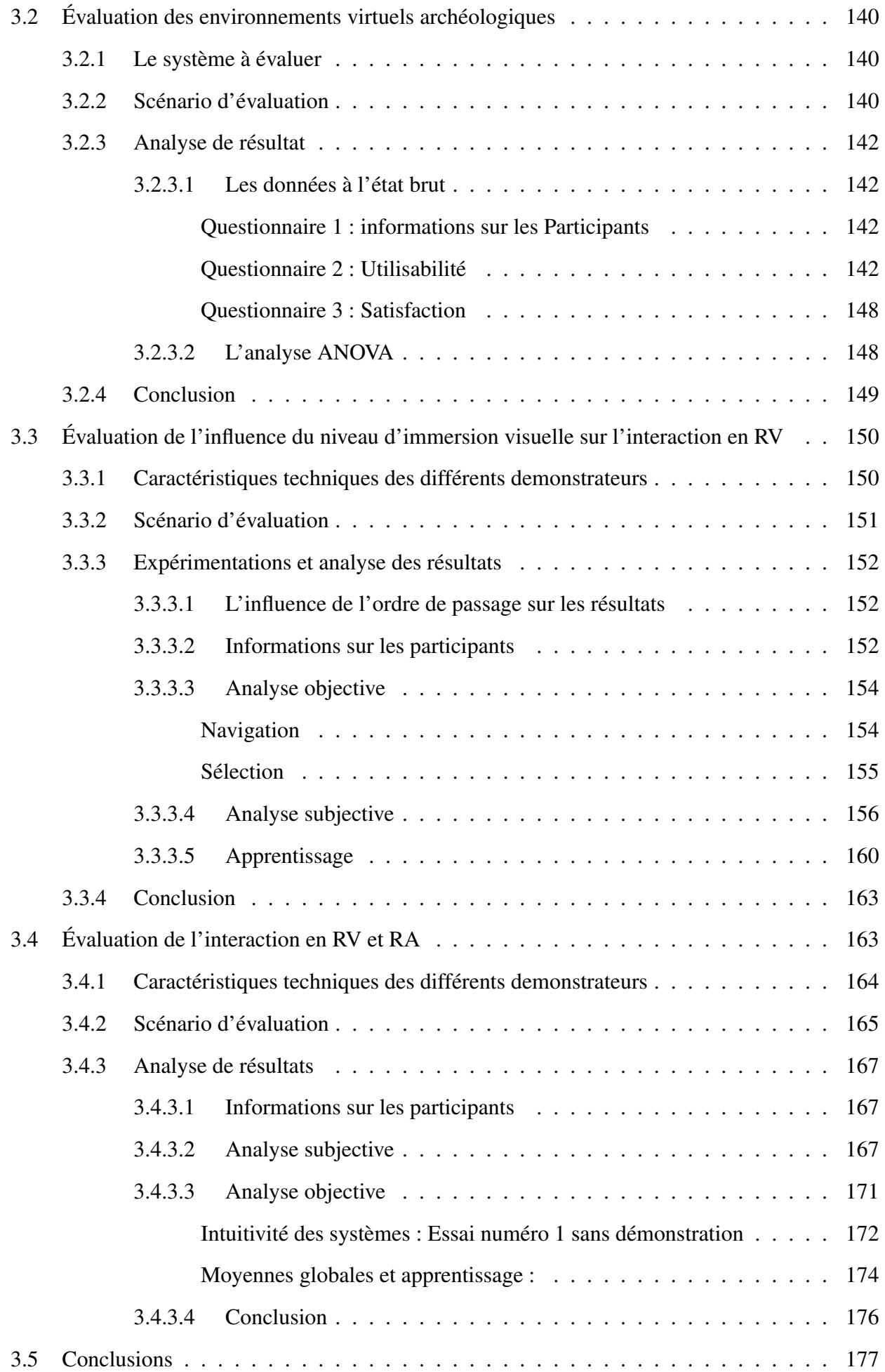

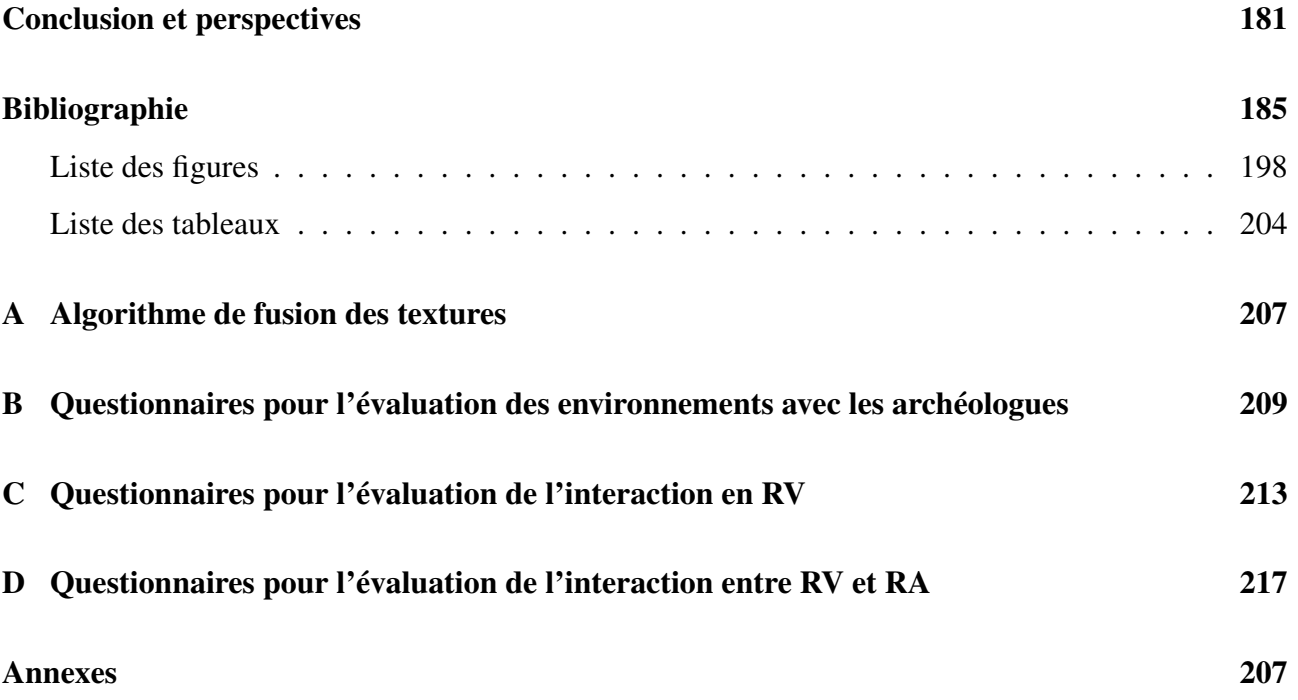

## Remerciements

Cette thèse n'aurait pu aboutir sans les implications multiformes de tous ceux qui m'ont accompagné tout au long de ces années de recherche. Les remerciements présentés ci-dessous leur expriment toute ma reconnaissance.

Mes remerciements vont à mon directeur de thèse M. Malik Mallem, Professeur à l'Université d'Évry Val d'Éssonne, qui m'a accueilli au sein de son équipe et a dirigé mon travail de thèse avec son œil avisé et son expérience. Ma gratitude va à mon encadrant M. David Roussel, Maître de conférences à l'ENSIIE (Ecole Nationale Supérieure d'Informatique pour l'Industrie et l'Entreprise), qui a veillé au bon déroulement de ma thèse. Je le remercie pour ses conseils, sa disponibilité à tout moment, son aide ainsi que son sens critique.

Je souhaiterais remercier les membres du jury qui ont accepté de juger le fruit de mon travail. Je remercie M. Paul Richard, Mdc à l'université d'Angers, M. Pierre Drap, Chargé de recherche au LSIS UMR CNRS - Marseille et M. Martin Hachet, Professeur à l'Université Bordeaux 1 pour avoir accepté de rapporter ma thèse. M. Philippe Fuchs, Professeur à l'Ecole des Mines ParisTech et Mme. Françoise Preteux, Professeur à l'Ecole des Mines ParisTech pour avoir accepté d'évaluer cette thèse. Je tiens à remercier M. Pierre Drap aussi pour avoir réuni les archéologues pour la première évaluation.

Je remercie M. Samir Otmane, Professeur à l'Université d'Évry Val d'Éssonne, pour ses conseils et son aide lors des évaluations. Je n'oublierais pas de remercier aussi, M. Madjid Maïdi, Docteur de l'Université d'Évry Val d'Éssonne, pour m'avoir aidé à effectuer mon baptême de développement en RA.

Les amis Nader Cheaib, Mouna Essabbah, Christophe Domingues, Mehdi Chouiten, Maxime Boucher, Imane Zendjebil, Pierre Boudoin, Christophe Montagne et Jean-Yves Didier, je vous remercie pour votre soutien et la bonne ambiance qui vous avez instauré.

Enfin, je tiens à remercier ma famille pour le support et l'aide qu'elle m'a fournie, elle a toujours été là malgré la distance qui nous sépare pour m'encourager, me soutenir sans condition dans tout ce que j'entreprends.

## Introduction générale

Dans de nombreuses disciplines les données ne sont pas facilement accessibles. L'archéologie ne fait pas exception. Au début la réalité virtuelle a été développée dans les domaines militaire et industriel, bien que ces deux derniers aient des intérêts éloignés de ceux de l'archéologie, ils travaillent tous avec les mêmes unités basiques : les données spatio-temporelles, de ce fait la réalité virtuelle présente un allié important pour l'étude archéologique. En effet, l'intérêt ultime de l'archéologie n'est pas les monuments et les objets mais la société qui est créée à travers eux. Donc, l'archéologie n'est pas qu'une simple illustration statique mais se rapproche du concept de simulation propre aux sciences expérimentales. Pour cela, la reconstitution numérique en 3D est insuffisante pour l'étude d'un site archéologique. L'archéologue a besoin d'interagir avec le site, d'étudier les objets qui le composent. La réalité virtuelle (RV) offre cette possibilité car elle place l'utilisateur au centre des expérimentations virtuelles plutôt qu'en simple observateur de résultats de simulations automatiques. Ainsi, les expérimentations sont étendues à une analyse (eg. expérimentations en milieu virtuel sur des modèles numériques, auxquelles l'homme contribue).

Cependant, les archéologues dans leurs études d'un site archéologique virtuel ont besoin d'outils d'interaction qui soient les plus proches possibles de leurs outils habituels ce qui leurs permet de se focaliser sur la tâche à accomplir et non pas sur comment utiliser ces outils. Les archéologues ont besoin d'un certain nombre d'outils pour leurs études comme un inventaire des artefacts du site et divers outils de mesure. Un environnement complexe tel qu'il en existe en archéologie ne peut pas se voir associer une Interaction 3D *(I3D)* classique indépendante de la complexité de l'environnement et des besoins archéologiques tels que faire des mesures de distance ou de surfaces, explorer le site en mode plongeur (point de vue vertical), ou même, naviguer d'un objet à un autre par simple désignation.

Les travaux présentés dans ce mémoire s'inscrivent dans le cadre d'un projet exploratoire, le projet VENUS (*V*irtual *E*xploratio*N* of *U*nderwater *S*ites). Un des objectifs de ce projet est d'offrir aux archéologues un environnement de Réalité Virtuelle représentant la reconstruction d'un ou de plu-

sieurs sites archéologiques sous marins afin d'offrir aux archéologues un outil sûr et performant leur permettant de les explorer et de les étudier. En l'occurrence, il s'agit de l'étude et l'exploration des sites archéologiques sous-marins au travers de l'étude des objets qui se trouvent sur le site (e.g. types d'artefacts, dimensions, répartitions des objets, . . .). Elle s'intéresse par ailleurs aussi au fond marin de ce site et aux informations qu'il peut révéler. En effet, d'une part la photogrammétrie fournit des informations sur les artefacts présents sur le site, d'autre part la topographie fournit des informations sur les reliefs du fond marins qui peuvent éventuellement apporter des informations sur l'histoire du site. L'ensemble de ces informations sont nécessaires pour la datation du site (la datation est faite par la nature et le type des artefacts), pour mieux comprendre l'histoire du site et le déroulement des événements qui ont menés à son existence. La reconstruction de ces sites est une nécessité quelque soit la profondeur des ces derniers. En effet, les sites profonds sont difficiles d'accès et les sites peu profonds sont exposés au risque de destruction par le chalutage. Il est donc nécessaire de trouver un moyen pour reconstituer ces sites afin de les préserver des pirates, des plongeurs (loisirs) voire les chaluts pour les sites hors d'atteintes des plongeurs et de les rendre accessibles pour que les archéologues puissent les étudier. Cela permettra également au public de les explorer en toute sécurité.

La réalité virtuelle, grâce à l'immersion et aux techniques d'interactions permet à l'utilisateur de se rapprocher des conditions de travail réelles sur un site. L'immersion permet d'augmenter la sensation de présence d'un utilisateur dans l'environnement virtuel. De même, les techniques d'interactions lui offrent la possibilité de retrouver les outils de travail habituels utilisés sur un site réel. Cependant, en plus des outils habituels, la réalité virtuelle offre des outils supplémentaires qui ne sont pas disponibles lors d'une étude classique de site. Désormais, l'archéologue retrouve ses outils dans l'environnement virtuel, il peut faire ses mesures à l'aide d'une règle virtuelle, comparer des artefacts en les sélectionnant et affichant leurs fiches d'informations. Mais aussi, il trouve des outils permettant de réaliser des tâches plus complexes et d'une façon plus rapide. L'archéologue n'a plus besoin de parcourir le site pour se déplacer d'un objet à un autre, en utilisant la technique "click-and-go" par exemple, la tâche est réalisée par un simple clic. Il peut aussi avoir l'inventaire des artefacts sur une partie de site en sélectionnant simplement la surface de cette partie (sélection par un cercle, un carrée ou un polygone).

Par ailleurs, la RV exploite différents périphériques matériels et techniques logicielles afin de concevoir et de réaliser des interfaces comportementales favorisant l'immersion de l'utilisateur dans de tels environnements. Les interfaces comportementales permettent également d'améliorer la capacité de l'utilisateur à interagir avec le monde virtuel d'une manière plus naturelle. D'autre part, les

interfaces tangibles en réalité augmentée basées sur l'idée des bureaux interactifs exploitent des outils tangibles simples et des objets de la vie quotidienne afin d'offrir un espace de travail le plus proche possible de celui utilisé habituellement par l'utilisateur. Cet espace de travail en réalité augmentée permet une interaction plus intuitive et plus confortable pour une utilisation de longue durée.

Lors de la conception d'un environnement virtuel, la compréhension de l'influence du niveau d'immersion sur les différentes tâches d'interaction est sans doute nécessaire pour mieux choisir le niveau d'immersion. Pour cela, nous avons étudié cette influence sur les tâches de navigation et de sélection. Par ailleurs, nous avons constaté que les environnements virtuels existants, soit en réalité virtuelle soit en réalité augmentée (RA), sont proposés sans une étude claire quant au choix entre la RV et la RA. C'est la raison pour laquelle, nous avons décidé de confronter et comparer deux types d'interface d'interaction, une interface en réalité virtuelle utilisant des techniques d'interaction 3D et une interface tangible basée sur une carte réelle utilisée habituellement par les archéologues et utilisant des outils tangibles comme support de l'interaction. La RV offre une immersion totale et un environnement à échelle réelle tandis que la RA avec interaction tangible offre une interaction 3D plus intuitive. Cette comparaison permettra de mettre en lumière les avantages et les inconvénients de chacune de ces interfaces et permettra d'éclaircir le choix de l'une de deux interfaces.

La première partie de notre étude a pour objectif la recherche de concepts, méthodes et outils nécessaires pour répondre à notre problématique. À cet égard, après une présentation générale de la RV nous nous sommes intéressés au domaine de l'interaction 3D en réalité mixte (RV et RA) appliquée à l'archéologie et plus précisément l'archéologie sous-marine. La seconde partie de notre étude est consacrée à la présentation de nos contributions personnelles au travers de la présentation des trois démonstrateurs en réalité virtuelle et un démonstrateur de réalité augmentée. Ainsi que les différentes techniques d'interaction que nous y avons intégrés suivi par plusieurs évaluations des fonctionnalités d'un environnement virtuel dédié à l'archéologie, de l'influence des différents niveaux d'immersion en RV sur les performances de l'interaction, et enfin sur la comparaison des modes d'interaction entre RV et RA.

Dans le premier chapitre "État de l'art", nous introduisons le domaine de recherche de l'interaction dans les environnements virtuels et plus spécifiquement les environnements virtuels archéologiques. La première partie du chapitre commence donc par définir la réalité virtuelle et la réalité augmentée telles qu'elles sont présentées dans la communauté et nous présentons leurs différents domaines d'application tout en détaillant le cas d'application dans le domaine de l'archéologie. Par la suite, nous exposons d'une façon généralisée les problèmes liés à la modélisation et la représentation des environnements virtuels. Puis, dans la partie finale de ce chapitre nous ferons un tour d'horizon des différentes techniques d'interaction dédiées aux systèmes de réalité virtuelle et/ou de réalité augmentée.

Le deuxième chapitre "Travaux réalisés" présente les différents travaux réalisés dans cette thèse. Nos travaux sont repartis sur trois axes principaux, la conception et le développement d'environnements virtuels dédiés à l'archéologie, la proposition et le développement des nouvelles méthodes d'interactions pour les environnements virtuels dédiés à l'archéologue dans lequel une nouvelle technique pour la navigation dans les environnement virtuels a été développée, et enfin le troisième axe qui concerne l'expérimentation et l'évaluation des ces travaux.

Dans un premier temps nous présentons une étude des besoins archéologiques dans un environnement virtuel tout en prenant en considération les données recueillies sur le site à partir de relevés sonars et photogrammétriques, de même, nous prenons en compte les informations fournies par des archéologues sur leurs modes de travail et les outils qu'ils utilisent lors de l'étude d'un site archéologique, ce qui nous a permit d'établir un schéma de l'architecture générale du système à développer. Puis nous présentons l'architecture matérielle et logicielle des environnements développés suivie par une description des interfaces utilisateurs et les différents outils présents dans ces environnements. Nous avons développé 3 démonstrateurs en RV basés sur le même environnement qui diffèrent entre eux par leurs niveaux d'immersion (non-immersif, semi-immersif et immersif) et un démonstrateur en RA. L'interaction dans l'environnement non-immersif utilise des techniques réalisables à l'aide des dispositifs simples (souris, clavier) tandis que dans les environnements semi-immersif et immersif l'interaction utilise des techniques qui nécessitent des dispositifs spécifiques à la RV (lunettes stéréo et flysticks trackés). Cependant, l'interaction dans l'environnement en RA est totalement différente de celle en RV dans la mesure où nous utilisons des outils tangibles comme dispositifs d'interaction. [Haydar et al., 2008b, Haydar et al., 2008a, Haydar et al., 2009b].

Dans un deuxième temps, nous présentons les travaux concernant l'interaction dans les environnements virtuels. Nos contribuons à l'I3D en RV en proposant une nouvelle technique de navigation dédiées aux environnements de réalité virtuelle que nous avons appelée *"chasse neige"*. Cette technique a comme caractéristique l'intuitivité d'utilisation ainsi que la simplicité de contrôle du mouvement en termes d'orientation et de contrôle de vitesse [Haydar et al., 2009a]. Enfin, la dernière section de ce chapitre est consacrée à la présentation des travaux menés en réalité augmentée où nous offrons aux archéologues une interface utilisateur tangible basée sur l'idée d'augmenter leur environnement de travail quotidien constitué d'une carte réelle du terrain augmentée avec des éléments virtuels. Cette interface est dotée d'outils d'interactions intuitifs et offre un espace du travail confortable pour une utilisation de longue durée [Haydar et al., 2010, Haydar et al., 2008c].

Le troisième chapitre regroupe les différentes évaluations que nous avons pu faire sur les fonctionnalités d'un environnement virtuel dédié à l'archéologie, l'influence des différents niveaux d'immersion en RV sur les performances de l'interaction, et enfin la comparaison des modes d'interaction entre RV et RA.

Le but de la première évaluation était d'évaluer les fonctionnalités de l'environnement de réalité virtuelle d'un point de vue archéologique. Cette évaluation à été réalisée par des archéologues qui sont les vrais utilisateurs finaux de l'environnement. Les archéologues ont été invités à réaliser plusieurs tâches en utilisant les outils présents dans l'environnement. Une partie des outils a été considérée comme satisfaisante tandis qu'une autre partie a nécessité quelques ajustements pour mieux répondre au travail archéologique. De même, cette évaluation a conduit à l'ajout d'autres outils dans l'environnement. Dans la deuxième évaluation, nous avons étudié un problème purement lié à la réalité virtuelle qui est l'influence du niveau d'immersion sur les performances de l'interaction. Les utilisateurs devaient réaliser plusieurs tâches de navigation et de sélection dans trois environnements de RV avec trois niveaux différents d'immersion visuelle (non-immersif, semi-immersif et immersif). Nous avons constaté que l'immersion visuelle permet de faciliter la tâche de navigation dans un environnement virtuel mais nous avons constaté le contraire pour la tâche de sélection [Haydar et al., 2010, Haydar et al., 2008c]. Finalement, nous avons réalisé une troisième évaluation ayant pour but de comparer l'interaction dans les deux types d'environnements utilisés : les environnements de RV et les environnements de RA. Lors de la troisième évaluation les utilisateurs ont été invités à réaliser les mêmes tâches avec des techniques appropriées à la RV et la RA dans les deux environnements. Nous avons constaté qu'une interface d'interaction tangible en RA est plus intuitive et simple à utiliser qu'une interface d'interaction en RV mais aussi qu'une interface tangible basée sur l'augmentation d'un bureau est plus confortable qu'une interface immersive en RV.

## Chapitre 1

# État de l'art

Dans ce chapitre nous présentons un bref état de l'art sur le domaine de la réalité virtuelle (RV) et celui de la réalité augmentée (RA) tout en présentant les définitions dans la littérature des principales notions liées à ces deux domaines, puis nous présentons leurs principaux domaines d'application ainsi que les domaines de recherche associés. Nous présenterons ensuite les relations entre l'archéologie et et les EVs (en RV et en RA). Plus particulièrement, dans la section 1.5.2 nous allons essayer de faire le point sur les environnements virtuels (EVs) pour l'archéologie sous-marine. Puis, nous aborderons le problème de la modélisation des EVs et nous présenterons quelques exemples d'environnement virtuels dont quelques uns sont spécifiques à l'archéologie. Dans la troisième partie de ce chapitre nous parlerons de l'interaction dans les EVs sur deux sections : la section 1.7 présente un état de l'art détaillé sur l'interaction en RV et la section 1.8 sur l'interaction en RA. Enfin, dans la section 1.9 nous faisons une conclusion générale.

## 1.1 La réalité virtuelle

La Réalité Virtuelle est l'utilisation de la 3D au travers des différents périphériques matériels et des techniques logicielles pour créer un monde qui semble réaliste. Un environnement de réalité virtuelle est un monde synthétique dynamique, il doit réagir aux ordres de l'utilisateur. Ces ordres peuvent se présenter sous la forme des gestes, de paroles et/ou d'entrées numériques (par exemple : un clic souris, une touche de clavier , ...). La Réalité Virtuelle vise donc à immerger l'utilisateur dans l'environnement virtuel à travers de multiples canaux sensoriels : vision, audition, kinesthésie, toucher, odorat et goût.

#### 1.1.1 Définitions

Le terme RV a été inventé par Jaron Lanier en 1986 [Heim, 1995] pour décrire une technologie permettant de créer et d'appréhender une réalité synthétisée et partageable par plusieurs utilisateurs. Dans la littérature on ne trouve pas de définition unique de la réalité virtuelle. En effet, le terme couvre des domaines très différents selon celui qui l'utilise. Ainsi, chaque concepteur donne sa propre définition, en fonction des intérêts qu'il y associe.

[Aukstakalnis et Blatner, 1992] élaborent une définition générale. Pour eux, *"la réalité virtuelle est un moyen pour les humains de visualiser, manipuler et interagir avec des ordinateurs et des données extrêmement complexes"*. [Rheingold, 1991] présente une définition semblable où il définit la réalité virtuelle comme une expérience qui permet d'*immerger* une personne dans une représentation 3D générée par ordinateur en lui permettant de se *déplacer* dans le monde virtuel ou de *le voir sous différents points de vue*. Elle lui permet aussi d'*atteindre* les composants du monde virtuel, de les *saisir*, et de les *modifier*.

Dans la communauté française de RV les définitions restent rares, néanmoins nous pouvons citer la définition de [Tisseau, 2001], qui définit la réalité virtuelle comme étant un univers de modèles au sein duquel *tout se passe comme si* les modèles étaient réels parce qu'ils proposent simultanément la triple médiation des sens, de l'action et de l'esprit (figure 1.1). Cette médiation des sens permet la perception du réel, la médiation des actions permet de mener des expérimentations alors que la médiation de l'esprit permet une représentation mentale de la réalité.

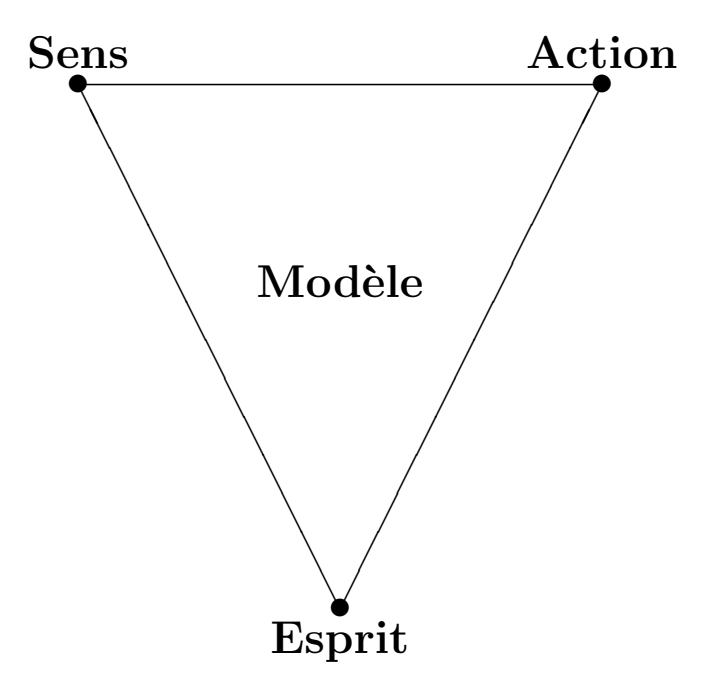

FIGURE 1.1 – Les trois médiations du modèle en réalité virtuelle [Tisseau, 2001].

La plupart des définitions de la réalité virtuelle s'accordent malgré les différents points de vue sur

trois composantes principales que sont l'immersion et l'interaction dans un contexte temps réel. On retrouve ainsi ces trois composantes dans la définition proposée par [Arnaldi et al., 2006] : *"la réalité virtuelle est un domaine scientifique et technique exploitant l'informatique et des interfaces comportementales en vue de simuler dans un monde virtuel le comportement d'entités 3D, qui sont en interaction en temps réel entre elles et avec un ou des utilisateurs en immersion pseudo-naturelle par l'intermédiaire de canaux sensori-moteurs"*. Où l'on peut détailler les composantes comme suit :

- Les interfaces comportementales sont les interfaces matérielles exploitées par la réalité virtuelle. Elles sont composées "d'interfaces sensorielles" et "d'interfaces motrices". Les interfaces sensorielles informent l'utilisateur par le biais de ses sens de l'évolution du monde virtuel, tandis que, les interfaces motrices informent l'ordinateur des actions motrices de l'homme sur le monde virtuel.
- L'interaction en temps réel est obtenue si l'utilisateur ne perçoit pas de décalage temporel entre son action sur l'environnement virtuel et la réponse sensorielle de ce dernier.
- L'immersion pseudo-naturelle ,l'immersion ne peut pas être naturelle car nous avons appris à agir naturellement dans un monde réel (l'immersion naturelle est l'immersion dans la vie quotidienne) et non virtuel (des biais sensori-moteurs sont créés, d'où le terme *pseudo naturel*). Cette sensation est une notion en partie subjective qui dépend de l'application et du dispositif utilisé (interfaces, logiciels, etc.).

En ce qui concerne notre étude, nous considérons la Réalité Virtuelle comme une technologie constituée de trois composants : le monde synthétique, l'(les) utilisateur(s) et la liaison entre ce monde et l'(les) utilisateur(s). Le monde synthétique peut être une représentation d'un environnement réel ou imaginaire. Le composant de liaison permet à(aux) utilisateur(s) d'être un(des) acteur(s) capable(s) de changer les propriétés d'un environnement imaginaire ou de simuler une modification d'un environnement réel et permet ainsi à(aux) utilisateur(s) une perception (visuelle, tactile, auditive et/ou olfactive) du monde synthétique. Le degré d'immersion d'un système de réalité virtuelle est proportionnel au degré de dissimulation de son composant de liaison dans la mesure où moins l'utilisateur ne perçoit l'existence d'une entité spécifique pour interagir avec l'environnement plus l'interaction devient naturelle ainsi l'utilisateur devient une partie de l'environnement et l'immersion devient totale.

## 1.2 La réalité augmentée

Dans un environnement de réalité virtuelle l'utilisateur est transporté entièrement dans un monde synthétique, tandis qu'avec la réalité augmentée l'utilisateur utilise des informations synthétiques qui l'aident à mieux appréhender son environnement tout en restant dans le monde réel. Plutôt que d'immerger l'homme dans un monde artificiel, la réalité augmentée propose d'enrichir son environnement naturel. Vers 1968, [Sutherland, 1968] a mis au point un casque semi-transparent (voir figure 1.2) à l'origine destiné à ce qu'on appellera dans les années 80 "la réalité virtuelle". En utilisant ce type de casque on commençait à réaliser un système qui mélange le monde réel et le monde virtuel ce qui a conduit à un nouveau concept qu'on l'a appelé plus tard réalité augmentée. Le terme réalité augmentée n'a vu le jour qu'en 1992 dans [Caudell et Mizell, 1992].

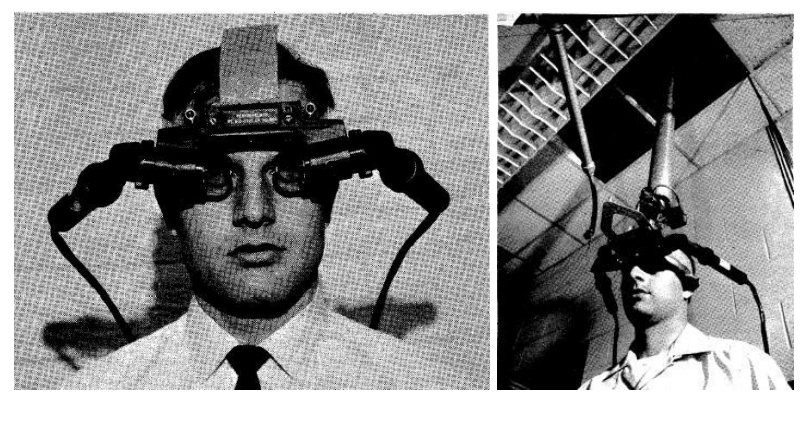

 $(a)$  (b)

FIGURE 1.2 – Le premier casque semi transparent (See-trough HMD) [Sutherland, 1968]

#### 1.2.1 Définitions

En parcourant la littérature, nous avons constaté que diverses définitions ont été données à la réalité augmentée.

Dans [Feiner et al., 1993] nous trouvons l'une des premières définitions de la réalité augmentée lorsqu'ils déclarent à ce propos : La réalité augmentée nous permet d'interagir avec notre environnement réel en présentant un monde virtuel qui enrichit, au lieu de remplacer, le monde réel.

[Azuma et al., 1997], définissent les trois règles fondamentales nécessaires pour le fonctionnement d'un système de réalité augmentée, et qui sont :

- Combiner le réel et le virtuel.
- Respecter les contraintes d'interactivité et de temps réel.
- Respecter l'homogénéité et la cohérence entre les mondes réel et virtuel.

Dans cette définition, la troisième règle exclut donc de la réalité augmentée les simples superpositions 2D qui ne respectent pas la cohérence 3D, de même la règle de temps réel exclut la composition en pré ou post-production.

[Milgram et al., 1994] définissent un axe représentant le passage de l'environnement réel à un monde virtuel en introduisant la notion de réalité Mixée (figure 1.3). Sur cet axe, appelé Continuum réel-virtuel, la réalité augmentée se situe dans la partie plus proche du réel. La réalité augmentée est placée en opposition à la virtualité augmentée qui concerne l'ajout d'éléments réels (personnes, textures, etc.) dans des environnements virtuels.

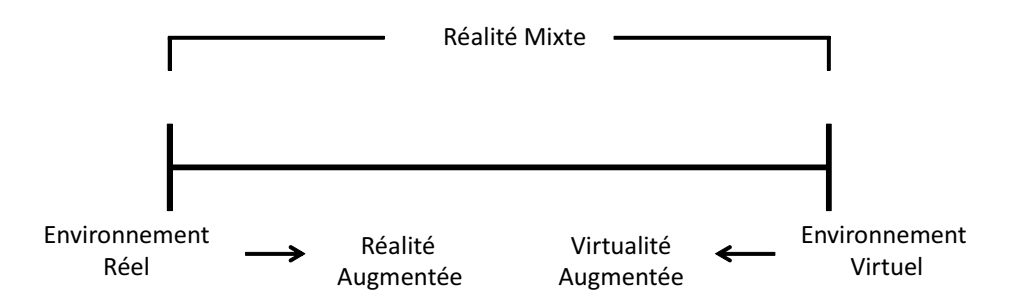

FIGURE 1.3 – Le continuum réel/virtuel de Milgram [Milgram et al., 1994].

## 1.3 Les domaines d'application de la RV et de la RA

La réalité virtuelle et la réalité augmentée ont sans doute suscité beaucoup d'intérêt dans de nombreux et différents domaines ces dernières années. En offrant un nouveau paradigme d'interfaçage avec l'utilisateur, il offre de grands avantages. Il permet une interaction simple, puissante et intuitive entre l'homme et l'ordinateur. C'est pourquoi, plusieurs domaines se sont rapidement intéressés aux réalité virtuelle et réalité augmentée ainsi de nombreuses applications comme les simulateurs de vol, ou des systèmes de visualisation de données ont été développés. La réalité virtuelle et la réalité augmentée sont de nos jours utilisées dans des domaines variés. L'industrie des jeux vidéo, l'architecture, la mécanique, l'imagerie médicale sont des secteurs d'activité très différents mais ils utilisent tous la technologie de la réalité virtuelle. Nous présentons dans ce paragraphe une brève description, ainsi que quelques exemples des domaines d'applications et nous nous intéresserons particulièrement au domaine de l'archéologie que nous détaillerons dans la section 1.5.

*Les questions que l'on doit se poser à propos des applications de la réalité virtuelle et de la réalité augmentée dans différents domaines sont :*

• Quels sont les aspects importants de la réalité virtuelle et de la réalité augmentée (tels qu'on les a définis précédemment) dans tel ou tel domaine d'application

- $\star$  Pour l'art il semble que se soit l'interaction qui soit la plus importante.
- $\star$  Pour l'architecture c'est la visualisation (et en particulier il faut un rendu photoréaliste).
- $\star$  Pour l'urbanisme il peut être important de pouvoir simuler des foules ou du trafic par exemple.
- ? Pour l'industrie, la biologie ou la médecine, le modèle dynamique sous-jacent doit être important dans la mesure ou il permet de simuler des phénomènes.
- Que pouvons nous en déduire pour le domaine d'application qui nous intéresse, à savoir, l'archéologie sous marine.

#### 1.3.1 Applications à l'art

La création artistique, elle aussi tire profit des nouvelles technologies et de la réalité virtuelle. Des applications de réalité virtuelle ont été développées pour servir la création artistique. Des créations artistiques hybrides qui mélangent l'art classique et l'art mediatisé par ordinateur ont vu le jour, on trouve même des créations artistiques numériques pures, mais malgré tout, l'ordinateur reste programmé par l'humain. [Calvert et Chapman, 1978] ont développé une première application pour la simulation de mouvement humain qui permet aux chorégraphes de prévisualiser et d'étudier les mouvements d'une dance. *DanceSpace* est un exemple de création hybride proposé par [Sparacino et al., 2000] qui permet la création d'une chorégraphie qui combine les mouvements des danseurs ou acteurs avec des images, de la musique, des vidéos et de textes (voir figure 1.4) qui sont capable de répondre aux mouvements et gestes des danseurs qui sont capturés par le système. Une chorégraphie est présentée comme un environnement virtuel où les utilisateurs (les danseurs) interagissent avec les éléments de l'environnement virtuel (images, musique, videos) à l'aide des mouvements et des gestes.

"Façade", présenté dans [Mateas et Stern, 2002], est un exemple d'application de la réalité virtuelle qui permet de réaliser une création artistique complètement virtuelle (numérique). Façade permet la création d'une histoire virtuelle où tous les acteurs sont virtuels (voir figure 1.5) et qui intègre à la fois la gestion de la structure de l'histoire, le contrôle du comportement des personnages et le traitement de la langue naturelle pour l'interaction avec un utilisateur interprétant le rôle d'un des personnages de l'histoire. En effet, l'histoire virtuelle est un environnement virtuel dont les principaux objets virtuels sont les personnages. L'interaction avec les objets (personnages) se fait par le biais du langage naturel.

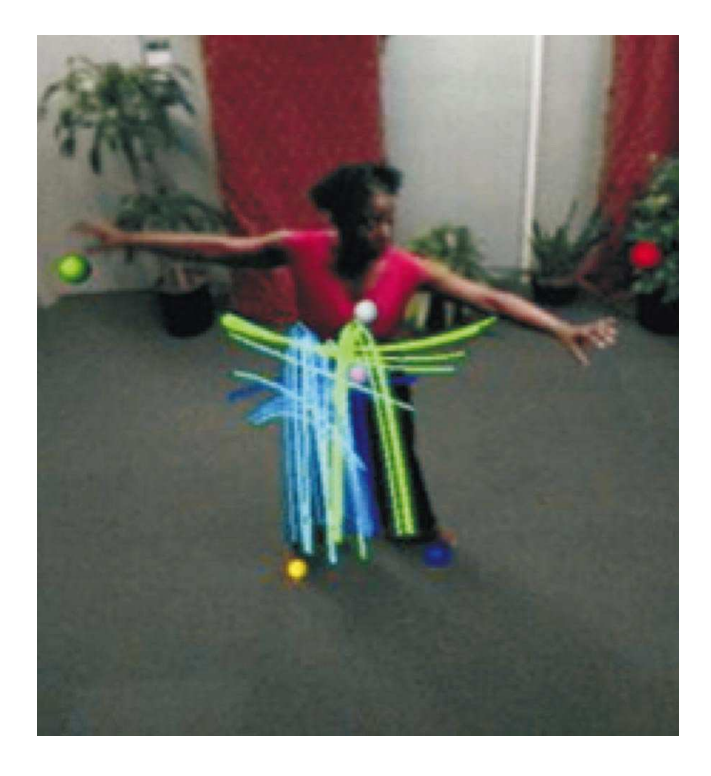

FIGURE 1.4 – *DanceSpace* [Sparacino et al., 2000]

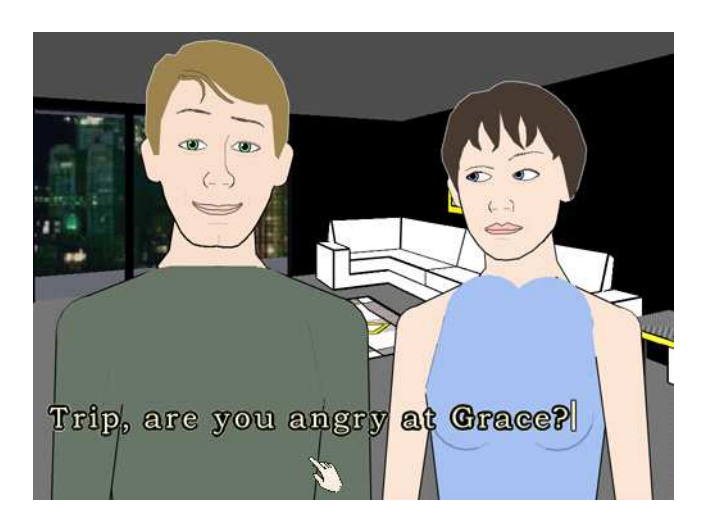

FIGURE 1.5 – Les acteurs virtuels de l'histoire [Mateas et Stern, 2002].

### 1.3.2 Applications à l'architecture et l'urbanisme

De tout temps, les architectes ont cherché à donner une représentation la plus réaliste possible de leurs projets, d'une part pour mieux les faire comprendre au public, d'autre part pour prévenir les problèmes qui pourraient survenir lors de la construction. Pour cella, le domaine de l'architecture est une des applications les plus courantes de la réalité virtuelle. Par ailleurs, la majorité des applications dans le domaine de l'architecture, portent sur la visite d'environnements virtuels intérieurs d'où la raison pour laquelle l'interaction est la plupart du temps limitée à la navigation.

Les applications de la réalité virtuelle en architecture se divisent en général en deux parties, la vi-

site virtuelle de bâtiments comme le projet de CRVM<sup>1</sup> qui a réalisé une réplique 3D de la Faculté des Sciences du Sport de Marseille [CRVM, ] ou la modélisation 3D de bâtiments comme le logiciel ArchiCAD qui permet de gérer autour d'une maquette numérique 3D tous les documents entrant dans les compétences d'un architecte tout au long du cycle de production d'un projet architectural [Szuba et al., 2000].

Contrairement à l'architecture qui s'organise autour de la conception du bâtiment, l'urbanisme s'intéresse plutôt à l'arrangement physique des composants de base (bâtiments, rues...) qui forment l'espace urbain ce qui nécessite une interaction permettant la sélection et la manipulation des objets [Moreau, 2006].

[Hachet et Guitton, 2001] proposent un outil de génération automatique des modèles 3D des environnements urbains dédié au géo-marketing. En partant du cadastre numérique d'une ville, ils génèrent un modèle 3D composé d'une ville qui est composée de sections, chaque section est composée de blocs, ces blocs regroupent plusieurs immeubles, les immeubles sont les feuilles de l'arbre de modèle 3D produit. Les données fournies à partir desquelles les modèles sont construits sont la délimitation des immeubles, des parcelles, des blocs, des sections et des villes. Les modèles 3D sont optimisés afin de permettre une interaction efficace avec l'environnement virtuel en utilisant un simple ordinateur du bureau. La figure 1.6 montre le modèle 3D résultant pour une surface de 4 km<sup>2</sup> de la ville de Bordeaux.

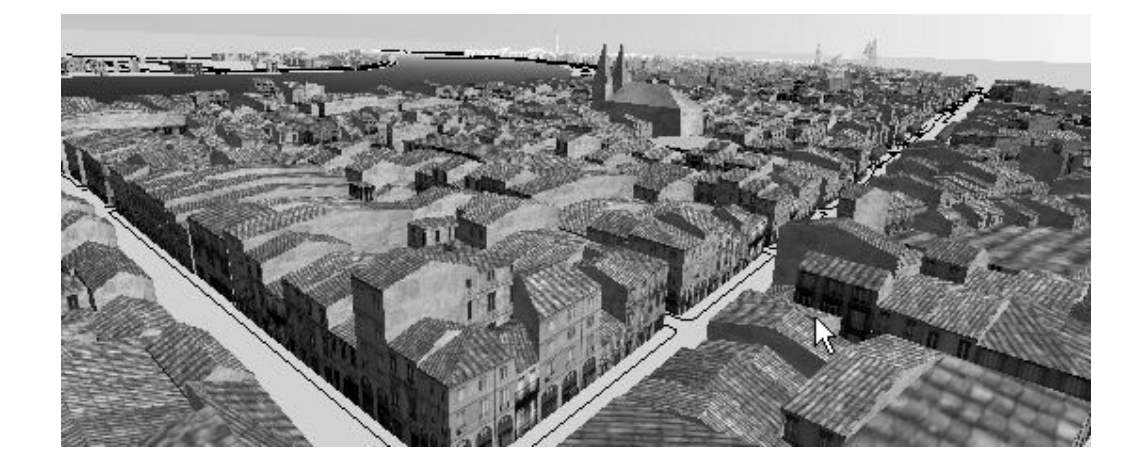

FIGURE 1.6 – Vue du modèle 3D de la ville de Bordeaux [Hachet et Guitton, 2001].

<sup>1.</sup> CRVM : Centre de Réalité Virtuelle de la Méditerranée

#### 1.3.3 Applications à l'industrie

La réalité virtuelle joue un rôle important dans la conception de produit industriels ainsi que dans la simulation des risques (par exemple, automobile, aviation). En effet, l'un des apports déjà constaté de la réalité virtuelle au sein du monde industriel est de réduire, voire de supprimer la production de maquettes physiques, d'utiliser la maquette numérique pour les nombreux tests ou simulations utiles tout au long du cycle de conception du projet. Ainsi, il devient de plus en plus courant dans les industries manufacturières d'utiliser la réalité virtuelle, pour la revue numérique de projets, pour la simulation de processus de montage ou pour l'étude ergonomique de certains composants du produit [Bourdot et al., 2006]. Les applications en réalité virtuelle dédiées à l'industrie sont nombreuse. CAVALCADE présenté par [Torguet et al., 2000] est un outil de prototypage virtuel collaboratif destiné aux utilisateurs finaux pour plusieurs activités de conception de voiture, d'engin spatial, de train, de bâtiments. CAVALCADE offre une interaction multimodale, il permet à l'utilisateur de combiner plusieurs périphériques d'entrée comme un DataGlove, un système de reconnaissance vocale, une spaceball, une "flying-mouse" et la souris pour construire une commande. Par exemple, l'utilisateur peut dire au système : "Mettez cette antenne sur cela", et dans ce cas, "cela" signifie un support (préalablement sélectionné avec la "flying-mouse") qui est récupéré dans l'histoire des actions et du dialogue entre plusieurs utilisateurs travaillant en collaboration [Torguet et al., 2000]. L'interface graphique de CAVALCADE est divisée en deux parties, une partie 2D où on trouve les menus, l'historique des événements et les vidéos des utilisateurs. Une deuxième partie 3D où l'environnement 3D est représenté (voir figure 1.7).

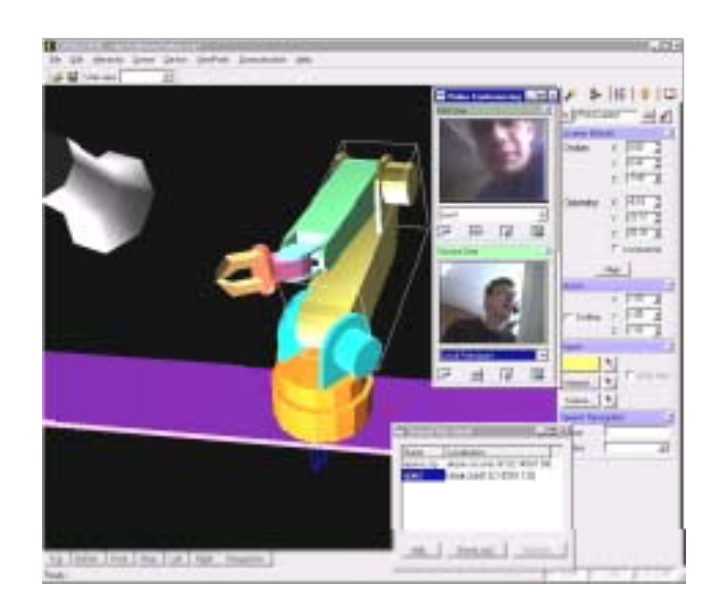

FIGURE 1.7 – L'interface graphique de CAVALCADE [Torguet et al., 2000].

Comme la réalité virtuelle, la réalité augmentée aussi a été utilisée dans l'industrie. Par exemple,

Boeing a développé un système de RA pour aider les techniciens chargés de faire une partie du câblage électrique d'un avion [Caudell et Mizell, 1992]. Le projet MARA (Maintenance Assistée en Réalité Augmentée) vise à démontrer la valeur ajoutée de la réalité augmentée sur des cas opérationnels concrets. Le cas étudié et celui de l'aide opérationnelle pouvant être apportée aux utilisateurs ou aux maintenanciers intervenant sur des systèmes d'arme complexes, grâce à un environnement multimédia et interactif accessible au travers d'une interface homme-machine de haut niveau [Chevalet et De Bonnefoy, 2003]. AMRA<sup>2</sup> est aussi un projet d'aide dans le domaine de la maintenance industrielle [Didier et al., 2005]. Le prototype AMRA est un système de réalité augmentée en vision indirecte constitué d'un tablette-PC (un ordinateur portable allégé pourvu d'un écran tactile) pour la visualisation des informations, qui agit comme une fenêtre augmentée sur le monde réel, grâce à la caméra embarquée sur ce dernier (voir figure 1.8). Un autre exemple intéressant dans [Chevalet et De Bonnefoy, 2003] est le projet "Egypte", c'est un démonstrateur de réalité augmentée, développé par PSA PEUGEOT CITRÖEN, qui a pour but de former des opérateurs sur les chaînes de montage. Le cas d'étude choisi est celui de la chaîne de montage de serrure et de lève-vitre sur une portière de la Citroën C3.

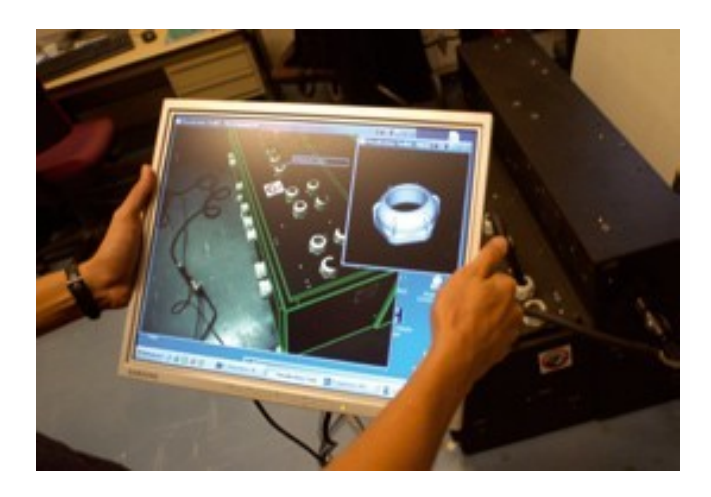

FIGURE 1.8 – Le prototype AMRA.

#### 1.3.4 Applications à la biologie et la médecine

La réalité virtuelle permet aux médecins de mieux appréhender l'énorme quantité d'informations qui leur est fournie par les systèmes d'imagerie ou les systèmes de thérapie. Plus précisément, la réalité virtuelle permet aux médecins de mieux comprendre, de mieux planifier et de mieux agir. En effet, grâce à la visualisation en trois dimensions des images, de l'anatomie et des pathologies, les experts médicaux peuvent établir leur diagnostic de manière plus efficace qu'en inspectant les images

<sup>2.</sup> AMRA : Aide à la Maintenance par la Réalité Augmentée

coupe à coupe sur un négatoscope. De plus, ces mêmes reconstructions tridimensionnelles servent à établir une planification très précise en trois dimensions d'une thérapie. La simulation de chirurgie permet de planifier le geste opératoire en sus de la stratégie opératoire. Enfin, à l'aide de la réalité augmentée et de la robotique chirurgicale, la précision du geste chirurgical est améliorée grâce à la mise en correspondance entre le plan préopératoire et l'anatomie du patient pendant la pratique thérapeutique.

[Bajura et al., 1992] ont décrit un système de visualisation médicale, ce dernier montre les résultats d'une échographie visualisée à l'intérieur du ventre d'une femme enceinte (voir figure 1.9). La visualisation est effectuée à l'aide d' une caméra miniature montée sur le visiocasque de l'opérateur. Les images de la caméra et les images ultrasonores générées par ordinateur sont superposées pour représenter un environnement réel/virtuel riche en information.

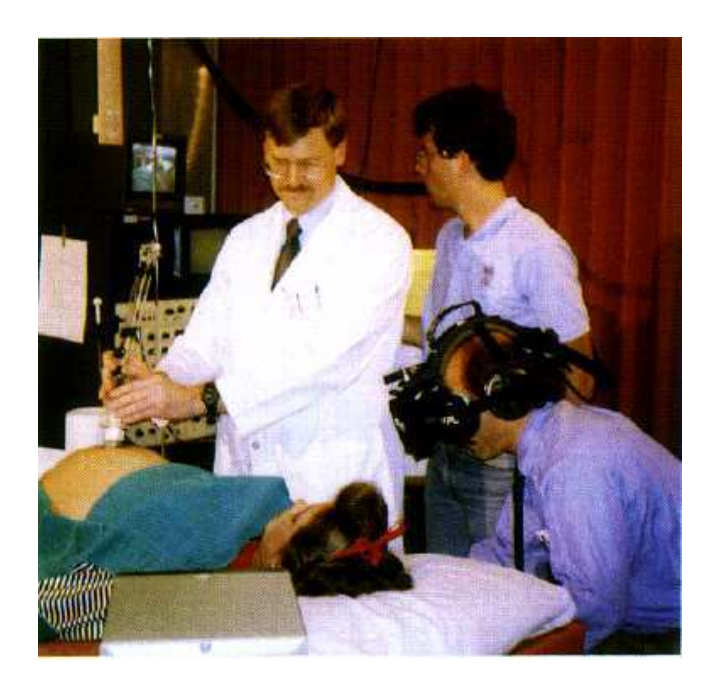

FIGURE 1.9 – Visualisation à l'aide d'un visiocasque les images d'échographie.

Dans le système de presenté par [Grimson et al., 1996], l'acquisition des images IRM permet de reconstruire un modèle 3D de la tumeur. Au cours de l'intervention, une caméra est orientée sur le patient. Le modèle 3D de la tumeur est affiché en superposition au flux vidéo obtenu obtenu par la caméra. L'alignement de l'image vidéo avec le modèle 3D de la tumeur est assuré par l'utilisation d'un capteur de surface permettant l'acquisition du crâne du patient sur lequel repose la mise en correspondance (voir figure 1.10). Le chirurgien peut alors marquer sur le crâne du patient le contour minimal pour accéder à la totalité de la tumeur : il déplace son crayon dans le champ opératoire réel et observe sur un écran de visualisation, la position de son crayon et de la tumeur, ainsi que les parties du contour déjà définies. L'objectif est de minimiser la surface de l'ouverture du crâne tout en permettant un accès suffisant à la tumeur à traiter.

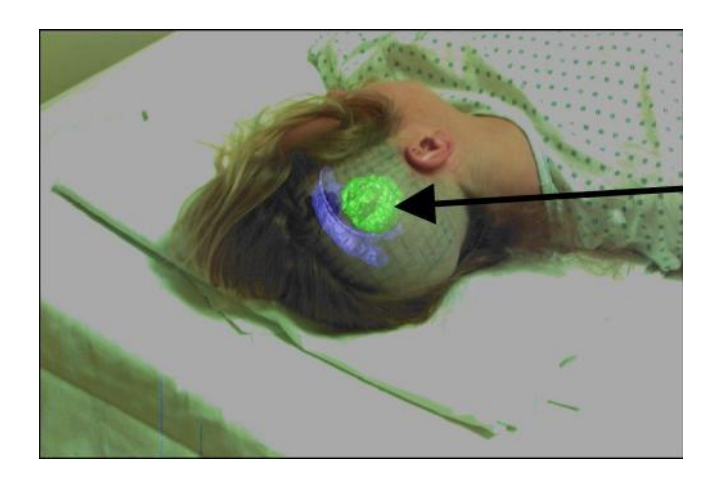

FIGURE 1.10 – Optimisant la réalisation d'une crâniotomie.

Comme la médecine, la biologie aussi a profité des avantages de la réalité virtuelle surtout pour la représentation et l'interaction avec les molécules. [Essabbah et al., 2009] ont proposé une application pour l'analyse in virtuo du chromosome (voir figure 1.11) qui se base sur l'approche hybride, qui associe les avantages des expérimentations in silico (capacité de calcul) à ceux des Interactions Homme-Machine (IHM) et de la Réalité Virtuelle (RV) en plaçant le biologiste au centre des essais virtuels. Elle comporte trois phases fondamentales : la modélisation 3D, la visualisation et l'interaction 3D (I3D). Cette analyse in virtuo intègre également un module d'assistance à l'I3D afin d'améliorer la crédibilité de l'expérimentation en assurant une cohérence entre les règles de construction du modèle moléculaire simulé (données physico-chimiques) et la manière d'interagir avec.

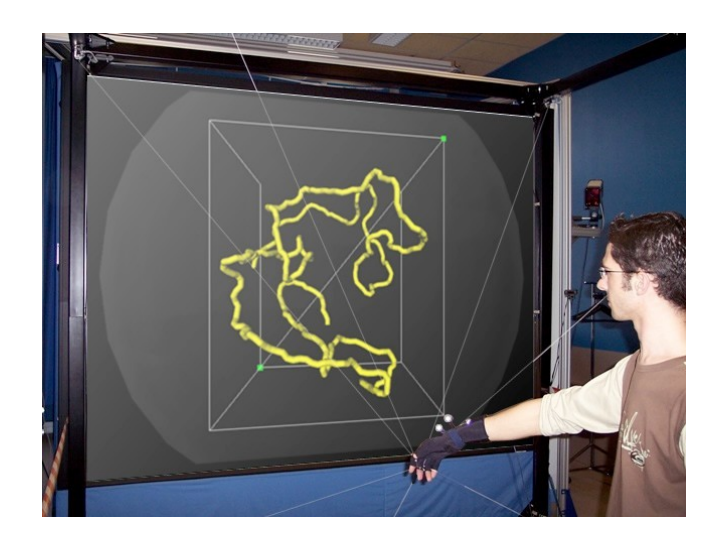

FIGURE 1.11 – L'interaction avec un modèle 3D du chromosome [Essabbah et al., 2009]

### 1.3.5 Applications aux géosciences

Le monde des géosciences (ou des sciences de la terre) est très vaste puisqu'il recouvre les phénomènes naturels et anthropiques<sup>3</sup> ayant affecté ou affectant le sous-sol. Les effets des risques naturels (les séismes, les glissements de terrain, les crues par remontée de la nappe phréatique) font partie du domaine des géosciences. Pour le géoscientifique, il s'agit d'être capable de les comprendre, de les simuler, de les prévoir [Vairon, 2006]. La réalité virtuelle offre des outils performants pour la simulation des effets naturels, la visualisation des modèles 3D de terrains, l'interaction avec ces modèles (par exemples : faire de coupes, affichage de multicouches).

De nombreuses applications ont été développées, l'une des applications les plus connues est "Google Earth" qui n'est à l'origine qu'un environnement viruel mais qui peut être exploitée dans un cadre de réalité virtuelle appliqué aux géosciences (voir figure 1.12). En effet, c'est l'un des outils les plus puissants et faciles à utiliser pour la visualisation, le suivi et l'analyse des fonctions, processus et événements planétaires. Depuis la sortie de l'application en 2005, l'utilisation de Google Earth dans le domaine des géosciences a évolué du simple "survols" à l'utilisation des fichiers dynamiques KML et aux modèles COLLADA affichant des processus géologiques [America, 2011].

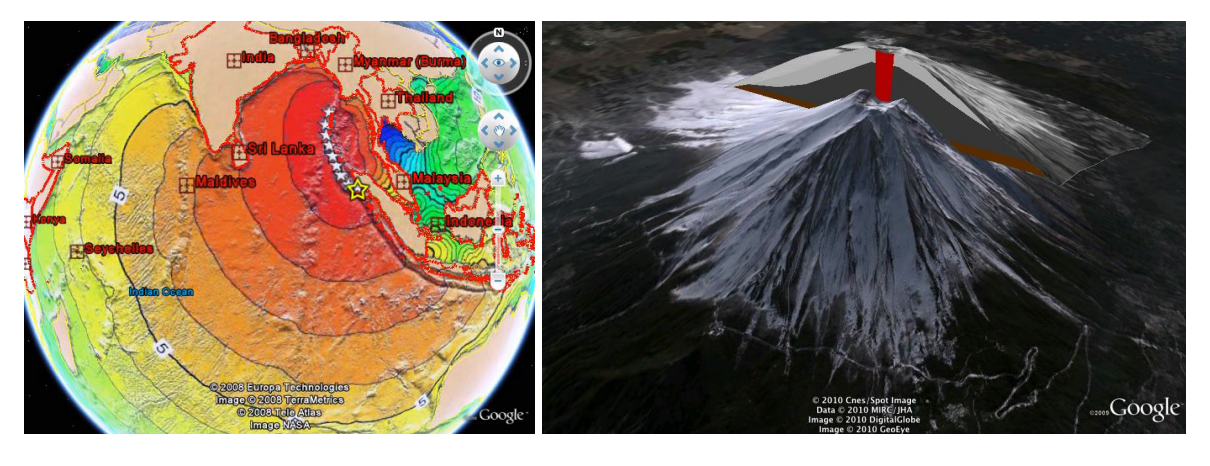

 $(a)$  (b)

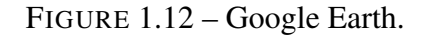

Le BRGM<sup>4</sup> et l'ADEME<sup>5</sup> réalisent l'inventaire des potentialités géothermiques du territoire métropolitain français. L'application de réalité virtuelle réalisée avec le logiciel AmiraVR<sup>6</sup> dans le cadre du projet présente l'intérêt du mixage de données de compilations gérées dans un SIG et de modèles

<sup>3.</sup> Anthropique : Se dit d'un paysage, d'un sol, d'un relief dont la formation résulte essentiellement de l'intervention de l'homme.

<sup>4.</sup> Bureau de Recherches Géologiques et Minières - http ://www.brgm.fr/

<sup>5.</sup> Agence de l'Environnement et de la Maîtrise de l'Energie - http ://www.ademe.fr/

<sup>6.</sup> http ://amira.zib.de/vr/

géologiques 3D dans un même environnement [Vairon, 2006]. RAXENV <sup>7</sup> est un projet qui associe cinq partenaires : le BRGM et la Lyonnaise des Eaux (comme utilisateurs finaux), le laboratoire Ibisc (Réalité augmentée), l'équipe-projet Iparla (Labri, INRIA (visualisation et interactions sur terminaux mobiles communicants)) et la société Archividéo (modèle urbain 3D, visualisation sur Internet). L'enjeu de ce projet est de démontrer la faisabilité d'un système de réalité augmentée en extérieur dans le domaine des sciences et techniques de l'environnement, que ce soit en termes de technologie mais aussi d'adoption par les utilisateurs finaux [Zendjebil et al., 2008].

Le projet SEISMORISK réalisé aussi par le BRGM a pour objectif la mise au point d'une chaîne complète d'analyses permettant de comprendre et de prévoir les mouvements sismiques forts et les déformations massives. Il s'agit de la modélisation d'un scénario d'un séisme (mécanisme de source et propagation des ondes sismique) dans différentes régions (Grenoble, Nice, Antilles en France ; Algérie, Turquie et Japon à l'étranger) [Roullé et al., 2007]. L'application développée dans le cadre de ce projet met en œuvre un modèle géologique 3D définissant les principales formations géologiques du sous-sol de l'agglomération niçoise (voir figure 1.13). Le code de calcul de géomécanique prend en entrée les résultats d'une simulation réalisée par le CEA <sup>8</sup> définissant les caractéristiques des ondes sismiques qui se propagent depuis un épicentre situé à 15 kilomètres en mer. Des modules haptiques spécifiques ont été développés par l'équipe I3D de l'INRIA dans le cadre de ce projet, notamment un module permettant d'explorer les lignes de courant d'un champ de vecteurs. La main de l'utilisateur est contrainte par une légère tension du SPIDAR sur une ligne de courant [Vairon, 2006].

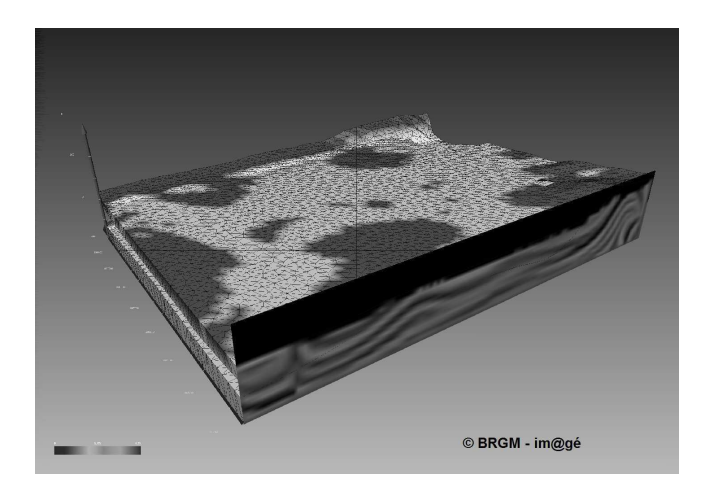

FIGURE 1.13 – le modèle géologique 3D, SEISMORISK.

8. CEA : Commissariat à l'Energie Atomique

<sup>7.</sup> RAXENV : Réalité Augmentée en eXtérieur appliquée à l'ENVironnement

#### 1.3.6 Applications à l'archéologie

Les domaines d'application de la réalité virtuelle sont divers et l'archéologie ne fait pas l'exception. Étant dans le cœur du sujet de notre travail, nous détaillerons la relation entre la réalité virtuelle et l'archéologie plus tard dans la section 1.5 (page 49). Dans ce paragraphe nous présentons quelques applications qui ont été dédiées à l'utilisation archéologique.

[Vote, 2001] présente une nouvelle méthodologie pour l'analyse archéologique, le principe de cette méthodologie est basé sur la présentation visuelle des propriétés spatiales des données d'une fouille archéologique avec ses éléments tels que l'architecture, les tranchées, les artefacts. En outre, l'archéologue peut naviguer entre ces données ainsi qu'interagir avec ces données en 3D. Quatre prototypes ont été développés et testés avec le cas du site du communement nommé le Grand Temple à Petra, Jordanie. Le premier prototype est une base multidimensionnelle de données, le deuxième est un SIG de données, les troisième et quatrième prototypes sont des environnements virtuels. Le troisieme, ou le système ARCHAVE présenté dans [Acevedo et al., 2001], est un environnement de réalité virtuelle immersif, il utilise un CAVE (CAVE : voir section 1.4.2.1 page 44) comme dispositif d'affichage immersif, le système permet une navigation de type "marcher" ou "voler" pour se déplacer dans l'environnement et de type "rétrécir la scène (zoom out)" qui permet d'avoir une vue générale de l'environnement (voir figure 1.14). L'interaction avec les artéfacts est réalisée à l'aide d'un "pinch glove" suivi.

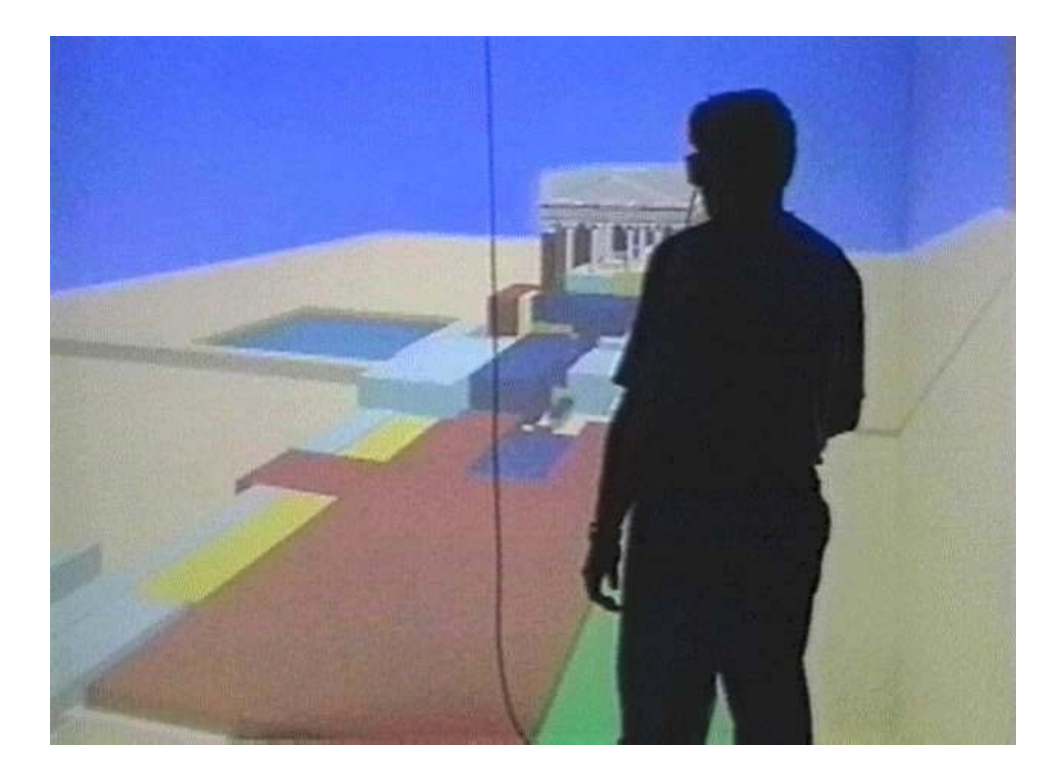

FIGURE 1.14 – L'utilisateur vole au dessus du site [Vote, 2001].

Le quatrième prototype est une version améliorée du troisième, une représentation en miniature du site (projetée sur la mure en face du CAVE) (voir figure 1.15(a)) ainsi qu'une carte du site (projetée sur le sol du CAVE) (voir figure 1.15(b)) sont présentées à l'utilisateur lui permettant d'avoir une idée générale du site et de choisir la zone à visiter. Une fois l'utilisateur choisit la partie du site qui l'intéresse, il sera transporter automatiquement dans cette partie à l'échelle réelle du site.

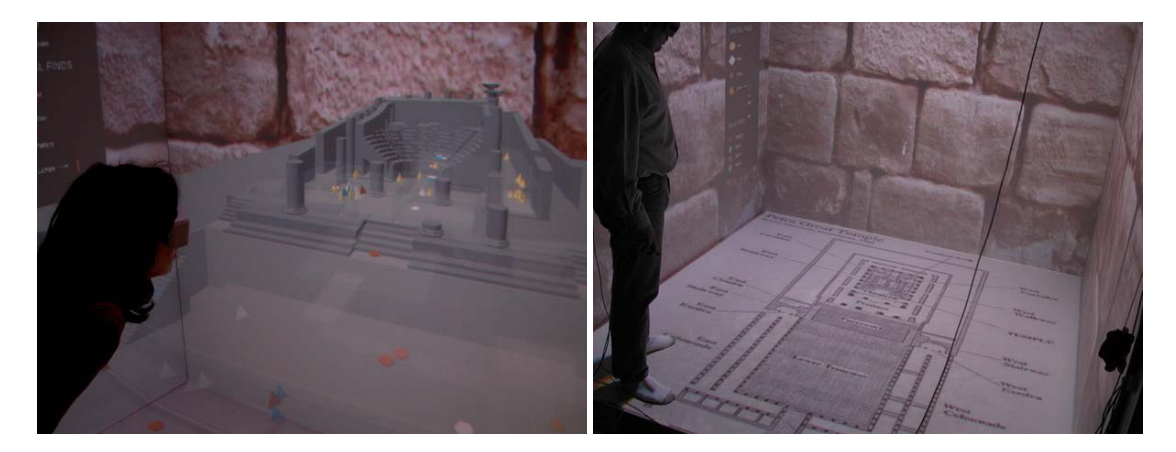

(a) Représentation en miniature du site (b) Carte du site

FIGURE 1.15 – [Vote, 2001]

L'équipe de RV au FHW<sup>9</sup> a développé une application dédiée au grand public. "Un voyage à travers Milet antique" propulse les visiteurs dans un voyage de découverte de la ville de "Milet" en Turquie comme elle était y a deux mille ans, le temple d'Apollon Delphinius, les logements sociaux, le gymnase hellénistique, la Stoa ionique et l'Agora du Nord sont parmis les bâtiments publics qui peuvent être visités. Les participants peuvent "naviguer à travers" ou "survoler" l'environnement virtuel, "plonger" dans le port de l'ancienne ville de Milet, explorer la ville telle qu'elle se déploie à travers le temps. Les modèles 3D sont affichés avec plusieurs niveaux de détail selon la distance de l'utilisateur à l'objet, ainsi, en volant près d'un bâtiment l'utilisateur pourra avoir une vue plus précise de celui ci. D'autres environnements virtuels archéologiques ont été aussi développé par la même équipe comme la reconstruction de la ville ionienne de Priène, qui est un très bon exemple de l'architecture de style hellénistique, ou la reconstruction du temple de Zeus à Olympie (voir figure 1.16), offrant aux visiteurs l'occasion de vivre une visualisation de sa célèbre frise et de la gloire même de la célèbre statue de Zeus [Roussou, 2002].

Toutefois, de tels projets de visualisation d'hypothèses archéologiques, en dehors de leur intérêt pour le grand public, ne permettent pas une interaction avec les données archéologiques receuillies.

VITA <sup>10</sup> presenté par [Benko et al., 2004] est un système collaboratif pour la visualisation d'une fouille archéologique en réalité mixte. Ces travaux ont été développés pour l'étude de l'acropole de

<sup>9.</sup> FHW : Foundation of the Hellenic World (Athènes , Grèce)

<sup>10.</sup> VITA :Visual Interaction Tool for Archaeology

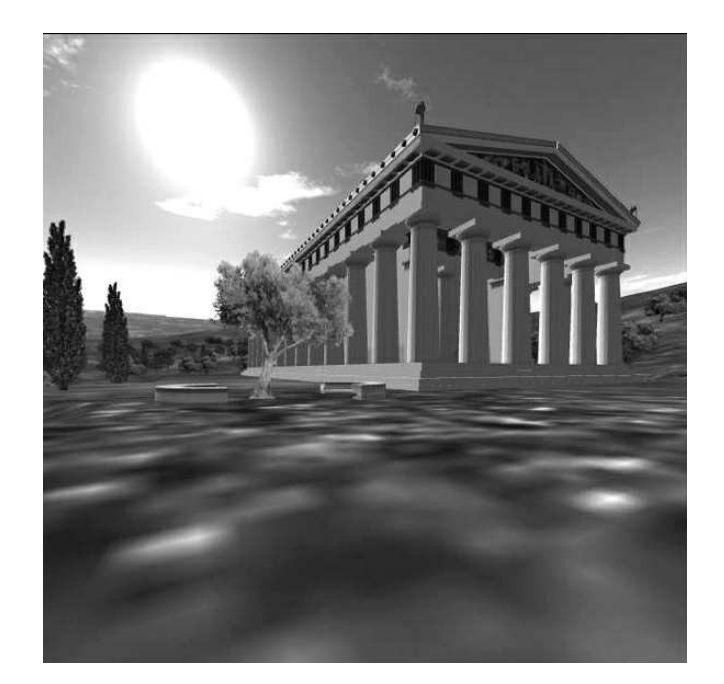

FIGURE 1.16 – La reconstruction virtuelle du temple de Zeus à Olympie [Roussou, 2002].

"Monte Polizzo". La figure 1.17 montre deux utilisateurs travaillent en collaboration dans VITA, le premier inspecte le modèle 3D virtuel d'un récipent en céramique au-dessus de la table tactile en le comparant avec l'image haute résolution sur l'écran, tandis que le second se penche sur le modèle de terrain 3D en miniature à côté de la table tactile. VITA permet deux modes d'exploration du site, une exploration à l'échelle un à l'aide d'un visiocasque (voir figure 1.18) et une exploration du site en miniature où un modèle virtuel à échelle réduite du site est projeté sur une table. Il permet à plusieurs utilisateurs d'interagir avec l'environnement en même temps. L'interaction est possible de plusieurs façons, en 2D avec une tablette tactile et/ou avec détection des gestes grâce à des gants de données avec suivi de position (*tracked P5 Gloves*). La table tactile permet une exploration en 2D de tous les objets et de leurs relations avec les différentes couches stratigraphiques du site tandis que les gestes permettent de manipuler les modèles 3D des objets.

Récemment, dans le cadre du projet SeARCH<sup>11</sup> plusieurs travaux de réalité virtuelle appliqués à l'archéologie ont été réalisés. L'objectif du projet est d'offrir un environnement virtuel avec des techniques d'interaction permettant le réassemblage virtuel des fragments d'un site archéologique (voir figure 1.19). [Nicolas et al., 2010] proposent une technique de réassemblage des fragments semiautomatique qui allie l'expertise archéologique avec les algorithmes de correspondance entre fragments basés sur la géométrie. Le rôle de l'expert est alors de positionner et d'orienter les fragments qui sont utilisés par la suite comme entrées pour l'algorithme de correspondance.

l'ArcheoTUI présenté par [Reuter et al., 2010, Reuter et al., 2007] a été adapté dans le projet
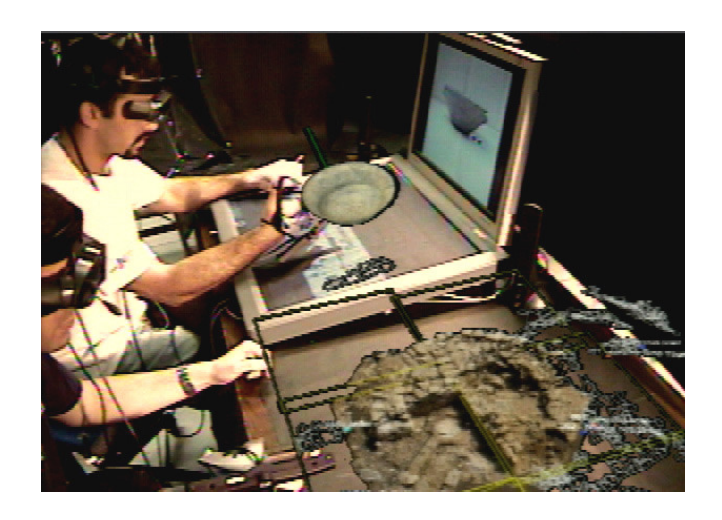

FIGURE 1.17 – L'interface utilisateur de VITA [Benko et al., 2004]

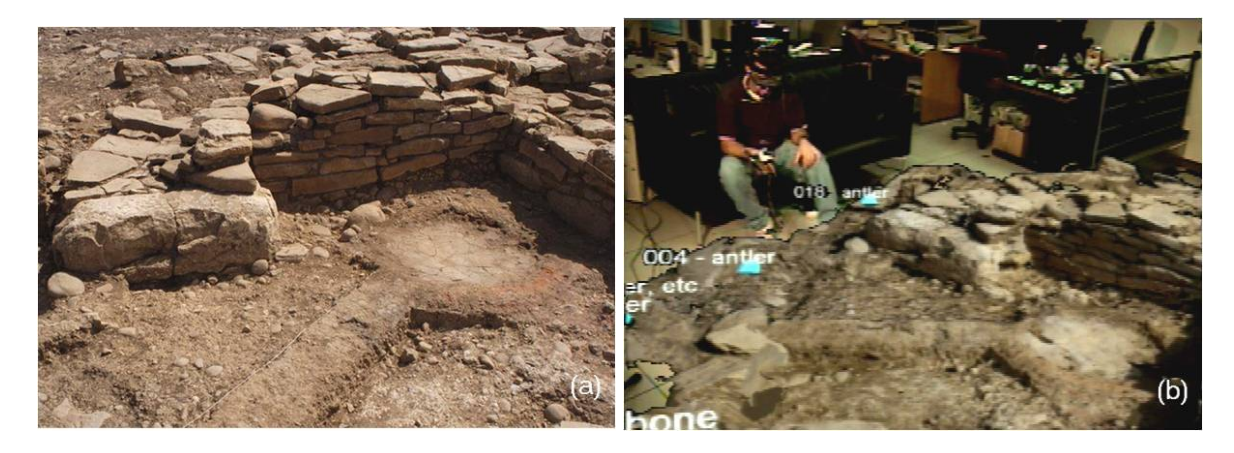

(a) Image réelle d'une partie du site. (b) Visualisation virtuelle à l'échelle réelle de la même partie.

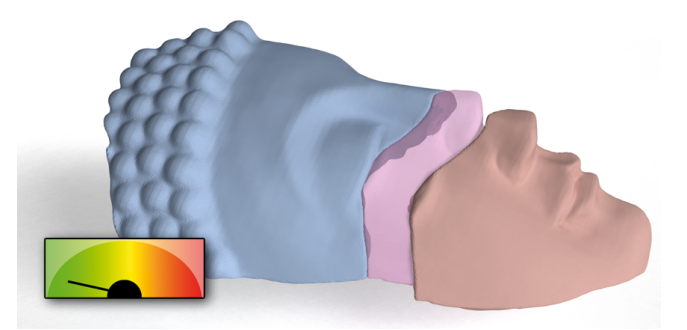

FIGURE 1.18 – [Benko et al., 2004]

FIGURE 1.19 – Exemple de réassemblage des fragments [Nicolas et al., 2010].

SeARCH. ArcheoTUI est une interface tangible pour l'assemblage de fragments archéologiques numérisés en 3D. Elle est conçue pour permettre à un utilisateur de faire des hypothèses sur l'assemblage de fragments et de pouvoir changer ces hypothèses aisément, sur le mode du classique *undo/ redo* [Couture, 2010]. L'utilisateur manipule les objets virtuels à l'aide des deux interacteurs. Deux pédales sont utilisées pour la validation à la fin de la manipulation (voir figure 1.20).

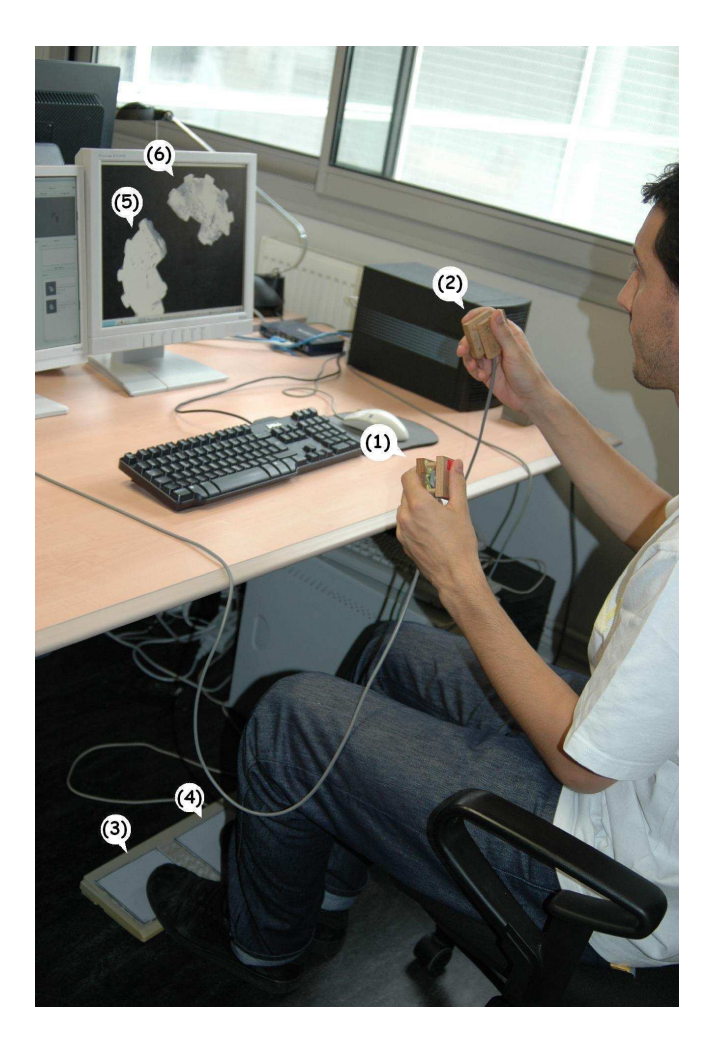

FIGURE 1.20 – L'interface ArcheoTUI [Reuter et al., 2007].(1, 2) interacteurs, (3, 4) pédales de validation, (5, 6) fragments à assembler

Dans ces derniers travaux les modèles 3D des objets sont obtenus à partir de scan des objets réels cependant il y a d'autres techniques pour la reconstruction des modèles 3D comme l'utilisation de la photogrammétrie.

[Drap et Long, 2001] présentent une étude photogrammétriques de l'épave "Grand Ribaud F". Ils utilisent une série de primitives géométriques simples pour se rapprocher des caractéristiques morphologiques stables (Comme la poignée, le col) des artefacts (en l'occurence des amphores) et les utilisent comme une interface entre la mesure photogrammétrique et le modèle en étude. A la fin de cette procédure un ensemble des mesures sur les amphores est produit (orientation, position, longueur, largeur), ce qui permet d'instancier les modèles 3D des amphores présentes sur le site.

Dans le cadre du projet VENUS, [Drap et al., 2007, Drap et al., 2008] présentent les premières expérimentations effectuées sur le site de l'Île de Pianosa (en Toscane, Italie). Ils construisent une base de données relationnelle où sont stockés les modèles théoriques des artefacts, les mesures des artefacts effectuées avec la photogrammétrie, et les informations des relevés bathymétrique et photogrammétriques. Par ailleurs, ils présentent une méthode de reconstruction de modèle 3D des amphores en se basant sur des photos orientées et les connaissances archéologiques. Les artefacts ou les fragments d'artefacts sont instanciés à partir d'un petit nombre de points mesurés sur les photos des parties caractéristiques d'un artefacts comme l'anse, la poigné et le cou. Puis la connaissance de l'archéologue intervient pour indiquer le type de cet artefact.Les artefact (ou le fragments d'artefacts) étant instanciés à partir d'un petit nombre de points mesurés directement sur le site, le réassemblage de fragments est dans ce cas est donc plus difficile à réaliser qu'avec des fragments extraits du site et scannés en détail.

Les modèles 3D d'artefacts sont générés en format VRML (voir figure 1.21). L'ensemble des données produites peut constituer un prérequis nécessaires à la construction d'un environnement virtuel interactif. En effet, la base de données contient les informations spatiales indispensable au positionnement des modèles 3d des artefacts ainsi que le modèle 3D du terrain reconstruit grâce aux relevés bathymétrique et photogrammétriques. Ces données peuvent être visualisées dans un logiciel de visualisation 3D telles qu'elles sont mais cela ne permettra pas d'interagir avec l'environnement et cela reste inapproprié pour les archéologues qui veulent étudier le site et y réaliser des tâches comme la sélection par type d'artefact et/ou afficher la fiche d'un artefact. Un environnement en réalité virtuelle peut donc offrir ce type des fonctionnalités ainsi que d'autres outils qui permettent une interaction complète avec les données dans un cadre immersif. L'immersion permet à l'archéologue d'avoir le sentiment d'être sur le site et non plus devant un écran d'ordinateur.

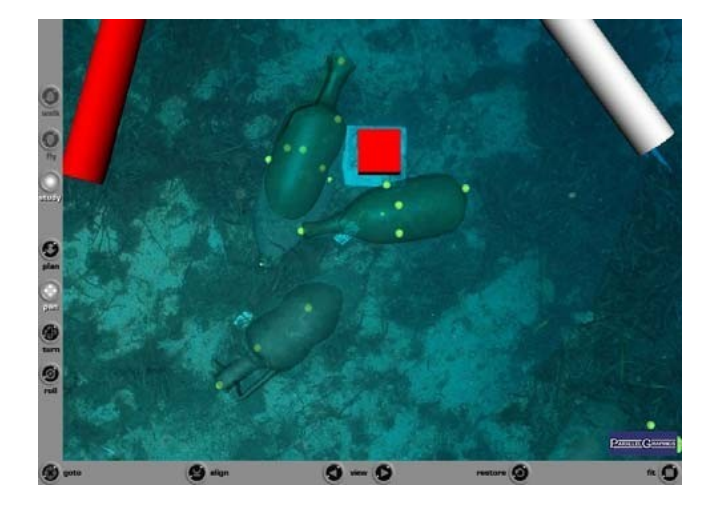

FIGURE 1.21 – Représentation VRML des amphores reconstruits [Drap et al., 2008].

Comme nous pouvons le constater dans cette section, des applications de réalité virtuelle ont été développées dans de nombreux domaines. Ces applications et malgré qu'elles utilisent toutes la même technologie qui est la réalité virtuelle, sont diverses et très différentes. Chaque domaines a son type de données, ses besoins d'interactions avec ces données et ses utilisateurs spécifiques auxquels elles

sont dédiées. Ces différences impliquent l'obligation d'utiliser différents types de dispositifs d'entrées et/ou de sorties. Dans la section suivante nous allons présenter les différents types de dispositifs et interfaces matérielles de la réalité virtuelle et la réalité augmentée.

# 1.4 Les interfaces matérielles de la RV et la RA

Les interfaces matérielles utilisées dans un environnement virtuel constituent un élément majeur dans le développement des environnements virtuels ainsi que dans la mise en place des techniques d'interaction entre l'utilisateur et l'environnement virtuel. Ces interfaces matérielles sont utilisées comme des dispositifs d'entrée et/ou des dispositifs de sortie.

#### 1.4.1 Les dispositifs d'entrée

Les dispositifs d'entrées déterminent la façon dont un utilisateur communique avec l'ordinateur. Idéalement, pour que ces dispositifs rendent le contrôle de l'environnement par l'utilisateur le plus intuitif et naturel possible ces dispositifs doivent être pratiquement invisibles (Le plus discrets possible).

Ces dispositifs permettent de communiquer avec le système, de lui passer des informations dont il faut extraire les commandes. Ces informations peuvent être numériques (position et rotation, etc.), visuelles (par exemple, l'image d'une cible codé en réalité augmentée) et/ou auditives (signal audio). Il n'y a pas vraiment de dispositifs d'entrées visuelles et auditifs spécifiques pour la réalité virtuelle, on utilise des dispositifs comme des webcams, des caméras sensibles aux rayons infrarouges et des microphones pour l'audio où il s'agit, dans les deux cas, de transformer un signal (audio ou image) en une commande interprétable dans l'EV. Cependant, pour les dispositifs d'entrées numériques il y a une grande variété dans laquelle nous pouvons citer :

#### 1.4.1.1 Les interfaces de suivi du mouvement

Ces interfaces permettent de communiquer au système des informations comme la position, la rotation et/ou l'accélération d'un ou des plusieurs points dans l'espace. Ces points peuvent correspondre à la main et/ou la tête de l'utilisateur par exemple. Les plus connus de ces types des dispositifs sont les traqueurs magnétiques, les traqueurs inertiels et les traqueurs optiques.

• *Les traqueurs mécaniques :* Ces dispositifs mesurent la position et l'orientation en utilisant une liaison mécanique directe entre le point de référence et l'objet à traquer. Généralement, ils sont composés des plusieurs segments articulés (figure 1.22). La position et l'orientation sont calculées à partir des mouvements de rotations entre les pièces mécaniques. Les principaux avantages de ce type d'appareil sont la précision et la rapidité des mesures ainsi que leur très court temps de réponse. En revanche, leur inconvénient majeur est la contrainte de liberté de mouvement dans la mesure où le mouvement de l'utilisateur est limité à l'étendue du bras mécanique. Quelques gammes des traqueurs mécaniques peuvent calculer, en plus du mouvement, la vitesse et l'accélération généralement, en les combinant à des autres types de traqueurs.

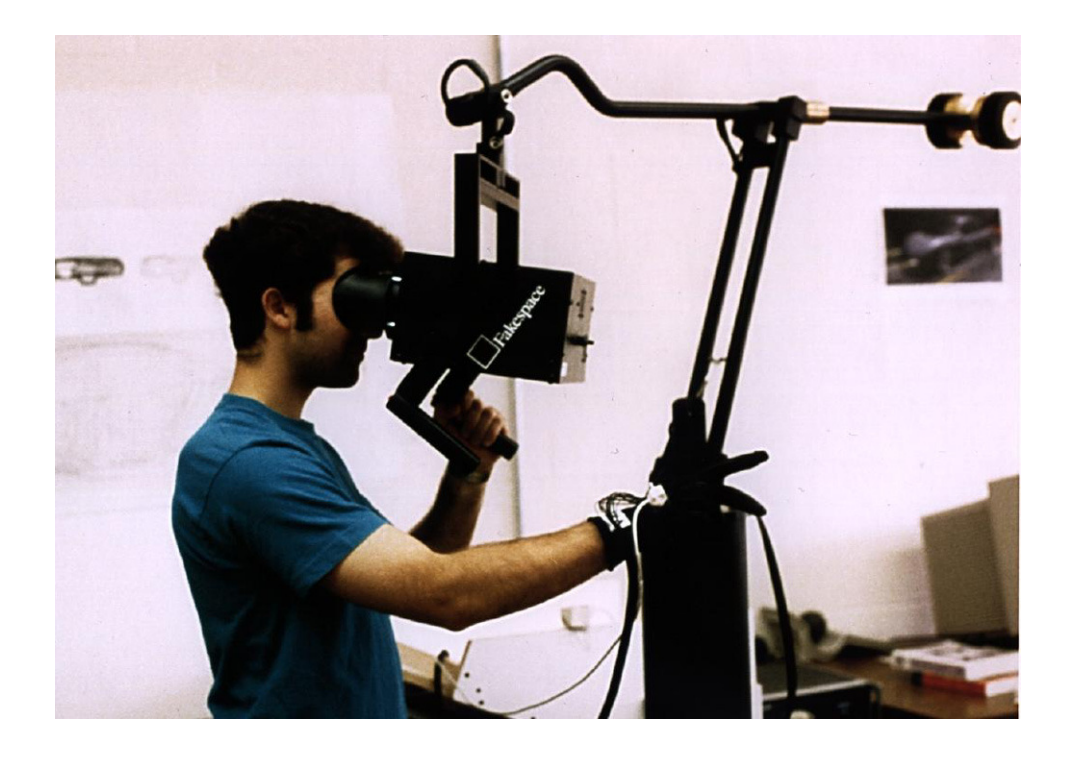

FIGURE 1.22 – Le *BOOM (Binocular Omni-Orientation Monitor)* de Fakespace.

- *Les traqueurs magnétiques :* ces dispositifs se composent de deux parties : les émetteurs et les récepteurs (Figure 1.23). Ils fonctionnent sur un principe assez simple. Un émetteur fixe génère trois champs magnétiques orthogonaux qui seront reçus par les récepteurs qui sont en mouvement. Un récepteur composé de trois capteurs orthogonaux envoie ses mesures des champ magnétiques à une unité de contrôle qui calcule la position et l'orientation du récepteur par rapport à l'émetteur [Ghazisaedy et al., 1995, Sternberger, 2006]. Ce type de traqueur a pour avantage d'être insensible aux obstacles visuels, mais il présente l'inconvénient d'être sensible aux interférences magnétiques qui peuvent être causées par des éléments ferro-magnétiques.
- *Les traqueurs inertiels :* ou les centrales inertielles (Figures 1.24) permettent de mesurer l'accélération linéaire et la vitesse angulaire. Une centrale inertielle regroupe trois gyromètres et trois accéléromètres, un gyromètre mesure la vitesse angulaire de rotation suivant un axe et un accéléromètre permet de mesurer la variation de la vitesse de déplacement suivant une direction. L'orientation des objets est calculée en intégrant conjointement les vitesse angulaire des gyro-

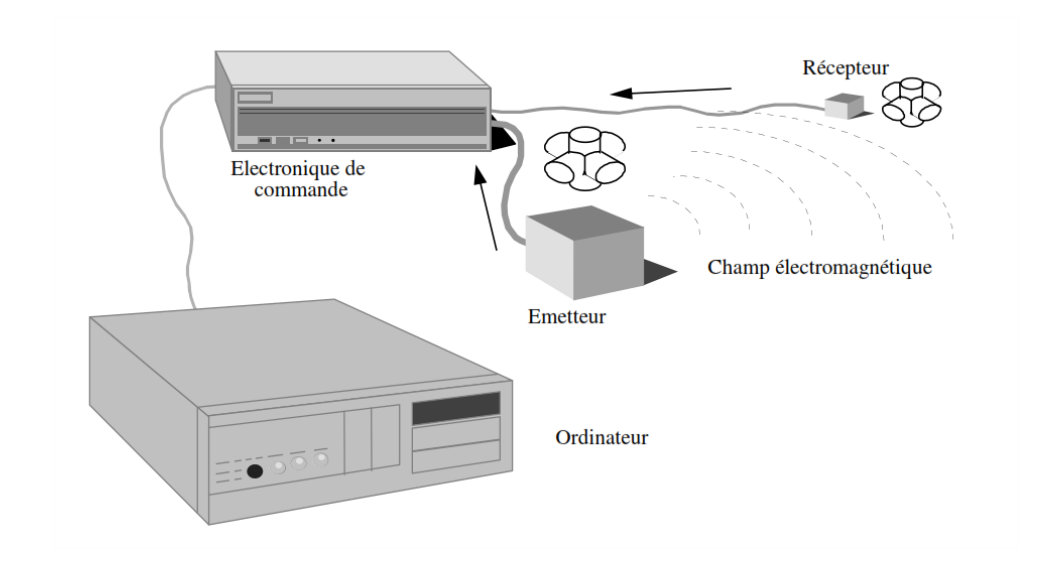

FIGURE 1.23 – Capteurs Magnétiques [Mathieu et Fuchs, 2006].

scopes autour de chaque axe. De la même manière, en intégrant les valeurs des accéléromètres deux à deux, le système retourne les variations de position à une fonction près à cause de la double intégration [Rolland et al., 2001]. L'avantage de ces capteurs est qu'ils sont rapides, ne souffrent d'aucun problème d'occultation par un autre objet, ni d'interférences magnétiques, et ils n'occupent qu'un espace très réduit. Cependant, la position ne peut être obtenue que par une double intégration la position d'où une dérive en position. C'est pourquoi les capteurs inertiels ne sont jamais utilisés seuls, mais en combinaison avec d'autres capteurs de position plus lents dont ils servent à corriger les mesures en raison de leur temps de latence plus cours.

• *Les traqueurs optiques :* ce type de traqueur est basé sur le traitement des images capturées par une ou plusieurs caméras pour calculer la position de marqueurs ou de groupes de marqueurs lorsque l'on cherche à déterminer aussi l'orientation. La position des marqueurs individuels étant alors déterminée soit par triangulation entre deux ou plusieurs images ou bien par recalage d'un groupe de marqueurs connus. Le calcul se fait généralement selon l'un de deux principes suivants outside-in ou inside-out. Dans le cas outside-in (de l'extérieur vers l'intérieur), les capteurs sont fixes et les marqueurs sont embarqués sur l'individu (par exemple Le système ARTtrack <sup>12</sup> (figure 1.25) ). Tandis que, dans le cas inside-out (de l'intérieur vers l'extérieur), le capteur est embarqué sur l'utilisateur et traque les marqueurs dans l'environnement (par exemple ARToolkit (figure 1.26)).

Les traqueurs utilisant la technologie infrarouge pour la détection de marqueurs (le cas d'ARTtrack) sont très rapides et ils fournissent des mesures de très haute précision mais leur coût est très élevé. Tandis que, ceux qui utilisent des capteurs d'images simples comme les webcams

<sup>12.</sup> ARTtrack : Advanced RealTime tracking (http ://www.ar-tracking.de/)

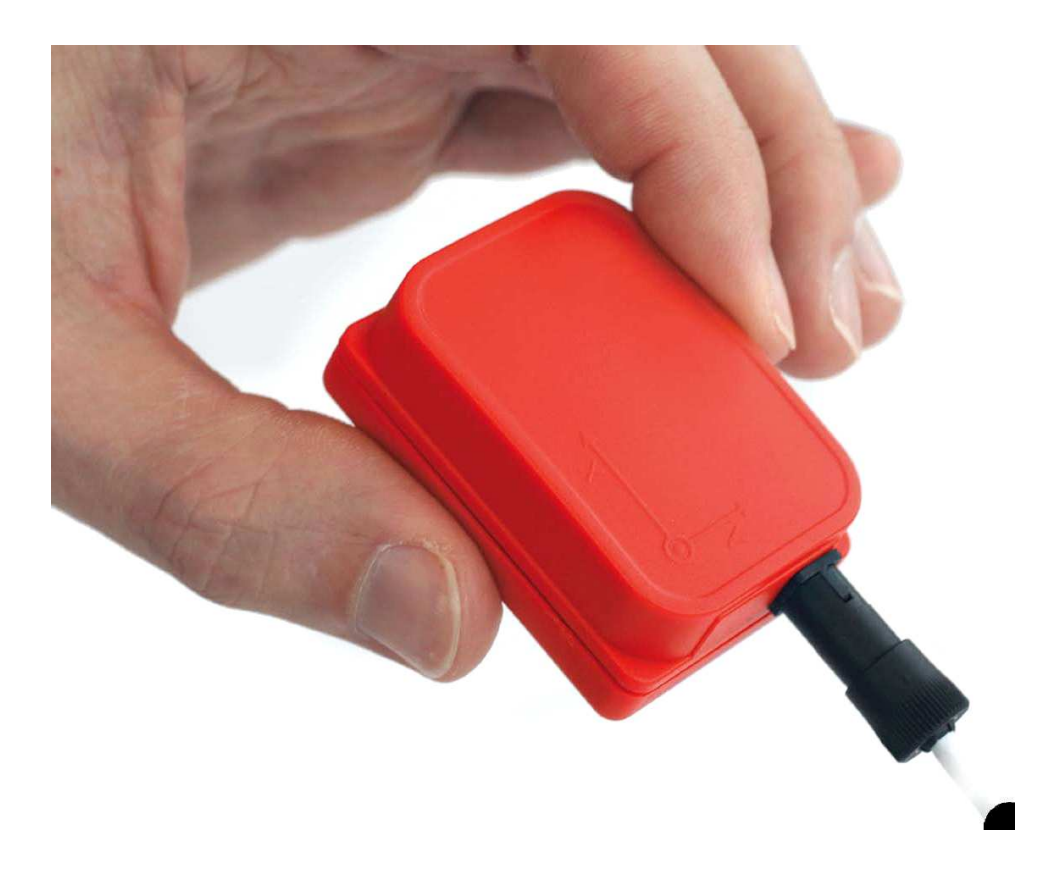

FIGURE 1.24 – La centrale inertielle *MTx de Xsens*.

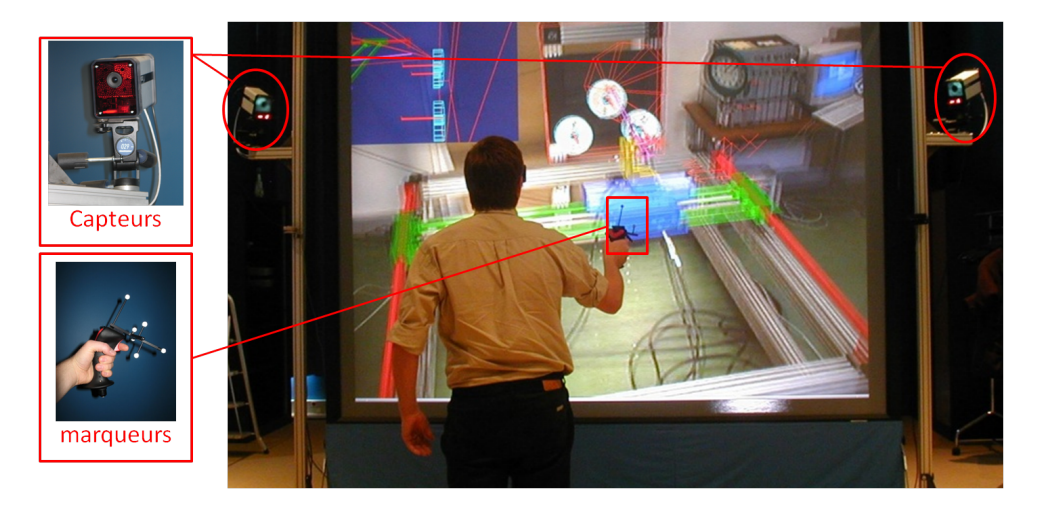

FIGURE 1.25 – La Plate-Forme Evr@ utilise la technologie *ARTtrack*.

(le cas d'ARToolkit) sont accessibles à très bas prix mais leurs mesures restent beaucoup moins fiables. Un inconvénient commun à tous les traqueurs optiques est que la présence d'un obstacle dans le champ de vision du capteur rend la détection de la cible impossible.

### 1.4.1.2 Les périphériques d'entrée audio :

Le microphone est le seul périphérique de capture du son qui existe. Un ou plusieurs microphones peuvent être placés de manière fixe dans l'environnement de travail ou ils peuvent être aussi intégrés

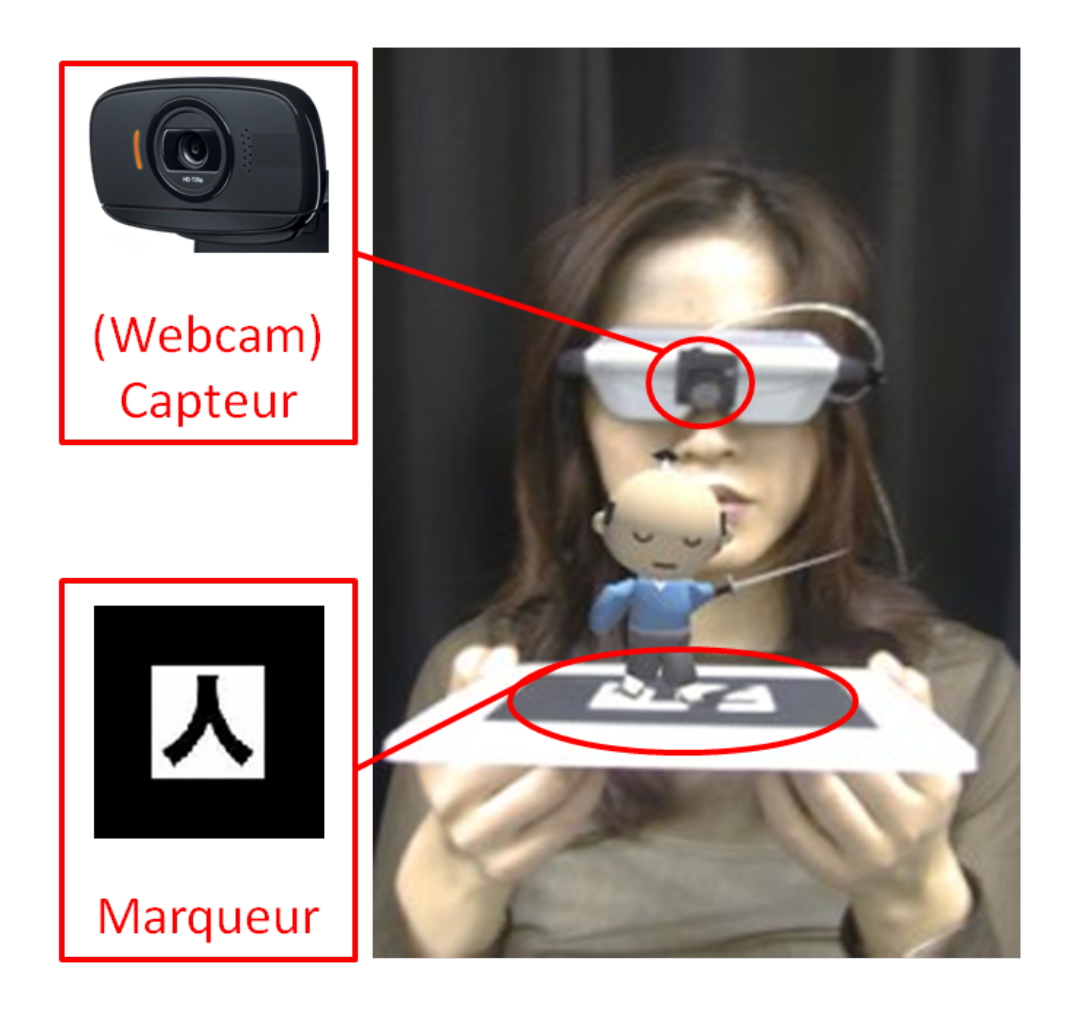

FIGURE 1.26 – La technologie *ARToolkit*.

à des casques audio.

Le son est utilisé de trois manières dans un environnement de réalité virtuelle :

- Il est enregistré sur un support numérique en vue d'une restitution ultérieure.
- Il est directement transmis à distance pour fournir un canal de communication audio dans les applications collaboratives à distance.
- Il est utilisé comme commande vocale, grâce à la reconnaissance de la parole, pour l'interaction avec l'environnement virtuel ou piloter l'interface du logiciel.

# 1.4.2 Les dispositifs de sortie

Les dispositifs de sortie sont responsables de la présentation de l'environnement virtuel et des résultats de l'interaction à l'utilisateur. On peut considérer que les dispositifs de sortie sont les principaux responsables du sentiment d'immersion des utilisateurs dans l'environnement. Il s'agit des présentations visuelles, auditives, haptiques et/ou tactiles. Comme c'est le cas avec les dispositifs d'entrées, les dispositifs de sortie tendent à être les plus discrets possibles par rapport aux informations présentées (par exemple, des écrans de grande taille mais l'utilisateur ne voit que la partie

concernant l'affichage, ou des casques légers). En effet, lorsque l'utilisateur perçoit la présence de ces dispositifs (de par leur encombrement, leur poid, ou plus généralement leur intrusivité) cela nuit à la sensation d'immersion de l'utilisateur dans l'environnement virtuel. Ces dispositifs peuvent être classés selon l'information sensorielle qu'ils présentent en trois types majeurs : visuel, auditif et haptique.

#### 1.4.2.1 Les dispositifs de sortie visuelle

La plupart des dispositifs de sortie sont dédiés à l'affichage visuel de l'information. Dans un dispositif d'affichage la fréquence de mise à jour ainsi que la résolution de l'image jouent chacune un rôle essentiel dans la génération de la sensation d'immersion. Un bon affichage peut être atteint avec un large champ de vue, une haute résolution, et une haute fréquence de mise à jour. La bonne résolution permet d'avoir des dispositifs de plus en plus large tout en offrant une image de meilleure qualité. Cependant, La haute fréquence est nécessaire afin d'éviter toute latence entre la mise à jour de l'environnement virtuel et l'affichage de l'information à l'utilisateur. De même, un large champs de vue est nécessaire pour assurer l'immersion par une large couverture du champ de vision. Ces dispositifs peuvent être classés en 3 types selon leur degré d'immersion.

- Les dispositifs non-immersifs : où l'information est présentée à l'utilisateur comme une projection en image de l'EV. Les écrans d'ordinateurs sont les principaux dispositifs d'affichage de ce type, ils sont parmi les dispositifs les plus communs en RV, principalement en raison de leur disponibilité et de leur coût relativement bas.
- Les dispositifs sem-immersifs : Les dispositifs semi-immersifs visent à augmenter l'immersion visuelle de l'utilisateur dans l'environnement virtuel en ayant recours à deux techniques principales. La première consiste à projeter une image stéréoscopique afin que l'utilisateur puisse percevoir la troisième dimension. On utilise pour ce faire soit la stéréo active soit la stéréo passive. La stéréo active qui consiste à projeter alternativement une image pour l'œil droit puis une image pour l'œil gauche tandis que l'utilisateur porte une paire de lunette (shutter glasses) obturant alternativement la vue de l'œil pour lequel l'image courante n'est pas destinée. La stéréo passive quant à elle nécessite deux projecteurs dont la lumière est polarisée de manière différente. L'utilisateur porte alors des lunettes à verre polarisés dont chaque verre ne laisse passer que la lumière d'un des projecteurs. On peut encore augmenter l'immersion de l'utilisateur en traquant la position de sa tête afin de lui offrir un rendu stéréo dépendant de sa position/orientation dans l'environnement. La seconde technique consiste à couvrir un plus grand champ de vue en augmentant la taille de l'écran et/ou en multipliant le nombre d'écrans

autour de l'utilisateur comme c'est le cas des CAVEs <sup>13</sup> [Cruz-Neira et al., 1993] qui utilisent plusieurs écrans de grande taille dans une configuration qui entoure le ou les utilisateurs (figure 1.27).

Les CAVEs utilisent plusieurs écrans d'affichage disposés dans une configuration qui entoure les utilisateurs. Ce type de dispositif représente un investissement significatif limitant son accessibilité. Il nécessite également un espace physique considérable en raison de l'espace requis derrière chaque écran pour y loger les projecteurs. Le nombre d'écrans (ou murs dans ce cas) entourant l'utilisateur marque la frontière entre les dispositifs semi-immersifs et immersifs.

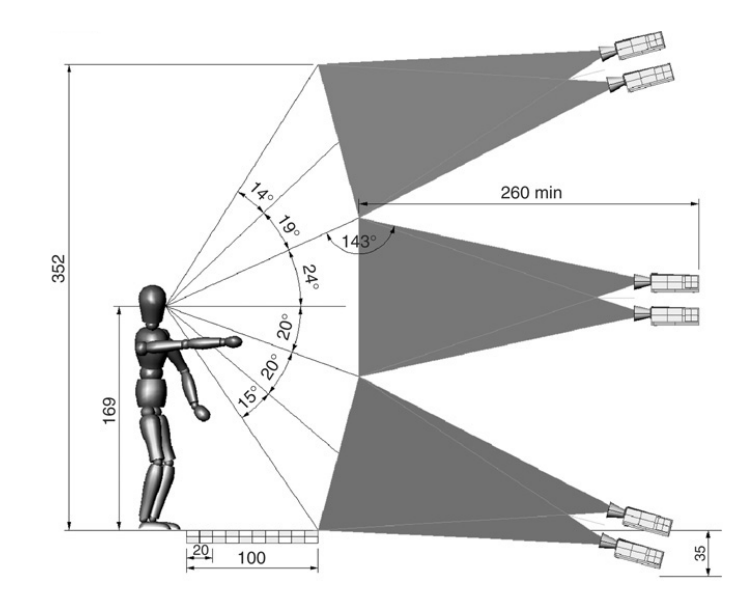

FIGURE 1.27 – Le diagramme de *StarCAVE*, plusieurs section de champ de vue [DeFanti et al., 2009].

• Les dispositifs immersifs : Les dispositifs immersifs sont caractérisés par une couverture totale (ou quasi-totale) du champ de vue de l'utilisateur. Ce type des dispositifs immerge l'utilisateur complètement dans l'EV. L'immersion totale peut être assurée par la projection de l'image du monde virtuel tout autour de l'utilisateur, comme c'est le cas des CAVEs à 5 ou 6 murs. Dans les CAVEs à 6 murs on projette l'image sur 3 ou 4 murs ainsi que sur le plafond et le sol (figures 1.28). Une autre solution consiste à faire porter à l'utilisateur un visio-casque ou *HMDs*<sup>14</sup> (Figure 1.29) dont on traque la position et l'orientation lui permettant ainsi d'orienter son regard dans toutes les directions.

Les HMDs, en général, sont comme des lunettes où les verres sont remplacés par deux écrans qui affichent deux images stéréoscopiques. Par exemple, le visio-casque *nVisor* de chez *NVIS* est relié à un boitier qui récupère deux images non stéréoscopiques générées par la carte graphique

<sup>13.</sup> CAVE : Cave Automatic Virtual Environment

<sup>14.</sup> HMD : Head Mounted Display

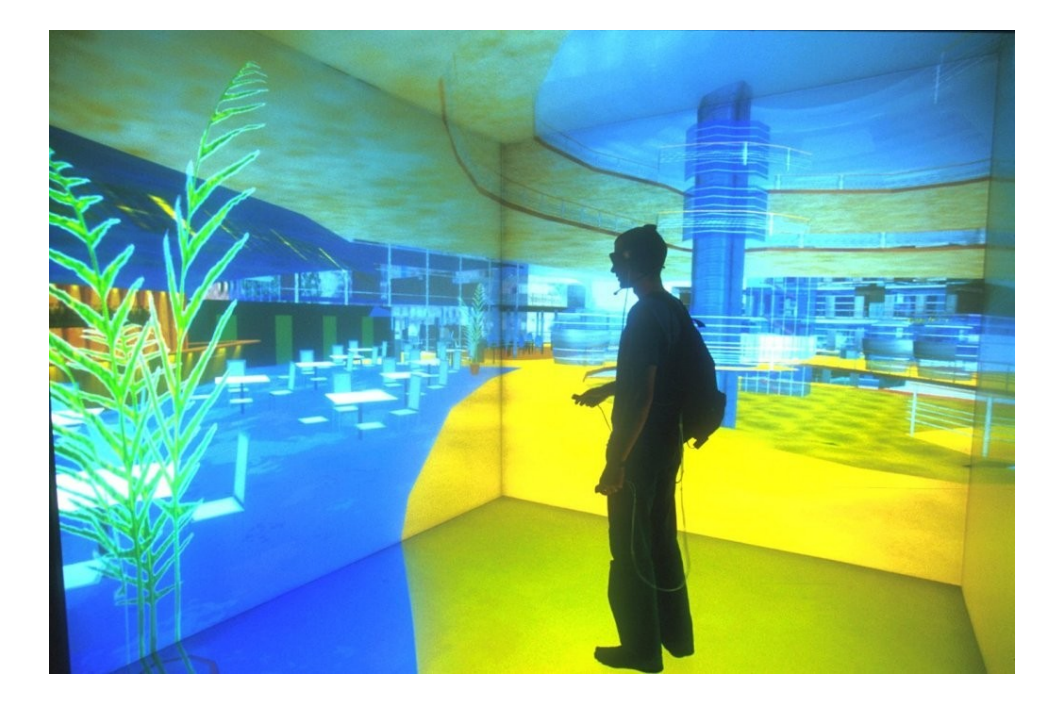

FIGURE 1.28 – un CAVE à 5 murs

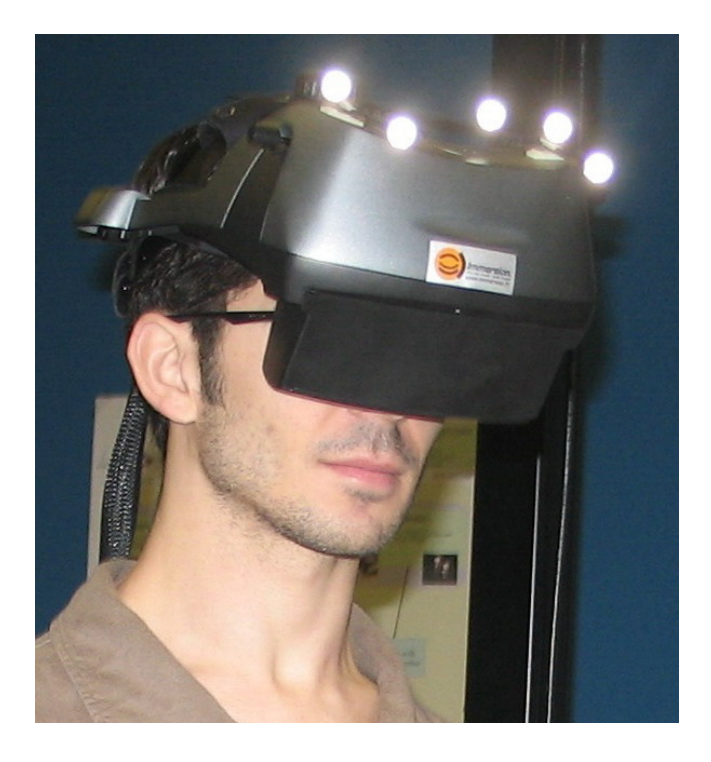

FIGURE 1.29 – Visio-casque avec accusation optique de la position de la tête.

de l'ordinateur (Mode affichage clone) puis ce boitier génère deux images stéréoscopiques qui sont affichées sur les deux écrans du casque qui ont une résolution de  $1280 \times 1024$  pixels (Figure 1.30). Les HMDs ont l'avantage de la simplicité d'installation par rapport aux CAVEs. Malgré leurs prix élevés, ils restent plus abordables que les CAVESs. Mais les HMDs ont un inconvénient majeur qui est leur poid qui peut se révèler très inconfortable pour une utilisation de longue durée. L'autre inconvénient est la contrainte d'être lié par un câble au boitier ou

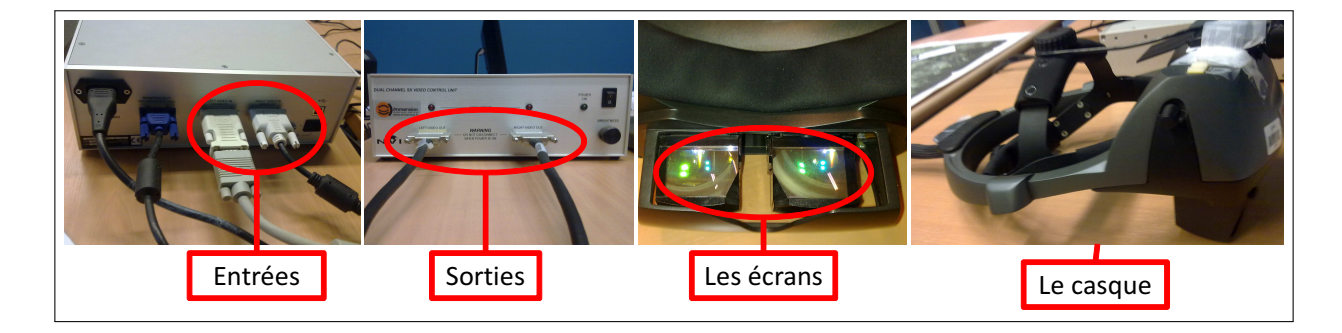

FIGURE 1.30 – Le casque NVIS.

à l'ordinateur. Et, dans le cas de l'utilisation d'une technologie sans fil pour le transfert des données, l'installation d'un capteur sur le casque l'alourdira encore d'avantage.

#### 1.4.2.2 Les dispositifs de sortie haptique

Ce type de dispositif permet un rendu haptique ou tactile de l'environnement virtuel ou de ses contraintes ce qui peut contribuer à l'immersion de l'utilisateur dans le monde virtuel. L'objectif de ces dispositifs est de calculer et reproduire les informations haptiques telles que les forces de contact ou bien la puissance d'un champ dans l'EV. Le rendu haptique peut avoir plusieurs composantes dont les plus connues sont : le retour d'effort, le retour tactile et le retour thermique.

- *L*e retour d'effort : présenté à l'utilisateur sous la forme des forces s'opposant à la manipulation d'un objet quelconque dans l'EV (le poids d'un objet qu'on soulève par exemple). Le retour d'effort permet la perception des forces et des mouvements par l'intermédiaire de nos muscles et articulations.
- *L*e retour tactile : simule la sensation tactile qu'on peut avoir lors du toucher d'une surface (surface granuleuse par exemple). Le retour tactile permet la perception des formes et des structures grâce aux terminaisons nerveuses de notre peau.
- *L*e retour thermique : la simulation de la température d'un objet lorsque on le touche.

Un exemple de dispositifs de retour d'effort est le SPIDAR, Le SPIDAR est un système à câbles et à encodeurs permettant d'obtenir un retour haptique mais aussi d'obtenir position et orientation. Le préhenseur est relié par des fils aux huit blocs moteurs. Ces huit moteurs sont disposés aux huit sommets de la structure SPIDAR de forme cubique. Les fils s'enroulent sur des poulies et sont entraînés par les moteurs. Ce dispositif possède donc une mécanique simplifié et dispose d'un grand volume de travail (voir figure 1.31).

En pratique ce type d'interfaces est utilisé surtout pour la réalité virtuelle. La réalité augmentée et la réalité mixte sont peu intéressées par les interfaces haptiques. En effet, soit on est dans le cas d'objets réels directement manipulés par l'utilisateur et il n'y a donc pas besoin de simuler des per-

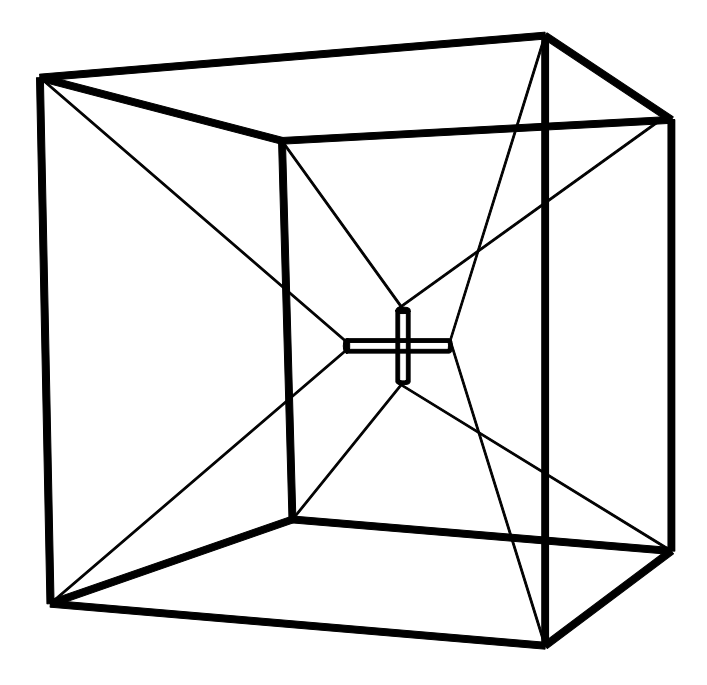

FIGURE 1.31 – Le SPIDAR.

ceptions tactiles ou kinesthésiques puisqu'elles sont directes, soit les objets sont virtuels et dans ce cas, soit le retour tactile n'est pas considéré comme important, soit les techniques des interfaces tangibles sont exploitées et l'utilisateur a donc à nouveau une perception physique directe de ces objets qu'il manipule.

#### 1.4.2.3 Les dispositifs de sortie sonore

La simulation de sources sonores est un facteur complémentaire à la simulation visuelle et la simulation haptique pour la production d'environnements virtuels, la perception sonore s'ajoutant à la perception visuelle et haptique pour produire un environnement plus naturelle. Cependant, les travaux consacrés à la simulation de sources sonores virtuelles ou *auralisation* restent relativement peu par rapport à ceux consacrés aux simulations visuelle et haptique.

Les dispositifs sonores se divisent en deux parties :

- Les haut-parleurs : généralement fixes ; ils sont disposés dans la pièce, ils permettent le partage d'une information sonore par plusieurs personnes.
- Les casques audio :mobiles ; ils sont portés par les utilisateurs, ils permettent l'individualisation des informations sonores pour chaque utilisateur.

Les rendus sonores peuvent être :

- Mono-auraux : un seul haut-parleur est utilisé. Ceci est suffisant, pour restituer des sons simples comme des alarmes.
- Stéréophoniques : on utilise un casque ou deux haut-parleurs. Le rendu est partiellement spa-

tialisé (droite-gauche).

• Spatialisés : on utilise deux haut-parleurs ou plus pour placer une source sonore virtuelle n'importe où dans l'espace. Un casque audio peut être aussi utilisé, mais si l'utilisateur bouge la tête, il faut en temps réel modifier la position de la source ce qui oblige à utiliser un localisateur.

# 1.5 RV/RA et l'archéologie

La recherche en réalité virtuelle (RV) liée à l'archéologie est un domaine relativement récent qui a connu une croissance considérable ces dernières années, comme le développement de nouvelles technologies interactives a inévitablement affecté les sciences plus traditionnelles et les arts. Le développement croissant des technologies de RV a mûri suffisamment pour étendre la recherche de la sphère militaire et de la visualisation scientifique à plusieurs domaines pluridisciplinaires tels que l'archéologie, l'éducation, l'art et la psychologie. En conséquence, les interfaces de réalité virtuelle, les techniques d'interaction, et les dispositifs se sont améliorés grandement en vue de fournir des modes d'interaction plus naturels et évidents.

Grâce à l'apport des ordinateurs qui multiplient considérablement les facultés d'exploration, d'interprétation et de classification, l'archéologue s'appuie désormais sur des méthodes plus concrètes d'investigation du passé. En liaison avec d'autres disciplines (sciences physiques et naturelles, géologie...), l'archéologie peut reconstituer les différentes phases d'exploration d'une fouille et recréer de manière virtuelle, les espaces les plus enfouis.

## 1.5.1 Archéologie

L'utilisation de la réalité virtuelle est devenue un outil très efficace pour l'étude et l'exploration des sites archéologiques. L'utilisation de la RV en archéologie présente un intérêt à la fois pour les archéologues et pour le grand public. Cet intérêt est dû aux différents avantages que peut apporter la RV. Par exemple, la réalité virtuelle permet la visualisation des différentes hypothèses de restitution d'un site archéologique offrant ainsi une possibilité de dialogue entre des spécialistes de différentes disciplines : archéologues, historiens, architectes, etc. Parfois la reconstruction immersive d'un site archéologique joue un véritable rôle quant à l'apport scientifique pour l'archéologie surtout dans le cas des sites difficiles d'accès. A titre d'exemple, Le projet de reconstruction de la grotte Cosquer a pallié au problème d'accès pour les scientifiques car pour accéder physiquement à cette grotte les scientifiques doivent passer par un conduit immergé par 37 mètres de fond. Ces conditions interdisent aux personnes qui ne pratiquent pas la plongée sous-marine d'avoir accès au site. D'où l'idée d'élaborer un double numérique de la grotte que les scientifiques peuvent explorer virtuellement [Vergnieux, 2006]. La réalité virtuelle permet d'expliquer à un visiteur, lors d'une visite virtuelle d'un site archéologique, l'aspect qu'avait le site avant son abandon ainsi que les différentes phases de son évolution.

L'apport principal de la réalité virtuelle pour les archéologues est la capacité d'interaction avec le modèle 3D qu'elle offre. L'immersion, quant à elle, est plutôt destinée au grand public plus qu'aux archéologues. Par ailleurs, l'archéologue est plus intéressé par la possibilité de déplacer, tourner, et mesurer les objets que par une restitution réaliste du site archéologique, ce qui est plus le cas du grand public. La réalité virtuelle permet de subvenir à ces deux besoins.

# 1.5.2 L'archéologie sous-marine

L'archéologie sous-marine est basée sur l'observation et dans le cas particulier des sites sousmarins profonds les fouilles sont impossibles car les sites profonds sont inaccessibles aux plongeurs. En effet, les excavations entièrement robotisées présentent encore des grandes difficultés à mettre en œuvre.

L'archéologue utilisera alors tous les types d'observations possibles pour constituer la base de son étude du site : Il pourra ainsi utiliser des relevés bathymétriques permettant d'obtenir en 3D la cartographie générale du site à grande échelle mais sans toutefois fournir de détails précis sur les artefacts présents sur le site. Les détails du site peuvent être obtenus au travers d'un relevé photogrammétrique constitué d'un ensemble important de photographies prises à faible distance et couvrant l'intégralité du site. Un tel relevé est réalisé généralement par des plongeurs sur les site à faible profondeur et par des ROV <sup>15</sup> ou des AUV <sup>16</sup> sur les site à grande profondeur. On dispose ainsi d'informations 2D en couleurs et lorsque les emplacements des prises de vues sont géolocalisés on peut alors disposer, après traitement des de points 2D relevés dans les images, de points 3D qui peuvent être utilisés pour reconstruire tout ou partie du fond marin à petite échelle et, plus important encore, on peut alors reconstruire tout ou partie des artefacts visibles sur le site. L'ensemble des observations à grande échelle recueillies sur le site peut alors être utilisé pour produire des cartes thématiques afin d'essayer de comprendre la situation du site, les conditions du naufrage, le type de bateau utilisé, l'origine et la destination du fret, et d'établir des considérations sur le commerce à cette époque. L'ensemble des informations à petite échelle recueillies sur les site peuvent, quant à elles, servir à déterminer la cargaison proprement dite et ainsi en déduire des informations plus quantitatives telles que la nature des artefacts, le nombre, leur répartition, etc. qui peuvent alors servir à inférer des conclusions plus qualitatives sur l'origine de cette cargaison et donc par extension sur le commerce entre civilisations

<sup>15.</sup> Remotely Operated Vehicle

<sup>16.</sup> Autonomous Underwater Vehicle

à telle ou telle époque.

Après avoir étudié un site archéologique sous-marin, les données archéologiques peuvent prendre plusieurs formes :

- Un ensemble important de photographies qui seront utilisés par la suite pour générer une orthophoto du site ainsi que les données 3D telles que le terrain et les artefacts.
- Une carte de l'emplacement enregistrant tous les artefacts répertoriés.
- Un inventaire de tous les objets découverts.
- Une base de données des relations spatiales entre les artefacts et le terrain.

Ces données recueillies sur un site archéologique seront utilisées par la suite afin de construire par exemple : un maillage 3D du terrain, les modèles 3D des artefacts ainsi que les images utilisées pour texturer le terrain. En effet, à l'aide des systèmes photogrammétriques et à partir des images du relevé photogrammétriques on peut reconstruire le train ainsi que les objets visibles sur ces images. [Drap et Long, 2001] présentent le système ARPENTEUR qui est un outil dédié à l'architecture et la recherche archéologique. Il permet par un calcul automatisé de générer des données 3D sous forme d'un fichier XML qui sera par la suite utilisé pour la génération des modèles 3D sous le format VRML (voir figure 1.32). En utilisant seulement deux images où un artefact est visible et les informations correspondantes aux prises des deux images (position et orientation 3D de la caméra, ouverture de l'objectif, la focale de la caméra) le système permet de reconstruire cet artefact en 3D [Drap et al., 2007].

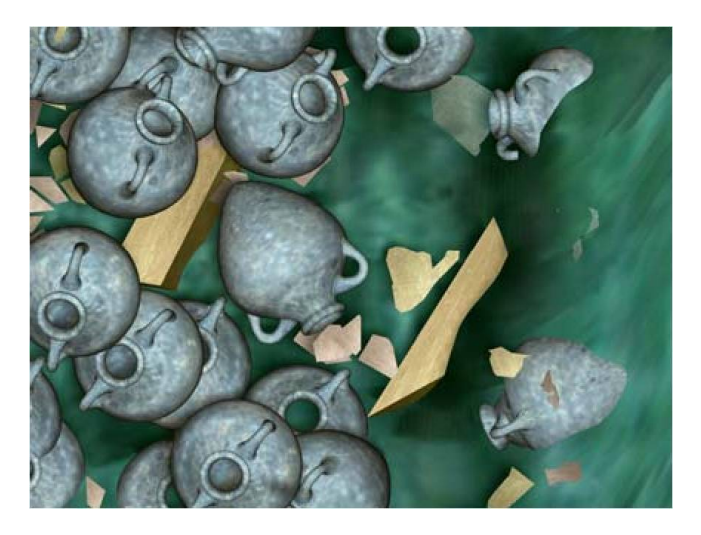

FIGURE 1.32 – Modèls 3D des amphores genérés par ARPENTEUR [Drap et Long, 2001]

Pour s'assurer de la qualité des images photogrammétriques, il existe des techniques pour corriger la position de la caméra lors du relevé. [Eustice, 2005] présentent le système VAN (*visually augmented navigation*) qui permet de remédier la particularité du faible chevauchement de l'imagerie sous-marine. [Telem et Filin, 2010] étudient l'effet de l'environnement sous-marin sur le processus de la photogrammétrie et ils proposent ainsi un modèle permettant de décrire les distorsions géométriques et d'estimer les paramètres supplémentaires impliqués afin de corriger les paramètres des prises des images.

Les archéologues ont besoin d'une connexion directe entre la représentation visuelle du site et toutes les données collectées sur ce site pendant les relevés photogrammétriques telles que les relations spatiales entre les objets.

A la fin de l'étude photogrammétrique, il en résulte une base de données enregistrant les données 3D du terrain et des objets ainsi que toutes les informations correspondantes aux images (paramètres de la camera, dimensions de l'image) et aux objets (informations spatiales, informations archéologiques). Dans la section suivante nous présentons les différentes architectures des bases de données ainsi que les différents types des systèmes d'informations.

# 1.6 Bases des données

Les techniques d'intégration des données sont souvent un maillon important de la chaîne de l'extraction de connaissances depuis des données spatiales et spatiotemporelles. En effet, les sources de données sont souvent hétérogènes et nécessitent au préalable une phase de nettoyage et d'intégration. Les techniques d'entrepôts de données visent justement l'intégration de sources hétérogènes et la transformation dans un modèle approprié facilitant l'application des outils d'analyse et de fouille de données [Zeitouni, 2006]. Les architectures des entrepôts de données sont majoritairement basées sur les SGBD relationnels et XML. Une architecture basée sur XML est intéressante pour un entrepôt de données géo-spatiales grâce à sa structure arborescente.

En effet, la structure du document XML permet différents types d'indexation des données [Drap et Long, 2001] :

- D'une manière intuitive, par navigation interactive
- D'une façon simple de recherche de mots clés
- d'une façon précise par la formalisation des requêtes comme nous pouvons faire dans un SGBD traditionnel avec SQL.

# 1.6.1 SIG

Un Système d'Information Géographique (SIG<sup>17</sup>) permet la corrélation entre différentes thématiques par une entrée commune d'ordre spatial. En effet, toutes les données de type géographique, relatives à des différentes thématiques, qui décrivent d'une manière ou d'une autre une portion du

<sup>17.</sup> SIG en anglais GIS :geographic information system

monde terrestre, peuvent être mises en relation dans la mesure où elles ont toutes un point commun, qui est l'espace qu'elles décrivent[Noizet, 2006]. [Berry et al., 1999] défini un SIG comme étant : "un système pour collecter, stocker, vérifier, manipuler, analyser et restituer des données spatialement référencées à la surface de la Terre". Le SIG permet donc de croiser des données, qui ont une dimension géographique, afin de tester des hypothèses préétablies, par exemple, un SIG réalisé à l'échelle d'une ville, dont les unités spatiales sont les quartiers urbains, pour lesquels des champs "prix moyen du m2" et "âge moyen des propriétaires résidents" ont été renseignés : il est ainsi possible de constituer une géographie sociale de la propriété urbaine et de repérer quels quartiers de la ville regroupent les propriétaires à la fois les plus riches et les plus âgés. Il offre une structuration de l'information géographique, qui permet la réutilisation des données par plusieurs utilisateurs, en fonction de leur propre recherche, reprenant l'exemple précédant : d'un part, un agent d'immobilier peut connaître le prix moyen du mètres carrés dans la ville, d'autre part, un sociologue peut se avoir une classification par tranche d'âge des habitants tout en consultant le même SIG.

La modélisation 3D pour les SIG ne peut pas simplement hériter des modèles développés dans d'autres domaines comme en CAO, car le raisonnement spatial en géographie combine souvent des données décrites en 2 ou 3 dimensions. Par exemple, les applications archéologiques nécessitent de prendre en compte à la fois une carte 2D pour localiser la zone de fouilles, le relief (2,5D) pour les analyses et les simulations d'érosion ainsi que la représentation 3D des couches géologiques ou des ruines de bâtiments et aussi des unités stratigraphiques. Cela nécessite de placer la représentation 3D sur une carte qui elle est décrite en 2D ou en 2,5D (lorsqu'elle décrit le relief) [Zeitouni, 2006]. [Schneider et Weinrich, 2004] Proposent un modèle abstrait de données appelé SPAL3D (*Spatial Algebra 3D*). Le modèle de données comprend un ensemble de types de données spatiales 3D (point 3D, ligne 3D, surface, relief, volume), et décrit une algèbre d'opérateurs d'effectuer l'union, l'intersection et la différence des données 3D.

Quelque soit le domaine d'application, un SIG peut répondre aux requêtes suivantes [Noizet, 2006] :

- Où ? : Où se situe tel type d'objets ? Quelle est la répartition spatiale de tel phénomène ?
- Quoi ? : Que trouve-t-on à tel endroit ? Sur un espace donné, quels objets se superposent ou se situent à proximité ?
- Comment ? : comment les objets sont-ils répartis dans l'espace étudié, et quelles sont leurs relations ? C'est l'analyse spatiale.
- Quand ? : quel est l'âge d'un objet ou d'un phénomène ? C'est l'analyse temporelle.
- Et si? : que se passerait-il s'il se produisait tel événement?

[Broine, 2010] décrit la relation entre SIG et archéologie par, "un SIG permet d'acquérir, d'archiver, d'analyser, de représenter, d'abstraire et de prospecter, à partir de données alphanumériques

géoréférencées de toutes natures ce qui représente un système complet pour les archéologues. L'archéologue peut désormais repousser les limites de ses recherches, tester de nouvelles hypothèses et bénéficier d'une aide supplémentaire à la décision". Puis il explique, données de terrain, sources archivistiques et résultats de laboratoires peuvent prendre place dans une même base afin d'être croisés, associés, spatialisés, traités statistiquement et interrogés simultanément. Ainsi, l'archéo-anthropologue, par exemple, pourra corréler la stratigraphie des sépultures, la spatialisation des tombes, les données ostéologiques et pathologiques afin d'en extraire une interprétation nouvelle relative à l'utilisation des cimetières médiévaux.

Du coté de la réalité virtuelle, les SIG constituent les bases pour une utilisation scientifique d'un environnement de RV car ils permettent une liaison spatio-temporelle entre les éléments présents dans l'environnement, ce qui a conduit à une intégration naturelle avec toute reconstruction en réalité virtuelle [Tost et Jubany, 2007] d'un site réel et plus particulièrement un site archéologique. Au début, les applications liées au SIG permettaient de travailler avec des modèles abstraits et les modèles 3D était une extension secondaire de l'application qui se limitait à la visualisation des couches stratigraphiques sans capacité d'interaction. Puis, [Gillings et Goodrick, 1996] ont réalisé une critique des SIG traditionnels et ils ont proposé une combinaison entre le SIG et le VRML <sup>18</sup> ce qui a rapproché les SIGs de la RV.

#### 1.6.1.1 Les systèmes de RV basés SIG

[Koehl et al., 2008] présentent trois projets montrant l'intégration de la 3D dans le GIS, dans le premier, Maquette 3D de bâtiments urbain, des maquettes 3D de bâtiments constituent le support géométrique du SIG. Ce support sera alors complété par des habillages, texturations, et autres animations ainsi la reconstruction de villes entières devient possible en s'appuyant des processus de génération automatique des façades et donc des bâtiments. Le deuxième projet, Gestion du patrimoine architectural, met en place un système d'information 3D pour la gestion de données patrimoniales. Les données descriptives sont associées à des faces géométriques 3D, elles-mêmes texturés à l'aide d'orthophotos. Enfin dans le projet, Lasergrammétrie au service de la modélisation 3D très détaillée, des données existantes (des plans, des relevés archéologiques) et des données récoltées (relevé topographique, relevé scanner 3D, relevé photogrammétrique) sont structurées afin de construire un SIG 3D servant de base à l'applicatif pédagogique. Les modèles 3D sont structurés en composants permettant une identification hiérarchique de chaque face ou maillage ce qui permet d'associer des données sémantiques, notamment archéologiques ainsi que toute sorte de documents externes à chaque partie du modèle,

<sup>18.</sup> VRML : Virtual Reality Modelling Language

# 1.7. L'INTERACTION EN RÉALITÉ VIRTUELLE 55

ce qui le rendra particulièrement adapté à des traitements et des représentations servant de base à de futures reconstitutions sur la base d'hypothèses émises par l'archéologue. D'autres travaux similaires à ce dernier projet sont présentés dans [Meyer et al., 2007] qui présentent un environnement de recherche virtuel dédié à l'exploitation des données intra-site du patrimoine culturel. L'environnement développé est basé sur un système d'information web (Web Information System), il permet l'intégration des divers types de données essentielles pour la gestion d'un site archéologique telles que les données temporelles (description des périodes historiques), les données spatiales (la description des lieux du site archéologique), les objets archéologiques et les documents.

Dans le domaine de l'urbanisme, un exemple de système de réalité virtuelle basés sur un SIG est proposé dans le système *Karma VI* présenté par [Van Maren et al., 1998]. *Karma VI* est un système d'aide à la conception, au développement et à la présentation des grands plans d'infrastructure aux Pays-Bas. Il permet l'interaction avec un SIG 3D urbain dans un environnement de réalité virtuelle . *Karma VI* offre trois modes d'affichages des cartes des villes : mode plan, mode modèle (modèle 3D du monde) et mode monde (reconstruction du monde réel en 3D) (Figure 1.33).

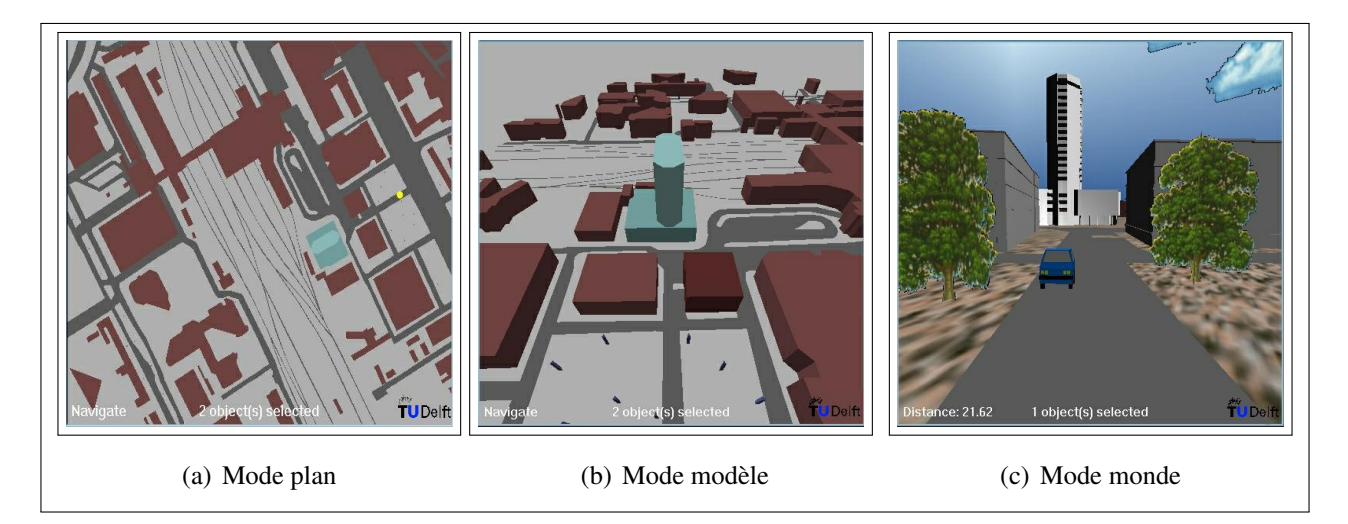

FIGURE 1.33 – *Karma VI* [Van Maren et al., 1998]

L'architecture du système *Karma VI* est basé sur l'extraction des données d'un ou plusieurs SIG, ces données sont utilisées pour le positionnements des modèles 3D de type CAD <sup>19</sup> afin de reconstruire une vue du monde réel (Figure 1.34).

# 1.7 L'interaction en réalité virtuelle

La différence principale entre la réalité virtuelle (RV) et la simulation numérique est la capacité de la RV d'offrir la possibilité d'interagir avec le monde virtuel. En effet, l'intégration de l'interaction

<sup>19.</sup> CAD : Computer-aided design, en français, CAO : Conception assistée par ordinateur.

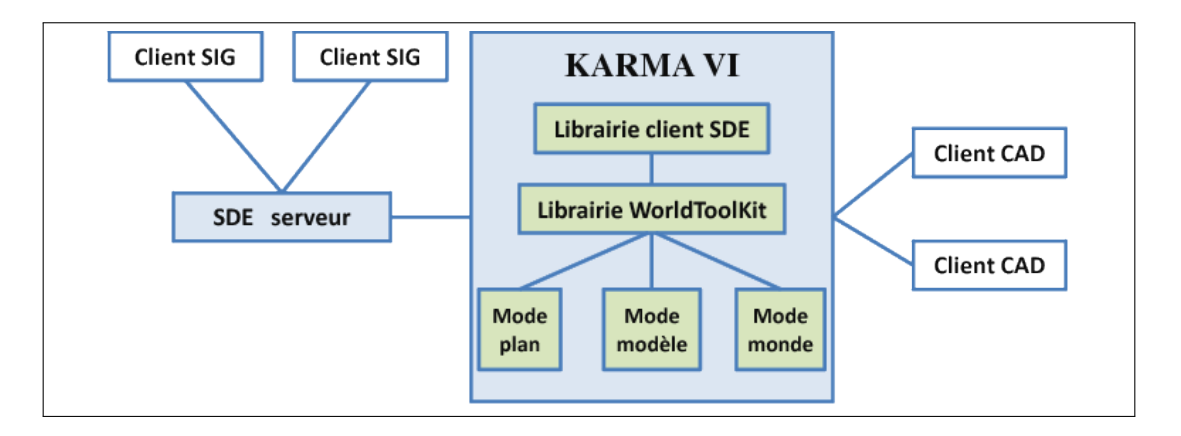

FIGURE 1.34 – L'architecture du système *Karma VI* (adapté de [Van Maren et al., 1998])

à une restitution 3D virtuelle lui permet de passer d'un simple modèle 3D statique à un système interactif. L'interaction peut être définie comme étant un langage de communication entre l'homme et la machine. Ce langage correspond à l'ensemble des actions/réactions réciproques entre l'homme et l'EV par l'intermédiaire d'interfaces sensorielles, d'interfaces motrices et de techniques d'interactions [Sternberger, 2006].

Les chercheurs tentent de plus en plus à reproduire dans les environnements virtuels des gestes similaires à ceux des environnements réels. Par exemple : se déplacer pour découvrir un lieu inconnu ou aller dans un endroit bien précis, toucher et / ou manipuler des objets. Pour chacun de ces gestes, plusieurs techniques spécifiques ont été développées ces dernières années. De nos jours, le nombre de techniques d'interaction est suffisamment important pour les classer en fonction de critères spécifiques. Ce classement peut être dû aux différents domaines d'application, aux tâches à effectuer et / ou aux types de matériels utilisés.

Il existe plusieurs classifications des techniques d'interaction. En 1995, Mine [Mine, 1995b] a proposé une première classification basée sur quatre tâches essentielles : la navigation, la sélection, la manipulation et la mise à l'échelle. Il a également défini une cinquième tâche dérivée des quatre précédentes : les menus et l'interaction virtuelle via les widgets que l'on nomme maintenant contrôle du système. Cette dernière tâche permet de classifier les techniques qui permettent d'effectuer une des quatre tâches précédentes mais en utilisant des menus. Ces menus peuvent être unidimensionnels lorsque l'utilisateur passe d'une option à l'autre en ne modifiant qu'un seul paramètre. Par exemple, dans le menu circulaire l'utilisateur peut choisir l'option en faisant défiler les menus à gauche et à droite par un geste (une seule direction est prise en compte) de la main ou en utilisant deux touches clavier. Cela simplifie l'interaction avec le menu mais limite le nombre d'options. Dans le cas de menus bidimensionnels, l'option est choisie par un curseur bidimensionnel. La position du curseur peut être déterminée, par exemple, par l'intersection d'un rayon virtuel avec le plan du menu, la direction

## 1.7. L'INTERACTION EN RÉALITÉ VIRTUELLE 57

du rayon déterminée par l'orientation de la main ou par un vecteur partant du la tête de l'utilisateur et passant par sa main. Les mouvements en profondeur de la main ne sont pas pris en compte. On peut aussi utiliser 4 touches claviers dans ce cas de menus. Le troisième type de menus est le tridimensionnel. Il est le moins utilisé car l'interaction avec un menu tridimensionnel revient une interaction 3D avec un objet 3D virtuel dans l'environnement ce qui ajoute un coût de développement et un coût cognitif supplémentaire à l'interaction surtout pour la perception de la profondeur. Hand [Hand, 1997] a introduit les bases de la classification moderne des techniques d'interaction en réalité virtuelle qui sera reprise par Bowman en 1999 dans sa thèse [Bowman, 1999]. Cette dernière classe les différentes techniques d'interaction en quatre tâches principales d'interaction 3D : la navigation, la sélection, la manipulation et le contrôle d'applications qui généralise la cinquième tâche de Mine. Sternberger et al. [Sternberger, 2006] ajoutent à ces quatre tâches une cinquième tâche : l'entrée de symboles. Cette tâche comprend toutes les techniques qui permettent de saisir des symboles alphanumériques. Alors que dans un environnement du bureau habituel il parait évident de disposer d'un clavier il est assez délicat d'utiliser ce dernier dans un environnement immersif, du fait de l'encombrement et de la gêne qu'il engendre. Des techniques spécifiques ont donc été conçues afin de pouvoir effectuer cette tâche particulière, ces techniques sont basées sur des claviers (miniatures, ou virtuels), la reconnaissance des gestes ou encore la reconnaissance vocale.

Dans le reste de cette section, nous présentons quelques techniques d'interaction en les classant en deux catégories : les techniques 3D où l'utilisateur interagit avec des gestes 3D et les techniques 2D où l'utilisateur effectue les tâches en 3D en faisant des gestes 2D grâce à une souris ou un écran tactile.

## 1.7.1 Les techniques d'interaction 3D

Cette catégorie d'interaction nécessite généralement des dispositifs d'entrée spécifiques qui offrent à l'utilisateur 6 degrés de liberté (DDL) par exemple les flysticks ou les SPIDARs et des périphériques de sortie qui offrent une vision 3D par exemple un affichage stéréoscopique ou les casques HMD. Nous allons présenter quelques techniques de cette catégorie en reprenant la classification par tâches de Bowman [Bowman, 1999]. En nous intéressant particulièrement à la navigation et à la sélection.

#### 1.7.1.1 La navigation

Dans la plupart des études de cas sur l'interaction 3D, le concept utilisé pour le développement de nouvelles techniques est basé sur l'interaction des humains avec l'environnement réel afin de s'inspirer d'exemples d'interaction naturels. Ware et al. [Ware et Osborne, 1990] ont défini une des premières métaphore pour la navigation basée sur la marche réelle, celle-ci a la particularité d'être simple et naturelle. L'utilisateur se déplace physiquement dans l'environnement réel afin de se déplacer dans l'environnement virtuel et il tourne la tête pour changer sa direction. Plusieurs techniques d'interaction basées sur la métaphore de la marche réelle existent aujourd'hui, et chacune utilise des dispositifs spécifiques pour permettre à l'utilisateur de marcher physiquement sur place comme la cyberSphere [Fernandes et al., 2003], le tapis roulant et le vélo [Brogan et al., 1998]. Une autre approche, proposée par Yan et al. [Yan et al., 2004] repose sur le principe de la marche réelle de l'utilisateur. La vitesse est calculée en fonction de la vitesse de la montée ou de la descente des genoux sans toutefois que l'utilisateur se déplace réellement. Les déplacements de type marche sont aussi pris en compte par cette approche. Il y a un fort parallèle entre le déplacement dans la scène virtuelle et la marche réelle.

Mine [Mine, 1995a] introduit une technique similaire à celle de [Ware et Osborne, 1990] dans laquelle la direction de navigation est aussi donnée par l'orientation de la tête et où le point de vue dans l'environnement virtuel se déplace dans la direction du regard de l'utilisateur. Cette technique est simple sur le plan cognitif et largement utilisée, mais elle présente un inconvénient majeur, car elle ne permet pas à l'utilisateur de voir sur les côtés au cours du déplacement. Pour surmonter ce problème, une technique qui utilise la direction de la main pour diriger le mouvement a été inventée [Robinett et Holloway, 1992, Bowman, 1999]. Cela permet à l'utilisateur de se déplacer et de regarder dans une direction différente de celle du déplacement, la direction de déplacement étant toujours déterminée par l'orientation de la main de l'utilisateur. Cette technique est un peu plus difficile à apprendre pour certains utilisateurs, mais elle est plus souple que la technique de [Mine, 1995a]. La Technique "Grabbing the air" [Mapes et Moshell, 1995] est un autre exemple de technique qui utilise la main pour déterminer la direction du mouvement. Cependant, par rapport à la technique précédente, elle utilise des gestes de la main pour indiquer la direction du mouvement et non pas la direction de la main. Cette technique est basée sur la métaphore de "tirer sur une corde". Elle est souvent effectuée à l'aide de *"Pinch Gloves"* qui permettent de détecter le contact entre les doigts, cette technique peut être utilisée avec une ou deux mains. Bowman et al. [Bowman, 1999] ont remarqué que, généralement, quand une personne parle à d'autres, elle tourne naturellement son corps vers ses interlocuteurs. Ils ont été inspirés par cet exemple réel pour développer une technique qui détermine la direction du mouvement en utilisant la direction du torse de l'utilisateur tout en permettant à l'utilisateur de porter son regard où bon lui semble.

Dans les techniques précédentes les mains ont été utilisées pour déterminer la direction du mouvement. Cependant, il existe d'autres techniques qui se servent des mains pour déterminer la vitesse du mouvement comme dans [Mine et al., 1997].

[Mine et al., 1997] ont proposé une technique qui utilise les deux mains pour se déplacer. En effet,

il est possible de déterminer à la fois la direction du mouvement et sa vitesse en se basant sur la connaissance de la position des deux mains. La vitesse du mouvement sera calculée en fonction de la distance entre les deux mains : plus grande est la distance, plus rapide est le déplacement. Quant à la direction du movement, elle est définie par le vecteur joignant les positions de deux mains. Cette technique est cognitivement difficile parce que l'utilisateur aura des difficultés à contrôler la vitesse de son mouvement à travers l'écart entre ses deux mains.

En générale, les techniques de navigation l'utilisation des périphériques spécifiques. Néanmoins, il existe des techniques génériques qui peuvent fonctionner avec un grand nombre des périphériques.

Boudoin, et al. [Boudoin et al., 2008] ont proposé une nouvelle technique de navigation appelée FlyOver. Les principes fondamentaux de *"FlyOver"* sont de rendre cette technique compatible avec les périphériques de pointage 2D, 3D ou 6D. Cette technique est basée uniquement sur la connaissance de la position du dispositif de pointage. Elle utilise une partition de l'espace 3D autour de la main de l'utilisateur pour lui permettre d'exécuter quelques actions fondamentales, comme la translation et la rotation. "FlyOver" divise l'espace 3D autour de la position initiale de dispositif d'interaction en trois parties limitées par deux sphères concentrées autour de la position initiale, cette position doit être initialisée à chaque lancement de l'application virtuelle. Quand la position actuelle du dispositif est à l'intérieur de la première sphère (la plus petite) le mouvement est considéré comme une rotation pure. Lorsque le dispositif passe entre la première et la deuxième sphère, le mouvement est considéré comme une translation pure. En dehors de la deuxième sphère, la zone est considérée comme une zone de sélection. Dans une deuxième version, une zone de transition a été ajoutée entre la zone de translation et la zone de rotation qui a pour but l'adoucissement de la transition, dans cette zone le mouvement est une combinaison entre la translation et la rotation. L'avantage de cette technique est qu'elle est indépendante du dispositif utilisé, son inconvénient est que l'utilisateur peut avoir du mal à reconnaître le moment précis du changement entre les trois zones.

Nous avons présenté différentes techniques de navigation qui se basent sur trois approches principales : la marche réelle, la direction de regard et la direction de main. L'approche de la marche réelle est cognitivement simple cependant la détection du mouvement de marche se fait soit par le suivi optiques de mouvement des pieds soit en utilisant un tapis roulant. L'espace de suivi optique est limité ce qui limite l'espace de navigation aussi. Dans la deuxième approche, la direction de regard empêche l'immersion totale dans l'environnement puisque elle ne permet pas de regarder dans une autre direction que celle du déplacement. La direction de main, quant à elle, est cognitivement simple, on a l'habitude de diriger le mouvement avec nos mains (voiture, avion, bâteau) ainsi on peut utiliser nos mains pendant une longue durée sans être fatigué. Les mains est la partie de notre corps qu'on peut contrôler le mieux. Nous proposons, une technique de navigation qui utilise les deux mains

(chapitre 2 section 2.3 page 121), l'avantage de cette technique est que l'on peut contrôler la vitesse de déplacement et de rotation à la fois. En outre, les mains de l'utilisateur restent dans une position confortable contrairement à d'autres techniques comme celle de [Mine et al., 1997] où l'utilisateur a besoin d'écarter ses mains pour contrôler la vitesse de déplacement.

#### 1.7.1.2 La sélection

L'action de "saisir un objet" est une tâche très courante dans la vie quotidienne. En effet, dans le but de manipuler un objet, l'être humain a toujours besoin de le prendre dans ses main ou de le designer parmi d'autres objets. Le processus de sélection en RV est souvent basé sur la sélection dans le monde réel. La validation de la sélection peut être réalisée de plusieurs façons selon la technique de sélection utilisée et l'environnement dans lequel l'utilisateur travaille. Par exemple, on peut presser un bouton, utiliser un geste, utiliser une commande vocale, ou parfois la validation peut être effectuée automatiquement si le système d'interaction prend en compte les intentions des utilisateurs (souvent en utilisant un compteur de temps) .

Les techniques de sélection et de manipulation sont divisées en deux grandes familles en fonction de la position et de la distance utilisateurs-objets virtuels [Poupyrev et al., 1998] : exocentriques et égocentriques. Avec les techniques exocentriques le monde virtuel est contrôlé depuis l'extérieur, par exemple, la technique dite *"World-In-Miniature"* permet la manipulation des objets en interagissant avec leurs représentations dans un modèle en miniature de l'environnement. La technique de mise à l'échelle automatique *"automatic scaling"* minimise le monde virtuel, afin que l'utilisateur puisse accéder à des objets situés à distance. Avec les techniques égocentriques l'utilisateur agit directement depuis l'intérieur de l'environnement virtuel et il est totalement immergé dans l'environnement virtuel. [Poupyrev et al., 1998] divisent cette dernière catégorie en deux sous-familles (voir figure 1.35) : les techniques basées sur la métaphore de la main virtuelle, par exemple, "Go-Go" (main virtuelle extensible par les gestes de la main) et "indirect Go-Go" (main virtuelle extensible à l'aide de deux boutons, un pour rallonger le bras qui la supporte et l'autre pour le rétrécir) et les techniques basées sur la métaphore du pointeur virtuel, par exemple, "Ray-Casting, image plane". Nous parlerons de ces techniques dans la suite de ce paragraphe.

La tâche de sélection peut être vue comme le préalable nécessaire à la tâche de manipulation. Plusieurs techniques d'interaction sont à la fois destinées à la tâche de sélection et à la tâche de manipulation. Dans la suite, Nous préciserons à chaque fois si la technique dont nous parlons est une technique de sélection ou de manipulation.

Sturman et al. [Sturman et al., 1989] proposent une technique de sélection basée sur la métaphore de

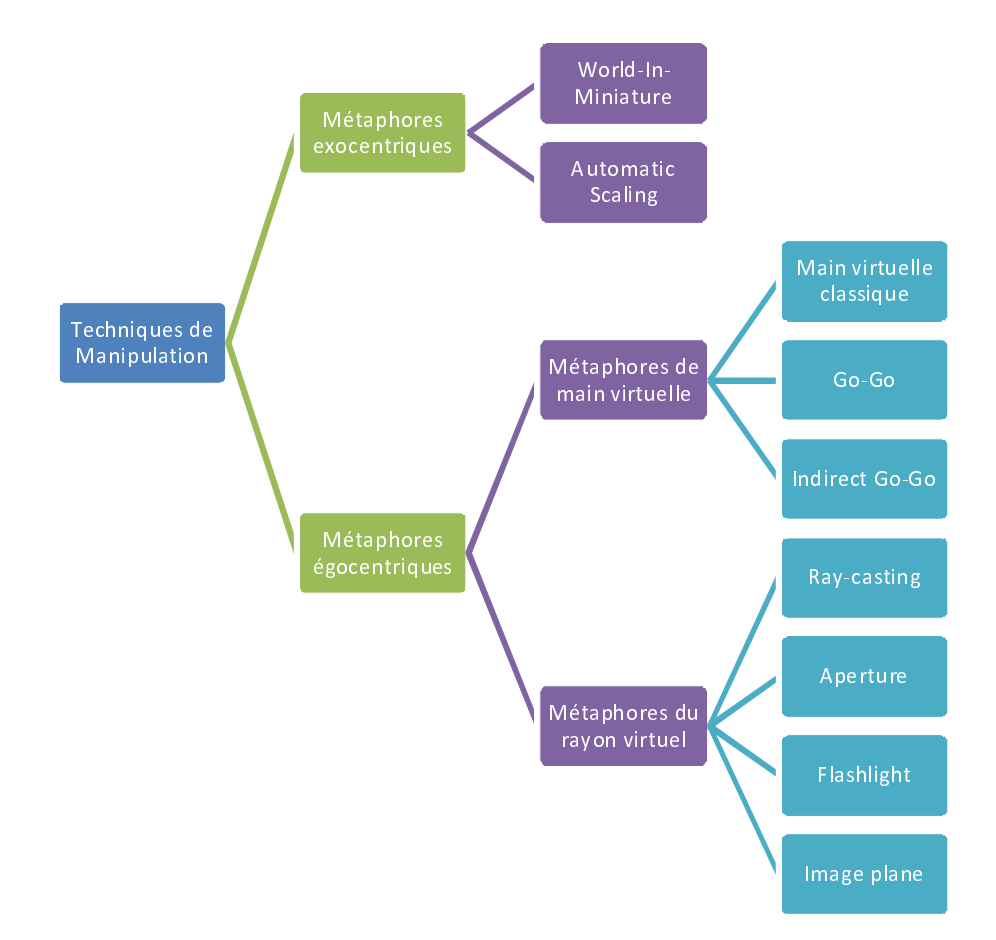

FIGURE 1.35 – Techniques de manipulation selon [Poupyrev et al., 1998]

la main virtuelle. Dans cette technique, l'utilisateur touche l'objet virtuel avec sa main réelle pour le désigner, puis valide la sélection, soit en fermant le poignet, soit en restant en contact avec l'objet un certain temps. Cette technique est très simple, naturelle et intuitive mais elle pose le problème de la sélection des objets distants. Dans ce cas, l'utilisateur doit se déplacer jusqu'à se trouver à portée de l'objet pour pouvoir le désigner directement avec sa main. Pour pallier à ce problème, Poupyrev et associés [Poupyrev et al., 1996] ont proposé la technique dite du Go-Go, appelée également technique d'extension du bras. Elle repose sur le même principe que la technique précédente, c'est-à-dire toucher l'objet virtuel pour le sélectionner, mais elle est basée également sur la métaphore de la main virtuelle (la main réelle est représentée par une main virtuelle dans l'environnement). La position de la main virtuelle est calculée par une fonction non-linéaire, de sorte à ce que la main virtuelle aille plus loin que la main réelle après avoir atteint une certaine distance "seuil D". L'utilisateur dispose ainsi d'un bras virtuel plus long que son bras réel, lui permettant d'atteindre des objets distants. Cette technique reste tout de même limitée pour la sélection de petits objets distants à cause du manque de précision à l'extrémité du bras virtuel lorsque ce dernier s'allonge.

Toutes les techniques précédentes présentées sont de techniques directes où l'utilisateur touche

l'objet pour le sélectionner. Il existe néanmoins des techniques de sélection indirecte, qui permettent à l'utilisateur de désigner ou d'indiquer des objets à distance. Une des premières techniques imaginées pour l'interaction avec des mondes virtuels est le Ray-Casting. Elle a été introduite par Bolt en 1980 [Bolt, 1980], puis reprise et enrichie par plusieurs auteurs. Le Ray-Casting est une technique de pointage basée sur la métaphore du rayon virtuel. Un rayon infini part de la main virtuelle et traverse tout le monde virtuel. Le premier objet intersecté dans le monde sera apte à être sélectionné. Contrairement aux autres techniques de sélection qui exigent au minimum 3 degrés de liberté pour l'utilisation, le Ray-Casting n'exige que 2 degrés de liberté. [Pierce et al., 1997] ont proposé une métaphore similaire appelée "dirigée par le doigt". Cette métaphore nécessite que l'index soit repérable dans l'espace virtuel en utilisant un capteur de position attaché au doigt. Les objets sont alors sélectionnés à l'aide d'un rayon virtuel, qui part de la tête de l'utilisateur et passe par l'index de sa main. La direction du regard [Tanriverdi et Jacob, 2000] est une autre variante de cette métaphore. Dans ce cas, l'utilisateur pointe les objets qu'il veut sélectionner avec son regard grâce un oculomètre utilisé pour déterminer la direction du regard puis un rayon virtuel part de l'œil dans cette direction. Lorsque l'utilisateur s'intéresse à un objet 3D en le regardant suffisamment longtemps, la technique sélectionne l'objet en agrandissant l'objet et en exposant son intérieur, pour confirmer la sélection. Lorsque l'utilisateur regarde loin de l'objet, le programme dézoome progressivement l'objet, restaure son aspect initial et le désélectionne. Dans cette technique, la tête de l'utilisateur doit elle aussi être trackée dans le monde virtuel. Cette technique présente un problème majeur car les yeux de l'utilisateur sont complètement monopolisés durant le processus de sélection.

Ces trois dernières techniques peuvent être considérées comme des extensions de la technique " raycasting " puisque elles utilisent toutes la même métaphore. Cependant, il y a d'autres techniques qui utilisent des métaphores différentes de celle dernière, par exemple encadrer l'objet pour le sélectionner.

Pierce et al. [Pierce et al., 1997] proposent plusieures techniques de sélection dont la première utilise les mouvements de la main pour sélectionner des objets. L'utilisateur utilise son pouce et son index pour saisir l'objet cible et le prendre, comme s'il agissait sur l'image perçue plutôt que sur l'objet réel (voir figure 1.36).

[Pierce et al., 1997] ont aussi proposé la technique des mains encadrantes dans laquelle les deux mains sont utilisées pour former un cadre de sélection. L'utilisateur sélectionne les objets qui l'intéressent en les entourant simplement (voir figures 1.37).

Il y a aussi les techniques hybrides qui combinent plusieurs métaphores ou qui coalisent plusieurs techniques afin de réunir leurs avantages. [Bowman et al., 1997] ont proposé une technique hybride,

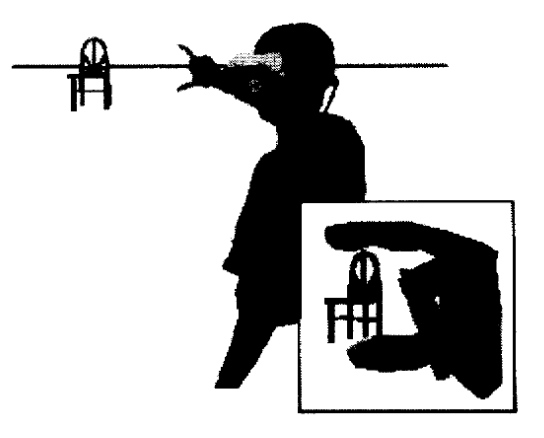

FIGURE 1.36 – Sélection par le pouce et l'index [Pierce et al., 1997].

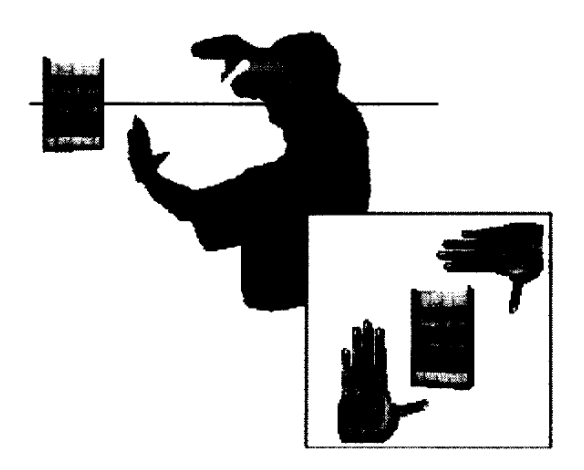

FIGURE 1.37 – Sélection par les mains encadrantes [Pierce et al., 1997].

la technique HOMER<sup>20</sup> qui allie la rapidité de la technique *"Ray-Casting"* pour la sélection et la précision de la technique "main virtuelle simple" pour la manipulation car le ray-casting est simple pour désigner des objets mais inadapté pour les manipuler. Après avoir sélectionné un objet en utilisant le *"Ray-Casting"*, la main virtuelle se déplace automatiquement jusqu'à l'objet qui sera attaché à cette dernière. Une fois que la manipulation est terminée, la main virtuelle reprend sa position initiale et l'objet manipulé garde sa position finale. La technique "*scaled-world grab*" proposée par Mine et al. [Mine et al., 1997] est une technique hybride qui utilise la sélection directe et indirecte à la fois. Quand les objets sont distants de l'utilisateur, la technique direction du regard est utilisée pour la sélection. Une fois l'objet virtuel est sélectionné dans le plan image, le système agrandit l'utilisateur ou réduit l'objet de telle sorte à ce que la main virtuelle puisse vraiment toucher l'objet occulté. Si l'utilisateur ne bouge pas et que la visualisation n'est pas stéréoscopique, on ne voit pas la différence entre avant et après le changement d'échelle. Cependant, quand l'utilisateur commence à déplacer l'objet

<sup>20.</sup> Hand-Centered Object Manipulation Extending Ray-Casting

et/ou sa tête, il se rend compte qu'il est géant par rapport au monde qui lui apparaît minuscule et qu'il peut manipuler directement des objets sélectionnés comme dans la technique Main Virtuelle Simple de [Sturman et al., 1989]. L'avantage de cette technique est qu'elle permet à l'utilisateur d'apporter l'objet le plus distant de la scène à ses côtés en une seule opération il n'a ainsi plus à naviguer pour l'atteindre. Cependant, cette technique ne peut pas être utilisée dans le cas où l'utilisateur a besoin de manipuler les objets à leur taille réelle et non pas minimisée.

Certains auteurs ont proposé des techniques de sélection qui peuvent être utilisées en complément d'autres techniques, comme c'est le cas de Frees et al. [Frees et Kessler, 2005] qui ont proposé une technique de sélection/manipulation directe qui peut être utilisée pour compléter des techniques d'interaction manuelles comme le *"Ray-casting"* pour améliorer la précision des mouvements de la main de l'utilisateur. A cet effet, les rotations et les translations sont stabilisées lorsque les mouvements de la main ralentissent en dessous d'un certain seuil, ce qui réduit automatiquement les effets des tremblements de la main lors des manipulations précises. *"Follow-Me"*, proposé par [Ouramdane et al., 2006] est une technique d'assistance à l'interaction, alliée à d'autres techniques, elle permet à l'utilisateur une sélection guidée en fonction de la distance utilisateur-objet. Le modèle associé à cette technique divise l'environnement virtuel en trois zones dans lesquelles un modèle d'interaction spécifique est utilisé. Chacune de ces trois zones est caractérisée par une granularité d'interaction spécifique qui définit les propriétés de l'interaction dans la zone concernée (voir figure 1.38].

- La zone de manipulation libre où le mouvement de l'avatar de l'utilisateur dans le monde virtuel correspond au mouvement de l'utilisateur dans le monde réel avec un gain k supérieur ou égal  $\lambda$  1 (k >= 1)
- La zone de manipulation réduite (intermédiaire) où le mouvement de l'utilisateur dans le monde réel est traduit par le même mouvement dans le monde virtuel avec une différence d'amplitude. La position de l'avatar de l'utilisateur est donnée par une fonction linéaire de la position réelle de l'utilisateur avec un gain k compris entre 0 et 1 ( $0 < k < 1$ ).
- La zone de manipulation précise où l'avatar de l'utilisateur se déplace dans cette zone avec un grain petit. Plusieurs outils d'assistance sont utilisés dans cette zone afin d'aider l'utilisateur à réaliser sa tâche. Le nombre de degrés de liberté est réduit à 1 et les mouvements de l'utilisateur sont interprétés par deux actions possibles dans le monde virtuel : avancer vers l'objet cible ou reculer en arrière pour aller choisir une autre cible.

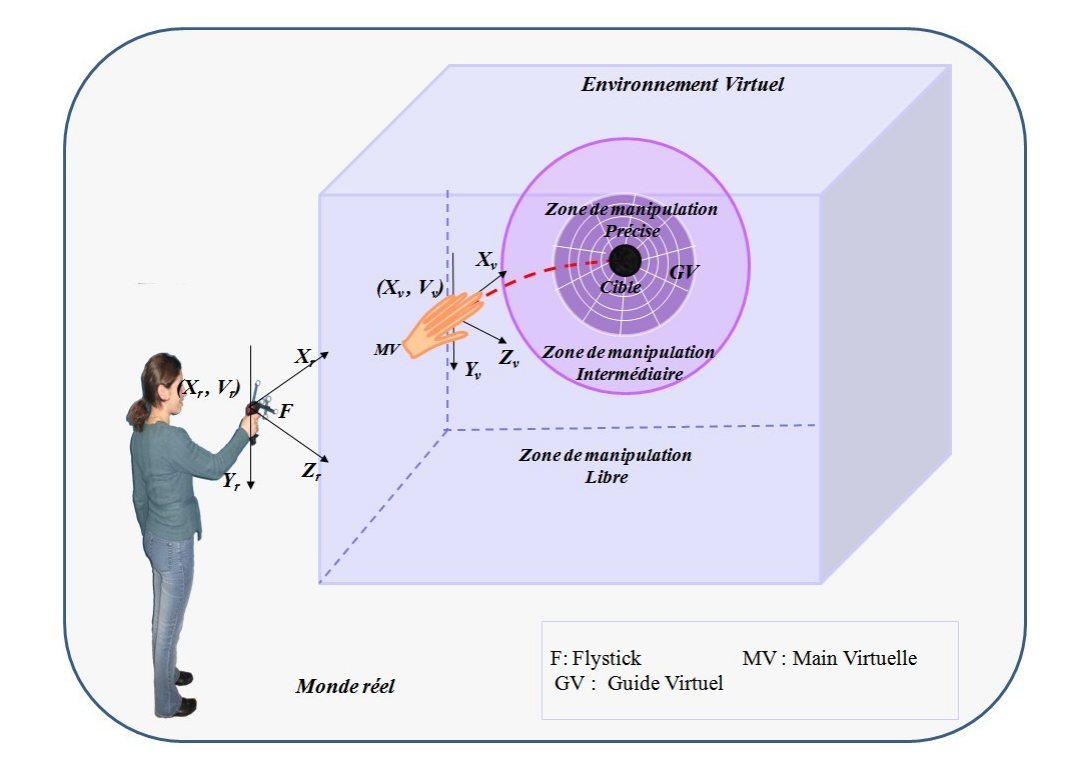

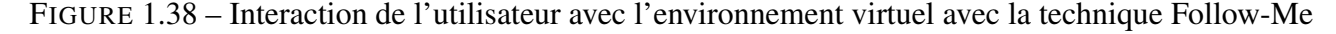

#### 1.7.1.3 Le contrôle du système

[Bowman et Wingrave, 2001] définissent le contrôle du système comme étant les changements de l'état du système ou du mode d'interaction. En effet, toute modification qui intervient sur l'état et/ou le mode de l'application, ou de façon plus générale, du système, est considérée comme un contrôle du système. Ces modifications sont souvent réalisées à l'aide de menus ou de commandes en ligne.

## 1.7.2 Les techniques d'interaction 2D

Les techniques d'interaction 2D sont utilisées normalement là où les dispositifs d'entrée 2D sont utilisés pour interagir avec l'environnement 3D par exemple, souris, écran tactile (à toucher unique ou multiples). Généralement, ce type d'interaction est basé sur la détection et la traduction de gestes 2D en commandes dans les environnements virtuels. Le nombre des techniques 2D proposées reste relativement restreint par rapport au nombreuses techniques 3D.

Certaines applications conçues spécifiquement pour la RV utilisent des dispositifs ayant un nombre élevé de degrés de liberté tels que les souris ou trackballs 3D ou encore les Spaceballs et trackers 6D. Ces dispositifs peuvent nécessiter de la part de l'utilisateur un certain apprentissage sans compter qu'ils peuvent être relativement coûteux et qu'ils ne sont pas toujours disponibles sur des machines d'entrée de gamme. Cependant, d'autres applications utilisent toujours les dispositifs de pointage 2D en raison de leur disponibilité et de leur familiarité [Chen, 1993]. Il est donc important de disposer de

techniques d'interaction 3-D utilisant des dispositifs d'entrée 2-D.

#### 1.7.2.1 La navigation

Les techniques de navigation 3D standards qui utilisent des dispositifs 2D sont : "l'orbite", "le vol" et "le point-d'intérêt".

L'orbite L'orbite est utilisée pour l'observation d'un objet, d'un point de vue exocentrique. Le principe est de mapper les mouvements du contrôleur 2D en mouvements à la surface d'une sphère ou d'autres primitives 3D afin de modifier la position et l'orientation du point de vue [Chen et al., 1988]. Les mouvements 3D peuvent également être obtenus au moyen de widgets externes, comme c'est le cas avec les *"Open Inventor-like viewers"* (voir figure 1.39 [Strauss et Carey, 1992]. D'autres techniques avancées telles que le *"HoverCam"* [Khan et al., 2005] et le *"StyleCam"* [Burtnyk et al., 2002], sont basées sur des mouvements de caméra le long de surfaces ou de trajectoires prédéterminées. La technique *"Virtual Sphere Controller"* proposée par Chen et. al. [Chen et al., 1988] est la technique la plus utilisée dans des environnements 3D non-immersifs. La technique *"Virtual Sphere Controller"* simule le fonctionnement d'un *"trackball 3D"* réel qui peu tourner librement autour d'un axe arbitraire dans l'espace 3D. L'utilisateur peut imaginer l'objet sur l'écran comme étant enfermé dans une sphère de verre. La rotation consiste alors à rouler la sphère et donc l'objet contenu avec le curseur de la souris. Un déplacement du curseur de haut en bas et de gauche-droite au centre du cercle (le cercle est la projection de la sphère virtuel sur l'écran) est équivalent à "rouler" la sphère imaginaire et produit une rotation autour de l'axe des x et de l'axe des y, respectivement. Un déplacement le long (ou totalement en dehors) du bord du cercle produit une rotation autour de z. Cette technique est cognitivement simple et facile à utiliser et peut être réalisée avec une simple souris.

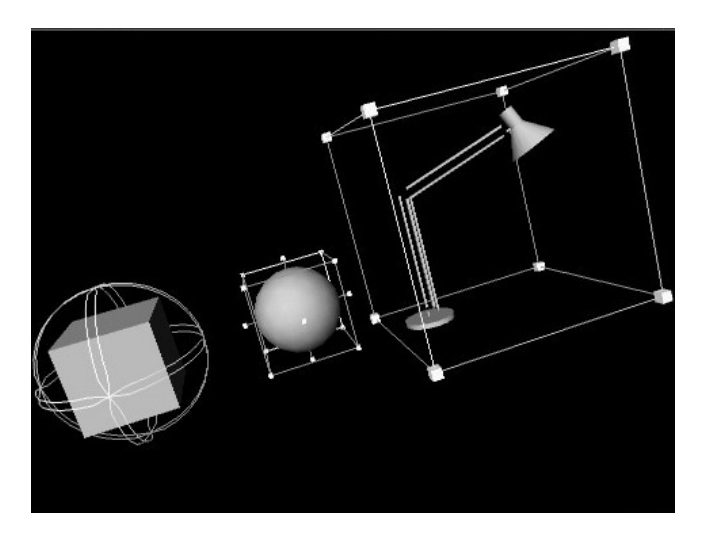

FIGURE 1.39 – Les manipulateurs dans l'API Inventor [Wernecke, 1994]

Le vol L'approche de vol (Fly), qui est largement utilisé dans les jeux vidéo, est liée à la métaphore égocentrique des engins volants, mais avec seulement 2 DDL. Ces deux DDL sont généralement affectés aux mouvements en avant / arrière et aux rotations gauche /droite de caméra. Si un clavier est disponible, les mouvements en avant / arrière peuvent être contrôlés en utilisant certaines touches, laissant les mouvements du contrôleur en haut /bas 2D libre de contrôler les rotations vers le haut / bas de la caméra. Certaines techniques avancées permettent de contrainte automatiquement les trajectoires des caméras en fonction de la topologie de la scène, ou en fonction de la vitesse des mouvements [Tan et al., 2001]. Les techniques de vol sont principalement utilisées pour explorer les grandes scènes 3D.

Le point-d'intérêt Il a été démontré que l'approche "point d'intérêt (POI)" a de nombreux avantages. Cette technique a été décrite par Mackinlay et al. [Mackinlay et al., 1990], elle est aussi connue comme la technique "aller à *(go to)*". En utilisant cette technique, l'utilisateur peut sélectionner le point final de la trajectoire en le choisissant à travers sa projection sur le plan de l'écran. Cette technique est très facile à comprendre et à utiliser, dans la mesure où les utilisateurs connaissent exactement leur destination. Zeleznik et Forsberg [Zeleznik et Forsberg, 1999] ont introduit la méthode UniCam ; UniCam, exige seulement un stylet à un seul bouton ou une souris pour invoquer directement des opérations spécifiques de la caméra avec une seule vue 3D, tels que la translation plane, la rotation autour du centre de l'écran, la rotation autour d'un point 3D spécifique, ou alors utiliser un "click-to-focus" sur les points de la surface pour agrandir une région de vue. L'idée est de diviser la fenêtre de visualisation en deux régions, une région centrale rectangulaire, et une région frontalière dont la largeur est de  $1/10^{eme}$  de la largeur du rectangle central. Aucune de ces régions n'est explicitement délimitée, cependant dans les deux régions, est définie un ensemble de gestes de contrôle de camera. L'une de ses variations, appelée click-to-focus sur les bords de la silhouette, vise à choisir automatiquement le point final de la trajectoire de la caméra en fonction de la proximité des bords de certains objets. Hachet et al. [Hachet et al., 2006] ont proposé le *"Z-Goto"* pour appareils mobiles, une extension de l'approche *"go to"*, où le point final de la trajectoire est choisi directement en profondeur grâce à un pointeur 2D qui se déplace horizontalement et en profondeur.En effet, l'axe des profondeurs de la vue courante, est divisé en un certain nombre de "sections". La section courante est mise en valeur par une bande colorée, un utilisateur peut se déplacer en profondeur, de la section la plus proche à la plus éloignée. Une fois la profondeur du déplacement sélectionnée, un point cible est affiché. Ce point cible peut être déplacé latéralement. Une fois le point cible validé la caméra est translatée jusqu'au ce point. Dans toutes ces techniques, la caméra virtuelle est automatiquement déplacée dans l'espace 3D. Les techniques fondées POI sont donc très utiles lorsque les utilisateurs sont plus

intéressés par des objets spécifiques dans l'environnement que par l'exploration de l'environnement.

Récemment, des nouvelles techniques ont été proposées qui utilisent des systèmes tactiles à deux ou plusieurs points de contact. Ces techniques offrent des outils très intuitifs pour le zoom et la rotation. Navidget présenté par [Hachet et al., 2009, Knödel et al., 2008] est une interface d'interaction 3D basée sur l'approche point d'intérêt (POI). Navidget permet de contrôler la caméra virtuelle dans l'environnement virtuel en utilisant trois gestes de bases (voir figure 1.40). Le point ou le cercle pour se focaliser sur un point ou une zone de l'environnement, le *back* pour retourner à la vue précédente, la ligne horizontale pour s'orienter vers la gauche ou la droite et la ligne verticale pour s'orienter vers le haut ou le bas. Cette technique permet un contrôle très efficace de la caméra permettant ainsi à l'utilisateur d'inspecter un objet facilement de tous les cotés. Plusieurs Navidget peuvent être placés dans l'environnement ce qui permet l'inspection de plusieurs objets simultanément (voir figure 1.41). Les différents Navidgets sont attachés à des caméras virtuelles, ces dernières sont associées aux objets eux-mêmes dans le graphe de scène.

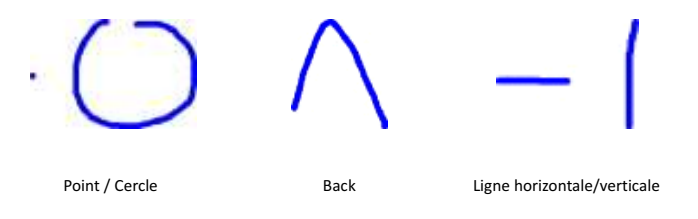

FIGURE 1.40 – Les principaux gestes de Navidget.

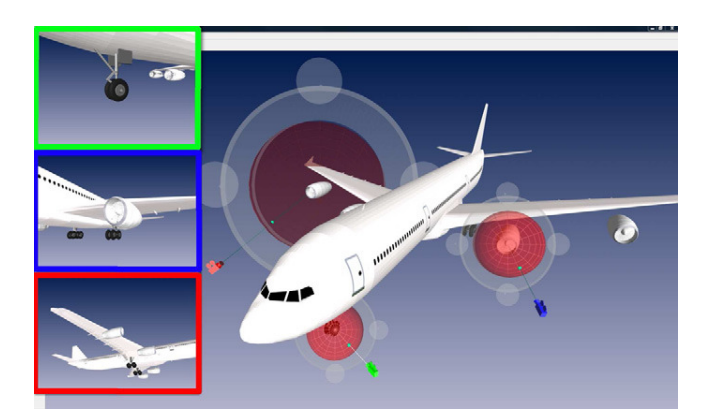

FIGURE 1.41 – Multiples Navidgets pour l'inspection des plusieurs objets simultanément [Hachet et al., 2009].

#### 1.7.2.2 La sélection

La plupart des techniques de sélection en 2D utilisent le même principe, la sélection par pointage. On calcule la liste des objets d'intersection entre une demie droite virtuelle et l'environnement. Cette demie droite est la projection des coordonnées des dispositifs de pointage (souris, stylet, le doigt dans les dispositifs tactiles) perpendiculairement au plan d'affichage (vers le fond de l'écran).

#### 1.7.2.3 Les tabletops interactives

Les tabletops interactives sont des dispositifs à la fois d'affichage et d'entrée, l'affichage peut être direct (de la table elle-même) ou projeté sur la table à l'aide d'un projecteur. De même, l'entrée peut être directe lorsque la table est tactile (mono ou multitouch) ou indirecte lorsque l'on utilise un dispositif auxiliaire pour l'entrée (par exemple : l'utilisation d'une camera).

[Grossman et Wigdor, 2007] ont défini une taxonomie sur les diverses implémentations de tabletops interactives. Cette taxonomie est organisée en 3 domaines principaux : les propriétés d'affichage, les propriétés d'entrée, et les propriétés physiques.

Dans les propriétés d'affichage ils considèrent les espaces d'affichage perçu et effectif ainsi que la corrélation des points de vue réels et virtuels (voir figure 1.42) :

- 1. L'espace d'affichage perçu : est défini comme étant les positions possibles de l'espace dans lesquelles l'image affichée (image virtuelle produite) peut exister.
- 2. L'espace d'affichage réel : L'espace d'affichage actuel considère où l'imagerie actuelle affichée existe. Il peut être la table 2D elle-même, ou sur et au-dessus de la table par exemple dans les applications de réalité augmentée, où l'image est projetée sur des procurations physiques (objets réels, outils tangibles). Un autre espace d'affichage est le Heads-Up surface lorsque l'espace d'affichage actuel est sur une surface entre l'utilisateur et la table. C'est le cas lorsqu'on utilise des casques de réalité virtuelle.
- 3. Corrélation de point-de-vue : Quand on bouge la tête dans le monde physique, notre point de vue change, ce qui affecte les images que nous percevons. La dernière propriété de l'affichage est la gamme de points de vue qui peuvent être obtenus du dispositif d'affichage lorsque on se deplace autour de l'affichage. La gamme de points de vue peut être catégorisée selon quatre niveaux d'immersion : "Aucun", lorsque l'image affichée est statique, quelle que soit la position du regard des utilisateurs. "Semi", lorsqu'un nombre limité de points de vue sont possibles. "High" signifie que le point de vue de l'imagerie virtuelle change en permanence avec l'emplacement du point de vue de l'utilisateur. Et enfin "Total", lorsqu'on utilise un casque de réalité virtuelle (HMD) pour simuler une tableTop en réalité virtuelle, la corrélation totale entre le point-de-vue de l'utilisateur et les images affichées peut être atteinte.

Pour les propriétés d'entrée, les auteurs considèrent que l'espace d'entrée est classé en (voir figure 1.43) :

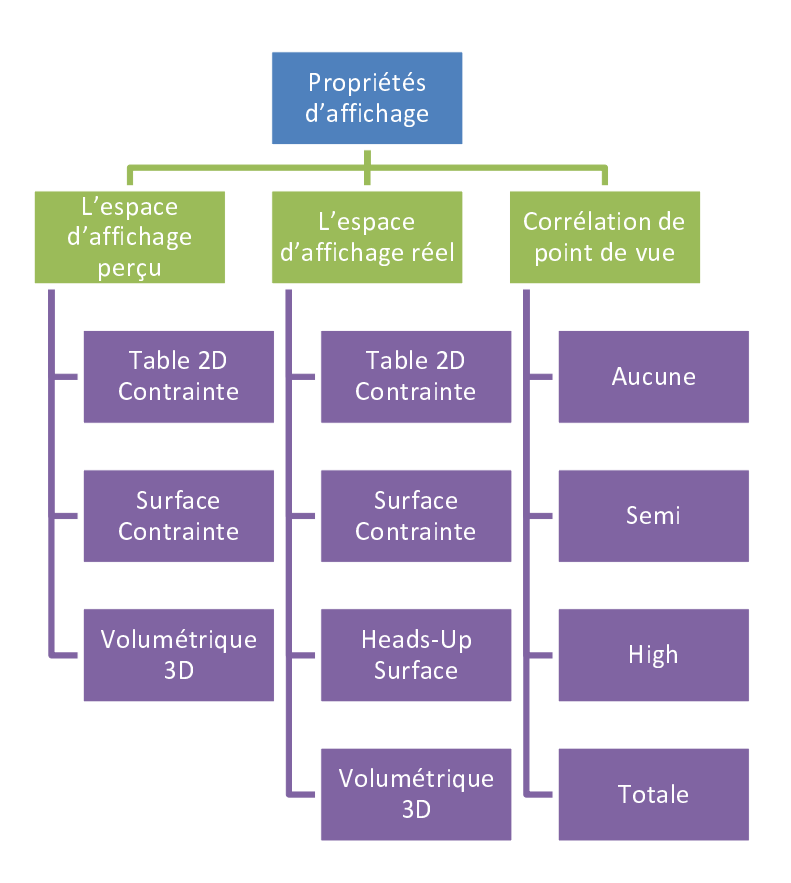

FIGURE 1.42 – les propriétés d'affichage.

- 1. Direct 2D, lorsque l'utilisateur peut directement toucher et interagir avec l'image 2D affichée.
- 2. Indirect 2D, ce qui est utile lorsque l'espace d'affichage est hors de portée de l'utilisateur. Dans ce cas l'interaction se fait par le biais d'autres dispositifs (dispositifs de pointage).
- 3. Surface contrainte directe qui s'inscrit dans l'espace des systèmes de réalité augmentée, où l'imagerie virtuelle est projetée à la surface des objets physiques, l'interaction est également contrainte à ces surfaces. En effet, ces objets sont utilisés comme des outils d'interaction dans l'environnement virtuel, ils sont connus sous le nom des outils d'interaction tangibles.
- 4. Surface contrainte indirecte, similaire à la technique précédente à la différence qu'une interface d'interaction intermédiaire est présente.
- 5. Direct 3D, lorsque l'utilisateur peut atteindre et saisir des objets dans l'espace 3D, l'interaction est Directe 3D.
- 6. Indirect 3D, dans certains environnements virtuels, l'entrée est en 3D, mais des techniques d'interaction indirectes telles que le "Ray-casting","Go-GO", ou la "direction du regard", sont fournies pour atteindre les objets sont hors de portée des utilisateurs.

Le dernier point de cette taxonomie sont les propriétés physiques de la zone de travail, les auteurs ont pris en compte deux facteurs physiques : la forme et la taille du dispositif physique de projection

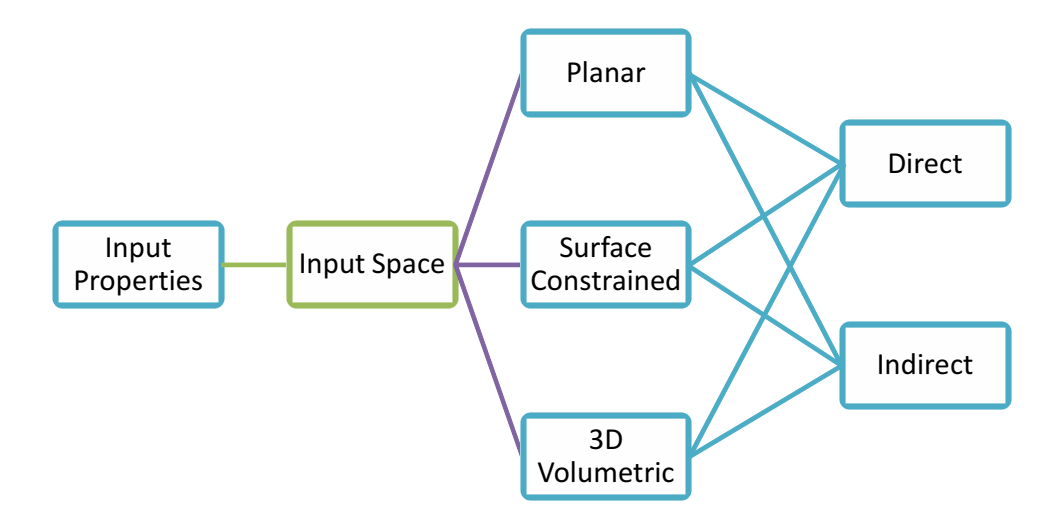

FIGURE 1.43 – les propriétés d'entrée.

(voir figure 1.44) :

- 1. "Aucune" par exemple dans les casques de RV, où l'environnement est entièrement virtuel.
- 2. "Fermée" de différentes formes possibles comme les cuboïdes, de forme conique ou hémisphérique.
- 3. "Table", par exemple une tableTop typique, ou une tableTop avec des lunettes stéréoscopiques, la forme physique étant alors le plan de la table.
- 4. "Table avec procurations", dans l'espace de tableTops augmentées, la forme physique est définie par la table et l'emplacement et la forme des procurations physiques ajoutées.

Le deuxième facteur, la taille physique, classifie ce que les utilisateurs peuvent atteindre et ce qu'ils peuvent voir. La taille physique d'une tableTop peut être :

- 1. "Personnelle" lorsque l'on dispose d'une tableTop à affichage 3D d'une taille personnelle et suffisamment petite pour que l'utilisateur puisse facilement atteindre toute la zone d'affichage.
- 2. "Collaborative", avec un affichage d'une taille collaborative un utilisateur peut facilement atteindre le centre de la zone d'affichage mais pas son ensemble.
- 3. "Grande échelle", qui est défini comme étant trop grand pour qu'un utilisateur puisse accéder au centre de l'affichage. Cela signifie que, même avec plusieurs utilisateurs, il y aura des zones inaccessibles via une interaction directe 2D ou 3D.
- 4. "Taille de pièce", un tel affichage prend tout l'espace d'une pièce. Cela signifie qu'il y a des zones que l'utilisateur ne peut pas atteindre, et aussi des zones que l'utilisateur ne peut pas voir sans se tourner.
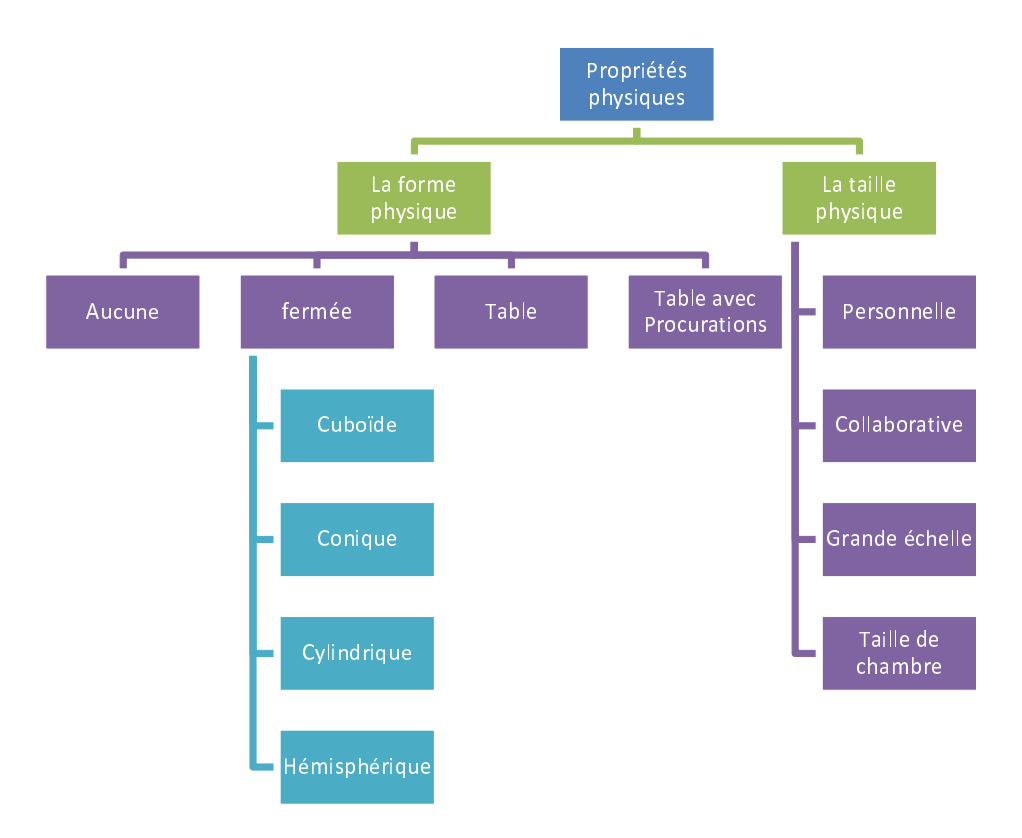

FIGURE 1.44 – les propriétés physiques.

# 1.8 L'interaction en réalité augmentée

Dans la littérature plusieurs techniques d'interaction spécifiques aux environnements de réalité augmentée ont été développées. Cependant, il n'est pas évident de séparer ces techniques de celles utilisées en RV puisqu'un grand nombre de ces techniques sont valables dans les deux types d'environnements. Quand on parle de l'interaction il faut distinguer trois aspects principaux : les éléments utilisés comme dispositifs d'entrées, les dispositifs d'affichages et les applications qui font le lien entre ces deux derniers [Martens et al., 2004]. La différence entre l'un des ces aspects d'une techniques d'interaction à un autre rend ces techniques différentes entre elles.

Comme dans les environnements de la réalité virtuelle, l'interaction dans les environnements de réalité augmentée est divisée en quatre tâches principales : la navigation, la sélection, la manipulation et le contrôle d'application. Dans les environnements de réalité augmentée les mondes réel et virtuel sont généralement recalés, par conséquent, un déplacement de l'utilisateur dans le monde réel implique un déplacement identique dans le monde virtuel [Phillips et Piekarski, 2005]. C'est pourquoi les recherches autour de la tâche de navigation en RA ne sont pas de même nature que ceux en RV. Les travaux de recherche en RV essaient toujours de minimiser la charge cognitive de l'utilisateur alors qu'en RA cette notion n'existe plus pour la tâche de navigation puisque la navigation en RA se fait par un déplacement de l'utilisateur dans le monde réel. Cependant, d'autres problèmes se présentent comme la localisation de la position de l'utilisateur dans le monde réel d'une part et le recalage du monde virtuel sur le monde réel d'autre part.

Plusieurs méthodes de localisation 3D (estimation de pose) en RA ont été proposées. Ces méthodes se divisent en deux types : les méthodes de localisation basées vision et les méthodes hybrides qui combinent la vision avec d'autres systèmes de localisation. Il existe deux grandes classes de méthodes d'estimation de la pose basées vision : les méthodes basées marqueurs et les méthodes sans marqueurs. Les méthodes basées marqueurs placent des cibles artificielles dans la scène réelle afin de faciliter le suivi visuel et l'estimation de la pose. Ces marqueurs sont particulièrement simples à détecter et contiennent des codes qui permettent de les distinguer et de créer une association entre une cible et une partie de la scène ou bien une fonction particulière (voir figure 1.45(a)). En effet, les cibles codées peuvent être couplées avec des informations numériques et/ou des fonctionnalités permettant ainsi qu'elles fassent office des outils d'interaction avec l'environnement de la même façon que les objets à utilisation quotidienne sont utilisés dans "Tangible Bits" de [Ishii et Ullmer, 1997]. Les méthodes sans marqueurs ou *"markerless"* représentent une alternative à l'utilisation des marqueurs artificiels en exploitant les caractéristiques naturelles de la scène réelle (coins, contours, segments de droites, ou plus généralement des points d'intérêt tels que les SIFT <sup>21</sup> [Lowe, 2004] ou les SURF <sup>22</sup> [Bay et al., 2006]) (voir figure 1.45(b)). Le deuxième type des méthodes de localisation sont les méthodes dites hybrides. Ces méthodes couplent une approche basée vision avec un ou plusieurs autres capteurs. Ces systèmes de localisation couplent, généralement, une caméra avec une centrale inertielle, ou une caméra avec un GPS et une centrale inertielle. Le GPS est un système de positionnement par satellites d'une précision de l'ordre de 10 mètres pour les GPS grand public et de quelques centimètres en utilisant un GPS différentiel (un GPS fixe + un autre mobile). Les centrales inertielles sont composées d'accéléromètres et de gyroscopes. Les accéléromètres mesurent les accélérations linéaires et les gyroscopes estiment les vitesses angulaires. Les orientations sont obtenues par intégration. La position peut être déduite des accélérations par une double intégration mais ce processus d'intégration tend à accumuler les erreurs et produit des dérives entre la position estimée et la position réelle[Zendjebil et al., 2008]. La fréquence de calcul de la position par une centrale inertielle est beaucoup plus élevés que celle d'un GPS, c'est qui la rend très pratique pour le positionnement dynamique qui est nécessaire pour le recalage lors de mouvements rapides.

Dans la suite de cette section nous allons présenter quelques techniques d'interaction en RA en se focalisant sur les tâches de sélection, manipulation et de contrôle d'application. On distingue dif-

<sup>21.</sup> Scale Invariant Feature Transform

<sup>22.</sup> Speeded Up Robust Features

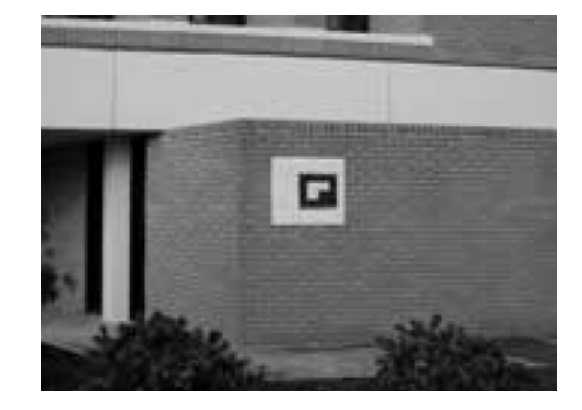

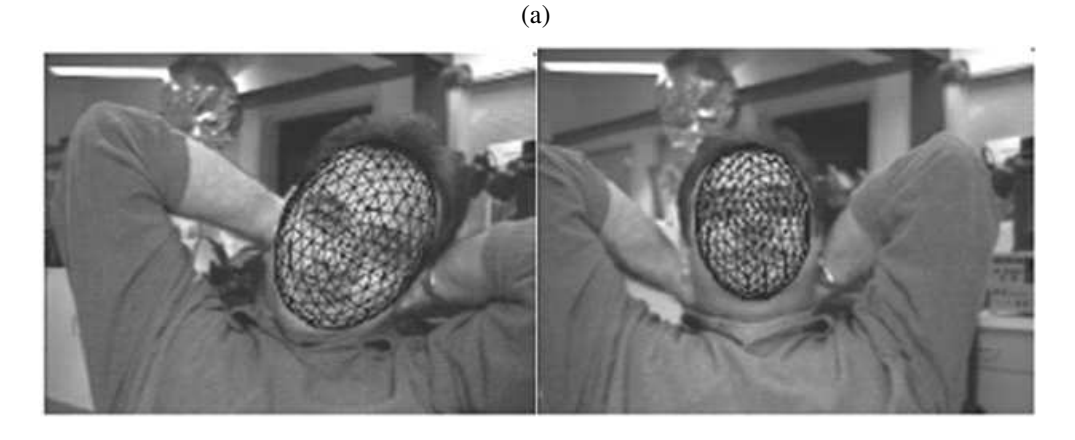

(b)

FIGURE 1.45 – (a) Localisation avec marqueurs. (b) Localisation basée sur la détection du visage [Bay et al., 2006]

férentes approches pour l'interaction en réalité augmentée : Les techniques classiques ou de réalité virtuelle, les techniques basées sur la reconnaissance des configuration des mains, les techniques d'interaction multimodales, et les techniques utilisant des interfaces tangibles.

# 1.8.1 Les techniques d'interaction 3D de la RA inspirées des techniques de la RV

Certaines techniques d'interaction en réalité augmentée sont basées sur les mêmes principes utilisés en réalité virtuelle, elles se basent sur des paradigmes déjà utilisés en réalité virtuelle mais elles utilisent des dispositifs et des technologies spécifiques à la réalité augmentée. [Schmalstieg et al., 1996] proposent une architecture pour un système de réalité augmentée où l'interaction est réalisée avec une tablette et un stylet *(Personal Interaction Panel PIP)*. Le *PIP* a été proposé par [Szalavári et Gervautz, 1997], le stylet seul sert à la sélection ainsi qu'à la manipulation directe en l'assimilant à une souris 3D (6 DDL). Les objets virtuels et des menus flottants sont projetés en 2D sur la tablette où on pourra réaliser des opérations 3D traditionnelles (mise à l'échelle, déplacement, rotation) en opérant soit sur

l'objet virtuel 3D directement dans l'environnement virtuel soit sur sa projection 2D sur la tablette (voir figures 1.46(a)1.46(b)). Les menus projetés sur la tablette sont utilisés aussi pour le contrôle d'application.

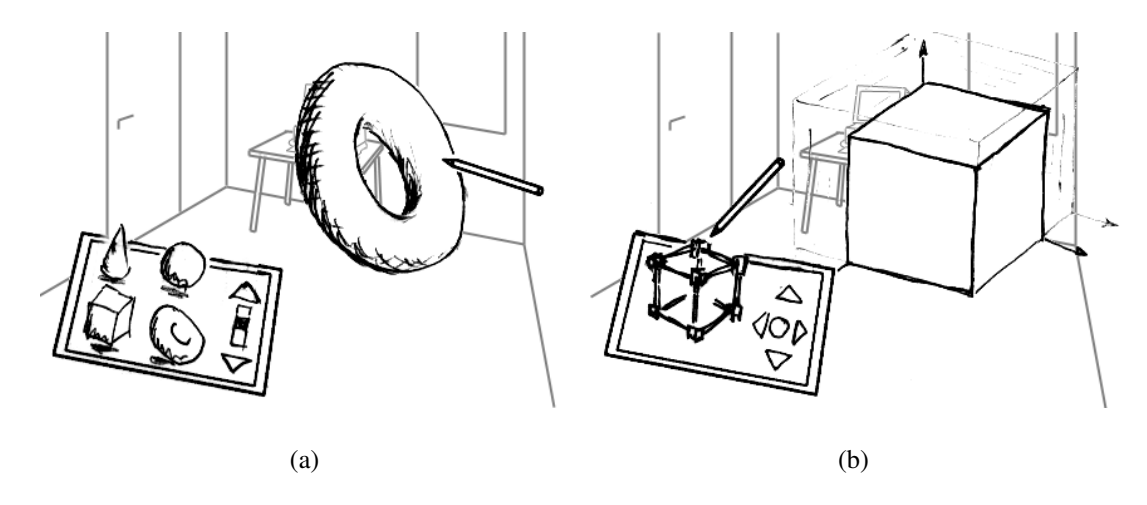

FIGURE 1.46 – (a) Manipulation directe des objects. (b)Manipulation des objets à l'aide d'un *Widget* [Szalavári et Gervautz, 1997]

[Slay et al., 2001] proposent une technique de sélection en réalité augmentée basée sur la sélection par rayon 3D virtuel classique sauf que ce rayon est attaché à un marqueur (cible codée) qui permet de le diriger, la sélection est confirmée à l'aide d'un bouton. Cinq petits marqueurs (cibles codées) sont utilisés pour représenter les cinq options d'un menu, pour sélectionner une de ces options le marqueur correspondant doit être retourné, le système détecte alors que ce marqueur a changé et il déclenche donc l'action lié à l'option correspondante. Ces menus permettent d'effectuer des tâches d'interaction particulières ainsi que de contrôler l'application. De même, Rekimoto [Rekimoto, 1996] dans son système de réalité augmentée partagée, le *TransVision*, utilise un rayon virtuel dirigé par la direction du regard de l'utilisateur pour la sélection des objets virtuels. Une fois l'objet sélectionné par le rayon virtuel, l'objet reste "embroché" sur le rayon virtuel. L'utilisateur peut alors manipuler (déplacer ou tourner) l'objet en déplaçant ou tournant le dispositif d'interaction. le contrôle d'application est effectué en utilisant des boutons et des menus classiques. Le même principe de sélection et de manipulation est utilisé par [Butz et al., 1999] dans leur système *EMMIE (Environment Management for Multiuser Information Environments)*, sauf qu'ils utilisent une manette 3D trackée à deux boutons pour le contrôle du rayon virtuel. Ils proposent aussi deux outils : le *magic lens* et le *magic mirror* associés à une tablette trackée. La lentille magique *(lens)* et le miroir magique permettent d'ouvrir une fenêtre du monde réel vers le monde virtuel où les objets virtuels sont vus à travers ou reflétés par le dispositif d'affichage respectivement (voir figures 1.47(a),1.47(b)). Sans utiliser un visiocasque l'utilisateur regarde à travers la lentille magique (le dispositif d'affichage), tandis que, en portant un visiocasque semi-transparent l'utilisateur voit les objets devant le miroir magique (le dispositif d'affichage).

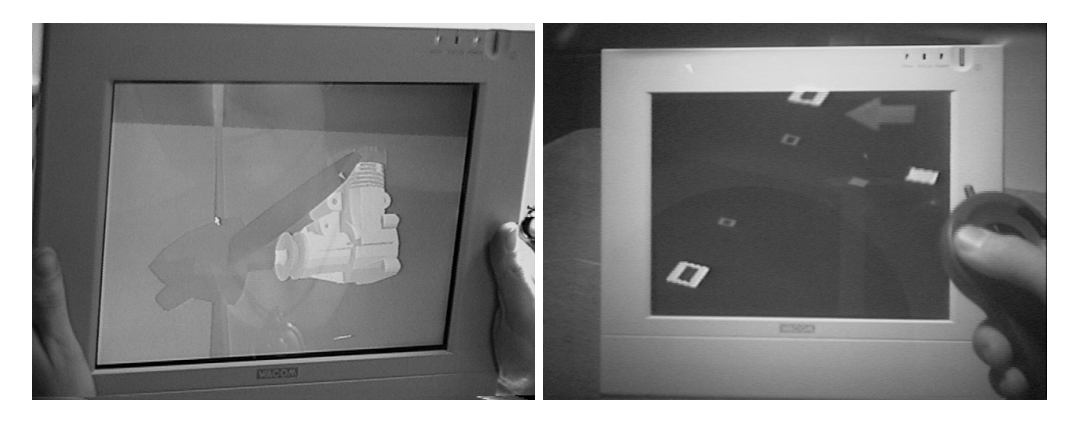

(a) *Magic lens* (b) *Magic mirror*

FIGURE 1.47 – [Butz et al., 1999]

### 1.8.2 les techniques basées sur le suivi de la main

[Wu et Balakrishnan, 2003] proposent une technique d'interaction utilisant une table multi-tactile. Les gestes sont divisés en quatre catégories : les gestes d'un seul doigt, les gestes de deux doigts, les gestes d'une seule main et les gestes à deux mains (voir figure 1.48) Crowley et al. dans [Crowley et al., 1995]

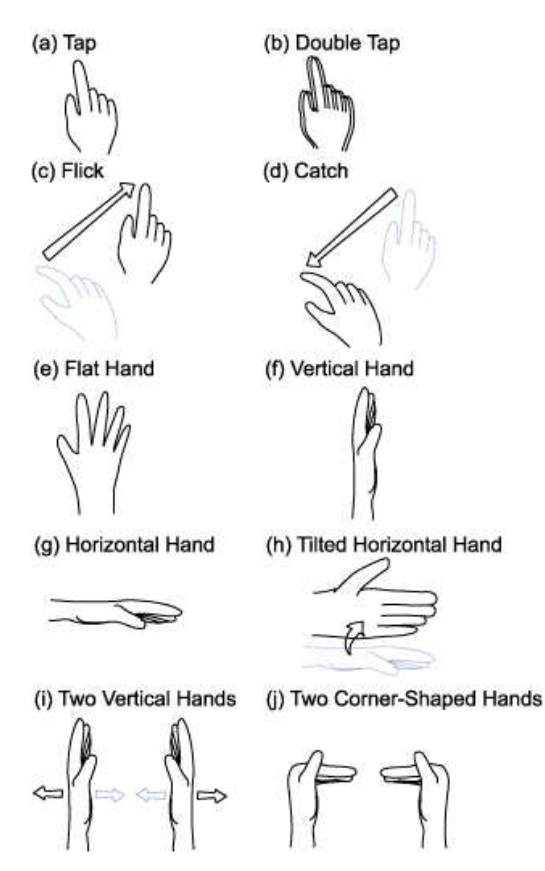

FIGURE 1.48 – Les quatre catégories des gestes [Wu et Balakrishnan, 2003].

proposent une approche d'interaction basée sur la reconnaissance optique et le suivi de doigt qui est

traité comme un curseur 2D. [Thomas et Piekarski, 2002] utilisent quant à eux des gants de données *(Pinch Gloves)* comme dispositifs d'entrée. La position et l'orientation des gants sont déterminées par un système de *tracking* optique. La position des mains et la configuration des doigts sont traduits en opérations d'interaction 3D (sélection, déplacement, rotation). Dans [Nishi et al., 2001] l'interaction est basée aussi sur la reconnaissance des gestes mais ceux ci sont reconnus par reconnaissance des formes dans l'image 2D (*2D snapshot*) (Figure 1.49).

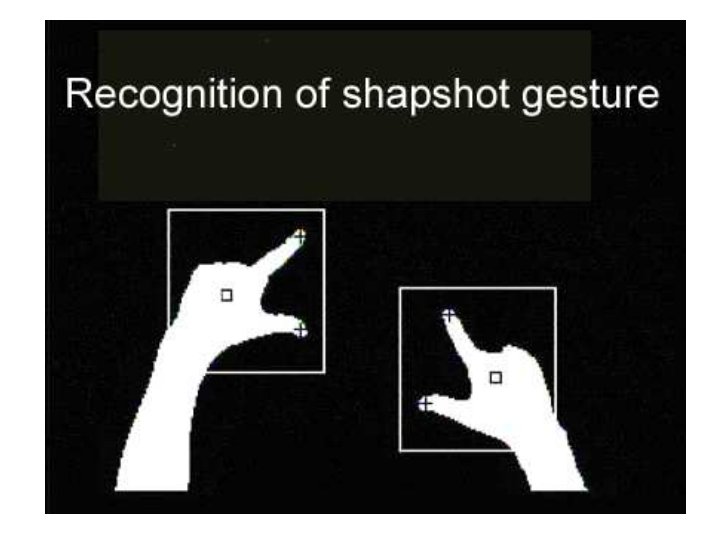

FIGURE 1.49 – Reconnaissance de gestes [Nishi et al., 2001].

Les techniques précédentes utilisent le suivi de la main elle-même sans utiliser des marqueurs. Cependant, la détection des marqueurs est souvent plus simple et plus performante que la détection de la main elle-même.

Malik et al. dans [Malik et al., 2002] calculent l'emplacement 2D du doigt symbolisé par des marqueurs retroréflechissants facilement détectables par traitement d'images pour simuler l'action de pointage et ils comptent de nombre des doigts pour l'action de sélection (un doigt pour le pointage, plusieurs doigts pour la sélection). [Dorfmüller-Ulhaas et Schmalstieg, 2001], utilisent des gants avec des marqueurs retro-réfléchissants (voir figure 1.50) et un tracking optique pour calculer la position et la rotation de l'index de l'utilisateur en 3D. Ils utilisent la position de 4 billes retro-réfléchissantes fixées aux trois articulations et à l'extrémité de l'index. La sélection est confirmée par la fermeture de l'index, une fois l'objet est sélectionné on peut le tourner ou le déplacer en tournant ou déplaçant la main. Pour relâcher l'objet il suffit de rouvrir l'index.

Les techniques précédentes utilisent des sytèmes de tracking qui utilisent des marqueurs retroréflechissants, ces systèmes sont connus pour leur fiabilité et leur précision pour le calcul de la position et de l'orientation. Cependant, ils nécessitent l'installation d'un système de tracking complexe avec de cameras spécifiques à des prix souvent élevés. Alors qu'il y a des techniques qui utilisent des mar-

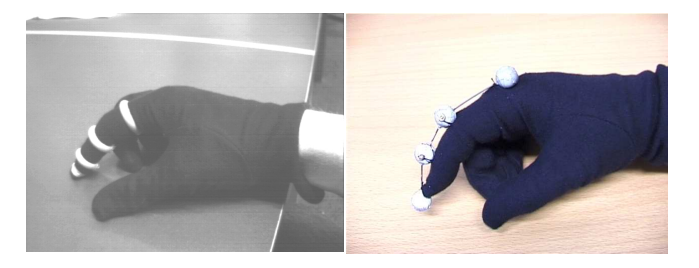

FIGURE 1.50 – Gants avec marqueurs retro-réfléchissants [Dorfmüller-Ulhaas et Schmalstieg, 2001].

queurs plus simples et qui ne nécessitent parfois qu'une camera de capture d'images normale. C'est le cas des cibles codées.

[Veigl et al., 2002] combinent des cibles codées avec des gants sensibles au toucher (voir figure 1.51) pour la reconnaissances des gestes. Seul le pouce du gant est entièrement recouvert de deux couches de coton qui ont une feuille sensible à la pression intégrés à l'extrémité côté intérieur du pouce, les 4 autres doigts sont laissés libres pour d'autres la manipulation des objets physiques et d'opérer l'écran tactile. Le capteur de pression agit comme un bouton. Les gants permettent de reconnaître les gestes des mains tandis que les cibles codées permettent le calcul de la position et de l'orientation. L'interaction est réalisée en combinant ces données.

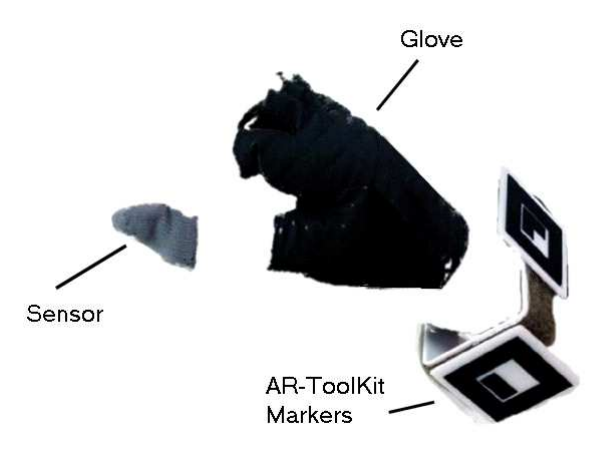

FIGURE 1.51 – Le gant et les cibles codées [Veigl et al., 2002].

Dans la même catégorie des techniques qui utilisent des cibles codées, nous citons aussi Buchmann et al. [Buchmann et al., 2004] qui ont proposé une technique d'interaction appelée *"FingARtips*" basée sur les gestes des doigts. Cette technique reconnait 4 types de gestes différents : saisir, pointer, naviguer et les gestes de commandes. L'utilisateur subit un retour tactile par l'intermédiaire des gants qui lui permettent de sentir les objets virtuels. Cette technique utilise un gant de donnée et des cibles optiques afin de suivre les gestes ainsi que les positions des doigts (voir Figure 1.52).

La particularité de la réalité augmentée est qu'elle ne transporte pas l'utilisateur de son environ-

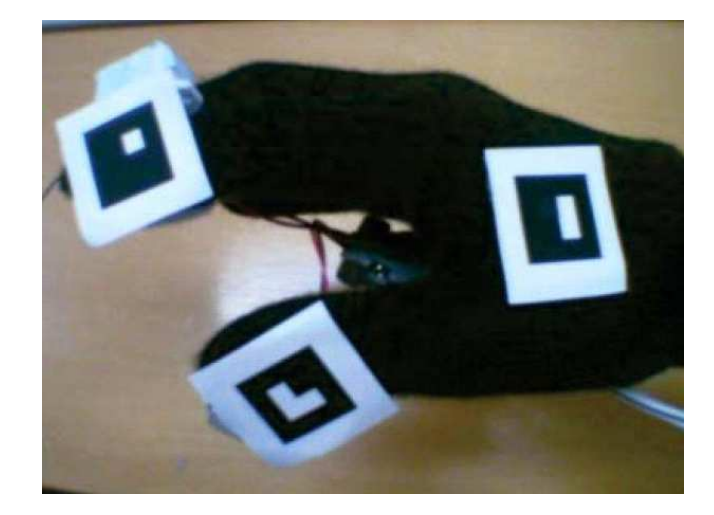

FIGURE 1.52 – Le gant et les cibles utilisées pour le tracking de la main.

nement réel. Ainsi la tâche de navigation dans l'environnement devient naturelle et évidente. Afin de conserver cette particularité, la sélection et la manipulation doivent être réalisées d'une manière réelle et directe. Or, les techniques inspirées des techniques de la réalité virtuelle sont indirectes (widgets [Szalavári et Gervautz, 1997], rayon virtuel [Slay et al., 2001] [Rekimoto, 1996], manette 3D [Butz et al., 1999]) ce qui peut être incompatible avec l'objectif de la réalité augmentée. Cet objectif est bien respecté avec les techniques qui utilisent les mains pour interagir. Néanmoins, l'utilisation de gestes des mains (comme dans [Thomas et Piekarski, 2002, Nishi et al., 2001, Veigl et al., 2002]) peut limiter le nombre des fonctionnalités disponibles, puisque les gestes de base sont eux-mêmes limités. Cependant, si on utilise des gestes plus complexes, la reconnaissance deviendrait plus difficile et cela augmenterait la charge cognitive de l'utilisateur liée à la mémorisation et à l'apprentissage de ces gestes. Pour remédier à ce problème des outils tangibles associés à des cibles codées peuvent être utilisés, ces outils sont manipulables directement avec les mains. Cependant leur détection reste assez simple grâce aux cibles codées. Ces outils peuvent prendre des formes significatives liées à leurs fonctionnalités, afin d'éviter à l'utilisateur une charge cognitive supplémentaire. Cela nous conduit à traiter les interfaces tangibles dans la section 1.8.4 page 80.

#### 1.8.3 Les techniques d'interaction multimodale

Certaines techniques d'interactions sont basées sur la fusion entre plusieurs modalités. Dans [McGee et al., 2000] les auteurs présentent un système de réalité augmentée, le *"Rasa"*, où ils proposent une interaction basée sur la fusion entre la reconnaissance des gestes, la reconnaissances de la parole et la reconnaissance de texte et de symboles. Le système est composé d'une carte réelle accrochée sur une surface tactile qui permettra la détection de la position de touchers sur la carte et d'un scanner qui permet de numériser tout papier déposé là-dessus. Le post-it repose d'abord sur une tablette qui supporte à la fois l'encre numérique et physique. Lorsque l'utilisateur écrit un symbole sur une note post-it, il sera enregistré automatiquement par la tablette. Ces symboles seront reconnus est traités par le système grâce à une base de données des symboles manuscrits. La parole est décodée par une unité appelée "décodeur de langage naturel" et elle sera ensuite traitée comme une commande vocale ou une annotation vocale. De même, Kaiser et al. [Kaiser et al., 2003] présentent le projet *"VI-TA"* où ils proposent aussi une interaction multimodale. Ils combinent l'interaction tableTop 2D pour la navigation entre les objets virtuels grâce à un écran tactile multitouch, l'interaction basée sur la reconnaissance des gestes 3D en utilisant un gant de données (*Data glove*), ainsi que l'interaction par commande vocale et l'interaction à l'aide des menus. [Olwal et al., 2003] combinent la sélection par cône virtuel guidé par la main de l'utilisateur avec la parole et la reconnaissance des gestes pour la sélection et la manipulation des objets virtuels. Le cône virtuel est considéré comme l'outil de sélection principal tandis que la parole joue un rôle d'assistance à la sélection, par exemple, quand le mot "*this*" est reconnu les objets proches seront plus susceptible d'être sélectionné tandis que le mot "*that*" rend les objets proches moins susceptible d'être sélectionné. Une fois l'objet sélectionné, les gestes permettent de le manipuler.

#### 1.8.4 Les interfaces tangibles

Les techniques d'interaction basées sur les interfaces tangibles *(TUI en anglais pour Tangible User Interface)* sont des techniques qui utilisent des objets physiques (réels) comme support de l'interaction avec les objets synthétiques (virtuels). Le terme *Tangible User Interface* a été défini pour la première fois par [Ishii et Ullmer, 1997] lorsqu'ils ont présenté une nouvelle vision de l'interaction entre l'homme et l'ordinateur. Ils donnent à leur approche le nom de *"Tangible Bits"* qui a pour but de faire le lien entre le *cyberspace* ou l'environnement virtuel et l'environnement physique en rendant l'information numérique *(bits)* tangible. Les *tangible Bits* se base sur trois concepts :

- *Les surfaces interactive :* Transformation de chaque surface dans un espace architectural (par exemple, murs, bureaux, portes, fenêtres) en une interface active entre les mondes physique et virtuel.
- *Couplage des Bits avec les objets :* Couplage des objets saisissables d'utilisations quotidienne (par exemple, cartes, livres, modèles) avec les informations numériques qui se rapportent à eux.
- *Médias ambiants :* Utilisation des médias ambiants tels que le son, la lumière, les flux d'air, et le mouvement de l'eau comme des interfaces d'arrière plan dans les environnements virtuels à la périphérie de la perception humaine. Les médias ambiants sont les sources d'informations

que l'on peut percevoir sans qu'elles soient au centre de notre attention, on les perçoit donc à la périphérie de notre perception. Par exemple, pendant qu'on est focalisé sur une discussion avec un collègue on obtient les informations directement de lui. Mais on peut obtenir des informations sur le temps qu'il fait dehors par des sources ambiantes telles que la lumière, la température, le son, et le flux d'air venant d'une fenêtre par exemple.

Dans la littérature, bien que ce soit [Ishii et Ullmer, 1997] qui ont introduit le terme *"Tangible User Interface"* pour la première fois, le développement des interfaces tangibles date de l'année 1980 avec les travaux de John Frazer qui a proposé les*Intelligent Physical Modelling Systems*[Frazer, 2010] qui utilisait des cubes équipés de capteurs électroniques (figure 1.53) interfacés au système pour effectuer des interactions numériques [Frazer, 1995]. Depuis, et jusqu'à l'utilisation du terme *TUI* on trouve des systèmes qui utilisent des objets réels pour l'interaction mais qui donnaient d'autres noms à leurs interfaces comme le système proposé par Ware et al. [Ware et Osborne, 1990] où ils utilisent des objets réels, des formes analogues à des objets virtuels sur lequel ils effectuent les manipulations. Le système *DigitalDesk* (bureau numérique) proposé par [Wellner, 1993] est composé d'un bureau (une table), d'une camera, et d'un projecteur (figure 1.54). L'interaction avec le système est effectuée à l'aide des papiers et un stylo (ou le doigt). Le système permet d'augmenter la table et les papiers avec des informations numériques ainsi que de scanner et reconnaitre les documents papiers placés sur la table. Le *graspable user interface* proposé par [Fitzmaurice et al., 1995] utilise des objets en forme des petites briques qui peuvent être identifiés différemment par l'ordinateur et qui seront utilisés comme des points d'attaches pour manipuler et modifier les objets virtuels (figure 1.55). Désormais, grâce au traitement d'images, les objets n'ont plus besoin d'être équipés de dispositifs électroniques pour être utilisés comme support de l'interaction.

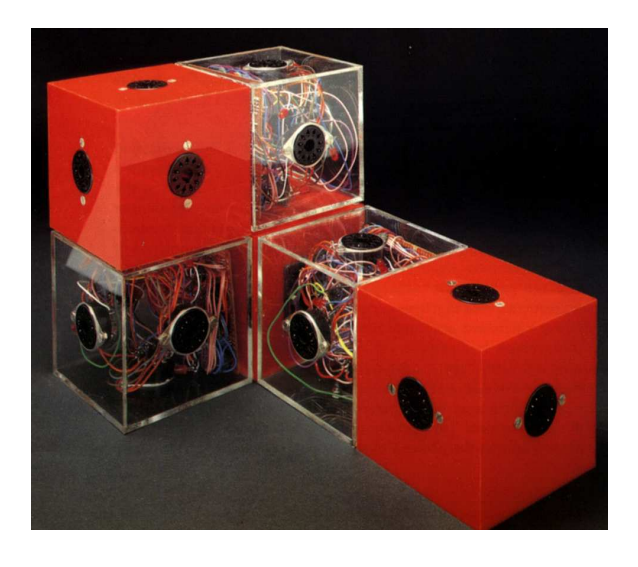

FIGURE 1.53 – Le premier outil tangible de [Frazer, 1995]

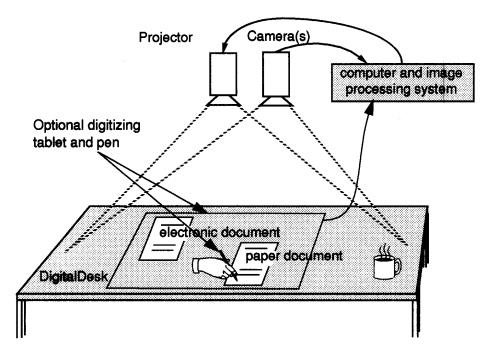

FIGURE 1.54 – Le shema de DigitalDesk [Wellner, 1993]

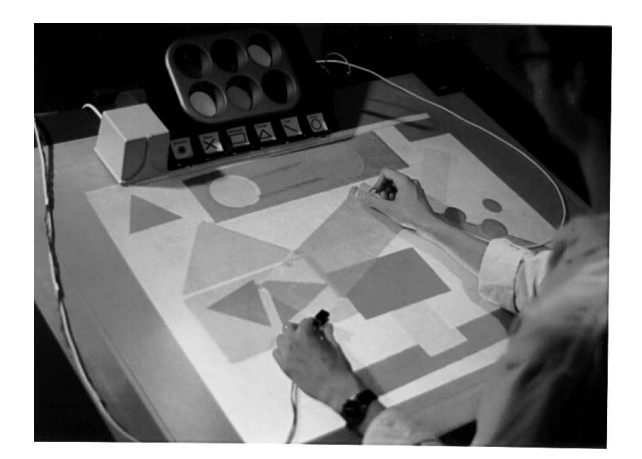

FIGURE 1.55 – Graspable User Interface [Fitzmaurice et al., 1995]

La progression dans le domaine de développement des nouvelles technologies de détection et d'affichage a permis aux chercheurs de progresser et de développer de nouveaux systèmes et de proposer de nouvelles techniques d'interaction basées sur les interfaces tangibles où on utilise des objets ayant des formes plus compliquées et plus significatifs où on se limitait avant à utiliser des formes géométriques simples (cubes, carrés, triangles). [Underkoffler et Ishii, 1999] proposent le système *UrP (Urban Planning)* pour l'urbanisme. Le système permet de simuler l'ombre ou de visualiser les réflexions des vitres de façades des maquettes architecturales à n'importe quel moment de la journée juste en les plaçant sur une table ordinaire, les ombres et les reflets sont des formes virtuelles projetées sur la table. L'heure de la journée peut être contrôlé à l'aide d'un outil en forme d'une montre formée par un cadre et une aiguille qui sont reconnus à l'aide de marqueurs et il suffit de tourner l'aiguille pour indiquer l'heure demandée pour simuler l'effet de l'ombre à cette heure (figures 1.56). Le système propose aussi des outils (objets codés par des marqueurs) pour mesurer la distance entre deux bâtiments ou encore masquer un bâtiment. Dans *UrP* l'utilisateur doit utiliser un ensemble fini d'objets tangibles (maquettes des bâtiments) ayant des formes fixes et prédéfinies, alors que [Piper et al., 2002] a développé un système en RA qui appelé *Illuminating Clay* pour l'analyse des modèles de terrain en temps réel et qui permet de définir dynamiquement les objets tangibles.

#### 1.8. L'INTERACTION EN RÉALITÉ AUGMENTÉE 63

*Illuminating Clay* est composé d'un projecteur, d'un scanner laser et d'un modèle de terrain fabriqué en utilisant de la plasticine sur un maillage métallique (figure 1.57(a)). Le scanner permet de détecter le modèle du terrain utilisé ainsi que de scanner des nouvelles formes géométriques distinguées ce qui donne la liberté à l'utilisateur d'utiliser n'importe quel objet comme outil d'interaction avec l'environnement. En effet, les objets sont scannés et enregistrés par le système une fois au préalable. Après l'identification du modèle de terrain et des outils utilisés, le projecteur augmente l'environnement de travail par les informations correspondantes (modèles virtuels, texte). L'idée de donner à l'utilisateur la liberté de choisir ses outils d'interaction lui permet de travailler avec des objets qui sont plus significatifs pour lui. Un problème majeur de ce système reste la lenteur de scan du scanner laser qui prend 4 secondes pour effectuer un nouveau scan du "terrain". Pour pallier à ce problème [Ratti et al., 2004] ont proposé une évolution de ce système nommée *SandScape* dans laquelle la plasticine fut remplacée par des billes de verre (faisant office de "sable") illuminées par des diodes infrarouges ce qui permettait de remplacer le scanner par une caméra infrarouge qui mesurait l'épaisseur du terrain par la quantité de lumière infrarouge traversant les billes de verre (figure 1.57(b)). Le système *SandScape* était moins précis (5 mm) que le système *Illuminating Clay* (1 mm) mais il était plus rapide dans la meure où le terrain pouvait être mis à jour 6 fois par seconde.

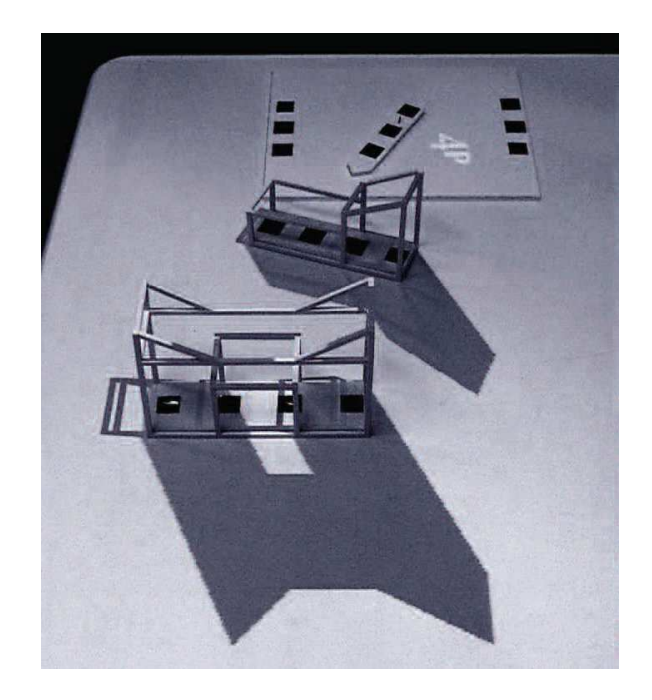

FIGURE 1.56 – Urp et la simulation d'ombre sur les maquettes de bâtiments. [Ishii, 2008]

Les interfaces tangibles ont été utilisées dans divers domaines, Le GeoTUI<sup>23</sup> présenté par [Couture et al., 2008] est un système dédié aux géophysiciens. Il permet de réaliser une coupe de terrain, les deux extrémités de la ligne de découpage sont fixées à l'aide de deux palettes. Des marqueurs en plastique

<sup>23.</sup> Tangible User Interface for Geoscience

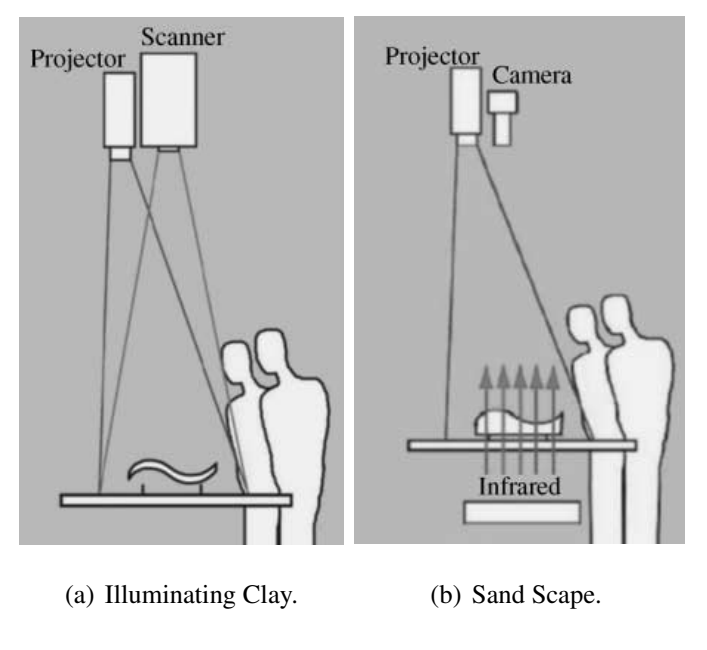

FIGURE 1.57 – [Ratti et al., 2004]

vert sont collés sur ces palettes permettant leurs détection grâce un système de tracking optique. Un boitier avec des boutons est disponible pour la validation du découpage. De même, l'ArcheoTUI de [Reuter et al., 2010, Reuter et al., 2007] que nous en avons présenté dans la section 1.3.6 page 33 est basé sur le paradigme des interfaces tangibles où deux interacteurs sont utilisés comme des outils tangibles permettant la manipulation des objets virtuels.

Tous les systèmes basés sur une interface tangibles utilisent le même principe. La reconnaissance et la localisation d'objets réels pour y associer des fonctionnalités et en se basant sur l'idée du bureau interactif. Depuis le premier système *Intelligent Physical Modelling Systems* proposé par Frazer en 1980 le progrès technologique a permit de développer des systèmes plus complexes et plus dynamiques. Désormais, l'utilisateur peut lui-même définir ses outils d'interaction comme c'est le cas dans *Illuminating Clay* de [Piper et al., 2002]. Cependant, la définition dynamique des outils d'interaction reste peu utilisée puisque la procédure de définition peut nécessiter des compétences que tous les utilisateurs ne peuvent pas avoir.

## 1.9 Conclusion

Les domaines d'application de la réalité virtuelle et de la réalité augmentée sont divers. Après avoir définie la réalité virtuelle de notre point de vue, dans la première partie de ce chapitre, nous avons fait un tour d'horizon sur les différentes applications existantes dans différents domaines. Nous pouvons constater que chaque domaine nécessite des techniques d'interaction adaptées à ses besoins. Parfois ces besoins sont très différents d'un cas d'étude à l'autre dans le même domaine. Ces différences ont conduit aux développements d'une multitude des types d'interfaces qui utilisent plusieurs technologies et différentes gammes de dispositifs d'entrées et de sorties d'informations, ainsi qu'à la proposition d'une multitude d'approches et de techniques d'interaction. Les dispositifs de sorties ont pour objectifs de transmettre à l'utilisateur les plus d'informations possible sur l'environnement. Ces dispositifs sont divers et utilisent des technologies très différentes, leurs utilisations dépendent de l'objectif de l'environnement virtuel et surtout du niveau d'immersion demandé. Les dispositifs d'entrées en RV ont comme principaux objectifs de positionner l'utilisateur dans l'environnement virtuel et de détecter ses gestes et ses mouvements afin de les traduire en commandes d'interaction avec l'environnement. Tandis qu'en RA ils sont utilisés pour le recalage du monde virtuel par rapport au monde réel et pour la détection de gestes. Les dispositifs d'entrées se divisent en deux parties, ceux qui sont utilisés pour l'entrer des commandes et des informations (microphone, clavier, capteur d'image) tandis que l'autre partie est utilisée pour la détection de position. Dans cette dernière partie on trouve deux catégories 2D (souris, tablette tactile) et 3D (tracking optique, tracking mécanique). Nous avons classé les techniques d'interaction en RV selon le type de dispositifs d'entrées utilisés (2D ou 3D). Les techniques 3D exploitent les positions 3D directement dans l'environnement (ou après une simple mise à l'échelle). Tandis que les techniques 2D utilisent des métaphores plus compliquées afin de transformer les positions 2D en commandes (déplacement, rotation). En général, les techniques 3D pour la navigation utilisent une des trois approches suivantes : la marche réelle ([Ware et Osborne, 1990, Fernandes et al., 2003, Brogan et al., 1998]), la direction du regard ([Mine, 1995a]), et la direction des mains ([Robinett et Holloway, 1992, Mapes et Moshell, 1995, Mine et al., 1997]). Nous avons constaté que l'utilisation de la direction des mains est la plus intuitive. Nous allons proposer une technique semblable à celle de [Mine et al., 1997] qui utilise les deux mains pour déterminer la direction mais dans notre technique le contrôle de la vitesse de déplacements se fait d'une manière plus intuitive. En outre, notre technique offre un contrôle total de la vitesse de rotation (chapitre 2 section 2.3 page 121). Les techniques de navigation 2D se basent sur trois approches : L'orbite, le vol, et le point d'intérêt. Elles sont souvent utilisées pour les environnements non-immersifs (lowend). Chacune des ces approches a ses avantages qui dépendent de l'utilisation de l'environnement. Nous avons constaté que pour l'étude archéologique les trois approches sont nécessaires, l'orbite permet l'inspection facile d'un point de l'environnement ou d'un objet. Nous avons utilisés la technique *"Virtual Sphere Controller"* de [Chen et al., 1988] comme mode de navigation libre (chapitre 2 paragraphe 2.2.2.1 page 106). Cependant, l'approche de vol permet une exploration rapide du site, nous avons proposé la navigation mode plongeur basée sur le vol (chapitre 2 paragraphe 2.2.2.1 page 106). L'approche point d'intérêt permet un deplacement rapide entre les objets dans l'environnement, les deux modes de navigation, mode navigation par photo (chapitre 2 paragraphe 2.2.2.1 page 108) et le

mode navigation par objet (chapitre 2 paragraphe 2.2.2.1 page 106) sont basées sur cette approche. Pour la tâche de sélection 3D, le Ray-Casting de [Bolt, 1980] est la technique la plus utilisée. Elle est cognitivement simple et facile à employer. En effet, la plupart des techniques sont basées sur le Ray-Casting mais diffèrent entre elles par la manière dont le rayon virtuel est dirigé (direction du regard, direction de la main). Nous avons opté pour l'utilisation de cette technique aussi à cause de sa simplicité d'utilisation, le rayon est dirigé directement par la rotation 3D de la main. En RA l'interaction est très différente de celle en RV, elle se limite à la sélection et la manipulation des objets puisque l'utilisateur reste dans le monde réel ainsi la navigation est implicite. Nous avons présenté dans ce chapitre les différentes techniques existantes, celles qui sont inspirées de la RV, celles qui se basent sur la détection des gestes et celles qui utilisent l'interaction tangible. L'utilisation des outils tangibles pour l'interaction permet une manipulation directe des objets, ainsi l'interaction devient plus naturelle. Cependant, on ne trouve pas dans la littérature une vraie comparaison entre l'interaction en RV et celle en RA pour une même application. Nous avons effectué une comparaison entre interaction en RV et interaction avec outils tangibles en RA que nous présentons dans le chapitre suivant. Ce chapitre nous a permis de constater que les techniques d'interaction à intégrer dans un environnement virtuel dépendent du son domaine d'utilisation et des besoins de ses utilisateurs. Afin de fournir un environnement virtuel adapté à l'étude archéologique, nous avons développé plusieurs démonstrateurs. Nous présentons dans le chapitre deux ces différents démonstrateurs après une étude des besoins archéologiques. Ainsi que les différents techniques et outils d'interactions que nous y avons intégrés.

# Chapitre 2

# Travaux réalisés

Ce chapitre est consacré à la présentation des travaux réalisés au cours de cette thèse. Ces travaux concernent, la navigation dans un environnement virtuel, l'interaction tangible en réalité augmentée et le développement des environnements virtuels et des outils d'interaction pour la sélection et la manipulation. Le travail a été réalisé dans le cadre du projet VENUS dédié à l'étude des procédé optiques et acoustique de relevé des sites archéologiques sous-marins . Pour cela, nos travaux prennent en compte les besoins archéologiques et étaient menés dans cette direction. Cependant, une partie de ce travail est générique et peut être appliqué à des applications de réalité virtuelle dans d'autres domaines comme la technique de navigation présenté dans la section 2.3. De même, le principe des outils tangibles développés peut être utilisé dans différents domaines qui nécessitent l'interaction avec des objets sur un site (comme dans l'architecture, l'urbanisme, . . .). Dans le début de ce chapitre, nous faisons une étude des besoins archéologiques puis nous présentons les données que nous nous procurons et comment nous les avons intégrées dans les différentes versions de l'environnement virtuel. Par la suite nous détaillerons les architectures matérielles et logiciels des différents démonstrateurs ainsi que les outils que nous y avons intégrés. La derniere partie de ce chapitre est consacrée à l'interaction dans le démonstrateur en réalité augmentée et l'interface d'interaction tangible que nous avons développée.

# 2.1 Spécifications

Notre objectif était d'offrir une application en réalité virtuelle dédiée à une utilisation archéologique. Cette application devait être dotée des outils d'interactions les plus adaptés aux besoins des archéologues lors de leur étude d'un site archéologique et surtout devait offrir la possibilité de réaliser des tâches qui peuvent être difficile à réaliser sur le site réel en raison de l'accès difficile (voire impossible) des site profonds. Dans notre cas, nous travaillons sur des sites archéologiques sous-marins qui se situent parfois à des profondeurs atteignant les 100 mètres, où une étude par des plongeurs sur le site réel devient quasiment impossible sans moyens importants. Parallèlement, les sites profonds sont plus intéressants à étudier d'un point de vue archéologique que les sites à faible profondeur car ils sont à l'abri des effets des vagues et le manque d'oxygène et de lumière permettent une meilleure conservation des artefacts.

Lors de l'étude d'un site à faible profondeur, les archéologues peuvent plonger directement sur le site et effectuer toutes les mesures dont ils ont besoin pour construire une carte du site et répertorier son contenu. Ils peuvent par ailleurs effectuer des excavations pour révéler des artefacts enfouis, et dans certains cas remonter des artefacts pour une étude approfondie en laboratoire. La nature inaccessible des sites profonds limite considérablement le nombre de relevés et de mesures qui peuvent être effectués. Dans ce cas seuls des relevés bathymétriques (sonar) à grande échelle ou des relevés photogrammétriques à petite échelle sont réalisables en utilisant soit un ROV<sup>1</sup>, soit un AUV<sup>2</sup>. Ces données sont alors traitées dans un outil photogrammétrique (Arpenteur) pour en extraire d'une part un modèle numérique de terrain du site et d'autre part une reconstruction partielle ou totale des artefacts permettant de construire un inventaire qui répertorie leur nature (type d'artefact), leurs taille et position, ainsi que toute information complémentaire pouvant être déduite des paramètres précédents et présentant un intérêt archéologique tels que leur contenance (dans le cas d'amphores par exemple) ou la nature probable de leur contenu.

Une application de Réalité Virtuelle dédiée à l'étude des sites profonds vise donc à (re)fournir aux archéologues les outils qu'ils ont l'habitude d'utiliser sur des sites accessibles aux plongeurs. Néanmoins, nous avons constaté que cette approche n'est pas forcément la meilleure. En effet, la réalité virtuelle peut offrir aux archéologues d'autres outils que ceux utilisés habituellement dans leurs études, ces outils peuvent se révéler très utiles, comme par exemple la technique de navigation "click-and-go". En utilisant la technique "click-and-go", l'archéologue peut naviguer d'un artefact à un autre simplement en cliquant là-dessus, ce qui n'est pas possible dans le cas de l'étude réelle d'un site archéologique.

#### 2.1.1 Les besoins des archéologues

Afin de mieux construire les environnements virtuels, et d'exploiter d'une façon optimale les informations et données qui nous ont été fournies par les divers relevés nous devions prendre en considération les besoins des utilisateurs. Prenons l'exemple de la navigation dans un site virtuel : dans la

<sup>1.</sup> Remotely Operated Vehicle

<sup>2.</sup> Autonomous Underwater Vehicle

mesure où la navigation sur le site est une nécessité plutôt qu'un but pour les archéologues, ceux ci préfèrent une navigation de type "click-and-go" pour pouvoir naviguer aisément d'un artefact à un artefact, ou un paradigme de type carte de navigation se concentrant sur les objets répertoriés plutôt qu'une exploration libre qui pourrait être plus appropriée pour le grand public. Pour les plongeurs (archéologues), une navigation maintenant un point de vue vertical peut s'avérer intéressant pour simuler le passage en revue d'un site tel qu'il serait réalisé sur un site réel.

Dans un premier temps, nous avons demandé à des archéologues, des plongeurs, et l'équipe de traitement photogrammétrique, quelles étaient les tâches qu'ils devaient réaliser sur un site réel, puis nous en avons déduit les tâches réalisables dans l'environnement virtuel. Puis la première campagne évaluation du système nous a permis d'ajouter un certain nombre de tâches. Ainsi nous avons établis une liste des outils qu'un environnement virtuel devait avoir.

- 1. Faire des mesures de distance ou de surfaces sur le site ou les objets. En effet, Une des tâches principales de l'étude archéologique est l'étude des relations spatiales entre les objets. Un archéologue doit avoir la possible de mesurer la distance entre deux objets, de calculer la surface couverte par un groupe d'objets afin d'étudier leur répartition sur le site.
- 2. Rechercher des groupe d'objets ayant des caractères communs comme leur type, leur orientation, ou leur taille. Ce type des requêtes permet à l'archéologue d'avoir une idée sur la cargaison et la répartition des artefacts sur le bateau avant le naufrage.
- 3. Disposer de toutes les informations concernant un objet sur le site dans une fiche. Il nécessaire que l'archéologue puisse accéder à la fiche d'informations d'un artefact facilement et à tout moment. Cette fiche doit contenir à la fois les informations archéologiques et les remarques sur l'artefact, ainsi qu'une visualisation de son modèle 3D. Il pourra ainsi comparer plusieurs artefacts en comparent leurs fiches respectives.
- 4. Ajouter des annotations écrites sur le site qui seront visibles par d'autres utilisateurs ou lors d'une prochaine connexion. Cela permettra à l'archéologue de laisser une annotation sur un objet (identification d'un type inconnu par exemple). Cette annotation sera visible par d'autres utilisateurs qui pourront à leur tour la modifier.
- 5. Avoir la possibilité d'afficher ou masquer le terrain. En masquant le terrain, l'archéologue pourra se focaliser sur les objets et ainsi éliminer toutes informations encombrantes. Il pourra toutefois le réafficher quand il en aura besoin.
- 6. Avoir la possibilité d'explorer le site avec un point de vue vertical similaire à celui des plongeurs. La navigation en mode plongeur permet aux archéologues plongeurs d'explorer l'environnement virtuel comme ils ont l'habitude de le faire sur un site réel.
- 7. Disposer d'une boussole. Puisque les archéologues ont l'habitude de travailler avec des cartes orientées, il est nécessaire de leurs permettre de retrouver l'orientation géographique dans l'environnement virtuel.
- 8. Avoir la possibilité de naviguer parmi les lieux de prise de vue (équipe photogrammétrique). Ce mode de navigation permet l'exploration rapide du site au travers des photographies du revelé photogrammétrique sans avoir besoin de parcourir tout le site.

Dans la section suivante, nous allons décrire l'architecture des démonstrateurs que nous avons développés en se basant sur les informations et données fournies ainsi que sur les recommandations des archéologues.

#### 2.1.2 Données et informations fournies

Nos travaux sont réalisés dans le cadre du projet VENUS, ce projet est constitué des plusieurs équipes (11 partenaires). L'objectif du projet est de produire une reconstruction virtuelle des sites archéologiques sous-marins. Cette reconstruction fera office d'un environnement d'études pour les archéologues. Le travail comporte plusieurs étapes, ces étapes nécessitent des compétences dans des différents domaines. Les équipes du projet sont reparties sur 6 thèmes différents (archéologie sous-marine, exploration sous-marine, photogrammétrie, réalité virtuelle, représentations de connaissances, disséminations) (voir figure 2.1).

Ces différentes équipes sont :

- Archéologie sous-marine :
	- ? *SBAT : Soprintendenza per i Beni Archeologici della Toscana*, Italie. Son activité principale est la recherche, la surveillance, et la conservation des patrimoines. Sa mission est le survey , la documentation et la fouille des épaves.
	- ? *IPA/CNANS : CNANS : Portuguese Institute of Archaeology*, Portugal. Sa mission est l'identification chronologique et l'intégration de contexte historique, les procédures de datation et la conservation du savoir-faire.
	- ? *DRASSM : Département des Recherches Archéologiques Subaquatiques et Sous-Marines* Ministère de la Culture et de la Communication (MCC), France. Son but est de gérer toutes les activités subaquatiques et sous-marines archéologiques en France. Il est qualifié pour faire face à toutes les questions de la recherche archéologique qui impliquent la plongée, il est chargé de contrôler formellement les recherches et les découvertes archéologiques sousmarines ainsi que d'appliquer la loi régissant le patrimoine maritime culturel. Sa mission est semblable à celle de l'équipe SBAT. La majorité des archéologues qui ont participé au projet

#### 2.1. SPÉCIFICATIONS 91

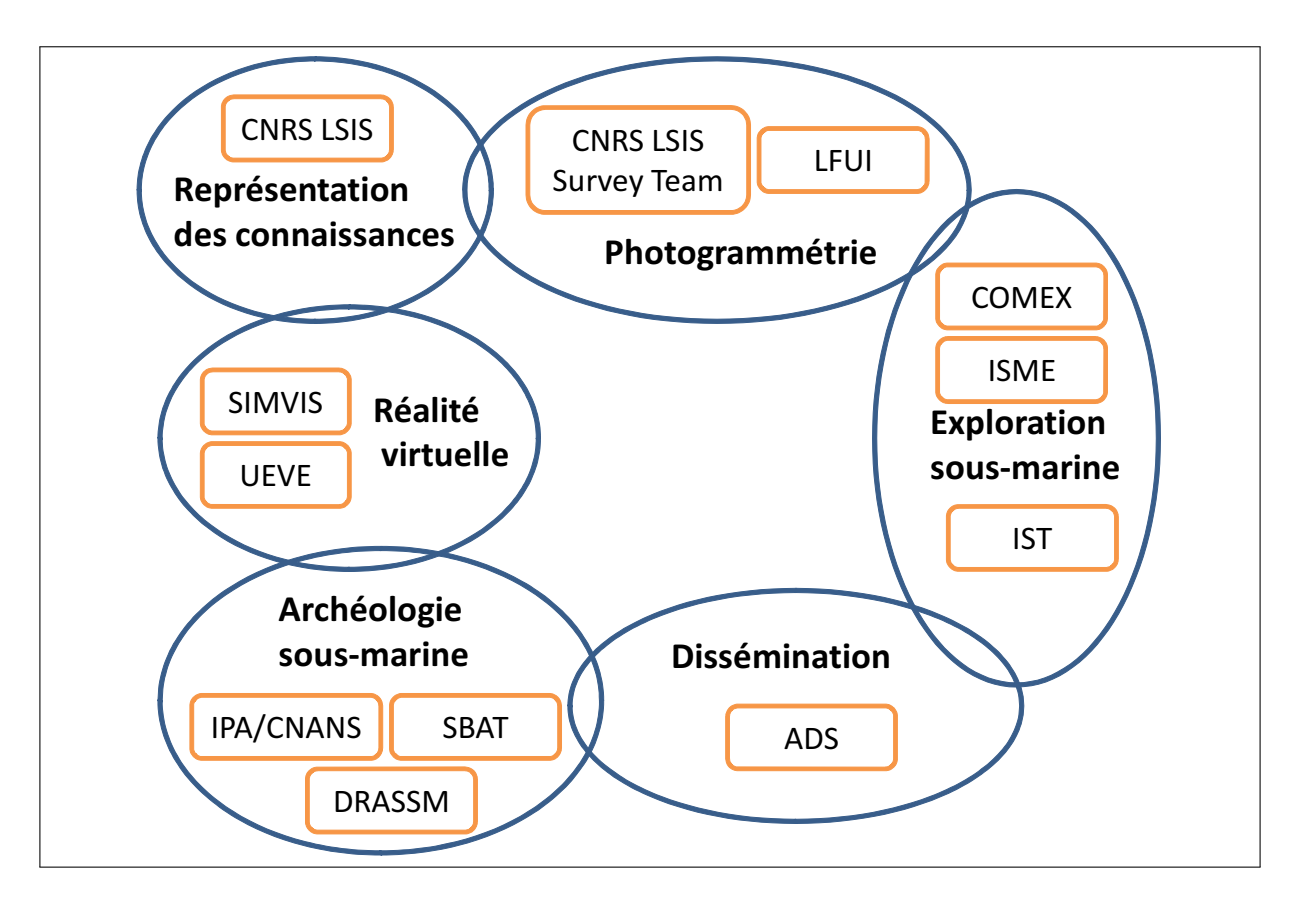

FIGURE 2.1 – Les différentes équipes de VENUS

venaient de cette équipe avec le SBAT.

- Exploration sous-marine :
	- ? *COMEX : Compagnie Maritime d'Expertise* Marseille, France. Son activité est les opérations de plongée profonde pour l'industrie pétrolière. Sa mission est l'exploration du site sousmarin.
	- ? *ISME : Integrated Systems for the Marine Environment* Italie. Son activité est la recherche technologique marine, avec des projets liés à la robotique sous-marine de manipulation, le contrôle des véhicules maritimes remorqués, l'imagerie sonar et la caractérisation des fonds marins. Sa mission est de réaliser les relevés photogrammétriques des sites archéologiques.
	- ? *IST : Instituto Superior Técnico* Portugal. Son activité est la recherche et le développement dans les domaines des systèmes autonomes (terrestres, maritimes et les véhicules spatiaux), l'automatisation et le contrôle, les systèmes dynamiques, le traitement du signal et des images, l'ingénierie biomédicale, l'intelligence artificielle, les systèmes de fabrication, et l'aéronautique. Sa mission entre dans le cadre de relevés sonars et photogrammétriques des sites.
- Photogrammétriques :
	- ? *CNRS LSIS, Survey Team : Laboratoire de Sciences de l'Information de Systèmes* Marseille,

France. Son activité principale est l'étude photogrammétriques archéologique et architecturale. Cette équipe a assuré la coordination de l'ensemble du projet et était donc impliquée dans l'ensembles des domaines du projet. Sa mission est l'étude photogrammétrique des sites afin de produire des modèles 3D de terrain et des artefacts.

- ? *LFUI : Leopold-Franzens-Universität Innsbruck*, Autriche. Son domaine d'activité est la photogrammétrie architecturale et archéologique ainsi que la documentation du patrimoine culturel. Sa mission entre dans le cadre de l'étude photogrammétrique.
- Réalité virtuelle :
	- ? *SIMVIS : Simulation & Visualization Research Group* Hull, Angleterre. Ses activités concernent la visualisation, la simulation et les environnements virtuels. Les applications inclues sont la visualisation marine, les environnements virtuels, la simulation et la visualisation du terrain, la visualisation scientifique et la chirurgie guidée par l'image. Sa mission dans le cadre du projet VENUS est de fournir des environnements virtuels des sites archéologiques sousmarins avec un rendu réaliste dédiés au grand public.
	- ? *UEVE, IBISC : Laboratoire Informatique, Biologie Intégrative et Systèmes Complexes, Université d'Evry Val d'Essonne* Evry, France. C'est le laboratoire dont nous faisons partie. Les activités de notre équipe au sein du laboratoire portent sur les thématiques de la réalité augmentée et du travail collaboratif. Ces derniers concernent la modélisation, la conception et le développement des architectures logicielles et des techniques d'interaction pour les systèmes de réalité virtuelle et augmentée. Notre mission dans le cadre du projet Venus est d'offrir aux archéologues un environnement virtuel interactif. Cet environnement doit être doté des outils leurs permettant de réaliser des tâches archéologique ainsi une étude archéologique sur l'environnement virtuel devient possible.
- Représentations de connaissances :
	- ? *CNRS LSIS,inCA team : INférence, Contraintes et Applications* LSIS, Marseille, France. L'activité de l'équipe porte sur les thèmes de la représentation logique des connaissances et du raisonnement, l'algorithmique pour la satisfaction de contraintes. Sa mission est la vérification et la révision de données archéologiques.
- Dissémination :
	- ? *ADS : Archaeology Data Service* York, Angleterre. Il soutient la recherche, l'apprentissage et l'enseignement en utilisant des ressources numériques fiables de haute qualité. Il le fait en préservant les données numériques à long terme, et par la dissémination d'un large éventail de données en archéologie. Sa mission est de proposer de techniques fiables pour la préservation des données numériques recueillies et générés par les autres équipes.

#### 2.1. SPÉCIFICATIONS 93

Pour la réalisation d'une telle application nous devions prendre en compte trois paramètres importants :

- 1. Quelles sont les données et les informations dont nous pouvons disposer à la suite de relevés sur un site à grande profondeur et sous quels formats se présentent ces données. Ceci afin de développer les modules nécessaires pour le chargement des ces données ainsi que leurs visualisations.
- 2. Quels sont les besoins d'un archéologue lors de l'étude d'un site archéologique ? Afin d'intégrer les outils adaptés à leurs études.
- 3. Quelles sont les architectures logicielles et matérielles qui correspondent au mieux aux deux points précédents ? Afin d'assurer une bonne fonctionnalité et un bon fonctionnement du système.

La reconstruction virtuelle d'un site archéologique est divisée en plusieurs étapes, dont l'application de réalité virtuelle constitue la dernière étape. Les résultats de chaque étape fournissent les données pour une ou plusieurs des étapes qui suivent. Ces différentes étapes et leurs résultats sont les suivantes :

- Relevés sonars (bathymétriques) : Les relevés sonars de site consistent à scanner la zone géographique du site archéologique à l'aide d'un sonar (généralement placé sous ou bien tracté par un bateau) qui peut préciser la profondeur. En combinant les positions obtenues à l'aide d'un GPS <sup>3</sup> placé sur le navire et les profondeurs mesurées on peut reconstruire après traitement de l'ensemble des mesures un modèle 3D de la topologie de terrain. Cependant, la précision de la mesure pour un relevé bathymétrique est de l'ordre de plusieurs décimètres. Par exemple, La résolution de l'EM1000<sup>4</sup> à 100 m de profondeur est de 50 cm à la verticale du bateau, et latéralement de 1,5 m à 400 m de l'émetteur [EHRHOLD, 2004]. Cette résolution est insuffisante pour reconstruire des artefacts plus petits ou de l'ordre de grandeur de la précision. Ce qui nécessite un survey plus précis afin de d'obtenir des données plus précises qui pourront être utilisées pour reconstruire des artefacts. Cette précision peut être obtenue par un survey photogrammétrique effectué de plus près.
- Relevés photogrammétriques : Les relevés photogrammétriques sont effectués au plus près du site et consistent à couvrir l'ensemble du site archéologique par une série de photographies régulièrement espacées. Sur les sites à faible profondeur ces relevés peuvent être effectués par des plongeurs, mais sur les site à grande profondeur ils doivent être effectués grâce à un ROV, ou

<sup>3.</sup> Global Positioning System

<sup>4.</sup> Un type de sondeur multifaisceaux

bien un AUV. Lorsque l'on dispose d'un dispositif de localisation (en général acoustique pour les dispositifs subaquatiques), on peut enregistrer en plus de l'image et des paramètres de prise de vue (angle d'ouverture, focale, vitesse de prise de vue) la localisation des prises de vue dans une base de données qui pourra être exploitée par la suite dans le processus de reconstruction du site.

- Traitement photogrammétrique : L'idée de base du traitement photogrammétrique est celle de l'arpenteur (voir section 1.5.2 page 51) : trianguler la position d'un point observé à partir de deux (ou plusieurs) points de vues connus. En appliquant ce paradigme à la série de photographies géolocalisées issues du relevé photogrammétrique on peut ainsi en multipliant les points de correspondance entre les images reconstruire tout où partie du terrain observé, mais aussi des artefacts présents sur le site. La première partie du traitement consiste donc à reconstruire un modèle 3D du terrain plus détaillé que le modèle bathymétrique. Le modèle 3D de terrain résultant est formé d'une multitude de "patches", cette division correspond aux photos utilisées pour les calculs des modèles 3D afin d'en extraire des coordonnées de textures à appliquer sur chacun de ces "patches". Le même traitement photogrammétrique est aussi utilisé pour relever des points sur les artefacts eux même afin de reconstruire ceux ci. Mais avant de la lancer la reconstruction d'un artefact, les archéologues interviennent pour préciser de quel modèle d'artefact il s'agit. Les paramètres mesurés pour chaque objet seront ensuite stockés dans une base de données avec les points 3D reconstruits et les points 2D correspondants sur les images.
- Identifications archéologiques : Les archéologues interviennent dans le processus photogrammétrique pour identifier la nature des artefacts observés dans le relevé photogrammétrique. On peut alors en déduire que les points mesurés sur tel ou tel artefact font partie de tel ou tel type d'artefact qui sont par ailleurs catalogués dans des répertoires comme celui de Dressel [Dressel, 1899]. La mesure de quelques points et la connaissance du type d'artefact permet d'instancier la reconstruction d'un artefact ou d'une partie d'artefact dans le cas des fragments sous la forme d'un modèle 3D correctement positionné sur le terrain. Chaque artefact ainsi reconstruit est alors ajouté dans la base de données auquel sont ajoutées les remarques des archéologues sur l'objet.

A la fin de ces étapes nous avons les informations et les données suivantes que nous pouvions utiliser dans la construction de l'environnement virtuel :

- Les photos de sites
- Les modèles 3D pour chaque type d'artefacts qui ont été préalablement calculés par l'équipe photogrammétrique, deux modèles 3D de terrain (bathymétrique et photogrammétrique)

- Un fichier XML contenant les coordonnées de textures
- Une base de données contenant des informations archéologiques sur les objets et les paramètres calculés sur ces objets ainsi que les relations entre les objets et les images (les points 3D et les points 2D)

Ces données ont été produites par l'équipe photogrammétrique du projet venus dont notre équipe ne fait pas partie, nous ne pouvons qu'utiliser ces données, aucune modifications y possible.

La figure 2.2 montre les différentes données fournies pour la reconstruction de l'environnement virtuel.

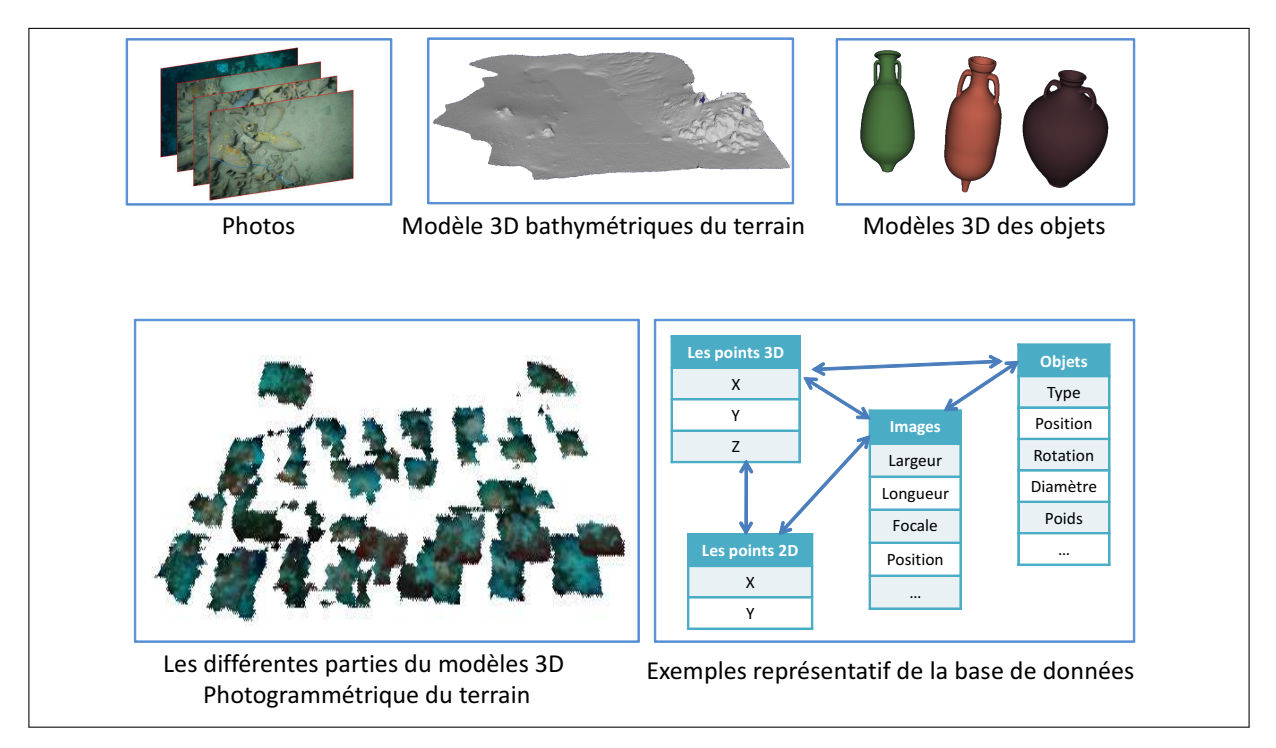

FIGURE 2.2 – Les données fournies par les étapes précédentes à la reconstruction virtuelle du site

### 2.2 Démonstrateurs virtuels pour les archéologues

Nous avons développé quatre versions des démonstrateurs virtuels, trois parmi elles utilisent la réalité virtuelle (non-immersive, semi-immersive, immersive). La version non-immersive permet à l'utilisateur une interaction 3D avec l'environnement mais ne lui offre pas une visualisation tridimensionnelle de celui ci. La version semi-immersive immerge l'utilisateur visuellement en lui offrant cette perception ainsi qu'une interaction à six degrés de liberté (6 dll) mais le champ de vue de l'utilisateur reste restreint à la taille de l'écran (malgré tout de grande taille). L'immersion n'est donc pas totale. Dans la version immersive le champ de vue de l'utilisateur n'a aucune contrainte parce que l'utilisateur peut tourner la tête sur 360 deg tout en restant dans l'environnement virtuel ainsi l'immersion devient totale. Enfin, la version est en réalité augmentée permet à l'utilisateur un accès à la totalité de l'environnement à chaque instant en combinant les paradigmes de "World-In-Miniature" et de "bureau interactif", assistés par une interaction réalisée avec des outils tangibles. La mise en place des démonstrateurs se fait de la même façon pour les 4 versions et se compose de 3 phases principales (voir figure 2.3) :

- Préparation des données : La première phase où la phase de préparation de données consiste à constituer l'ensemble des modèles d'artefacts répertoriés par ailleurs dans la base de données constituée lors de l'étude photogrammétrique. La seconde partie de cette phase consiste aussi à, traiter les photos et le modèle 3D du terrain afin de produire un modèle 3D texturé du terrain aussi fidèle que possible aux photographies originales du relevé photogrammétrique, ce qui peut prendre plusieurs heures selon la surface du terrain et les nombres d'images utilisées. La préparation des données n'est réalisée qu'une seule fois lors de la constitution d'un nouveau site virtuel.
- Chargement des données : C'est la deuxième phase de mise en route, cette phase doit être exécutée une fois et une seule à chaque lancement de l'application et elle consiste à extraire les informations de la base de données puis à charger les modèles 3D des objets et du terrain ainsi que les images de textures et le cas échéant le chargement des données enregistrées lors d'une exécution précédente (par exemple : des annotations, une configuration des couleurs, . . .).
- Mise en place de l'interaction : Lors de cette dernière phase, l'application connecte les dispositifs d'entrées/sorties puis elle met en place le "manipulateur" d'interaction responsable de gestion des événements correspondant à la version du démonstrateur (immersif, réalité augmenté, . . .) et les dispositifs d'entrées/sorties choisis par l'utilisateur. Cette phase est exécutée une fois et une seule au lancement de l'application.

La division du processus de mise en place en trois phases permet l'intégration simple de nouveaux sites archéologiques et/ou de nouveaux dispositifs d'entrées/sorties. L'intégration d'un nouveau site se fait lors de la première phase sans avoir besoin d'aucune modification des deux autres phases et sans nécessiter de modifications du code de l'application. Tandis que l'intégration d'un nouveau dispositif d'entrées/sorties se fait lors de la dernière phase. L'application prévoit l'utilisation des plusieurs dispositifs d'entrées (souris, deux flysticks, head tracking, spidar) et des plusieurs dispositifs de soties (écran simple, écran stéréoscopique, visiocasque) pour activer/désactiver l'utilisation de l'un de ces dispositifs il suffit à l'utilisateur de mettre la valeur de la variable correspondant (useFlystick1, useHeadTrack, useStereoMonitor,. . .) à VRAI/FAUX soit en la passant en ligne de commande soit en la modifiant dans le fichier de configuration avant le lancement de l'application.

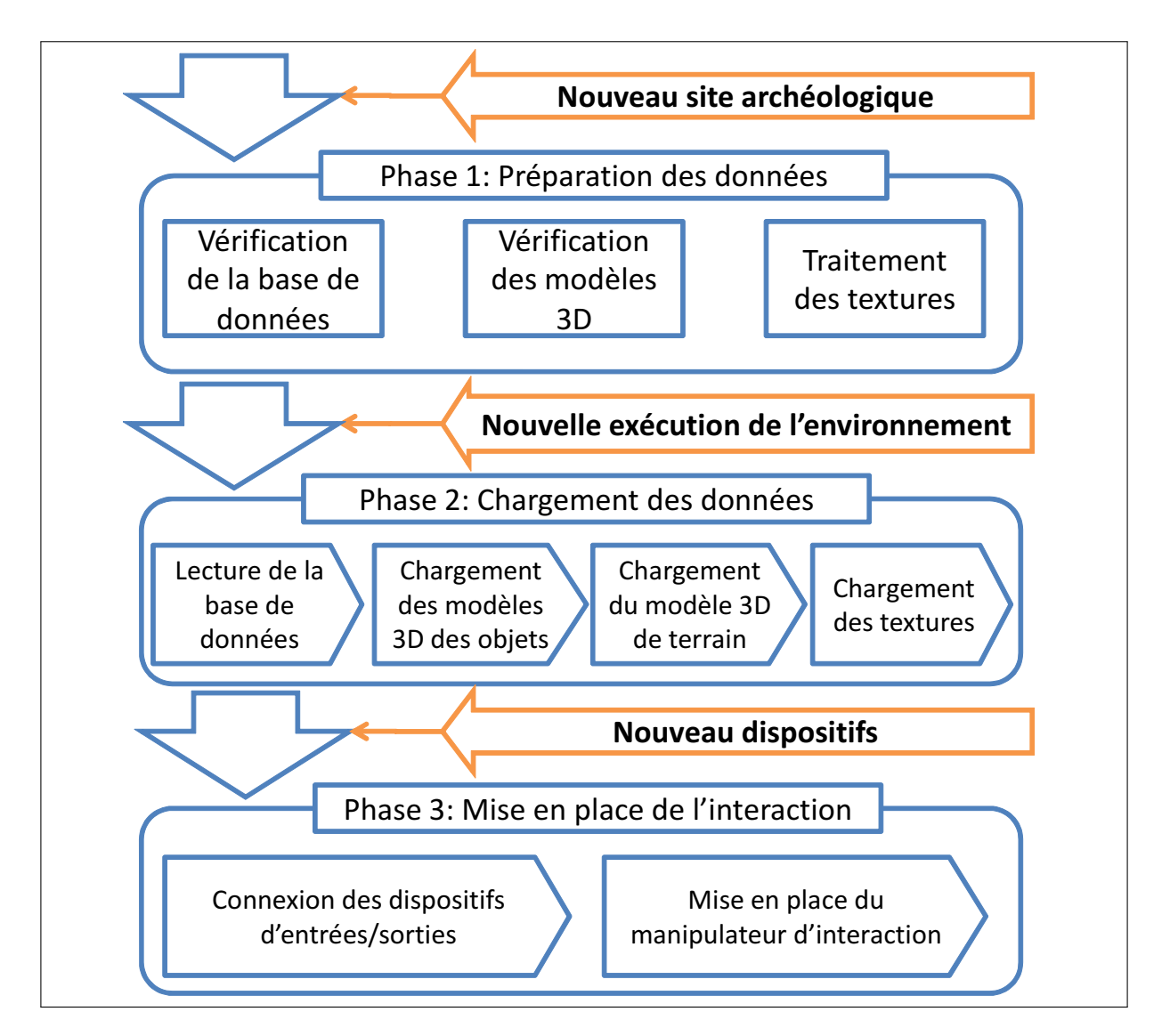

FIGURE 2.3 – Schéma de la mise en place d'un démonstrateur virtuel

### 2.2.1 Architecture

Les quatre versions des démonstrateurs ont la même architecture générale. Ils se composent d'un noyau (l'environnement virtuel) qui est commun aux 4 versions et de dispositifs d'entrées/sorties associés à leurs techniques d'interaction spécifiques qui distinguent une version d'une autre. Dans la suite de cette section nous allons décrire les architectures matérielle et logicielle de chacun de ces démonstrateurs.

#### 2.2.1.1 Architecture matérielle

Les différents démonstrateurs développés présentent différents niveaux d'immersion en RV et utilisent différents paradigmes d'interaction. Les trois premiers demonstrateurs en RV sont les démonstrateurs non-immersif, semi-immersif et immersif. Cela nous a permit d'expérimenter l'interaction sous ces trois conditions d'immersion, dans la section 3.3 du chapitre 3 nous présentons les résultats obtenus à l'issue de l'évaluation de l'influence des ces trois conditions d'immersion sur les tâches de navigation et de sélection dans un environnement virtuel. Le quatrième démonstrateur est en RA et on y utilise le paradigme de l'interaction tangible. Nous avons comparé ce dernier avec le paradigme de l'interaction virtuelle. Cela nous a permis d'évaluer l'interaction dans différentes conditions d'immersion dans le cas des démonstrateurs en RV ou suivant différents paradigmes d'interaction dans le cas de la comparaison entre les démonstrateurs RV et RA (voir chapitre 3 page 137).

- Démonstrateur virtuel non-immersif : l'architecture matérielle du démonstrateur non-immersif est la plus simple. L'objectif est de réaliser un démonstrateur qui ne nécessite aucun dispositif supplémentaire ou inhabituel par rapport à ceux qu'on utilise sur un simple ordinateur du bureau. Nous utilisons les matériels suivants (Voir Figure 2.4) :
	- Unité centrale : L'unité centrale ne nécessite aucune caractéristique inhabituelle, au minimum on doit avoir 1 Go de mémoire vive, 750 Mo d'espace de stockage et l'utilisation d'une carte graphique puissante est recommandée (comme pour toute application 3D). Nous utilisons une unité centrale avec 3 Go de mémoire vive, une carte graphique NVidia GeForce de 1 Go de mémoire et un processeur Centrino Core 2 Duo cadencé à 2.3 MHz.
	- Dispositifs d'entrées : Nous utilisons une simple souris et un clavier pour l'interaction avec le démonstrateur et le contrôle de l'application.
	- Dispositifs de sorties : L'affichage se fait sur un écran normal, nous utilisons un écran de 19" analogique mais cette version permet d'utiliser n'importe quel type d'écran (analogique ou numérique). Dans le cas d'un ordinateur portable seul son écran sera utilisé comme dispositif de sortie standard.

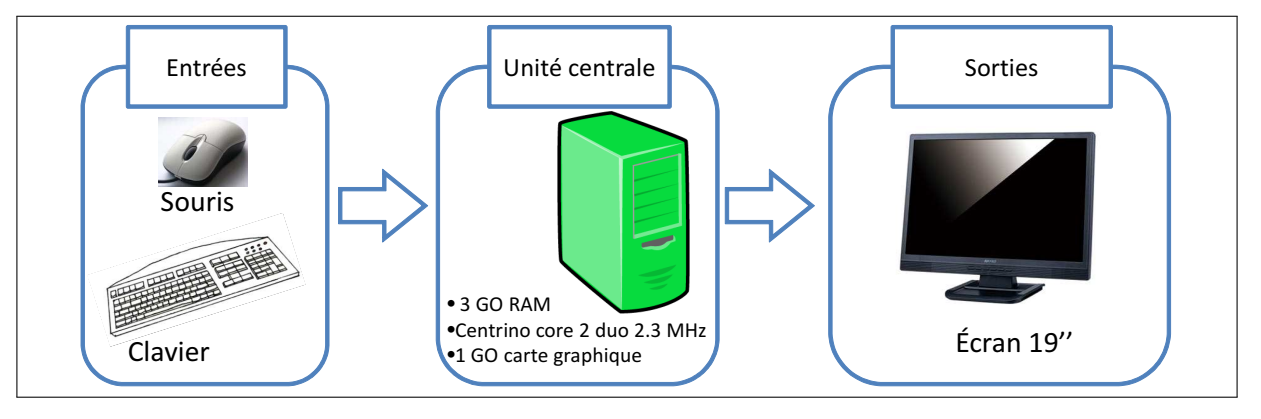

FIGURE 2.4 – L'architecture matérielle du démonstrateur non-immersif

Démonstrateur virtuel semi-immersif : Le démonstrateur semi-immersif nécessite une plateforme de réalité virtuelle équipée d'un affichage stéréo et d'un système de suivi permettant de calculer la position et l'orientation des mains de l'utilisateur en permanence. Nous utilisons les matériels suivants (Voir Figure 2.5) :

- Unité centrale : Pour cette version l'utilisation d'une carte graphique stéréo est obligatoire. Les autres caractéristiques sont les mêmes que pour la version non-immersive.
- Dispositifs d'entrées : L'interaction dans cette version nécessite l'utilisation de deux flysticks dont le système de tracking fournit les positions et orientation de chacun. Nous utilisons la plateforme Evr@ qui est équipée d'un système de tracking optique composé de deux caméras infrarouges et de deux flysticks à six boutons chacun.
- Dispositifs de sorties : L'affichage se fait sur un large écran à stéréo active, nous utilisons un écran de projection de 3 mètres de large et 2.5 mètres de hauteur et des lunettes des synchronisations stéréo à cristaux liquides.

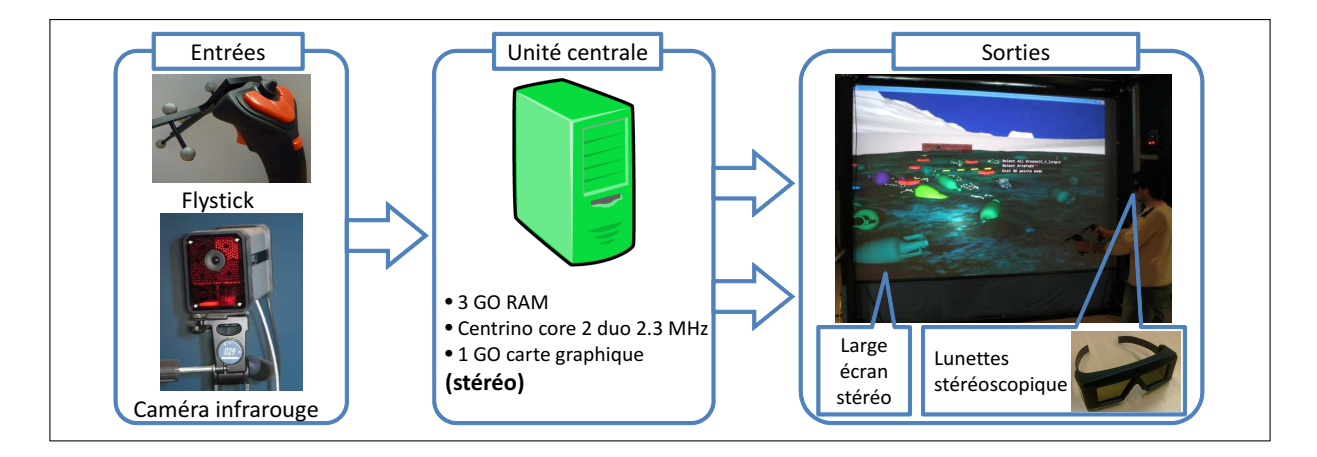

FIGURE 2.5 – L'architecture matérielle du démonstrateur semi-immersif

- Démonstrateur virtuel immersif : La différence en terme d'architecture matérielle entre le démonstrateur semi-immersif et le démonstrateur immersif se situe dans le dispositif d'affichage où un visiocasque <sup>5</sup> est utilisé. Nous utilisons pour ce démonstrateur les matériels suivants (Voir Figure 2.6) :
	- Unité centrale : mêmes caractéristiques que pour la version semi-immersive.
	- Dispositifs d'entrées : En plus du suivi des flysticks utilisés dans la version semi-immersive nous utilisons dans cette version un suivi optique du positionnement de la tête de l'utilisateur pour adapter le point de vue virtuel à l'orientation réelle de celui ci.
	- Dispositifs de sorties : L'affichage se fait à l'aide d'un visiocasque stéréoscopique (*HMD*) avec une résolution de  $1280 \times 1024$  pixels par œil.
- Démonstrateur de réalité augmentée : Les dispositifs d'entrées/sorties utilisés dans le démonstrateur de réalité augmentée sont différents que ceux utilisés dans les autres versions. Nous utilisons les matériels suivants (Voir Figure 2.7) :

<sup>5.</sup> Visiocasque : en anglais *"Head Mounted Display"*.

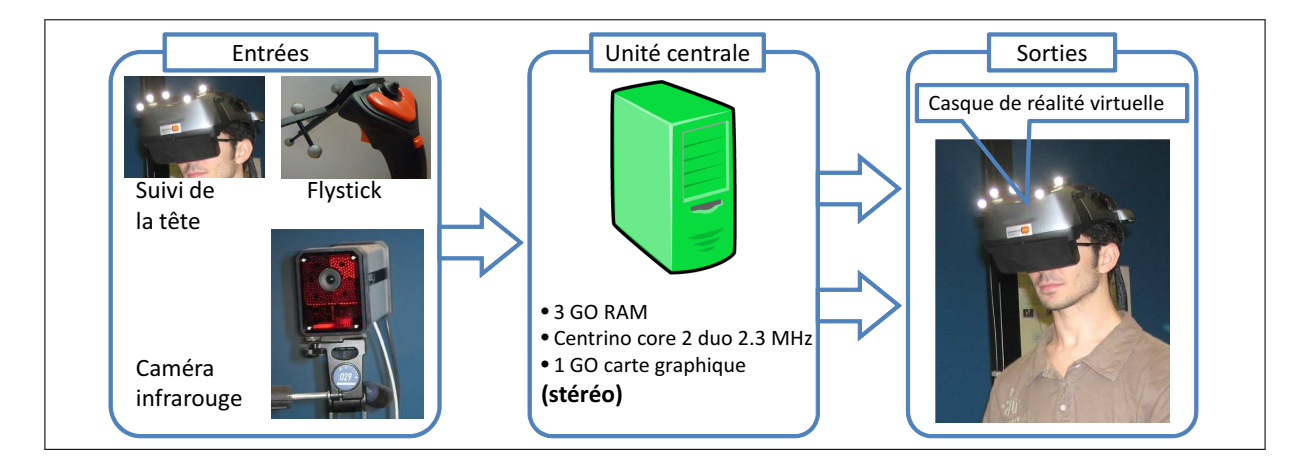

FIGURE 2.6 – L'architecture matérielle du démonstrateur immersif

- Unité centrale : Pour cette version l'utilisation d'une carte graphique stéréo dépend du type d'affichage utilisé. Dans le cas où nous utilisons un affichage en vision indirecte (affichage sur écran) la stéréo n'est pas nécessaire tandis que dans le cas de l'affichage en vision directe (visiocasque semi-transparent) la stéréo est requise. Les autres caractéristiques sont les mêmes que pour les autres versions.
- Dispositifs d'entrées : L'interaction dans cette version est réalisée par des outils tangibles. Nous utilisons des cibles codées imprimées comme outils d'interactions, la reconnaissance des cibles nécessite l'utilisation d'un dispositif de capture d'image afin de transmettre l'image du monde réel à l'application. Pour cela nous utilisons une webcam avec une résolution de  $1600 \times 1200$  pixels et une fréquence d'acquisition de 30 images/seconde.
- Dispositifs de sorties : L'affichage dans cette version peut se faire de deux façons. Soit en vision indirecte et dans ce cas nous utilisons un simple écran qui affichera une image vidéo du monde réel avec les augmentations virtuelles, soit en vision directe et dans ce cas nous utilisons un visiocasque semi-transparent stéréoscopique (*See-Through Stereoscopic HMD*). Il s'agit du même visiocasque utilisé dans la version immersive sur lequel le cache devant l'affichage est retiré, ce qui le rend semi-transparent.

La version en vision directe n'est pas encore au point car elle nécessite un système de tracking pour déterminer la position et l'orientation (contrairement à l'orientation simple dans le cas immersif) du point de vue réel par rapport à la carte. Pour ce faire, il est plus simple d'utiliser la caméra déjà utilisée pour repérer les cibles de la carte et les outils tangibles, mais il faut passer par une procédure de calibration du casque (ou plus précisément de chaque oeil dans le casque) afin de recaler correctement les augmentations virtuelles sur la carte réelle.

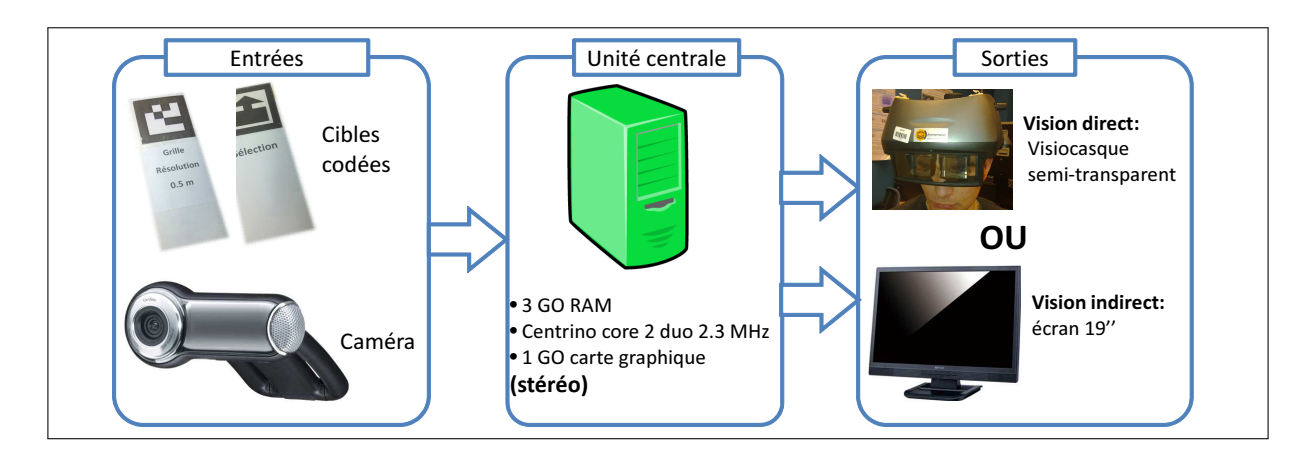

FIGURE 2.7 – L'architecture matérielle du démonstrateur de réalité augmentée.

#### 2.2.1.2 Architecture logicielle

Nous utilisons plusieurs API spécifiques basés sur le langage *C++* pour le développement des nos démonstrateurs. Nous utilisons :

- *OpenSceneGraph* [Burns et Osfield, 2004] pour la gestion des actions et la visualisation 3D de l'environnement.
- *MySQL++* [MyS, 2003] pour l'interrogation de la base de donnés par des requêtes *SQL*.
- *TinyXML* [Thomason, 2011] pour l'analyse (parsing) des fichiers *XML*.

Cependant, la première étape consistait à préparer les données afin qu'elles soient exploitables par nos démonstrateurs. Le problème essentiel que nous avons rencontré pendant cette étape est l'utilisation des images d'origines pour texturer le fond marin du site. Or, les images sont prises sous l'eau à une profondeur où l'éclairage est faible, ce qui laisse apparaitre un effet du vignettage désagréable à traiter. Dans la suite nous décrirons la solution que nous avons apportée afin de remédier à ce problème.

Texture La texturation est la cartographie d'une fonction sur une surface en 3D. Le domaine de la fonction peut être en une, deux ou trois dimensions, et il peut être représenté soit par un tableau soit par une fonction mathématique. En effet, l'image source (texture) est plaquée sur une surface d'un objet 3D dans l'espace en utilisant des coordonnées de textures. La surface 3D texturée est ensuite affichée à l'image de destination (l'écran) par la projection perspective de la caméra virtuelle [Heckbert, 1986]. Les textures sont très populaires pour la présentation de terrains et les objets des grandes tailles dans les environnements virtuels 3D. La texturation est une technique importante pour augmenter le réalisme du rendu des objets. Elle est particulièrement importante pour le rendu temps réel de terrain grâce au faible coût de calcul en temps réel par rapport au coût de calcul d'un rendu 3D réaliste équivalent qui aurait besoin d'une modélisation géométrique plus détaillée, par exemple, des algues pour le fond marin.

Dans notre cas, nous développons un environnement virtuel dédié à l'étude archéologique. Les images du fond marin du site contiennent des informations importantes pour les archéologues, par exemple des photos des artefacts, des objets de références comme des règles de mesures ou des blocs numérotés servant de repères et déposés au fond lors du relevé photogrammétrique, la texture doit permettre une reconstruction du site aussi réelle que possible, pour conserver les informations importantes pour les archéologues. Certaines méthodes de texturation consistent à répéter symétriquement un certain nombre des photos génériques plusieurs fois. Ce type des méthodes n'est pas applicable dans notre cas et les textures doivent utiliser les photos originales du terrain. En effet, les images originales (en haute résolution) sont utilisées pour la texturation afin de préserver les détails des images pour les archéologues amenés à étudier ces sites virtuels. L'utilisation de ces photos originales, peut engendrer des effets désagréables sur les textures à cause de l'insuffisance de la lumière lors de la prise des images ce qui laisse apparaître un fort effet de vignettage sur les images (voir Figure 2.8(a)) et par conséquent une discontinuité de luminosité peut apparaître sur les frontières de chaque partie du terrain lorsque des photos différentes sont utilisées sur des parties voisines du terrain (voir Figure 2.8(b)).

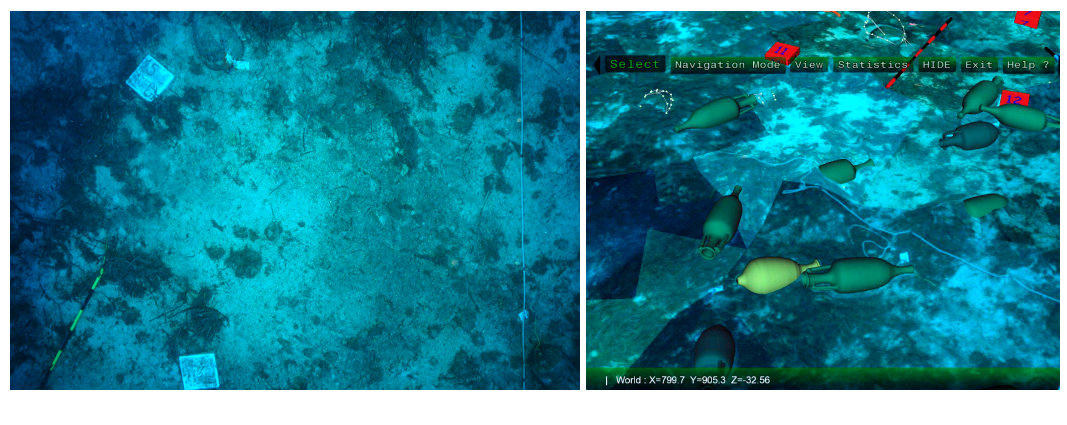

 $(a)$  (b)

FIGURE 2.8 – (a) Image réelle du fond marin (b) Textures appliquées au terrain numérique

Une première approche consiste d'abord à choisir l'image la plus centrée sur le patch à texturer. Pour chaque triangle, entre plusieurs images où ce triangle apparaisse nous choisissons l'image où le triangle se situe le plus proche du centre (voir figure 2.9). Pour se faire nous calculons la distance entre le centre de l'image et le barycentre des coordonnées de texture des trois sommets du triangle.

Afin de réduire les discontinuités des textures une fusion linéaire doit être utilisée pour contrôler les transitions entre les images ou les textures. Comme les différentes parties du maillage qui forment le terrain ne sont pas régulières, nous devions calculer les frontières entre les images de texture pour appliquer la fusion le long des ces frontières ce qui nécessite le calcul des équations 3D des plusieurs segments de droites séparant les maillages. Ce calcul fait partie de la préparation des données (voir

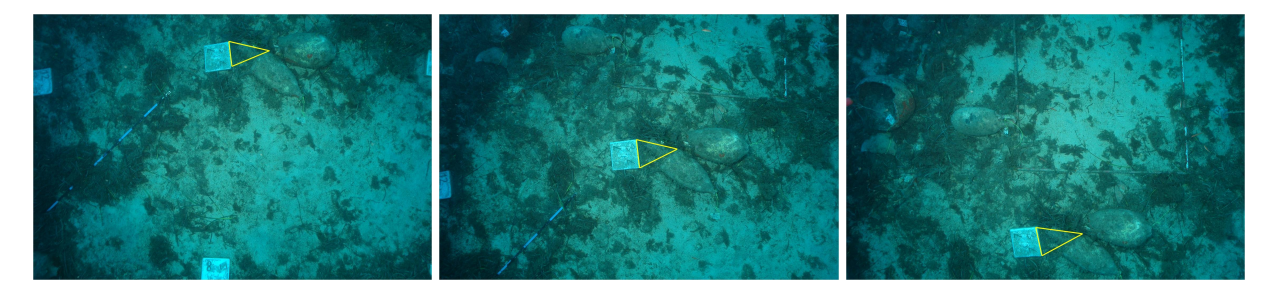

(a) Image non choisie (b) Image choisie (c) Image non choisie

FIGURE 2.9 – Trois images candidates pour la texturation du même triangle

#### 2.2 page 96).

Le *Texture Splatting* [Bloom, 2000] est une technique dynamique (elle s'applique lors de l'exécute de l'environnement virtuel) de fusion non-linéaire pour adoucir la transition entre les textures dans le terrain mais l'application fonctionne uniquement avec un pavage de texture (tiled texture). Nous présentons ici une méthode pour la fusionne des multiples images qui seront appliquées sur de multiples maillages, afin de produire un maillage unique présentant plusieurs textures à haute résolution. Cette méthode est statique puisque elle s'applique aux images une seule fois indépendamment de l'application de réalité virtuelle. Notre méthode pourrait être considérée comme un pré-traitement de pavage de texture (tiled texturing) puisqu'elle ne nécessite pas de traitement en temps réel, et évite donc toute baisse de performance du système durant l'exécution de l'EV. L'idée principale de notre méthode de fusion est donc de calculer pour chaque paire d'images la ligne de discontinuité qui les sépare (voir la ligne blanche dans les figures 2.10(a),2.10(b)), puis de fusionner les deux images autour de cette ligne. Pour cella nous utilisons la méthode  $\alpha$  – blending [Porter et Duff, 1984]. L' $\alpha$  – blending est méthode linéaire utilisée à l'origine pour simuler la transpance dans une image. En appliquant cette méthode sur les deux images autour de la ligne de discontinuité nous pouvons ainsi générer des nouvelles textures qui pourront ainsi être appliquées comme des textures ordinaires.

Les données du fond marin numérique sont fournies par un fichier XML enregistrant les relations entre les parties du fond marin et les images d'origine contenant la liste des sommets 3D, ainsi que l'ensemble des triangles indexés et pour chacun de ces triangles les images où ils sont vus et donc incidemment les coordonnées de texture de chaque triangle dans ces images (voir la figure 2.11).

La construction et la fusion de la texture des fonds marins sont effectuées en deux étapes, en exploitant les relations triangles / photos comme suit :

• La première étape de texturation consiste à choisir la meilleure image à utiliser comme texture pour un triangle dans les fonds marins en sélectionnant l'image où le centre du triangle est plus proche du centre de l'image afin d'éviter les bords des images où se produit l'effet de vignettage. Nous construisons ainsi un nouveau fichier XML qui contient la liste de toutes les arêtes de tous

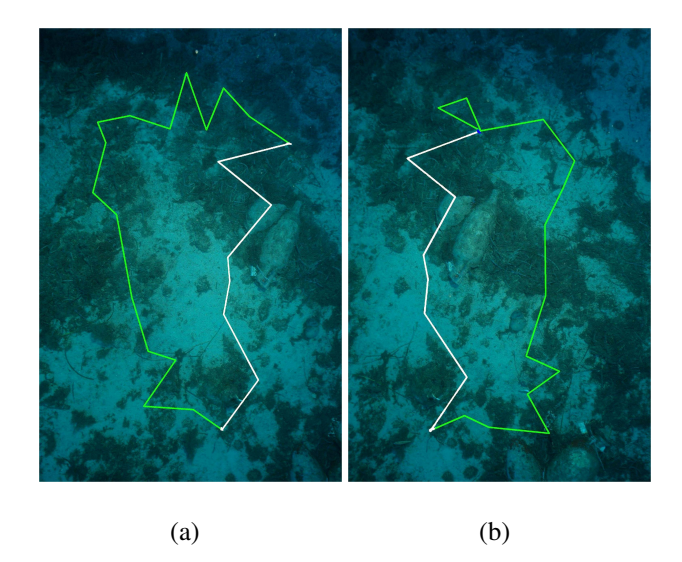

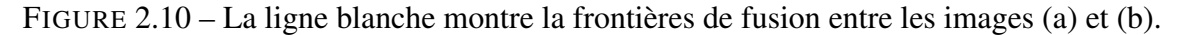

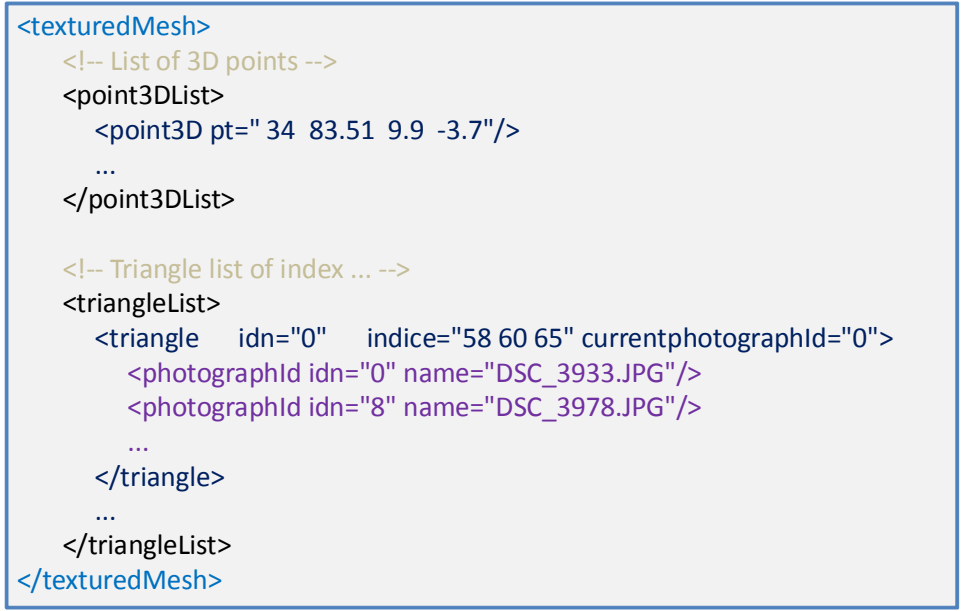

FIGURE 2.11 – La structure de fichier XML de données

les triangles. Nous ajoutons aussi l'Identifiant ID de l'image utilisée pour la texture du triangle et les coordonnées de texture sur l'image. Ensuite, en comparant toutes les arêtes deux à deux on simplifie le fichier XML en ne gardant que les arêtes qui ont les mêmes sommets, mais deux images différentes. Après l'application de cet analyseur, nous avons une liste des segments qui définissent les frontières de fusion entre les différentes images (figure 2.12(a)).

• Dans la deuxième étape, un processus de fusion d'image a été mené afin de lisser la différence des valeurs de pixels le long de la frontière entre ces images. Nous fusionnons les pixels de l'image  $img_1$  autour du segment E avec les pixels de l'image  $img_2$  autour du segment E' par une technique de fusion linéaire ( $\alpha$ -blending). Chacune des deux images est modifiée à part. Pour l'image  $img1$ , soient le pixel  $p_1$  situé à une distance d du segment de frontières de cette image et  $D$  la distance maximale à fusionner autour de ce segment,  $p_2$  le pixel correspondant dans la deuxième image  $img2$ . La nouvelle valeur de  $p_1$  sera donnée par :

$$
valueur, nowelle, de, p_1 = \frac{d}{D} * (valueur, de, p_1) + (1 - \frac{d}{D}) * (valueur, de, p_2)
$$

Nous appliquons ce traitement sur tous les pixels autour du segment puis inversement on applique ce traitement sur les pixels autour du segment dans la deuxième image (pour l'algorithme detaillé voir Annexe A, page 207).

Après l'application de cet algorithme pour toutes les images, nous utilisons les images correspondantes choisies dans la première étape afin de texturer le fond marin. Les figures 2.8(b) et 2.12(b) montrent les fonds marins avant et après application de l'algorithme de fusion d'images.

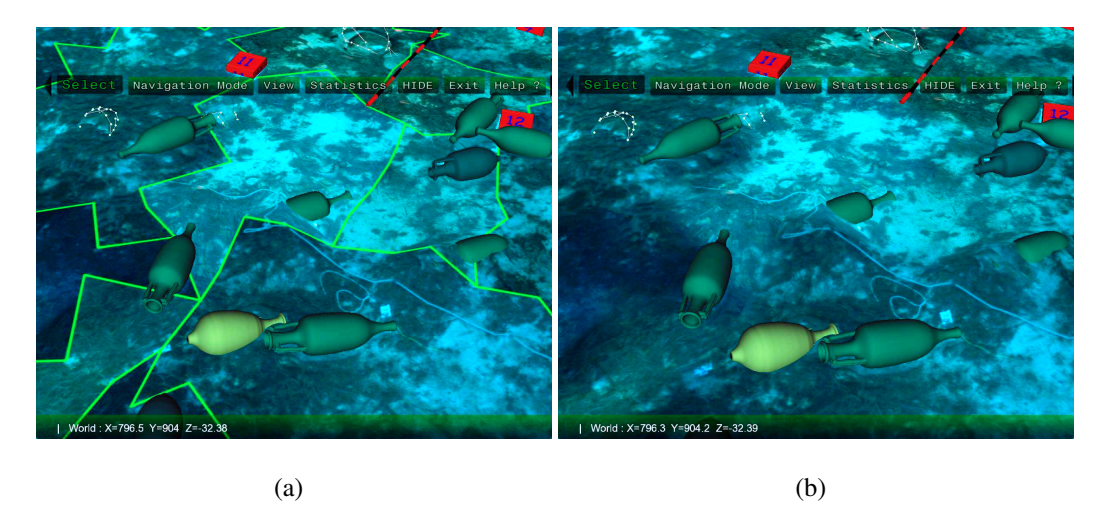

FIGURE 2.12 – (a) Texture au cours du traitement. (b) Texture finale après fusion.

#### 2.2.2 Interface utilisateur

Les environnements virtuels développés sont dotés de plusieurs outils et fonctionnalités. La plupart des ces fonctionnalités sont dédiées aux archéologues qui sont les principaux utilisateurs des ces environnements. Le choix de ces fonctionnalités et des outils correspondants à été effectué en s'appuyant sur l'études des besoins archéologiques (voir section 2.1.1 page 88).

#### 2.2.2.1 Outils de navigation

Les cartes cognitives Une carte cognitive est une carte mentale que l'on construit lorsqu'on découvre un nouvel endroit. Selon [Arthur et Passini, 1992], la construction d'une carte cognitive "est un mécanisme de survie qui nous permet de retrouver notre chemin dans des environnements peu familiers ". [Gärling et al., 1986] divisent la formation d'une carte cognitive en cinq étapes :

• l'information est reçue par les sens (perception) ; item l'information est ensuite codée dans des registres sensoriels ;

- l'information est transformée ou recodée ;
- l'information modifiée est stockée dans la mémoire à court terme ;
- l'information passe de la mémoire à court terme à la mémoire à long terme.

En effet, [Bowman et al., 2004] décrivent la navigation comme étant composée de deux composants : le déplacement et la recherche de l'itinéraire (wayfinding). Cette dernière utilise les cartes cognitives comme support à la résolution de problèmes spatiaux.

Plusieurs modes de navigation dans l'EV ont été développés, en partant du plus générique (la navigation libre) pour aller au plus spécifique (la navigation en mode "plongeur") en fonction des différents retours que nous avons pu avoir des utilisateurs. Ces différents modes permettent à l'utilisateur une construction aisée de la carte cognitive afin qu'il puisse retrouver son chemin facilement dans l'environnement.

Navigation libre La navigation libre est définie dans l'environnement non-immersif avec des gestes simples et des clics de souris tandis que des Flysticks 3D sont utilisés pour les environnements semiimmersif et immersif. La navigation libre a été adaptée aux dispositifs utilisés dans les démonstrateurs semi-immersif et immersif afin de permettre une navigation et une interaction naturelle avec ces environnements ainsi qu'une immersion totale en fournissant à l'utilisateur la possibilité de découvrir l'environnement virtuel autour de lui pendant la navigation lors de l'utilisation d'un casque de RV en découplant la navigation du point de vue de l'utilisateur. La technique de navigation 3D développée est décrite dans le paragraphe 2.3.

Navigation basée objet La navigation par cible/objet permet aux utilisateurs de naviguer rapidement dans le site en cliquant sur les objets. Le point de vue de l'utilisateur se déplace vers l'objet à une vitesse qui varie selon la distance entre l'utilisateur et l'objet. La position et la direction de point de vue sont calculées par interpolation entre le point de vue d'origine et le point de vue final. La direction de ce dernier est la même que l'axe joignant le point de vue initial et la position de l'objet, sa position se situe à 10% de l'objet sur le même axe. Cela permet d'éviter la désorientation de l'utilisateur. La séquence d'images dans la figure 2.13 montre des captures le long de la transition de points de vue sur de la navigation par cible.

Navigation en mode plongeur Les archéologues sous marins étant également des plongeurs, il était intéressant de leur proposer un mode de navigation similaire à celui qu'ils adoptent dans des conditions réelles de relevé sur un site archéologique, à savoir, une suite de déplacements linéaires au dessus du site afin d'en couvrir toute la surface (voir figure 2.14). L'idée de ce mode de navigation est

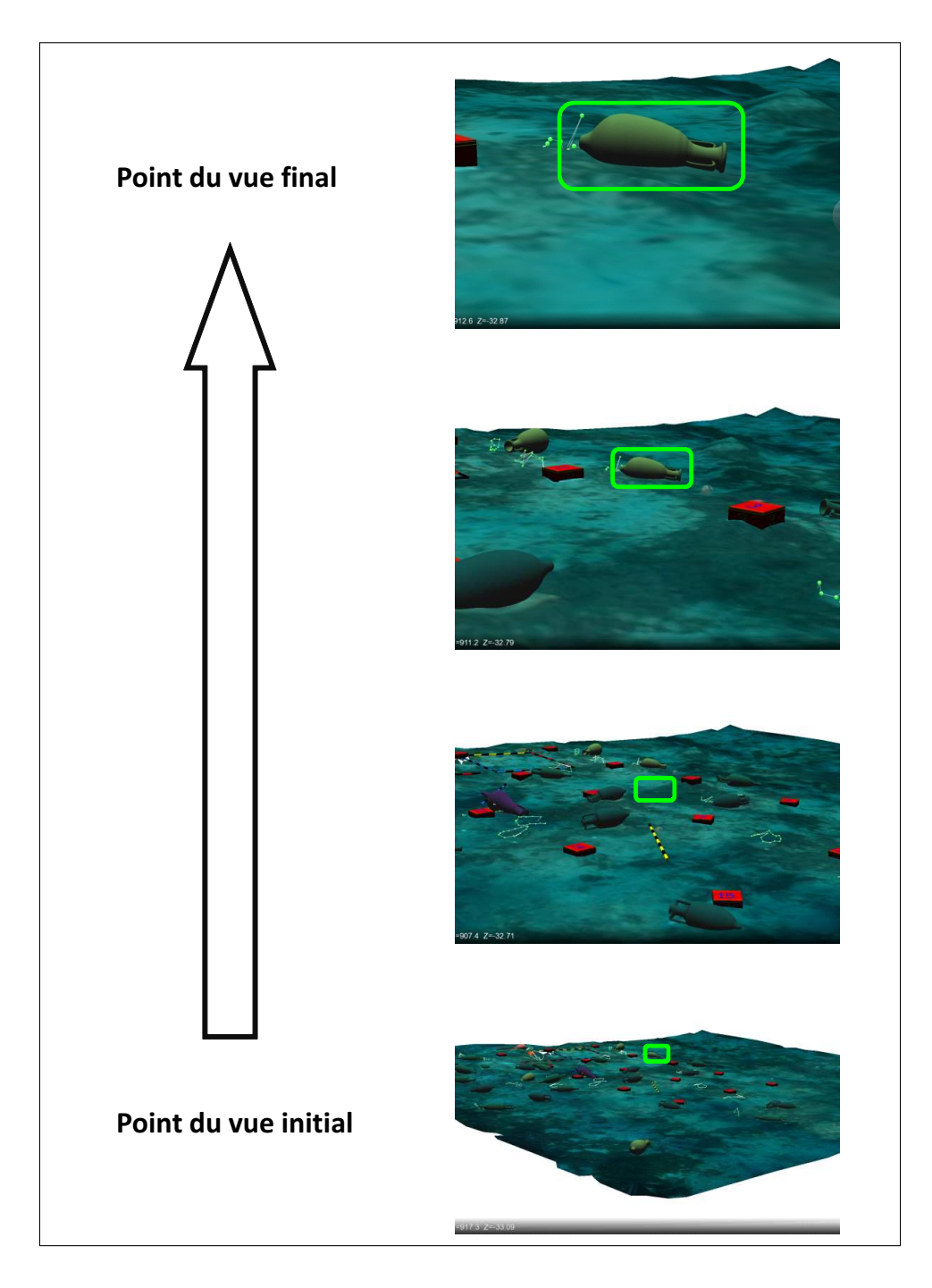

FIGURE 2.13 – Navigation par objet

donc d'automatiser ce type de déplacements dans l'environnement virtuel.

Après le passage en mode de navigation plongeurs, l'utilisateur aura une vue globale du site orientée vers le bas, dans laquelle il peut choisir le point de départ de la navigation par un simple clic sur le site, puis choisir la direction de navigation par un second clic (voir Figures 2.15(a)et 2.15(b) ), le point de vue sera automatiquement placé à l'endroit désiré et dans la direction choisie par l'utilisateur et à une hauteur de paramétrable au-dessus du fond marin. L'altitude de navigation peut être ajustée en utilisant la molette de la souris. L'utilisateur peut initialiser le mouvement par un glissement de souris, et interrompre le mouvement par un clic de souris. Pendant la navigation le mouvement est
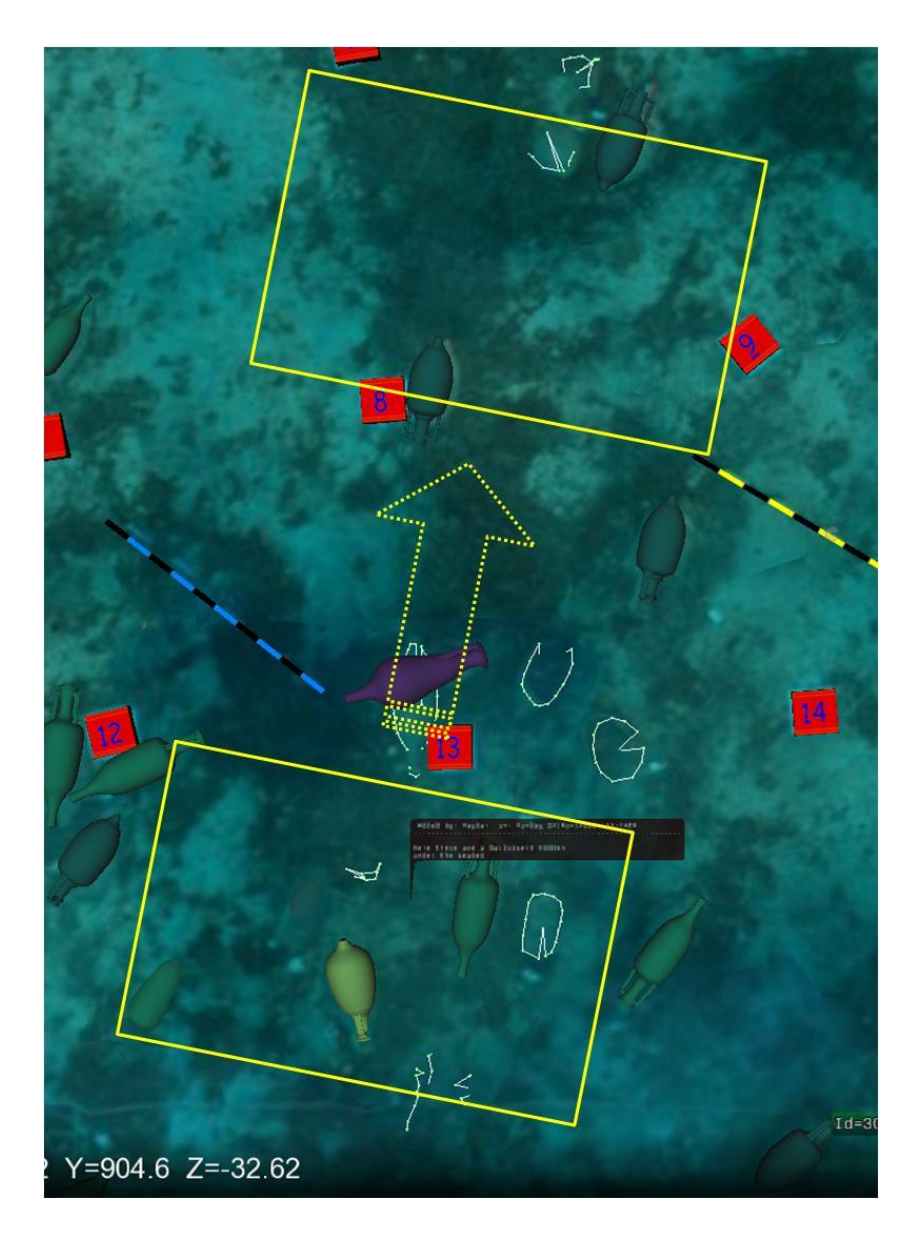

FIGURE 2.14 – Plusieurs points de vue successifs lors de la navigation Mode Plongeur.

limité à une pure translation dans la direction choisie par l'utilisateur et la direction de vue est orientée de haut en bas.

Navigation par photos La navigation par photos peut être considérée comme une extension de la navigation en mode plongeur. Ce mode de navigation étant similaire à celui utilisé pour réaliser le relevé photogrammétrique d'un site, il peut être utilisé dans l'environnement virtuel pour passer en revue les photos prises durant le relevé et s'assurer ainsi de la bonne couverture de ce relevé. Il peut aussi être utilisé en relation avec l'outil photogrammétrique qui a été utilisé pour générer à la fois le terrain et les instances d'artefacts sur le site afin de vérifier les caractéristiques des points 2D appariés dans deux ou plusieurs images du relevé pour générer les points 3D qui ont été utilisés pour instancier les artefacts dans la base de données archéologique. L'utilisateur peut ainsi vérifier le nombre de

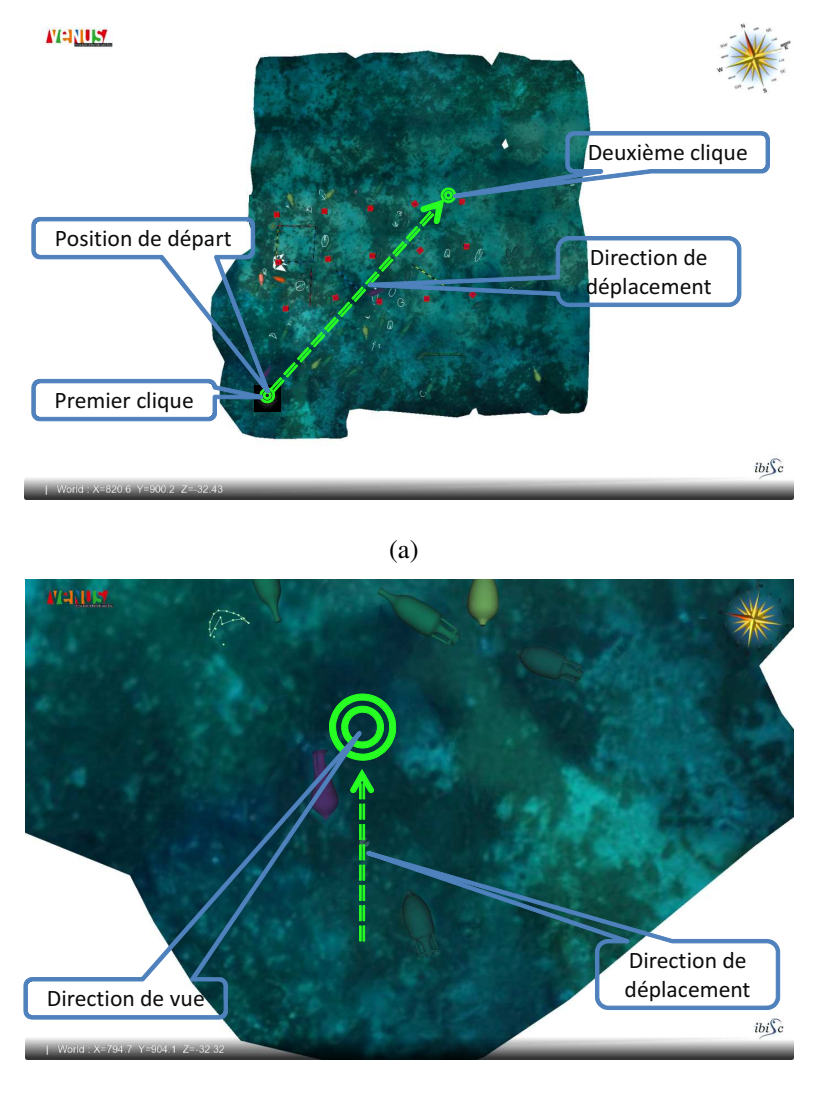

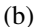

FIGURE 2.15 – Initialisation de la position de départ et de la direction.

points mesurés pour un artefact et les comparer aux points 3D utilisés pour instancier cet artefact dans la base de données archéologique (voir figures 2.16 et 2.17).

Ce mode de navigation permet donc aux utilisateurs de naviguer dans le site grâce à l'emplacement de photos prises lors de l'étude photogrammétriques et fournit également aux utilisateurs la possibilité de visualiser les points 2D mesurés sur les images ainsi que les points 3D dans l'environnement.

Lorsque l'utilisateur choisit la navigation par photos, le point de vue est automatiquement remplacé par une vue globale du site. Quatre boutons de contrôle sont ajoutés à l'environnement (Suivant, Précédent, Images On / Off, Points 2D On / Off). Une icône est ajoutée à chaque position de prise d'images, l'utilisateur doit sélectionner l'une de ces icônes pour choisir la position où commencer la navigation. Le point de vue sera ensuite déplacé à cette position (voir figure 2.18).

L'utilisateur peut naviguer à la photo suivante ou précédente en cliquant sur le bouton "Suivant" ou "Précédent" avec la possibilité de montrer l'image correspondante et les points 2D mesurés dans

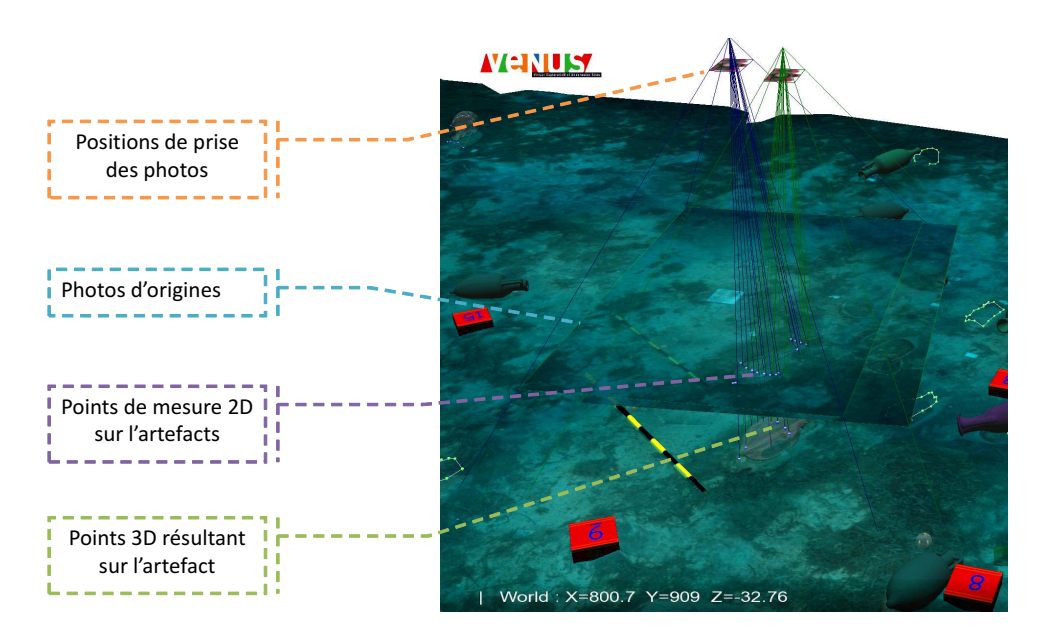

FIGURE 2.16 – L'outil photogrammetrique sur le site de "Pianosa"

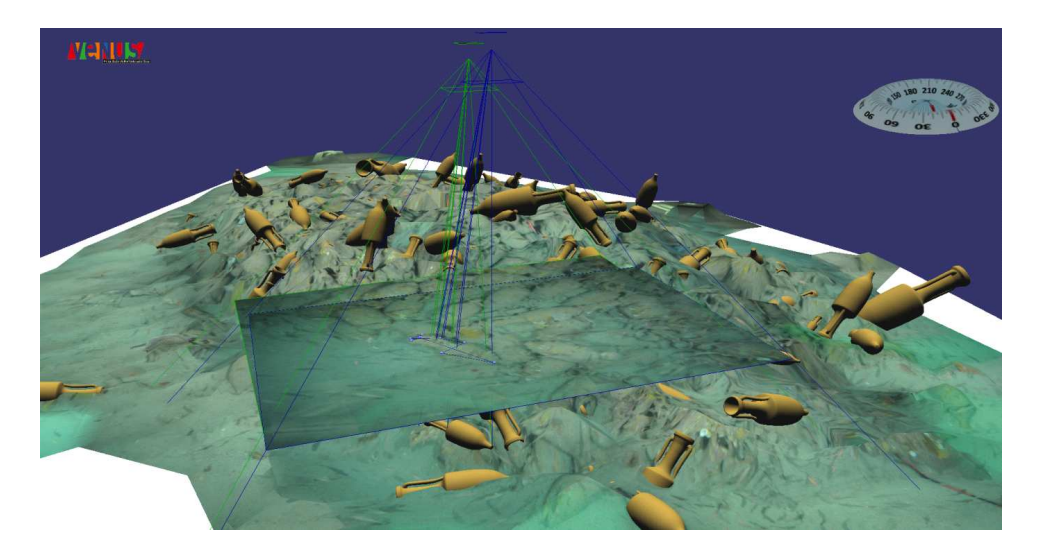

FIGURE 2.17 – L'outil photogrammetrique sur le site de "Port-Miou C"

cette image en utilisant les bouton "image On / Off" et "points 2D On / Off" (voir Figures 2.19(a), 2.19(b) et 2.19(c)). L'utilisateur peut également se déplacer librement autour de l'emplacement de la photo (zoom, translation, rotation (voir figure 2.20).

#### 2.2.2.2 Outils de sélection

De toute évidence, nous devions donner à l'utilisateur la possibilité de sélectionner un ou plusieurs objets dans l'environnement afin d'afficher des informations concernant l'objet ou de comparer deux ou plusieurs objets entre eux. Nous avons développé plusieurs modes de sélection qui répondent aux différentes tâches qu'un archéologue doit pouvoir réaliser dans l'environnement virtuel. L'utilisateur peut faire une sélection individuelle, par zone ou paramétrique : l'idée est ici de pouvoir sélectionner

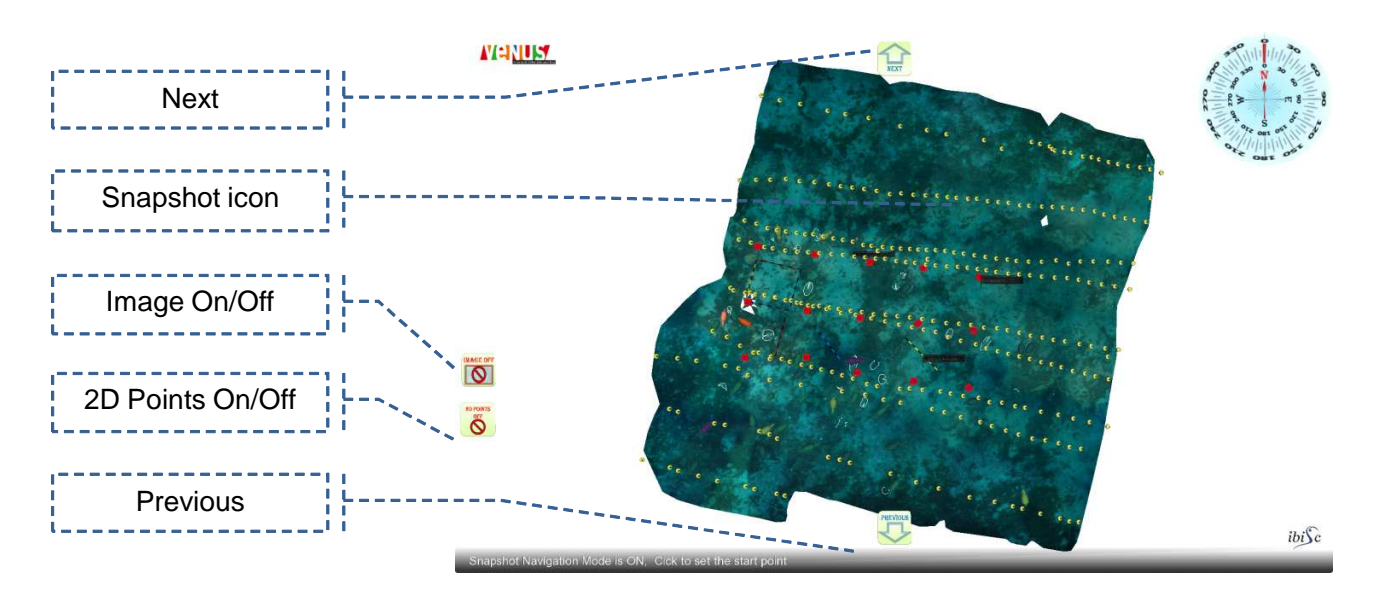

FIGURE 2.18 – Navigation par photos vue initiale.

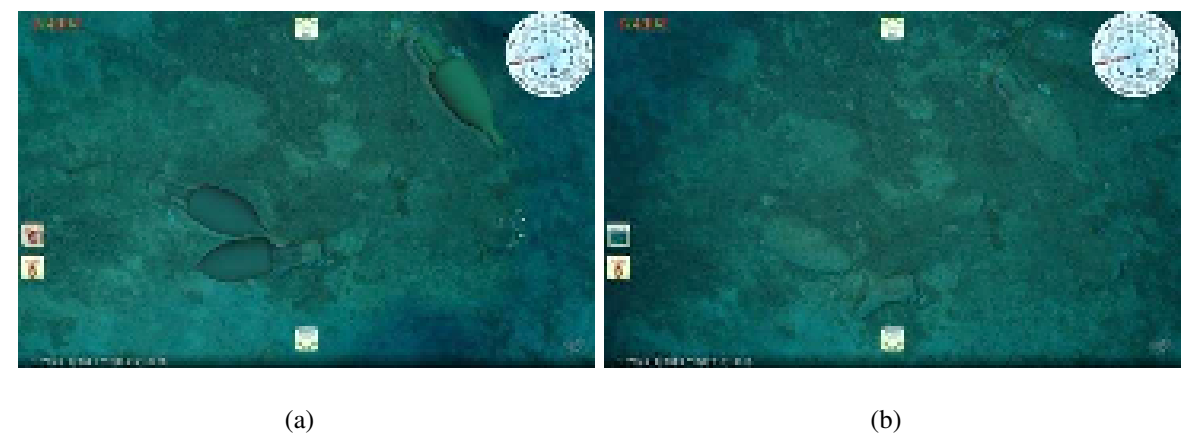

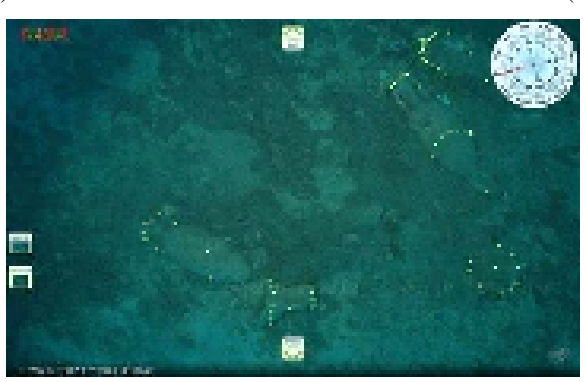

(c)

FIGURE 2.19 – (a)Vue environnement virtuel. (b)Vue photo. (c)Vue photo et points 2D.

un ou plusieurs objets afin de mener des requètes les concernant (au sens de la base de données archéologique).

La sélection individuelle permet aux archéologues d'afficher les informations sur un ou plusieurs objets du site et de comparer ces objets sans aucune contrainte géométrique sur les positions, les orientations ou les paramètres (type, taille, etc. . .) de ces objets. En revanche, la sélection par zone

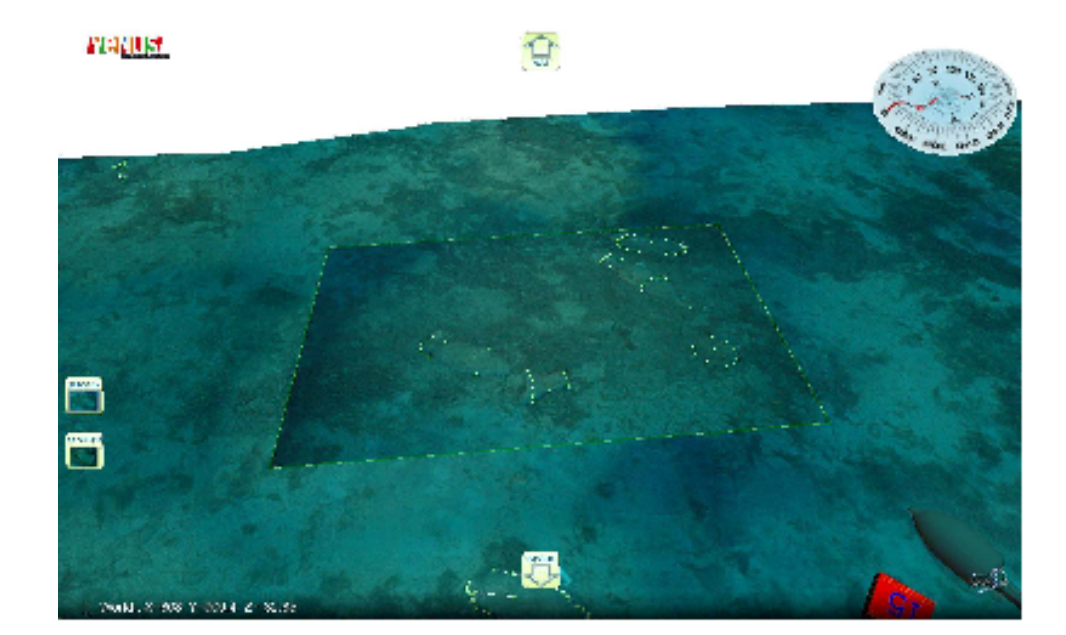

FIGURE 2.20 – Mode de navigation par photo avec vue de coté.

ou par paramètres offre à l'archéologue la possibilité de sélectionner sur le site un groupe d'objets vérifiant une ou plusieurs contraintes comme par exemple les objets de même type ayant la même hauteur à n cm près. Ce mode de sélection permet aux archéologues d'étudier la dispersion des objets répondant à ces critères sur le site. Ils pourront ainsi en déduire la répartition des objets sur le bateau, ou la manière dont ils ont été chargés.

Sélection individuelle La sélection individuelle permet à l'utilisateur de sélectionner les objets un par un, dans l'environnement non-immersif la sélection est possible par un simple clic de souris sur l'objet tandis que on utilise la technique du *ray casting* (voir page 62) pour la sélection dans les environnements semi-immersif et immersif où l'utilisateur dirige un rayon virtuel à l'aide d'un flystick. Lorsque le rayon traverse l'objet désiré l'utilisateur peut confirmer la sélection en utilisant un bouton du flystick (voir Figure 2.21). Une fois l'objet sélectionné, un panneau contenant les informations recueillies sur l'objet s'affiche devant l'utilisateur (voir Figure 2.22(a)). Si l'utilisateur souhaite comparer deux ou plusieurs objets il lui suffit de sélectionner ces objets l'un après l'autre et les panneaux d'informations seront empilés de façon à ce que l'on puisse comparer les objets (voir Figure 2.22(b)).

Sélection par zone La sélection par zone permet à l'utilisateur de sélectionner tous les objets qui se trouvent dans une zone délimitée de l'environnement. Cette zone peut être circulaire (voir figure 2.23(a)) ou polygonale (voir figure 2.23(b)). La sélection se fait sur le fond marin en projetant le cercle ou le polygone dans le plan  $XY$  ( $Z = 0$ ). Pour la sélection circulaire, un objet est sélectionné si la distance entre sa position et le centre du cercle est plus petite que le rayon du cercle. Pour la sélection

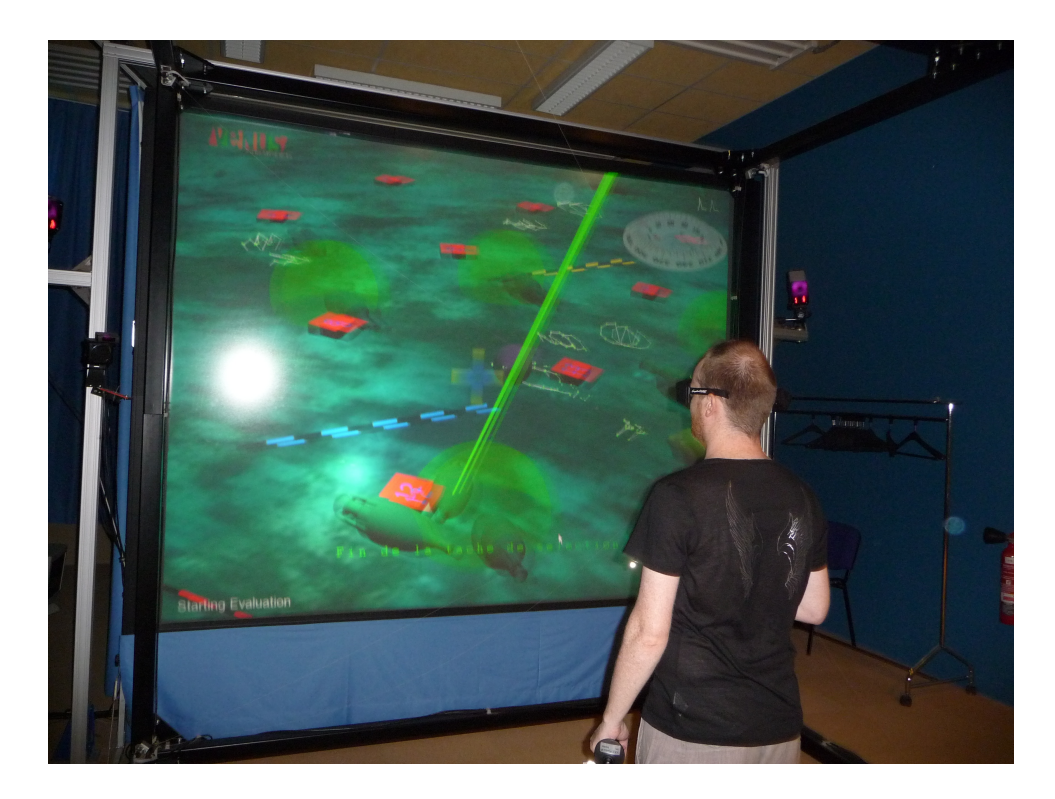

FIGURE 2.21 – Sélection par la technique *ray casting*.

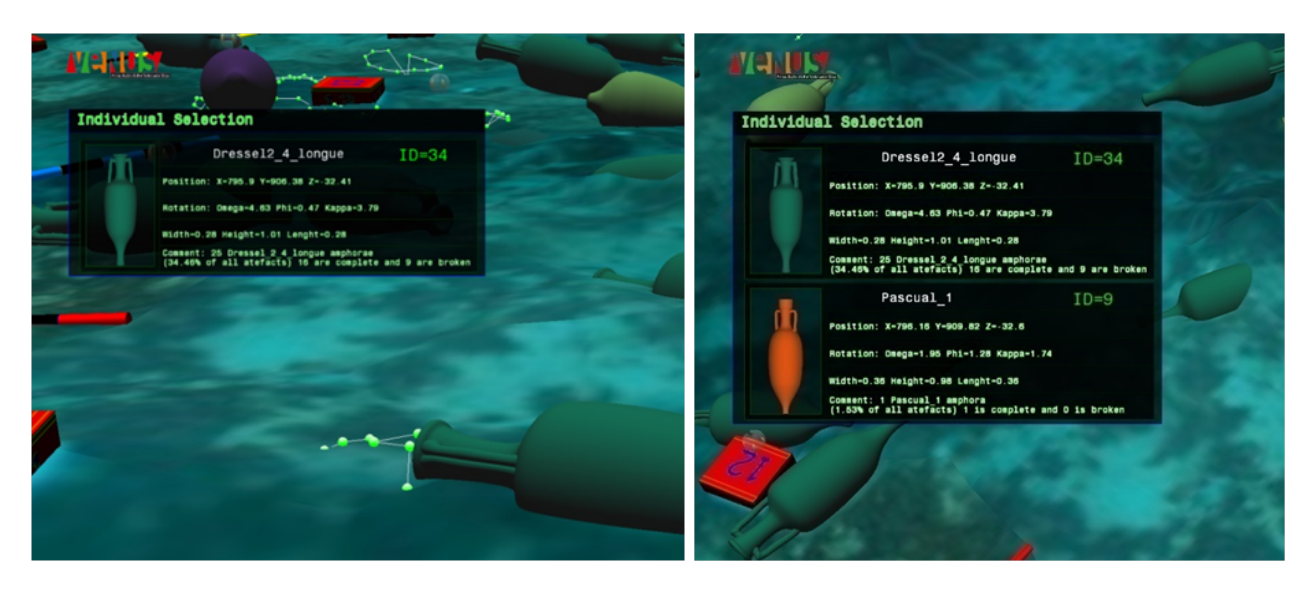

(a) Sélection individuelle simple. (b) Sélection individuelle multiple.

FIGURE 2.22 – Panneaux d'informations.

polygonale, nous utilisons l'algorithme *"even-odd rule"* [Greiner et Hormann, 1998] qui détecte si un point se situe à l'intérieure d'un polygone ou non. L'algorithme calcule le nombre de fois que la demi-droite horizontale ( $Y = Y_{point}$ ) partant du point traverse les cotés du polygone. Si le nombre est impair le point est donc à l'intérieur du polygone.

Sélection paramétrique La sélection paramétrique consiste à sélectionner automatiquement des objets ayant un ou plusieurs paramètres similaires. L'utilisateur doit en premier choisir un objet de

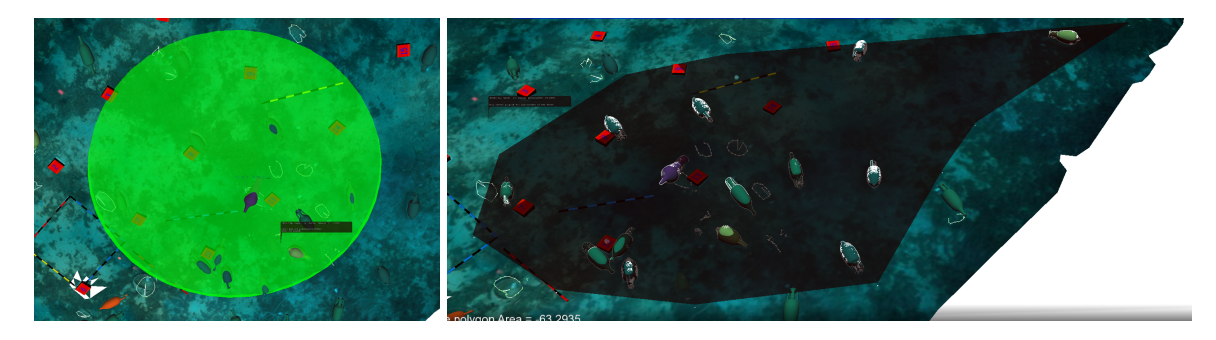

(a) Sélection circulaire. (b) Sélection polygonale.

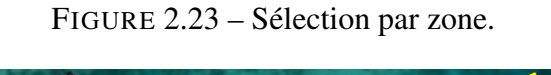

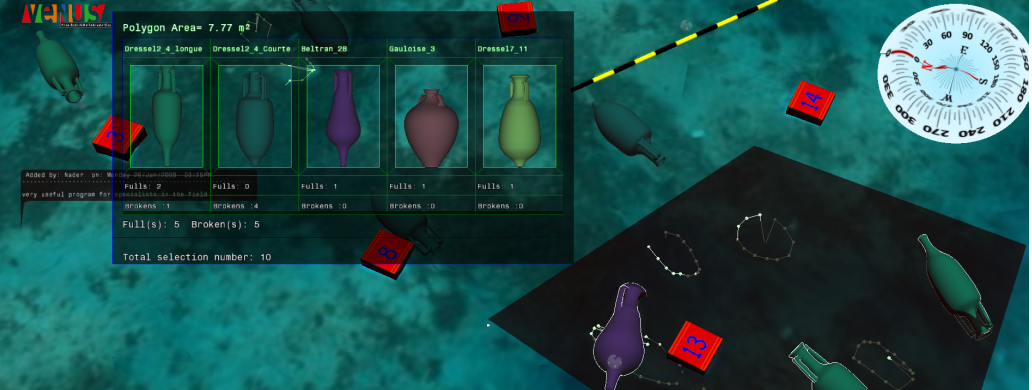

FIGURE 2.24 – résultat de la sélection par zone.

référence puis choisir les paramètres sur lesquels portera sa requète (voir figure 2.25).

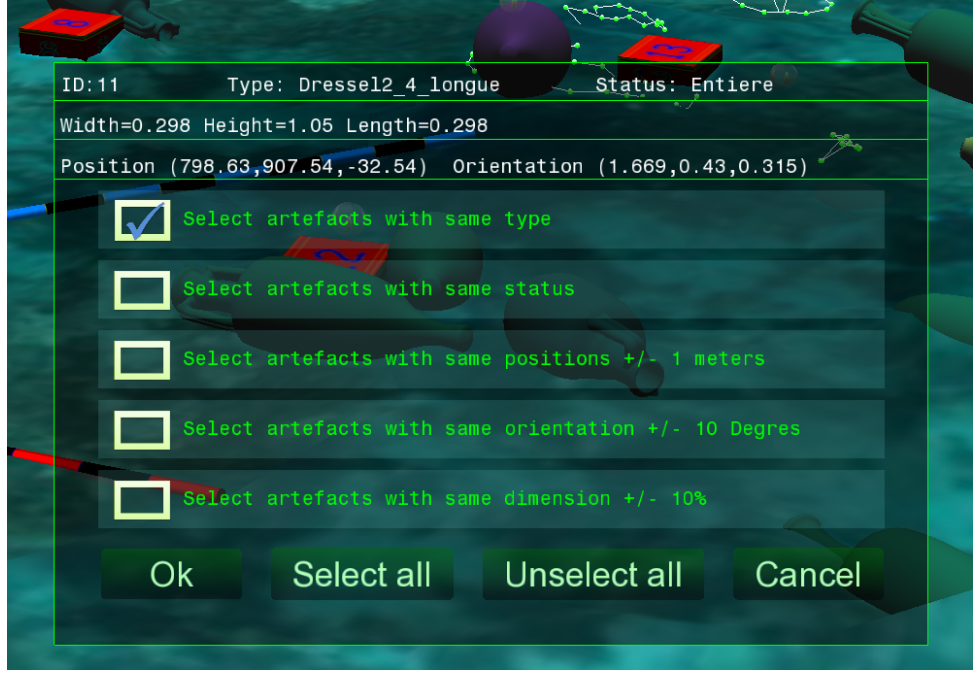

FIGURE 2.25 – L'outil de sélection paramétrique.

Des tolérances de précision peuvent être fixées selon chaque paramètre. Cet outil permet donc de

répondre à des requêtes telles que : Sélectionner les objets ayant :

- Le même type que l'objet choisi.
- La même position que l'objet choisi à  $n$  mètres près (voir figure 2.26).
- La même orientation que l'objet choisi à  $n$  degrés près.
- Les mêmes dimensions (hauteur et largeur) que l'objet choisi à  $n$  % près.
- Le même statut que l'objet choisi (entier ou brisé) (voir figure 2.27).

En combinant ces restrictions ensembles nous pouvons alors répondre à des requêtes plus compliquées telles que "sélectionner tout les artefacts le même type qui se trouvent dans un rayon de 1.5 mètres autour de l'objet initialement sélectionné et ayant la même orientation". L'orientation est importante car en sélectionnant les amphores ayant la même orientation les archéologues pourraient repérer les groupes d'amphores ayant conservé approximativement leur placement tels qu'ils étaient dans la cargaison avant le naufrage.

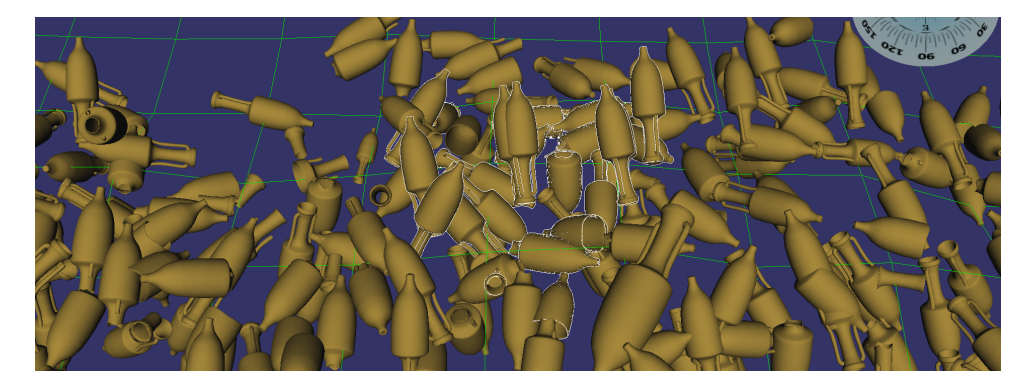

FIGURE 2.26 – Tout les artefacts qui se trouvent dans un rayon de 1.5 mètre.

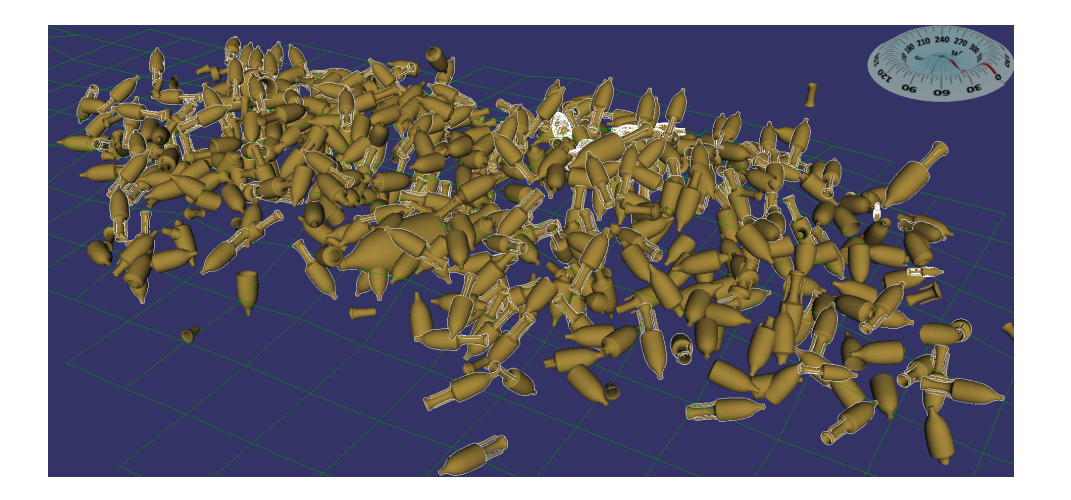

FIGURE 2.27 – Tout les artefacts entiers sur le site.

Les différents outils présentés ci-dessus permettent la navigation et la sélection dans l'environnement virtuel. Plusieurs mode de navigation ont été proposés, elles permettent d'explorer le site des plusieurs manières. De même, la sélection peut être réalisée des plusieurs façon, on peut sélectionner un ou plusieurs artefacts, en se basant sur des paramètres ou des surfaces. Ces différents modes de navigation et de sélection permettent d'accomplir une étude archéologique approfondie du site. Néanmoins, nous n'avons pas intégré des outils qui permettent de modifier les artefacts puisque ils sont le résultats de l'étude photogrammétrique réalisée dans l'outil photogrammétrique (Arpenteur). Dans la suite nous allons présenter les outils de manipulation que nous avons développés.

#### 2.2.2.3 Outils de mesure

L'une des premières activités des archéologues lors de l'étude d'un site archéologique est de faire des mesures de distances sur le site, entre les objets ainsi que de mesurer les surfaces couvertes par certaines zones pour bien comprendre la répartition des objets sur le site. C'est pourquoi, nous devions intégrer des outils de mesure de distances et d'aires dans nos démonstrateurs.

Mesure de la distance L'outil de mesure permet de mesurer la distance entre deux points, soit sur les objets ou directement sur le fond marin. Les deux points à mesurer sont définis dans l'environnement non-immersif par deux clics souris sur les deux emplacements dont on souhaite mesurer la distance tandis que ces deux points sont définis à l'aide d'un flystick et du *ray casting* dans les environnements immersif et semi-immersif. La figure 2.28 montre les mesures effectuées sur différents emplacements dans l'environnement de RV. Dans l'environnement en réalité augmentée ces deux points sont définis grâce à un outil tangible composé de deux parties qu'on les place directement au-dessus d'une carte de site (voir figure 2.29).

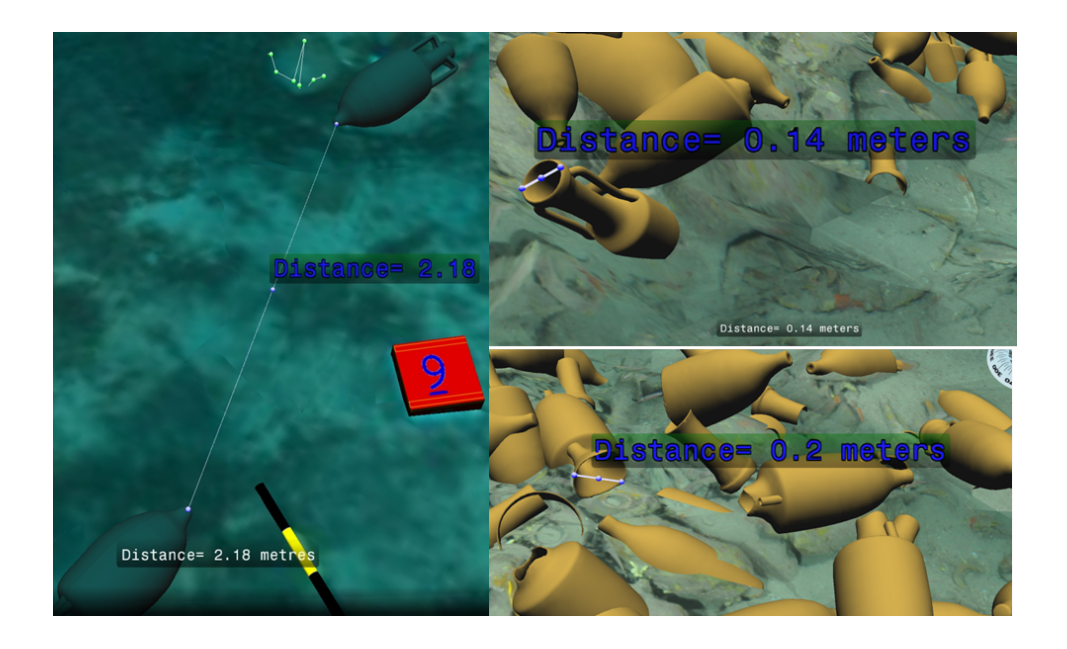

FIGURE 2.28 – L'outil de mesure.

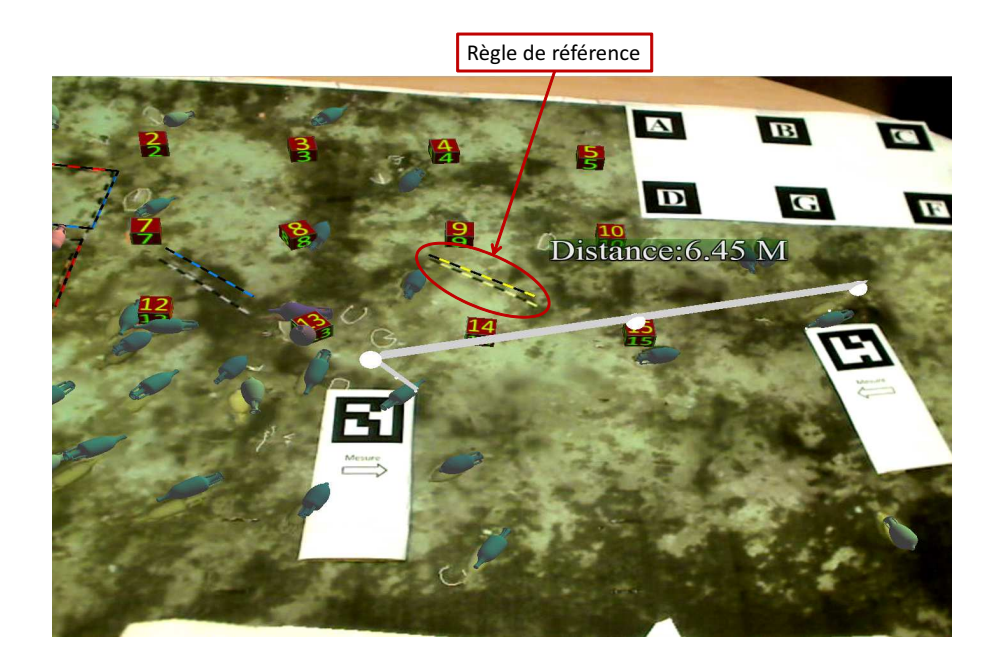

FIGURE 2.29 – la mesure dans l'environnement de RA.

Mesure de la surface La mesure de surface peut être effectuée de la même manière que la sélection par zone où l'utilisateur peut définir un cercle ou un polygone sur le fond marin pour mesurer sa surface. Les archéologues utilisent la mesure de surface pour mesurer la dispersion des artefacts (ou d'un type particulier d'artefact) sur le site, afin de mieux comprendre la façon dont naufrage s'est déroulé.

#### 2.2.2.4 Outils de traitement du terrain

Vue topographique Les déclivités du terrain peuvent dans une certaine mesure expliquer certains regroupement d'objets. Une coloration topographique peut donc être utile sur des sites contenant des creux et des bosses afin de mettre en valeur ces déclivités. La coloration topographique peut être appliquée sur les deux fonds marins photogrammétrique et bathymétrique avec des couleurs régulièrement réparties de la plus basse à la plus haute altitude du terrain (voir Figure 2.30.

Vue en grille Lorsque le terrain d'un site a été étudié en détail par les archéologues, ils se concentrent alors sur la cargaison (les artefacts répertoriés). Il peut donc être utile dans ce cas de représenter le fond marin d'une manière plus discrète tout en gardant présente la topographie générale afin de faire ressortir les artefacts. Nous avons donc intégré un mode de rendu grille qui permet à l'utilisateur de basculer entre l'affichage du fond marin en grille régulière et l'affichage du fond marin texturé à la fois pour le fond marin bathymétrique et le fond marin photogrammétrique. La valeur du pas de grille est choisie par l'utilisateur. Si la valeur entrée par l'utilisateur correspond à une valeur de la grille déjà générée la grille du fond marin sera chargée et affichée directement, sinon la grille sera calculée

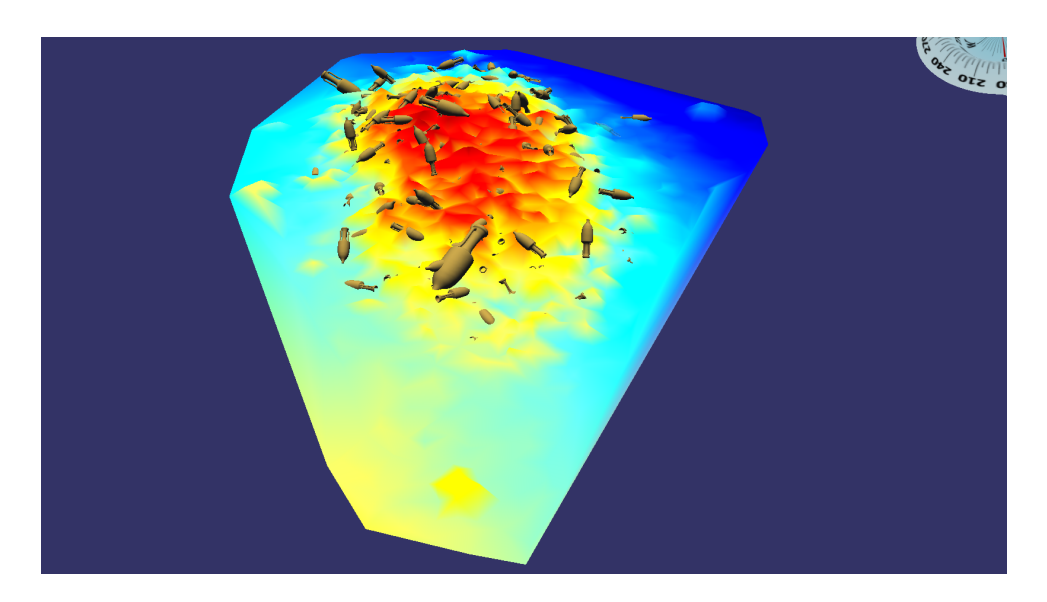

FIGURE 2.30 – Vue en mode grille du fond topographique.

lors de l'exécution par un re-échantillonnage régulier du fond marin concerné (voir Figure 2.31).

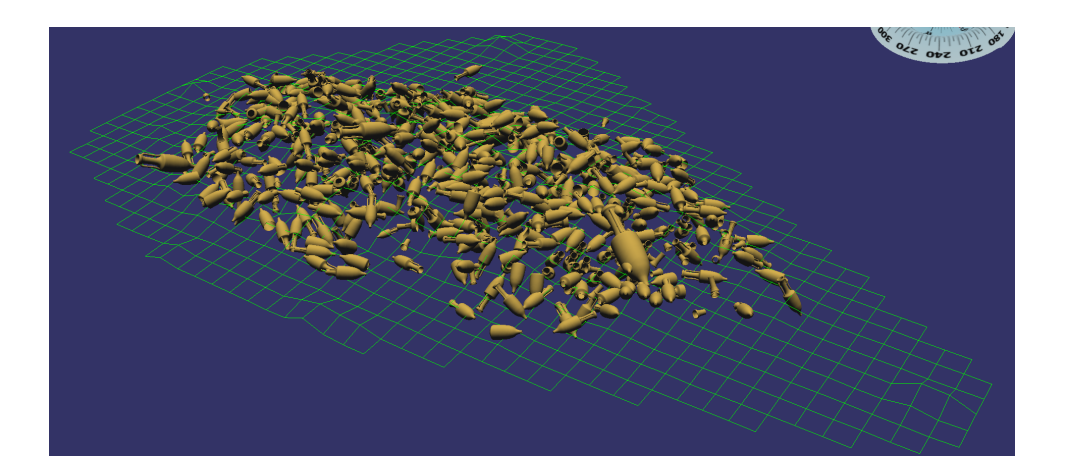

FIGURE 2.31 – Vue en mode grille du fond marin.

#### 2.2.2.5 Autres outils

Inventaire La première chose à laquelle s'intéressent les archéologues sur un site dont les artefacts ont été classifiés est l'inventaire du site car il permet, d'après les populations d'artefacts présents sur le site, d'émettre des hypothèses sur l'époque et la provenance du chargement présent sur le site (voir Figure 2.32). Cet inventaire contient des informations globales sur le site tels que le nombre d'artefacts (complets et cassés) de chaque type associés à leurs moyennes, minimas et extremas de hauteur, largeur et de poids ainsi que les coordonnées de la boite englobante contenant ces types d'artefacts.

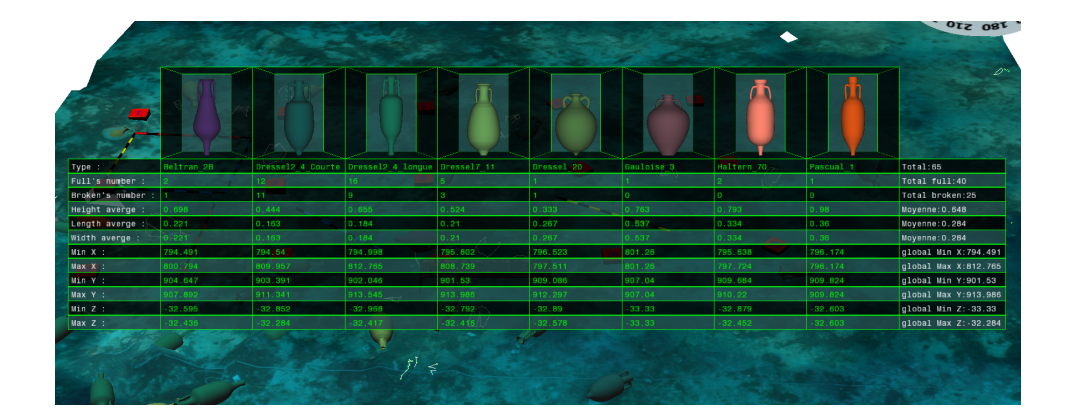

FIGURE 2.32 – Inventaire.

Annotations Notre application fournit à l'utilisateur la possibilité de laisser des remarques sous forme d'annotations dans l'environnement virtuel. L'utilisateur peut laisser une annotation à une position quelconque dans l'environnement (sur les artefacts ou bien sur le fond marin). Lors de l'étude (virtuelle) d'un site, ces annotations permettent d'attirer l'attention sur un point particulier comme une anomalie de type ou de mesure. D'une manière plus générale, elles permettent de stocker toute connaissance non répertoriée dans la base de donnée archéologique. En effet, l'architecture de la base n'a pas vocation à être modifiée par les archéologues. Néanmoins, ces notes doivent à terme initier les évolutions éventuelles de l'architecture de la base de données archéologiques.

Pour créer une annotation l'utilisateur sera invité à entrer son identifiant et sa note, puis l'annotation sera affichée dans le site comme un panneau d'affichage 3D toujours orienté vers l'utilisateur (voir Figure 2.33(a)). L'utilisateur peut minimiser, maximiser, modifier, masquer ou supprimer une annotation en choisissant à partir d'un menu contextuel 3D (voir Figure 2.33(c)). Lorsqu'une annotation est minimisée, elle sera affichée comme une petite bulle (voir Figure 2.33(b)) pour éviter un encombrement visuel du site lorsque les notes sont nombreuses. Toutes les annotations sont automatiquement datées et enregistrés dans un fichier XML permanent afin qu'elles puissent être récupérées lors de l'ouverture d'une nouvelle session.

Boussole Une boussole indiquant l'orientation globale inspirée par la boussole marine a été ajoutée à l'environnement virtuel. Au départ, nous n'avions pas pensé à intégrer la boussole, mais les archéologues ayant pour habitude d'orienter leurs croquis et leurs cartes suivant les points cardinaux nous en ont fait la demande. L'orientation globale fournit aux archéologues une indication d'orientation dans toutes les situations de navigation (voir Figure 2.34).

Autres outils envisagés D'autres outils auraient pu être envisagés dans l'environnement virtuel pour refléter le travail archéologique sur un site réel tels que les coupes de terrain qui peuvent être

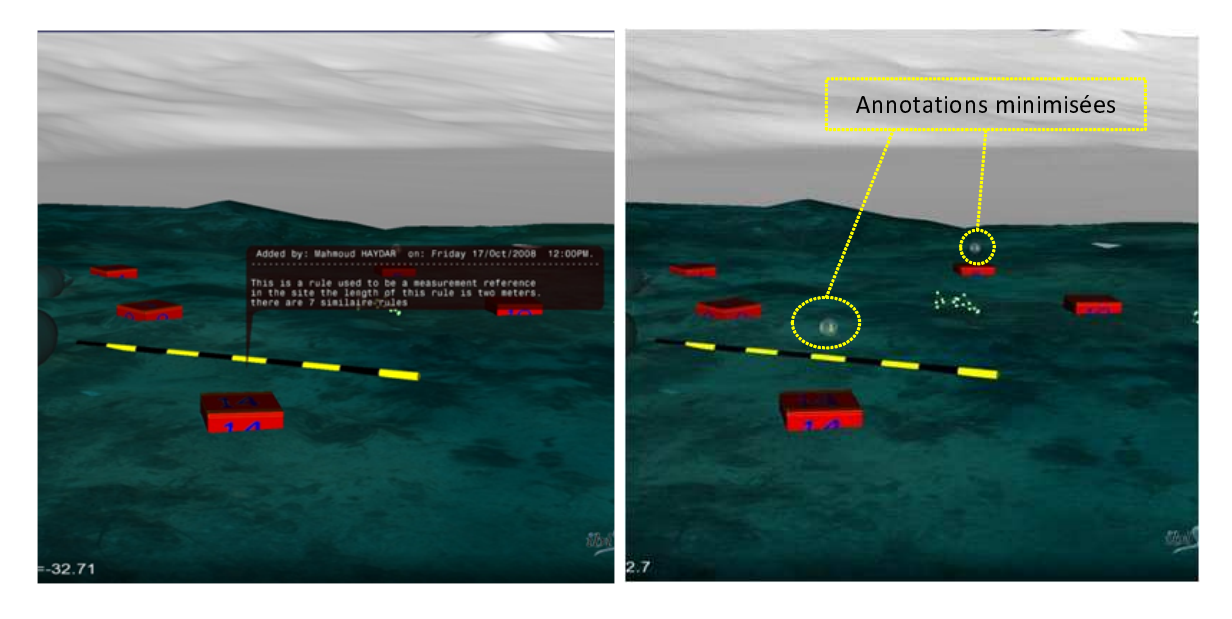

(a) Annotation maximisée

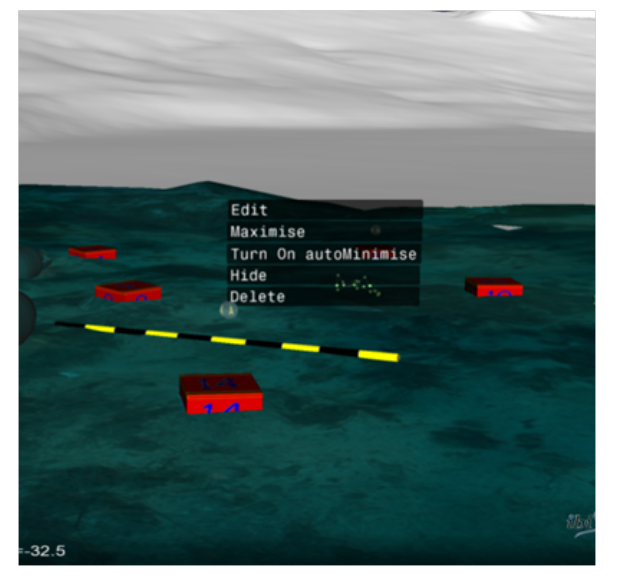

(b) Annotation minimisée

(c) Menu contextuel

FIGURE 2.33 – Les annotations

réalisées grâce à des sonars à pénétration permettant d'obtenir un aperçu du contenu du fond marin sur une mince tranche correspondant au faisceau sonar utilisé. Néanmoins de telles coupes n'ayant pas été réalisées dans le cadre du projet VENUS, nous n'avons pas développé cette possibilité malgré l'intérêt qu'elle présente pour les archéologues. Les excavations étant difficilement envisageables sur des sites profond en raison des moyens techniques importants qu'elles nécessitent, les coupes auraient pu fournir les données de base à des excavation virtuelles réalisées a posteriori dans l'environnement virtuel.

Les différents outils présentés précédemment ont été implémentés parfois différemment dans les différents démonstrateurs de RV et de RA. Les sections suivantes détaillent l'implémentation de certains d'entre eux dan le contexte de la RV immersive et de la RA.

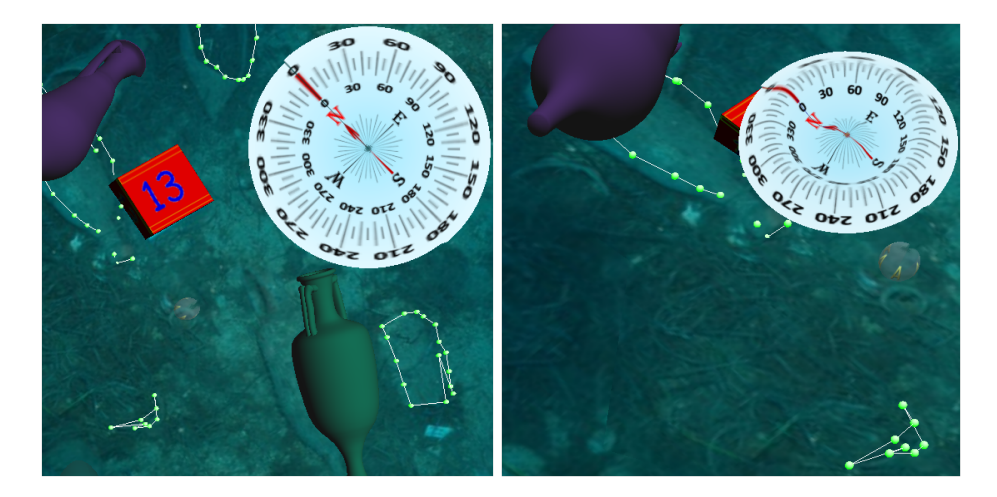

(a) Boussole vue de haut. (b) Boussole vue de coté.

FIGURE 2.34 – Boussole d'orientation globale

## 2.3 Interaction en RV

Dans ce travail nous avons proposé une nouvelle technique de navigation. Cette technique est appelé "chasse neige" [Haydar et al., 2008b]. L'idée principale est inspirée, d'un part, de la technique du chasse neige à ski qui permet au skieur de contrôler la vitesse de déplacement en toute simplicité, et du principe de rotation des chars pour déterminer la direction du mouvement et contrôler la vitesse de rotation. Dans la suite nous allons décrire et discuter de cette technique.

#### 2.3.1 Principes de la technique

Notre objectif est de fournir une méthode de navigation qui permet à l'utilisateur un contrôle complet de son mouvement dans les environnements 3D immersifs qui est cognitivement simple, et donc facilement utilisable. Cette méthode permet de diviser le problème du contrôle de mouvement en deux problèmes distincts :

- Comment faire pour contrôler la vitesse de translation ?
- Comment changer la direction du mouvement et contrôler la vitesse de rotation ?

Le skieur contrôle l'angle entre les skis pour contrôler sa vitesse en ski. Plus l'angle entre les skis est grand, plus le skieur va lentement, tandis qu'il atteint la vitesse maximale lorsque les skis sont parallèles (angle = 0) (figure 2.35). Dans notre technique, nous utilisons le même principe, mais nous utilisons l'angle entre les mains de l'utilisateur pour contrôler la vitesse de translation, or cet angle peut être calculé à partir de l'orientation de deux flysticks tenus par l'utilisateur.

Pour déterminer la direction du mouvement et contrôler la vitesse de rotation, nous nous sommes inspirés du principe de rotation des chars. Pour faire tourner un char à gauche, la chenille gauche

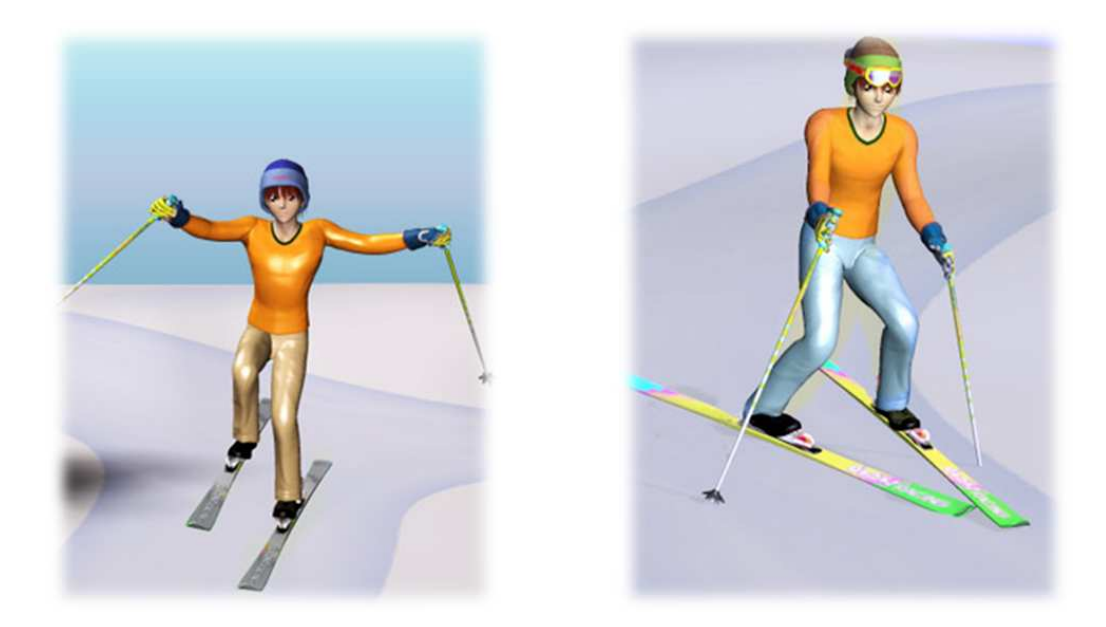

FIGURE 2.35 – L'angle entre les skis détermine la vitesse du skieur.

tourne en arrière et la chenille droite tourne vers l'avant. Pour le faire tourner à droite, la chenille gauche tourne à vers l'avant et la chenille droite vers l'arrière (figure 2.36). Sur le même principe, notre technique permet à l'utilisateur de tourner à gauche ou à droite en déplaçant ses mains en avant et en arrière.

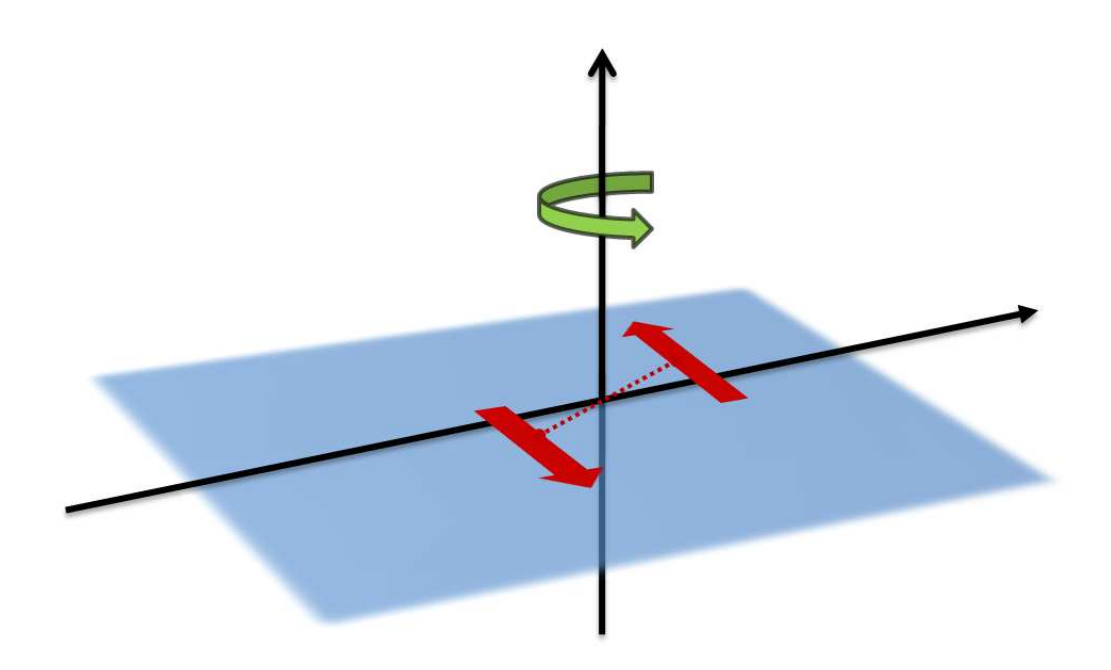

FIGURE 2.36 – Système de rotation des chars

#### 2.3.2 Développement

Le point de vue de l'utilisateur est défini par deux points 3D, la position de l'oeil *eye* et le point où l'utilisateur regarde at. Le changement de point de vue de l'utilisateur peut être une translation du point de vue, ou une rotation, ou les deux ensembles. Une translation du point de vue peut être faite en appliquant une translation à la fois aux deux points eye et at, tandis que la rotation se fait par une rotation du point at autour du point eye. La vitesse de mouvement est définie par la valeur de pas de translation et la valeur de l'angle de rotation entre deux mises à jour de l'affichage (*frame update*) (figure 2.37). Dans notre méthode, nous utilisons les deux mains pour déterminer la direction

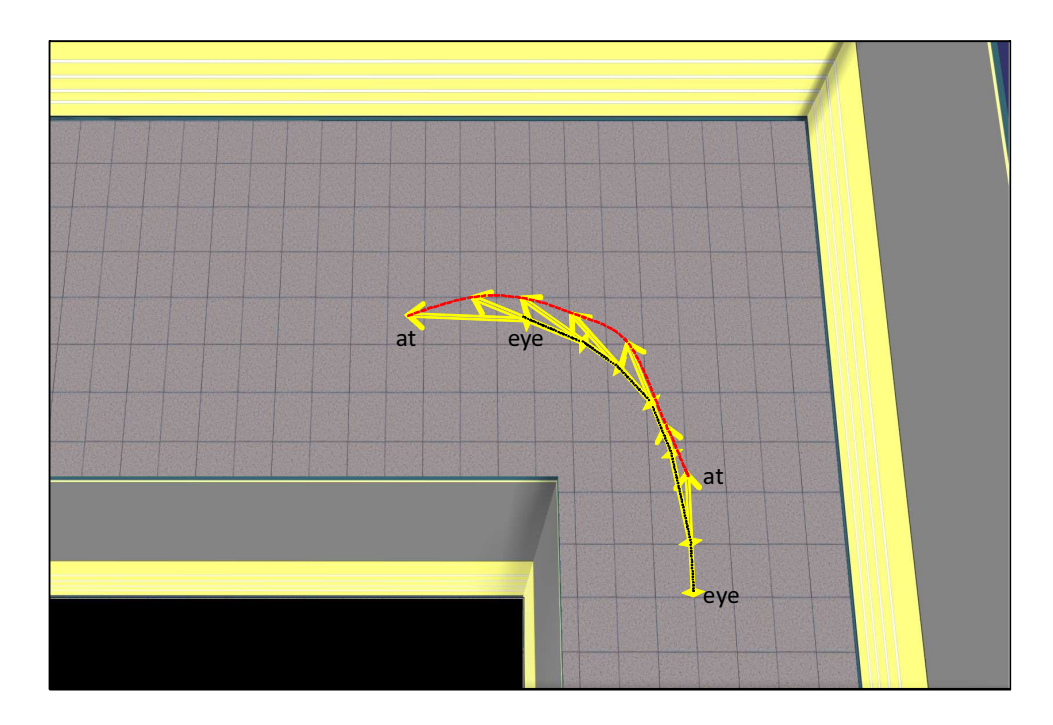

FIGURE  $2.37 - L$ 'évolution des points  $eye$  et at en cours de navigation

du mouvement et contrôler sa vitesse. La technique est basée sur la connaissance des positions des deux mains à la fois.

sur la figure 2.38 :

- $P_1$  et  $P_2$  représentent les positions des deux mains.
- $\overrightarrow{XX'}$  l'axe horizontal parallèle à la torse de l'utilisateur (position de l'utilisateur au départ).
- $r_{p_1}$  et  $r_{p_2}$  représentent les angles de rotation des deux mains autour de l'axe vertical (données par les rotations des flysticks).
- $\bullet$   $\alpha$  représente l'angle mesuré autour du point de rencontre des deux axes représentants les directions des deux mains.
- $\bullet$   $\beta$  est l'angle entre le segment joignant les positions des deux mains et l'axe horizontal parallèle à la torse de l'utilisateur  $(\overrightarrow{XX'})$

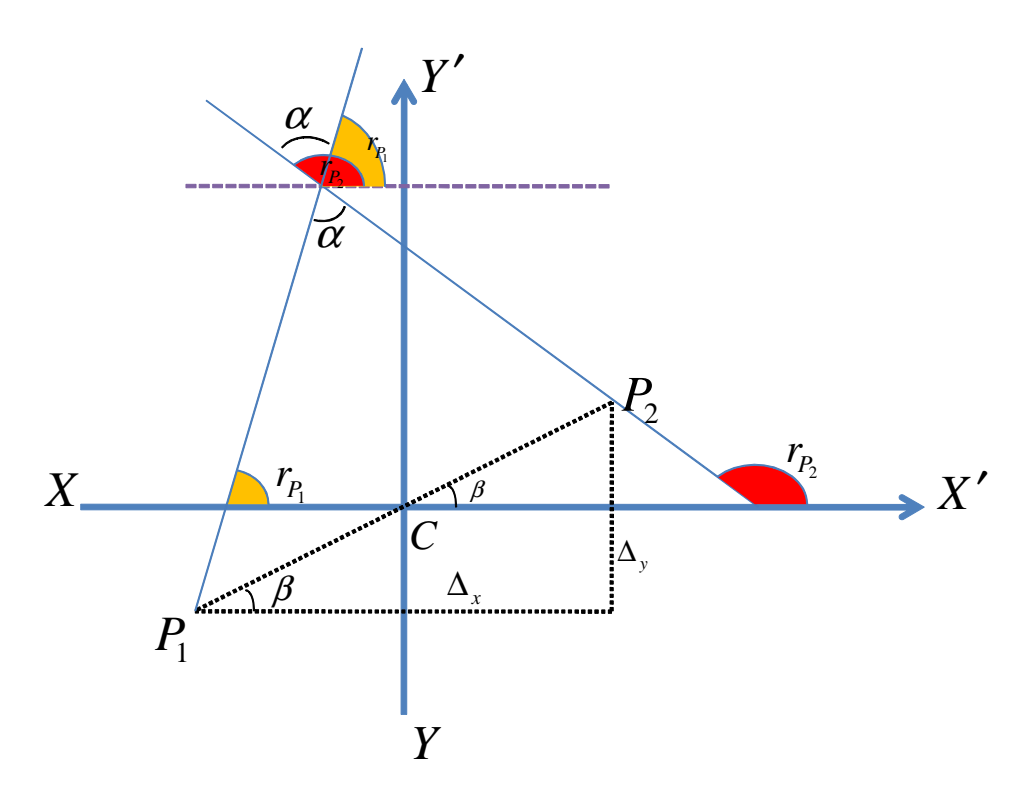

FIGURE 2.38 – Calcule des vitesses de transalation et de rotation

La vitesse du mouvement est calculée en fonction de l'angle  $\alpha$  entre les mains. Tandis que le sens et la vitesse de rotation sont donnés par l'angle β.

On suppose que  $C(x_c,y_c,z_c)$ , le milieu de  $[\overrightarrow{P_1P_2}]$ , comme étant l'origine du système des coordonnées. Toutes les coordonnées peuvent être calculer dans le nouveau système par une simple translation  $T(x_c,y_c,z_c)$ . Ayant les positions des deux points  $eye(x_{eye},y_{eye},z_{eye})$  et  $at(x_{at},y_{at},z_{at})$  du point de vue actuel  $f$  (position de la camera), nous avons besoin de calculer les deux nouvelles positions des points  $eye'(x'_{eye}, y'_{eye}, z'_{eye})$  et  $at'(x'_{at}, y'_{at}, z'_{at})$  du nouveau point de vue  $f'$ . Soient  $P_1(x_{p_1}, y_{p_1}, z_{p_1})$  et  $P_2(x_{p_2}, y_{p_2}, z_{p_2})$  les positions des mains et  $r_{p_1}$  et  $r_{p_2}$  les angles entre les mains

et l'axe  $\overrightarrow{XX'}$ . On définit les coefficients  $V_t, V_r, V_{t,max}$ , et  $V_{r,max}$  comme la vitesse de translation, la vitesse de rotation, la vitesse maximale de translation et la vitesse maximale de rotation respectivement.  $V_{t,max}$  et  $V_{r,max}$  sont prédéfinis selon les besoins de l'application.

Les valeurs des  $\alpha$  et  $\beta$  sont données par les équations suivantes :

$$
\begin{cases}\n\alpha = r_{p_2} - r_{p_1} \\
\beta = \arcsin\left(\frac{\Delta_y}{|P_1 P_2|}\right) & \text{oi} \quad \Delta_y = y_{p_2} - y_{p_1} \\
\text{if} \quad \beta > 90^\circ \quad \Rightarrow \beta = 90^\circ \\
\text{if} \quad \beta < -90^\circ \quad \Rightarrow \beta = -90^\circ\n\end{cases}
$$
\n(2.1)

La valeur de  $\beta$  est limitée entre −90° et 90°, le sens de rotation est donné par le signe de  $\beta$ . La rotation est dans le sens de l'aiguille de montre quand  $\beta$  est négatif et dans le sens inverse quand  $\beta$ est positif. Nous avons défini une valeur "d'angle mort" pour la rotation et la translation. Quand β est entre <sup>−</sup>10◦ et 10◦ nous considérons que le mouvement est une translation pure et que la vitesse de rotation est nulle, tandis que si  $\alpha$  est entre  $-10^{\circ}$  et  $10^{\circ}$  la vitesse de translation est considérée comme maximale.

Puis la vitesse de translation  $V_t$  et la vitesse de rotation  $V_r$  sont définies comme suit :

$$
if \quad |\alpha| \le 10^{\circ} \quad \Rightarrow V_t = V_{t \text{ max}}
$$
  

$$
if \quad |\alpha| \ge 140^{\circ} \quad \Rightarrow V_t = 0
$$
  

$$
if \quad |\beta| \le 10^{\circ} \quad \Rightarrow V_r = 0
$$
  

$$
if \quad |\beta| \ge 60^{\circ} \quad \Rightarrow V_t = 0, V_r = V_{r \text{ max}}
$$

Sinon,

$$
\begin{cases}\nV_t = \left(1 - \frac{\alpha}{140}\right) * S_{t.max} \\
V_r = \frac{\beta}{90} * S_{r.max}\n\end{cases}
$$
\n(2.2)

Les valeurs des positions des deux nouveaux points  $eye'(x_{eye'},y_{eye'},z_{eye'})$  et  $at'(x_{at'},y_{at'},z_{at'})$  sont données par les équations suivantes :

Premièrement nous allons appliquer une rotation  $V_r$  autour du point  $eye$ :

$$
\begin{cases}\nx_{at_1} = x_{eye} + ((x_{at} - x_{eye}) * \cos V_r + (y_{at} - y_{eye}) * \sin V_r) \\
y_{at_1} = y_{eye} + ((y_{at} - y_{eye}) * \cos V_r - (x_{at} - x_{eye}) * \sin V_r) \\
z_{at_1} = z_{at}\n\end{cases}
$$
\n(2.3)

Soit  $\theta$  la rotation de la caméra virtuelle autour l'axe  $\overrightarrow{ZZ}$  de l'environnement virtuel. Nous multiplions par θ afin de superposer la caméra et le système des coordonnées de *viewer* (voir figure 2.39).

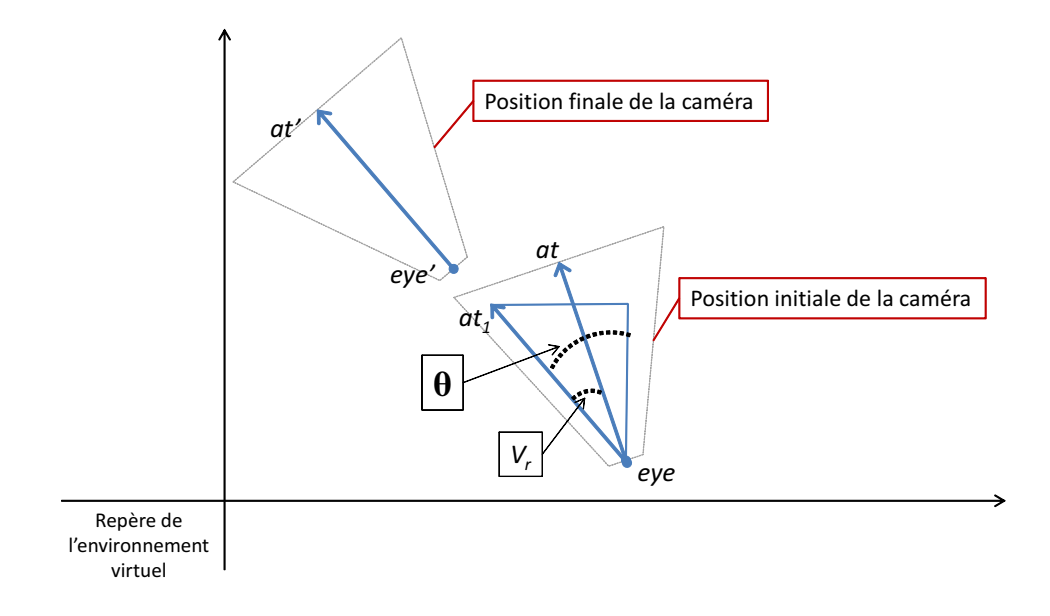

FIGURE 2.39 – Calcule de la nouvelle position de la caméra virtuelle dans l'environnement

on applique alors la translation :

$$
\begin{cases}\nx_{eye'} = x_{eye} + V_t * \sin \theta \\
y_{eye'} = y_{eye} + V_t * \cos \theta \\
z_{eye'} = z_{eye} \\
x_{at'} = x_{at_1} + V_t * \sin \theta \\
y_{at'} = y_{at_1} + V_t * \cos \theta \\
z_{at'} = z_{at_1}\n\end{cases}
$$
\n(2.4)

La technique que nous venons de présenter permet à l'utilisateur de se déplacer dans l'environnement virtuel tout en contrôlant sa vitesse de déplacement et sa vitesse de rotation en utilisant ses deux mains. Cela permet un meilleur contrôle puisque on a l'habitude d'utiliser nos mains pour se diriger. L'avantage de cette technique est que la vitesse de déplacement est donnée par l'angle entre les mains et non pas par la distance comme dans [Mine et al., 1997] où l'écartement des mains peut être gênant. De même, cette technique permet un contrôle du mouvement rotationnel permettant à l'utilisateur de faire un " demi-tour" tout en gardant un déplacement continu, cela évite la désorientation de l'utilisateur. En outre, notre technique ne contraint pas le mouvement de la tête de l'utilisateur contrairement aux techniques qui utilisent la direction de regard comme dans [Mine, 1995a, Ware et Osborne, 1990]. Cela laisse la liberté à l'utilisateur d'explorer l'environnement en regardant à gauche et à droite tout en déplaçant en avant.

### 2.4 Interaction en RA

L'objectif de la réalité augmentée est l'amélioration de la perception et de l'interaction de l'utilisateur avec le monde réel. Les objets virtuels permettent l'affichage des informations que l'utilisateur ne peut pas voir directement ou détecter avec ses propres sens. Ces informations virtuelles aident l'utilisateur à exécuter ses tâches dans le monde réel. Nous avons développé une version de démonstrateur en réalité augmentée en se basant sur une carte de site réel. Ainsi, l'archéologue peut sélectionner des artefacts sur la carte réelle et afficher leurs fiches d'informations correspondantes, il peut faire des mesures à l'échelle réelle du site sans avoir besoin de recourir à des calcules supplémentaires afin de transformer ses mesures effectuées à l'échelle de la carte.

Plusieurs des outils développés dans les environnements de réalité virtuelle ont été transposés dans l'environnement de réalité augmentée. L'idée était d'offrir aux archéologues la possibilité d'accomplir les mêmes taches en RA qu'en RV mais en utilisant une interface tangible qui soit la plus proche possible de leurs environnements de travail usuels c'est à dire une carte réelle en papier déposée sur une table et des outils réels tangibles à leurs dispositions qui leurs permettent d'étudier le site archéologique. Dans la suite nous décrivons ces outils et leurs techniques de fonctionnement.

#### 2.4.1 Architecture logicielle du démonstrateur en RA

Dans notre application de RA nous utilisons ARToolKit comme système d'identification de cibles codées. ARtoolKit est un système de marqueurs utilisé pour la réalité augmentée. Grâce à ses performances de robustesse, il est utilisé dans un grand nombre d'applications en réalité augmentée et en vision par ordinateur. ARToolKit regroupe plusieurs modèles bidimensionnels de marqueurs fiduciaires. Il se prête bien à la recherche de marqueurs, la reconnaissance et l'identification. Ces marqueurs se composent d'une bordure carrée noire entourant un modèle qui se compare à d'autres modèles préenregistrés dans une base pour la mise en correspondance (voir figure 2.40). Ces marqueurs sont utilisés par la librairie ARToolKit. À partir d'un dispositif de capture, cette librairie recherche dans l'image binarisée tout objet "encadré de noir". Une fois les marqueurs détectés, elle les compare avec des modèles pré-définis afin de les identifier. Elle calcule alors une matrice de transformation pour exprimer les coordonnées du marqueur dans le repère 3D associé. ARToolKit permet ainsi d'identifier tout objet du monde physique en y associant un simple marqueur, ce qui rend l'opération très facile à expérimenter.

Dans notre démonstrateur de réalité augmenté les seuls dispositifs utilisés pour l'interaction sont des cibles imprimés faisant office d'outils tangibles. Chacune de ces cibles a un code différent, nous associons à chaque cible une fonctionnalité spécifique. Une image vidéo de l'environnement réel est

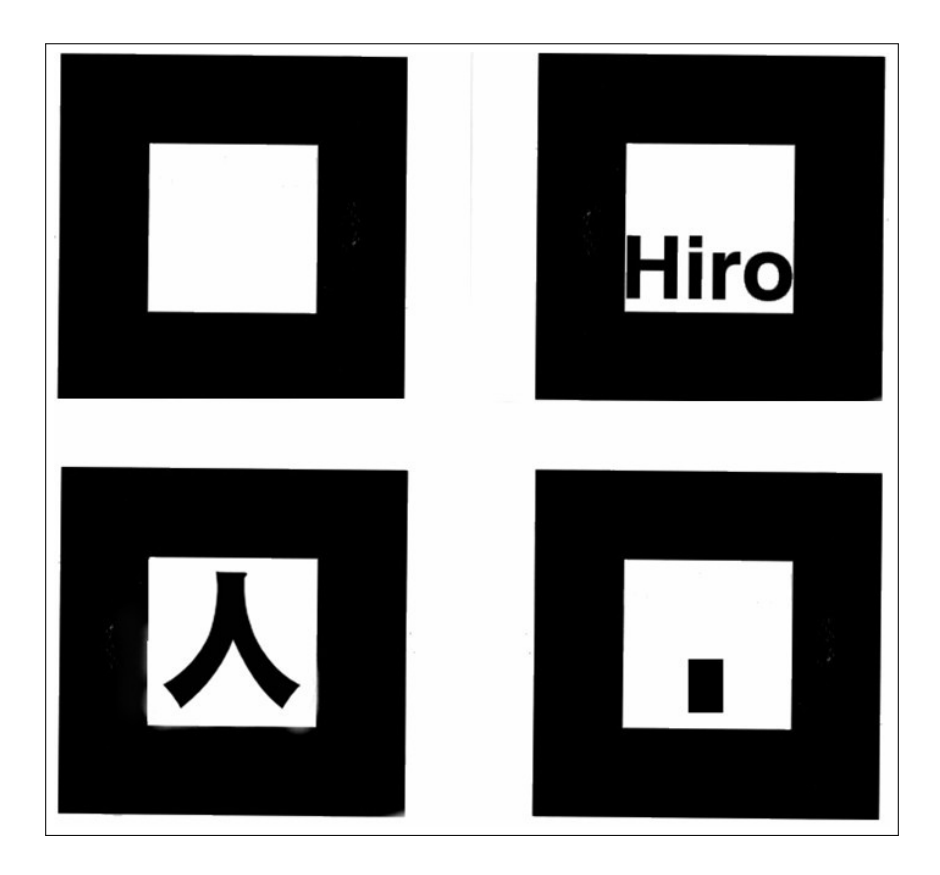

FIGURE 2.40 – Modèles de marqueurs utilisés par ARToolKit

transmise au système grâce à une *"webCam"*. Puis ARToolkit se chargera de la détection des cibles et il nous fournira la position et l'orientation des ces cibles dans l'espace. Nous utilisons ensuite ces informations concernant ces cibles soit d'une façon individuelle soit en les combinant ensembles afin d'obtenir des informations supplémentaires comme la distance entre deux cibles.

Les cibles (marqueurs) sont les seuls outils de communications entre l'utilisateur et le système et constituent donc les seuls dispositifs d'interaction. Nous utilisons donc aussi des cibles pour le recalage de l'environnement virtuel par rapport à la carte réelle de terrain. Pour cela, il est nécessaire que le système puisse reconnaître ces cibles et qu'il effectue un recalage continu de ces cibles. L'architecture logicielle du système est composée de deux parties, la partie concernant le recalage de l'environnement virtuel et la partie concernant l'interaction (voir figure 2.41).

L'infrastructure du démonstrateur en RA est la même que celle des démonstrateurs en RV, seuls les rendus et l'interaction sont différents. Donc, le chargement de données et la construction de l'environnement se font de la même manière qu'en RV. Cependant, des points importants liés à la RA s'ajoutent et qu'il faut traiter dans l'environnement en RA. Ces points sont le *recalage* et le *suivi* de la cible et la *reconnaissance* de celle ci qui sont à la base des classes d'outils tangibles que nous utilisons.

Recalage : afin de calibrer l'environnement virtuel avec la carte réelle, une cible est fixée sur la carte

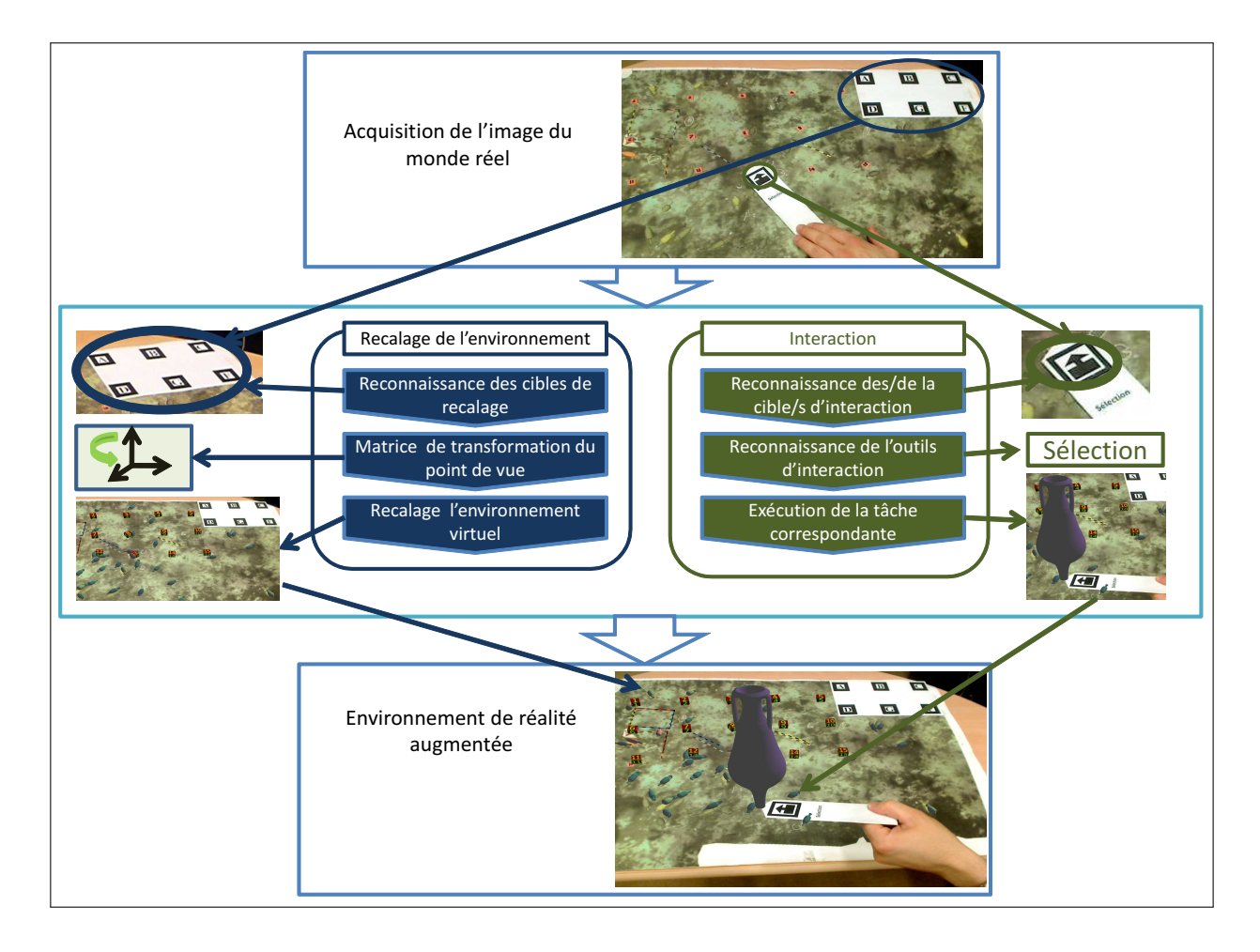

FIGURE 2.41 – Architecture logicielle de l'environnement augmenté

réelle dans une position connue dans l'environnement virtuel. En connaissant le positionnement de cette cible par rapport à la caméra de capture, nous pouvons ainsi connaître le positionnement de la carte réelle par rapport à la caméra virtuelle. Une mise à l'échelle globale de l'environnement virtuel est alors effectuée, le facteur d'échelle correspondant à la proportion entre le site réel et la carte du site est déterminé grâce à une règle de référence déposée sur le site, il est égal à la taille réelle de la règle/taille de la règle sur la carte.

- Suivi : le recalage du site virtuel sur la carte réelle doit être continu. Donc, un suivi continu de la cible de recalage doit être assuré. Cette cible doit être visible à tout instant, elle ne doit donc jamais être occultée partiellement ou totalement. Pour résoudre ce problème nous utilisons une cible multi-marqueurs, il suffit d'avoir un seul marqueur visible pour connaitre le positionnement de la cible.
- Reconnaissance : Outre la cible de recalage du terrain, Nous utilisons d'autres cibles comme des outils d'interaction tangible. En effet, des fonctionnalités sont associées à ces cibles. Pour que le système puisse connaitre la tâche à réaliser il faut que l'on puisse reconnaitre la cible ou les cibles correspondantes. Par exemple, pour mesurer la distance entre deux points, il faut que le

système reconnaisse la présence des deux cibles qui constituent l'outils de mesure (voir section  $2.4.2.3$ ).

#### 2.4.2 Outils tangibles

#### 2.4.2.1 Inventaire

De même qu'en RV nous avons ajouté un outil inventaire à l'environnement en RA, l'inventaire s'affiche automatiquement dès que la cible codé correspondante entre dans le champ de la caméra de suivi (voir Figure 2.42). L'utilisateur peut déposer et laisser visible l'inventaire sur la table à coté de la carte pendant qu'il réalise d'autres tâches ou bien le rapprocher du point de vue pour en voir les détails. Pour le désactiver il suffit de sortir la cible du champ de la caméra.

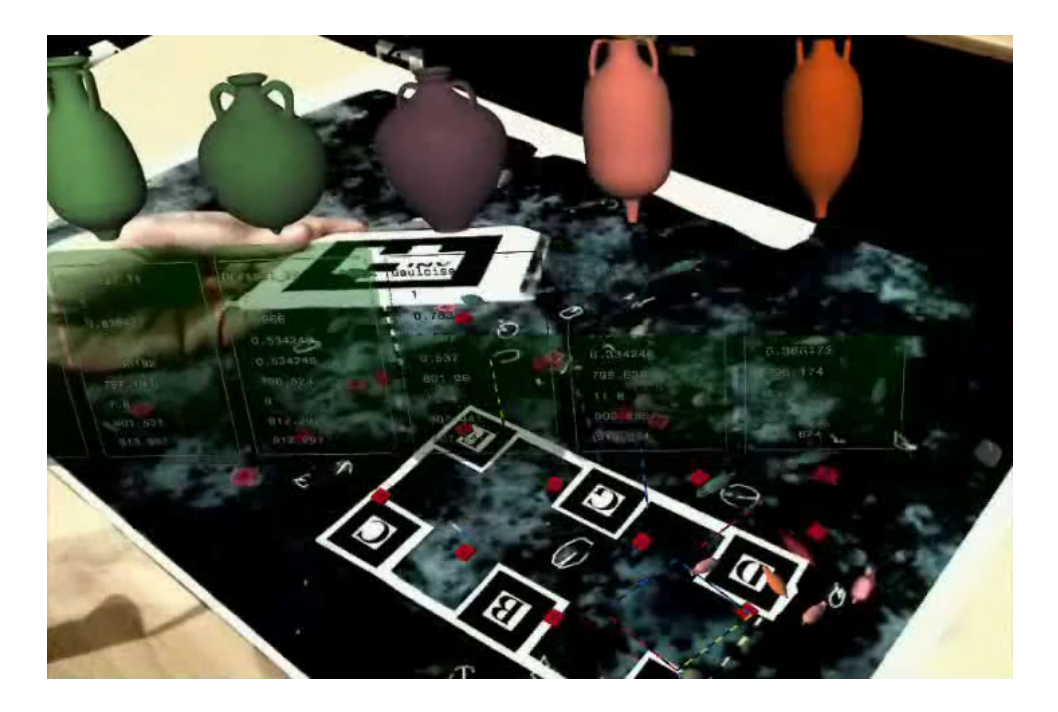

FIGURE 2.42 – Inventaire en RA.

#### 2.4.2.2 La sélection

Un outil de sélection individuelle a été intégré dans l'environnement de RA. Cet outil est constitué des deux faces de la même palette tangible. Sur le premier côté un marqueur correspond à la sélection (Figure (2.43(a)), et le marqueur sur la face opposée correspond à la déselection (Figure 2.43(b)). La présence du premier déclenche le processus de sélection, si aucun objet n'était sélectionné auparavant, sinon une désélection préalable est nécessaire. Une fois la tâche de la sélection activée, la sélection d'un objet est faite en deux étapes, la première étape consiste à designer un objet candidat à la sélection, pour cela, on cherche tout les objets traversés par un rayon virtuel partant de l'extrémité

#### 2.4. INTERACTION EN RA 131

pointue de l'outil orthogonalement à la palette, l'objet candidat est choisi comme étant le plus proche l'extrémité pointue. La deuxième étape est la validation, la sélection de l'objet candidat est confirmée si après deux tests à une seconde d'intervalle l'objet candidat reste le même. Ceci permet d'éviter une sélection permanente des objets proches de l'outil. Une fois la sélection confirmée, une instance 3D de l'objet ainsi que sa fiche d'information seront attachées à l'outil (2.43(c)). L'utilisateur peut alors, comme dans le cas de l'inventaire, rapprocher l'outil de sélection du point de vue pour voir les détails de la fiche de l'artefact. Pour désélectionner, il suffit de retourner la palette ; la reconnaissance du marqueur de la face opposée réinitialise l'outil de sélection.

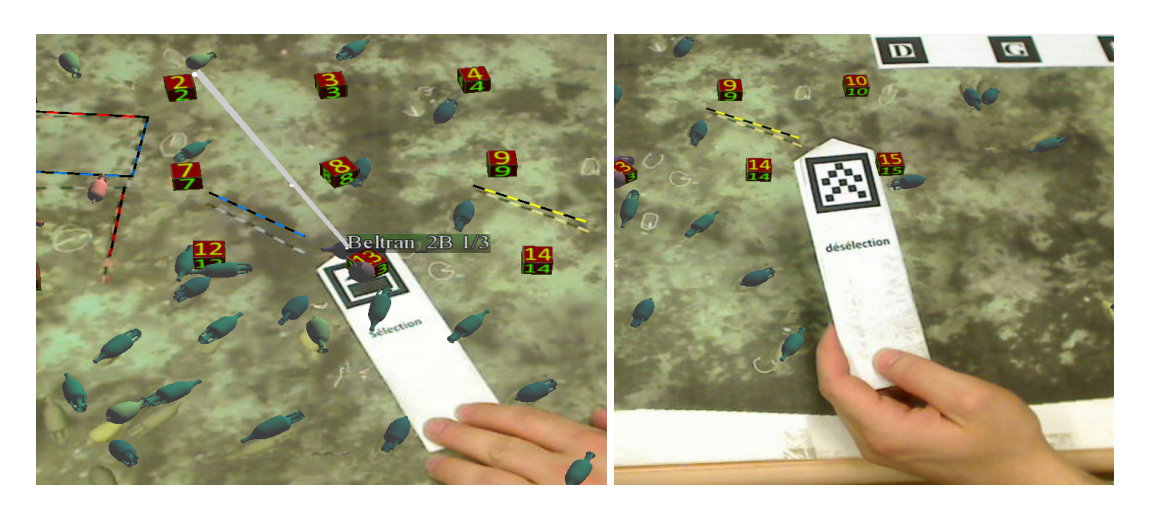

(a) Face de sélection (b) Face de désélection

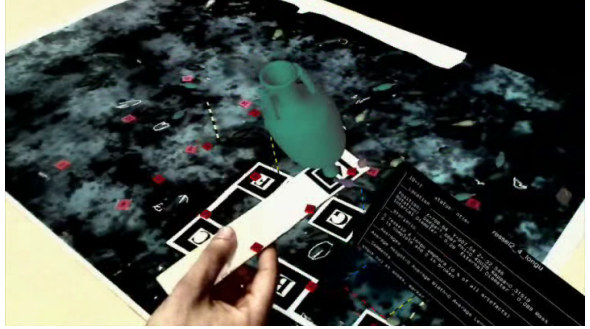

(c) Artefact sélectionné

FIGURE 2.43 – La sélection en RA.

#### 2.4.2.3 Mesure

L'outil de mesure est composé des deux parties (Figure 2.44). Chaque partie est codée par un marqueur différent. La présence des deux marqueurs dans le champ de vue de la caméra est nécessaire pour l'activation de l'outil. La mesure est calculée en multipliant la distance entre les coins des marqueurs par un facteur d'échelle correspondant à la proportion entre le site réel et la carte miniature de site. Nous utilisons une règle de référence déposée sur le site pour calculer ce facteur d'échelle, il est égal à la taille réelle de la règle/taille de la règle sur la carte. Il est préférable que l'utilisateur respecte la disposition droite/gauche des marqueurs, en effet, en inversant les deux cotés on risque de masquer une partie des objets qu'on désire mesurer. De la même manière la mesure des petites distances n'est réalisable que dans la bonne disposition des deux parties de l'outil (la superposition des marqueurs désactive l'outil de mesure).

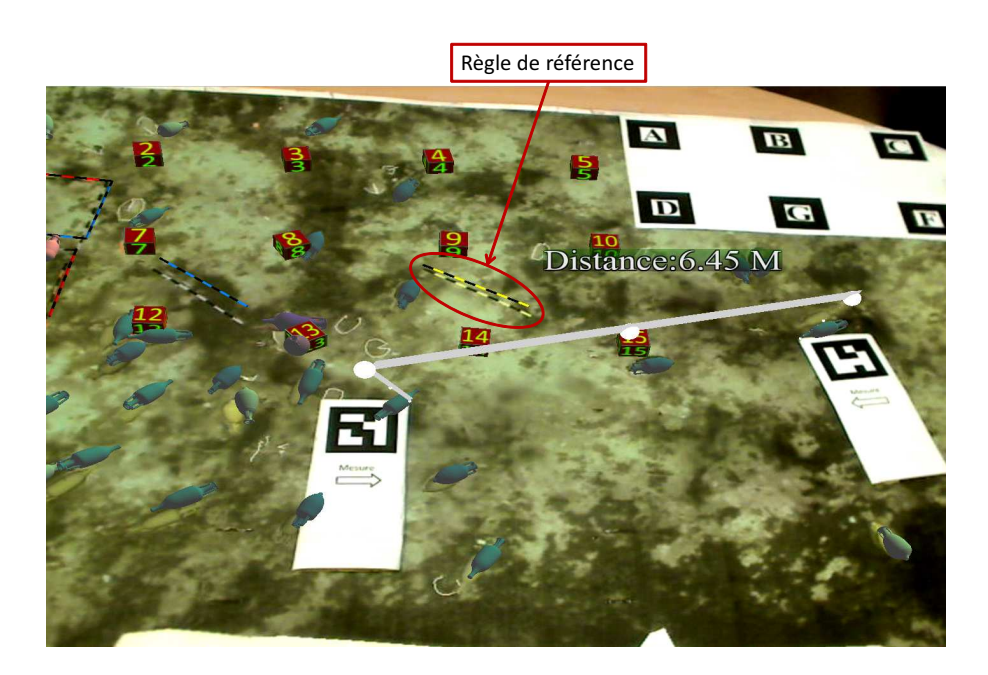

FIGURE 2.44 – la mesure dans l'environnement de RA.

#### 2.4.2.4 Vue en grille

L'outil grille est formé d'une palette à deux faces dont les cibles correspondent à l'activation d'une grille de pas différents. La présence de l'un de marqueurs active le mode d'affichage de la grille. Puis une grille 3D virtuelle du site est affichée au dessus de la carte réelle ce qui permet d'avoir une idée du relief du fond marin. Le premier côté activera l'affichage d'une grille avec un pas régulier de 1 mètre (voir Figure 2.45(b)) tandis que le second affichera une grille plus petite avec 25 cm de pas (voir Figure 2.45 $(a)$ ).

L'environnement virtuel en réalité augmenté que nous avons présenté, permet à l'archéologue de réaliser des tâches comme la sélection, la mesure, la visualisation de l'inventaire ou la topographie de terrain sur une carte réelle du site grâce à des outils tangibles. Cela permet une interaction directe avec l'environnement puisque l'utilisateur peut sélectionner les objets, déplacer et tourner les outils directement avec sa main. En outre, la réalité augmentée libère l'utilisateur de la charge cognitive liée à la navigation puisque la navigation devient implicite. En effet, la navigation intervient dans le

#### 2.4. INTERACTION EN RA 133

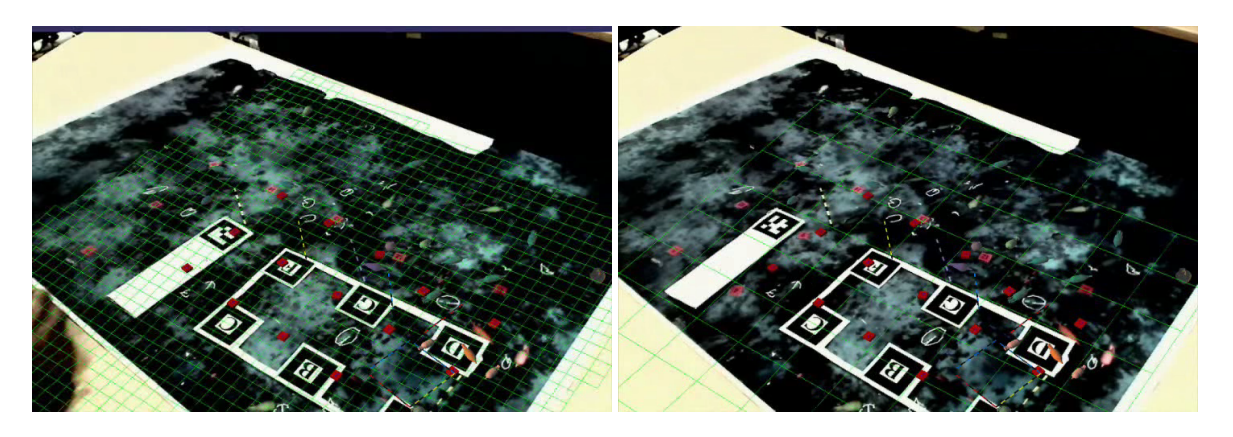

(a) grille à faible pas (b) grille à large pas

FIGURE 2.45 – Grille en RA à pas variés.

monde réel, le recalage de l'environnement virtuel se fait automatiquement en suivant les mouvements de l'utilisateur.

## 2.5 Conclusion

Ce chapitre a été consacré à la présentation des différents travaux réalisés. Après une description du cadre des nos travaux et l'analyse des besoins archéologiques nous avons présentés les différentes versions des démonstrateurs et les outils d'interaction que nous y avons intégrés. Nos contributions dans le domaine de la réalité virtuelle et la réalité augmentée se divisent en deux parties, la partie applicative et la partie recherche. Pour la texturation de terrain nous avons proposé une approche pour pallier le problème du vignettage sur les images du fond marin. L'idée de cette approche est "entre plusieurs images candidates pour texturer un triangle du maillage nous choisissons l'image dont ce triangle se situe le plus proche du centre où l'effet de vignettage est minimal". Puis nous appliquons un l'algorithme de fusion linéaire afin d'éliminer la discontinuité entre les différents parties du maillage. Les résultats obtenus ont montrés l'efficacité de cette approche.

Nous avons présenté quatre versions de démonstrateurs en RV et en RA. Nous y avons intégré des outils d'interaction divers dédiés à l'utilisation archéologique. Trois de ces démonstrateurs sont en RV utilisant différents niveaux d'immersion (non-immersif, semi-immersif, immersif) tandis que le quatrième est en RA et utilise le paradigme des interfaces tangibles. Dans la version non-immersive, l'architecture physique du système se base sur des dispositifs simples (low-end). Nous y utilisons un clavier et une souris pour l'entrée (avec des techniques d'interaction 2D) et un écran pour la sortie. Nous y avons appliqué la technique *"Virtual Sphere Controller"* de [Chen et al., 1988] pour la navigation libre. Nous avons développé la navigation mode plongeur basé sur le paradigme du "vol". Ainsi que les deux modes de navigation par objet et navigation par photo qui se basent sur le paradigme "point d'intérêt", les points d'intérêts sont les artefacts pour le premier mode et les positions de prise de photos (représentées par des icones) pour le deuxième. Les autres outils de ces démonstrateurs ont été adaptés à une interaction qui utilise des dispositifs 2D (dans notre cas la souris). La mesure ainsi que les différents types de sélection se font par de simples clics souris. L'avantage de cette version est qu'elle peut être installé et utilisée sur un simple ordinateur de bureau dans la mesure où elle ne nécessite aucun dispositif spécifique.

Pour la navigation dans les versions immersive et semi-immersive, nous avons proposé une nouvelle technique qui utilise les deux mains pour se déplacer dans l'environnement. Cette technique permet un contrôle total de la vitesse de déplacement en utilisant l'angle entre les mains. Cela évite l'écartement des mains comme dans [Mine et al., 1997] qui peut se révéler fatiguant pour une longue utilisation. En outre, cette technique offre un contrôle de la vitesse de rotation. Cela permet d'effectuer de rotation rapide dans l'environnement ou même faire des rotations sur place. Pour la sélection nous avons appliqué la technique du Ray-casting qui s'est révélée comme étant une des meilleurs techniques de sélections.

Ces trois démonstrateurs en RV sont dotés de différentes techniques d'interaction permettant d'accomplir les mêmes tâches. de plus, nous utilisons les mêmes données dans les trois versions. Cela nous a permit de comparer l'interaction dans ces trois versions et ainsi d'évaluer l'influence de l'immersion sur la réalisation des tâches de sélection et de navigation. Nous présentons cette évaluation dans le chapitre 3 section 3.3 page 150.

Dans le quatrième démonstrateur nous avons utilisé un paradigme différent des trois autres. Nous avons développé un ensemble d'outils tangibles que l'on peut utiliser sur une carte du site augmentée avec l'environnement virtuel. Deux problèmes essentiels pour le développement d'un tel démonstrateur se sont posés, assurer un bon recalage de l'environnement et assurer une reconnaissance de chaque outil. Pour remédier à ces problèmes nous avons utilisé ARToolkit qui permet une reconnaissance des cibles codées, ainsi les outils sont reconnus et distingués l'un de l'autre. Pour le recalage de la carte nous avons utilisé un marqueur composé de plusieurs cibles qui permet le recalage de ce marqueur même si une partie est en dehors du champ de vue de la caméra. Cette version, permet une interaction directe avec les objets, par exemple, en manipulant l'outil de sélection avec sa main, l'utilisateur manipule ainsi l'objet sélectionné. L'archéologue se retrouve ainsi dans un environnement du travail qui lui est familier (bureau avec carte du site) tout en profitant de la performance de la technologie et la rapidité des outils numériques. Par exemple, ces outils permettent à l'archéologue de sélectionner un artefact et d'afficher sa fiche d'informations correspondante par un simple positionnement de l'outil de sélection au-dessus de cet artefact, ils lui permettent aussi de faire des mesures à l'échelle réelle du site en positionnant les deux parties de l'outil de mesure à l'emplacement qu'il désire mesurer. En outre, la réalité augmentée libère l'utilisateur d'une charge cognitive de la navigation puisque l'utilisateur est dans son environnement réel, la navigation devient ainsi implicite. Les données utilisées dans le démonstrateur en RA sont les mêmes que celles utilisées pour les autres démonstrateurs. On peut donc y réaliser des mêmes tâches que dans les versions en RV. Une comparaison de l'interaction en RA et en RV devient alors possible. Dans le chapitre suivant, nous présentons les évaluations que nous avons réalisées sur les différents démonstrateurs et en particulier la comparaison de l'interaction dans les paradigmes de la RV et de la RA.

## Chapitre 3

# Évaluations

## 3.1 Introduction

Lors de la conception et du développement d'un système quelconque on cherche à ce qu'il soit le plus fonctionnel et le plus intuitif possible. L'utilisateur doit donc disposer des toutes les fonctionnalités qu'il attend d'un tel système et ne devrait pas se poser des questions comme : "comment faire pour ... ?" ou bien " Est-ce que j'ai bien validé mon action ?". L'évaluation devient alors une étape importante pour tester les performances d'un système et mettre en évidence ses problèmes ergonomiques et fonctionnels, dans le but de créer d'un système performant avec de l'interaction intuitive. L'évaluation ne s'effectue pas seulement lorsque la conception du système est terminée, mais se retrouve au fur et à mesure de la conception du système.

Il existe deux approches pour mener une évaluation : L'approche analytique où les évaluations menées comparent le système à un modèle de référence. Ce système de référence décrit les qualités d'un bon système selon des critères normatifs, [Nielsen, 1994][Sutcliffe et Kaur, 2000] proposent différentes listes des critères tels que :

- L'interaction naturelle : l'interaction doit être la plus proche possible de l'interaction dans le monde réel.
- Navigation et orientation : l'utilisateur doit pouvoir se déplacer et se repérer dans l'environnement virtuel.
- Coordination en temps réel : les mouvements réels de l'utilisateur doivent être transmis et traités par le système sans délai perceptible.
- Cohérence des objets et tâches : les tâches à réaliser sur les objets doivent être proches de celles qu'on fait dans le monde réel.
- Présence : l'utilisateur doit avoir l'impression d'être présent dans le monde virtuel.

L'approche empirique de l'évaluation, quant à elle, se base sur les mesures des performances des utilisateurs. L'évaluation empirique consiste donc à recueillir et analyser des données issues de l'utilisation faite par des utilisateurs. Les évaluateurs effectuent une sélection de tâches qui seront utilisées lors de l'évaluation ou encore, dans le cas qui nous intéresse, laissent l'utilisateur évoluer librement dans l'environnement virtuel. Les données recueillies par les évaluateurs forment des indicateurs, ces indicateurs se divinisent en deux types : d'une part les indicateurs objectifs/quantitatifs qui sont des mesures effectués lors de l'évaluation comme la durée de réalisation d'une tâche (temps) ou l'erreur par rapport à l'idéal (par exemple : déviation par rapport au trajet idéal) ou le nombre d'échecs (où l'on précise un temps maximal pour la réalisation d'une tâche). D'autre part, les indicateurs subjectifs/qualitatifs qui peuvent être établis au travers de questionnaires, où l'on recueille les opinions des utilisateurs et des informations les concernant (âge, sexe, ...).

[Bowman et al., 2001] identifient trois types d'indicateurs : les indicateurs "système" qui font référence aux performances intrinsèques du système (par exemple : le nombre d'images par seconde, le temps de latence, ...), les indicateurs "tâches" qui font références aux tâches à réaliser (par exemple : temps, erreurs, échec, ... ) et les indicateurs "utilisateur" grâce auxquels les évaluateurs peuvent mesurer le stress à l'aide d'outils médicaux ou les impressions des utilisateurs en utilisant des questionnaires. Dans les évaluations que nous présentons dans ce chapitre, d'une part nous nous sommes intéressés aux indicateurs tâches. Nous mesurons le temps d'exécution des tâches, les nombres d'échecs et les erreurs. D'autre part, nous recueillons les indicateurs utilisateurs grâce à des questionnaires.

Après le recueil des données, l'étape la plus importante de l'évaluation est l'analyse de ces données. Cette analyse se déroule en deux temps [Burkhardt, 2003]. Dans un premier temps les évaluateurs doivent procéder à une analyse mono-variée où ils analysent chaque variable indépendamment des autres (temps, âge, nombre d'échecs, ..). Cette analyse permet de résumer des informations provenant de données. Dans un deuxième temps on procède à une analyse multi-variée. Cette analyse permet de rapporter des croisements entre indicateurs de performances et facteurs extérieurs pour trouver par exemple une relation entre la technique d'interaction utilisée et la durée d'exécution d'une tâche, ou encore l'effet du niveau d'immersion sur les erreurs de navigation dans un environnement virtuel. Une telle relation peut être confirmée par une Analyse de la Variance, *ANOVA (ANalysis Of VAriance)*.

*L'ANOVA* [Vasey et Thayer, 1987] est une méthode qui permet d'étudier les différences de moyenne entre N populations ( $N \ge 2$ ) et non les différences de variances entre populations. On peut effectuer une ANOVA simple, ce qui correspond à l'étude de groupes qui se distinguent par un seul facteur. Par exemple : l'étude de deux groupes "gaucher/droitier". On parle d'ANOVA multiple lorsque les groupes se distinguent par plusieurs facteurs. Par exemple : "gaucher/droitier, homme/femme". Les

facteurs peuvent être à caractère qualitatif ou quantitatif. Avant de débuter une ANOVA, il faut au préalable définir les hypothèses statistiques sur lesquelles reposent les groupes, notées  $H_0$  et  $H_1$ .  $H_0$ étant l'hypothèse nulle qui indique qu'il n'y a pas de différence de moyenne entre les groupes et  $H_1$ est l'hypothèse alternative établissant une différence significative entre les groupes.

Le résultat d'une analyse ANOVA se présente sous la forme d'un tableau. Dans ce tableau on retiendra plus particulièrement la valeur  $p (p - value)$ . La valeur de p est la probabilité de commettre une erreur en déclarant qu'il existe une différence entre les groupes. Si cette valeur est supérieure au seuil défini par la communauté scientifique (en général 0.05 ⇔ 5%), il faut alors en déduire que l'hypothèse nulle  $H_0$  est correcte (pas de différence entre les groupes). Dans le cas contraire l'hypothèse  $H_0$  est rejetée, ce qui signifie qu'il existe une différence entre les groupes statistiquement validée. Par exemple : si l'on considère deux groupes immersif et non-immersif et si l'on effectue une *ANOVA* sur le temps de navigation pour ce deux groupes, une valeur de  $p$  plus petite que  $0.05$  nous permettra de déduire qu'il y a une différence entre les deux groupes et que celle ci est statistiquement significative. Autrement dit, le temps de navigation dans un environnement immersif est significativement différent de celui dans environnement non-immersif et cette différence n'est pas due à la chance.

Nous avons mené trois expérimentations, qui se sont focalisées sur trois aspects différents des démonstrateurs, l'aspect archéologique, l'aspect immersion et l'aspect virtuel/augmenté. Les trois évaluations que nous avons réalisées se basent sur l'approche empirique où nous nous basons sur des mesures quantitatives et des questionnaires.

Dans un premier temps, nous avons mené une évaluation de l'environnement virtuel d'un point de vue archéologique afin d'évaluer les différents outils d'interaction présents dans cet environnement auprès des ses principaux utilisateurs que sont les archéologues. Cette évaluation nous a permit d'évaluer les fonctionnalités de l'environnement de réalité virtuelle d'un point de vue archéologique. La seconde évaluation concerne l'aspect immersion dans un environnement de réalité virtuelle. L'objectif a été d'étudier l'influence du niveau d'immersion sur les performances des deux principales tâches de l'interaction, la navigation et la sélection. Finalement, nous avons mené une troisième expérimentation, cette dernière consiste à comparer les performances des tâches d'interaction similaires réalisées avec des techniques d'interaction spécifiques à la réalité virtuelle d'une part et à la réalité augmentée d'autre part. Dans ce chapitre, nous présentons ces expérimentations.

Pour cela ce chapitre se structure en trois sections. Dans la première section nous présentons l'évaluation de l'environnement virtuel d'un point de vue archéologique. Dans la seconde nous étudions l'influence de l'immersion visuelle sur les performances de l'interaction. La troisième section traitera la comparaison entre l'interaction en RV et l'interaction en RA. Nous terminerons ce chapitre par une conclusion sur les différentes expérimentations réalisées.

## 3.2 Évaluation des environnements virtuels archéologiques

Pour valider l'utilité archéologique des environnements développés il fallait absolument évaluer le système avec ses principaux utilisateurs que sont les archéologues. Or il n'est pas facile de réunir plusieurs archéologues en même temps, nous avons profité de l'occasion de la réunion d'un comité du projet VENUS et la présence d'une dizaine des archéologues ainsi que des plongeurs pour évaluer une première version de notre système d'un point de vue purement fonctionnel et en conclure les améliorations possibles. La réunion se tenant à Marseille, il n'était donc pas possible de déplacer les matériels nécessaires pour l'environnement virtuel immersif et semi-immersif ; l'évaluation s'est donc limitée à l'environnement non-immersif.

#### 3.2.1 Le système à évaluer

Le but était d'évaluer un environnement de réalité virtuelle 3D non immersif et ses outils intégrés dédiés aux archéologues. En ce sens cette évaluation a porté sur les fonctionnalités offertes par le démonstrateur non-immersif (qui sont les mêmes que les autres démonstrateurs) plutôt que sur les modalités d'interaction proprement dite qui ont été évaluées dans un second temps (voir 3.3, page 150).

#### 3.2.2 Scénario d'évaluation

Les sujets de cette évaluation étaient composés des 11 archéologues hommes et femmes de différentes tranches d'âge. Après une brève explication du système, ils étaient invités à réaliser une série de tâches et à la fin du test devaient répondre à trois questionnaires. Le premier questionnaire nous permet de recueillir des informations sur les participants telles que leurs fréquences d'utilisations d'un ordinateur et d'un système de réalité virtuelle ainsi que leurs sentiments lors de l'évaluation (calmes, nerveux, . . .). Ces informations nous sont nécessaires afin de détecter toute relation entre le niveau d'expertise des utilisateurs et leurs résultats obtenus lors des tests. Cependant, le deuxième et le troisième questionnaire concernent respectivement l'utilisabilité du système et la satisfaction des participants. (voir Annexe B).

Les tâches que les participants devaient réaliser représentent les briques de bases du travail archéologique sur un site virtuel :

- Sélectionner un groupe d'artefacts par type en choisissant le type à sélectionner dans un *Menu*.
- Sélectionner un artefact individuel en cliquant sur l'artefact à sélectionner.
- Sélectionner un groupe d'artefact dans une zone en dessinant une zone circulaire ou rectangulaire sur le terrain.
- Mesurer la distance entre deux objets. Les deux points à mesurer sont choisit par des cliques souris.
- Ajouter une annotation sur le site, la modifier puis supprimer l'annotation, en utilisant le clavier et un menu contextuel.
- Changer le mode d'affichage de fond marin (texturé ⇒ grille ⇒ topographiques) à l'aide d'un *Menu*.
- Afficher les photographies liées à un artefact et leurs emplacements des prises de vue sur le site à l'aide d'un menu contextuel.

Les tests ont été réalisés individuellement avec les 11 archéologues sur deux ordinateurs portables (voir Figure 3.1). Tout les passages ont été enregistrés en vidéo afin d'en extraire par la suite des données comme le temps de passage global et le temps de réalisation de chaque tâche.

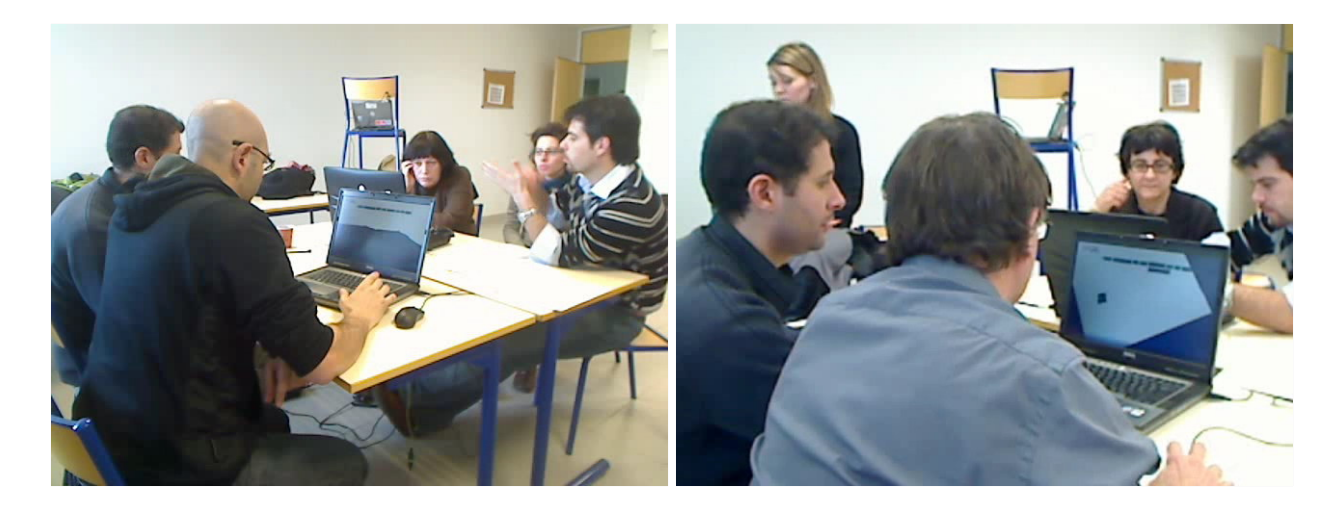

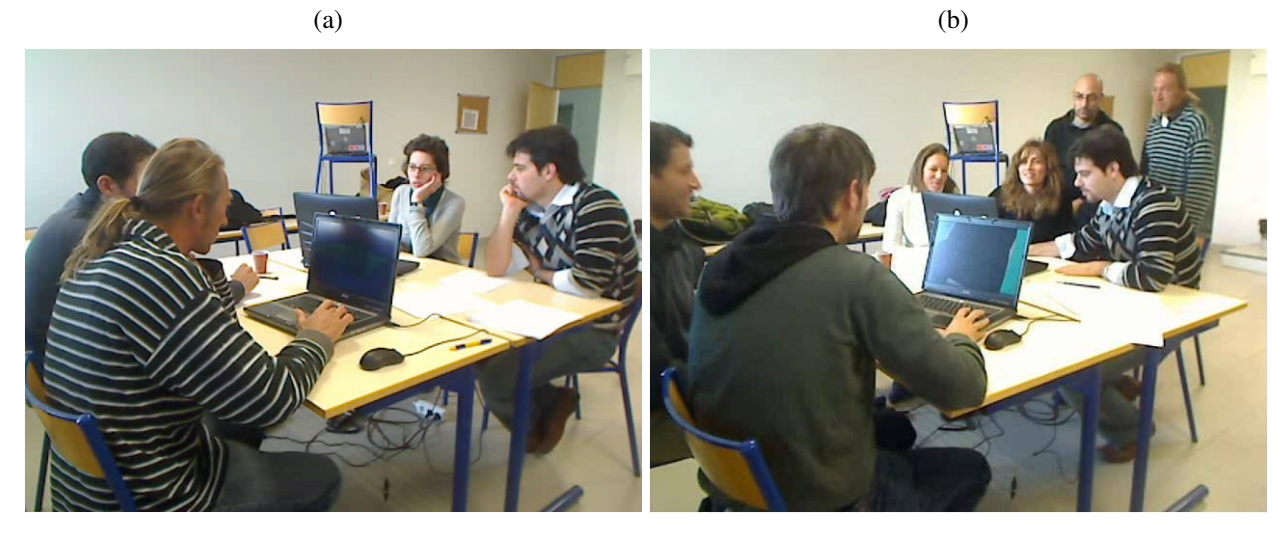

 $(c)$  (d)

FIGURE 3.1 – Mise en place de l'évaluation.

Les questionnaires se divisent en trois parties (voir Annexe B), le premier questionnaire portait sur les compétences des participants et leurs habitudes concernant l'utilisation des ordinateurs et plus particulièrement l'utilisation de logiciels 3D et de la réalité virtuelle ainsi que leur état à la fin du test (calmes, fatigués, stressés, . . .). Le deuxième questionnaire portait sur la facilité d'utilisation du démonstrateur archéologique en termes de navigation, l'interaction, d'accès aux outils et la manière dont les données sont affichées. Le troisième questionnaire visait à connaître le niveau de satisfaction des utilisateurs et permettait aux utilisateurs de noter leurs remarques et de suggérer des améliorations.

#### 3.2.3 Analyse de résultat

#### 3.2.3.1 Les données à l'état brut

Questionnaire 1 : informations sur les Participants Une lecture des réponses au premier questionnaire (voir Figure 3.2) montre que l'évaluation a été réalisée par 7 femmes et 4 hommes, âgés de 31 à 60 ans avec une moyenne de  $43 \pm 10$  ans, offrant ainsi un échantillon orienté vers des chercheurs expérimentés plutôt que novices en la matière. La plupart d'entre eux utilisent un ordinateur d'une façon quotidienne. Plus de la moitié des utilisateurs ont déclaré qu'ils avaient déjà utilisé un logiciel de 3D (modélisation 3D inclus) et un peu moins de la moitié d'entre eux avaient déjà utilisé un logiciel de réalité virtuelle. Cependant, nous avons un doute sur l'exactitude des réponses à propos de l'utilisation d'un logiciel de réalité virtuelle puisque nous avons constaté que la définition de la réalité virtuelle n'est pas la même pour les archéologues. Ils considèrent toutes applications de modélisation ou de visualisation 3D comme étant une application de la réalité virtuelle, ce qui peut ne pas être considéré comme de la réalité virtuelle au sens des définitions présentées dans l'état de l'art (voir section 1.1.1, page 20). Presque tous les archéologues se sont considérés comme "calme et détendu", à la fin du test à l'exception d'un seul qui s'est considéré comme "stressé", mais qui par ailleurs n'était pas utilisateur ni d'un environnement 3D ni de la réalité virtuelle.

Questionnaire 2 : Utilisabilité Dans le deuxième questionnaire les utilisateurs ont été invités à classer les difficultés (sur une échelle de 1 à 5) des divers aspects de la démonstration, comme la navigation, l'interaction, l'accès aux outils et ils ont été également invités à classer leurs satisfactions sur l'affichage des données associées aux diverses méthodes de sélection. Le tableau 3.1 montre les valeurs d'origines et les notes correspondantes.

La figure 3.3 montre la facilité des tâches ainsi que la satisfaction des utilisateurs concernant l'affichage des informations.

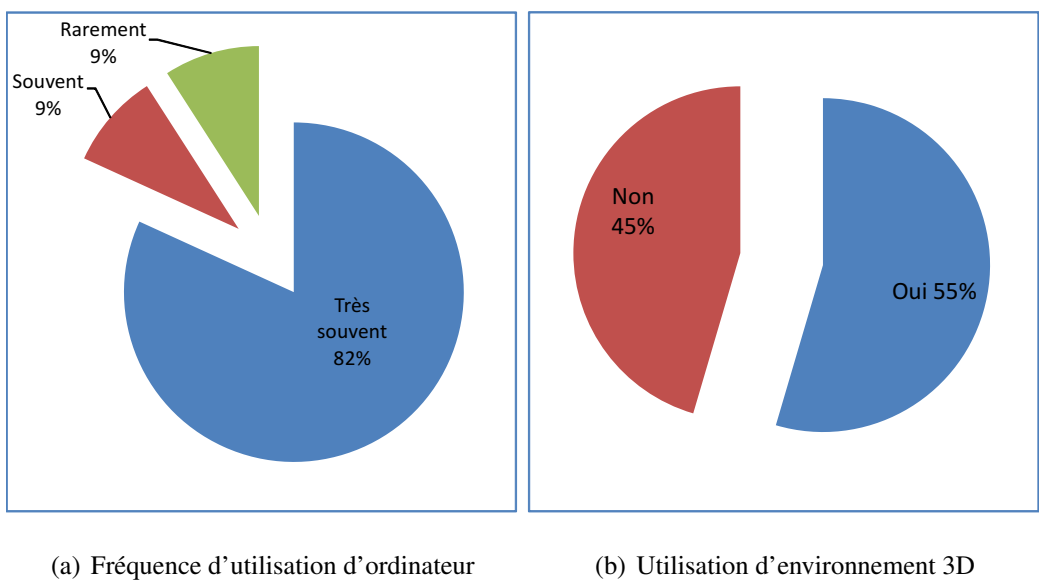

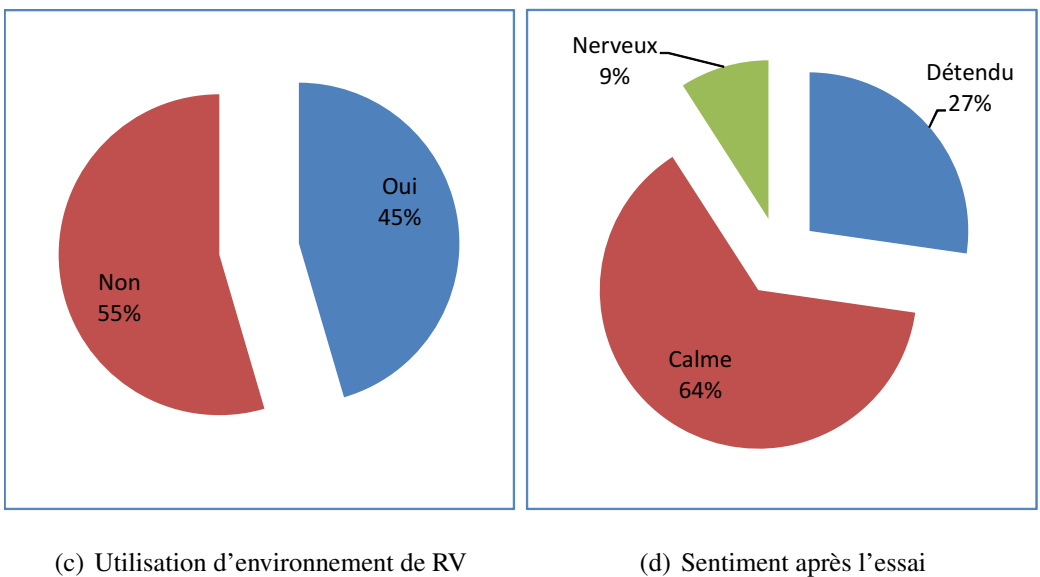

FIGURE 3.2 – Questionnaire 1
| <b>Tâches</b>                        | Valeur discrète         | <b>Note</b>    |
|--------------------------------------|-------------------------|----------------|
|                                      | extrêmement facile      | 5              |
|                                      | très facile             | 4.5            |
|                                      | facile                  | $\overline{4}$ |
| • Navigation                         | plutôt facile           | 3.5            |
| • Interaction                        | neutre                  | 3              |
| • Accès aux outils                   | plutôt difficile        | 2.5            |
|                                      | difficile               | $\overline{2}$ |
|                                      | très difficile          | 1.5            |
|                                      | extrêmement difficile   | $\mathbf{1}$   |
|                                      | extrêmement satisfait   | 5              |
|                                      | très satisfait          | 4.5            |
|                                      | satisfait               | 4              |
| • Affichage de données individuelles | plutôt satisfait        | 3.5            |
| • Affichage de données par type      | neutre                  | 3              |
| • Affichage de données par zone      | plutôt insatisfait      | 2.5            |
|                                      | insatisfait             | $\overline{2}$ |
|                                      | très insatisfait        | 1.5            |
|                                      | extrêmement insatisfait | 1              |

TABLE 3.1 – Tableau des valeurs discrètes et les valeurs numériques correspondantes

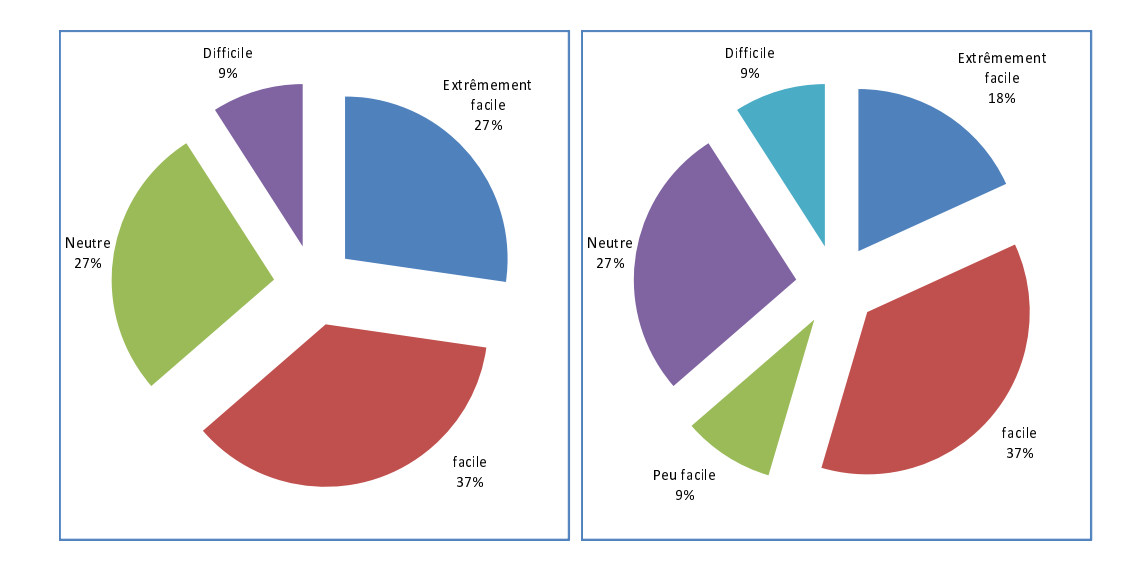

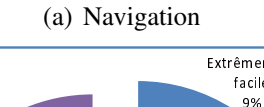

(b) Interaction

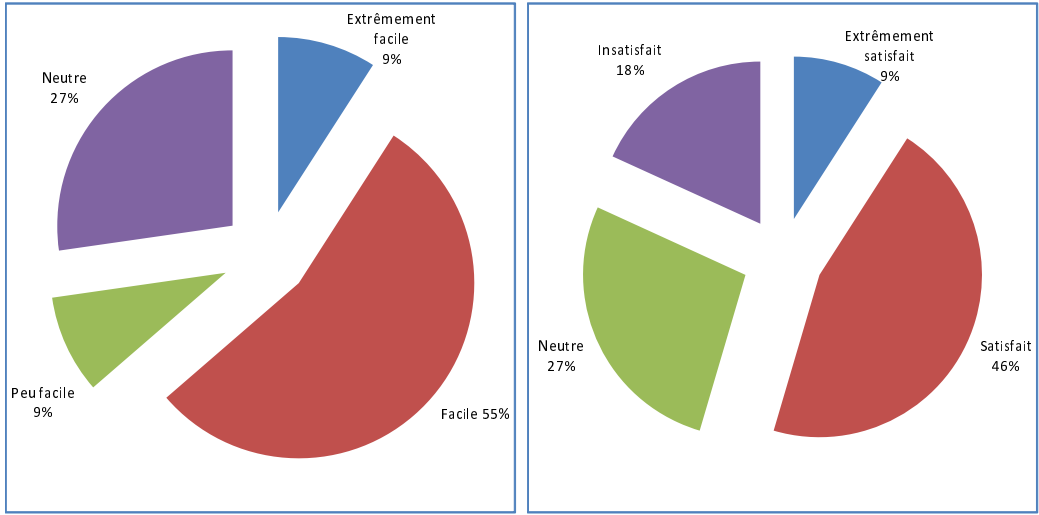

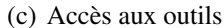

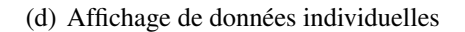

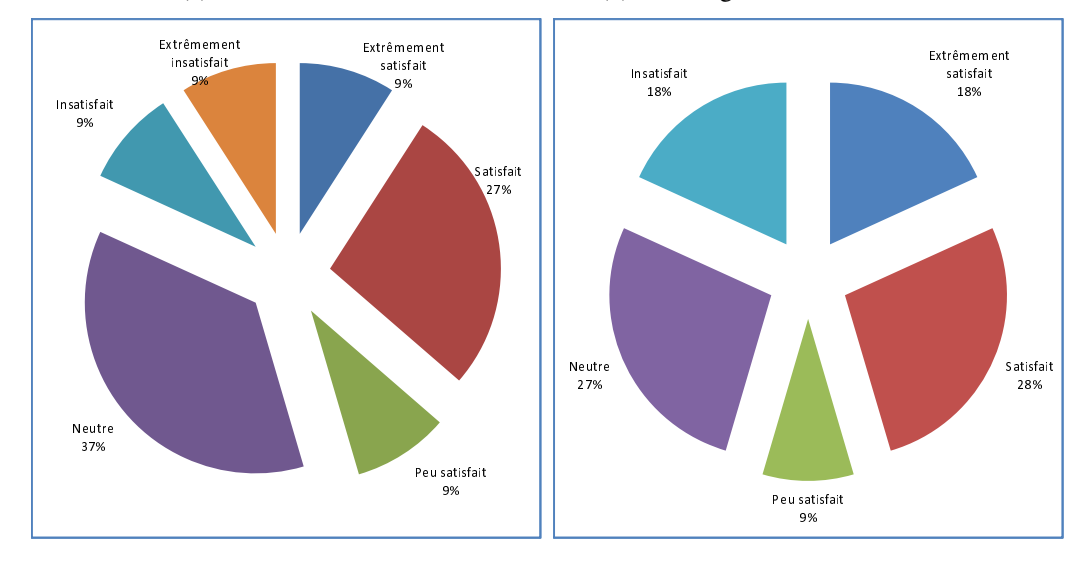

(e) Affichage de données par type

(f) Affichage de données par zone

FIGURE 3.3 – Questionnaire 2

Les réponses au deuxième questionnaire concernant l'utilisabilité et l'apprentissage montrent que la navigation (libre : l'utilisateur se déplace sans contrainte dans l'environnement / ou par objet : déplacement automatique vers un objet sélectionné par l'utilisateur (voir page 106)) était considérée comme facile (ou très facile) par 64% des utilisateurs, mais 36% ont donné des notes entre 2 et 3, ce qui peut indiquer qu'ils ont eu des difficultés lors de la navigation. Cela pourrait expliquer les propositions faites au questionnaire numéro 3 de nouveaux modes de navigation (tel que le mode plongeur : où le déplacement se fait à l'horizontal avec une vue du haut vers le bas (voir page 106)) que nous avons intégré par la suite. Comme pour la navigation, l'interaction présente la même répartition, où 64% des utilisateurs la trouvent facile et 36% ont rencontré quelques difficultés. Encore une fois, ceci pourrait expliquer le nombre de demandes concernant des améliorations à apporter pour interagir avec les objets comme la sélection polygonale ou la sélection paramétrique qui ont été intégrées dans une deuxième version (sélection polygonale : sélectionner tous les objets dans un polygone dessiné par l'utilisateur/sélection paramétrique : sélectionner les objets ayant la valeur d'un paramètre correspond à la valeur donnée par l'utilisateur, par exemple : les objets de 1 mètre de longueur  $\pm 10\%$  (voir page 112)).

Comme les outils sont principalement situées dans le menu ils ont été considérés comme facile d'accès par une majorité de 73% des utilisateurs car on utilise des menus bidimensionnels facile à explorer constitués d'une liste de menus principaux dont chacun regroupe des sous-menus par type de taches à effectuer (Navigation, sélection, mesure). Par exemple, le menu "Navigation" regroupe les sous menus "Navigation libre" , "Navigation par photos ", "Navigation mode plongeur".

L'affichage des données individuelles présentant la fiche d'un artefact sélectionnés ont été considérées comme satisfaisant par 55% des utilisateurs, cependant, cela signifie également que 45% d'entre eux n'étaient pas satisfaits ou du moins n'avait pas une bonne opinion là-dessus. Ce qui explique les critiques de 5 d'entre eux portant spécifiquement sur "L'affichage de donnés individuelles" . Les remarques faites sur ce point se sont focalisées sur l'aspect numérique de l'information présentée à l'utilisateur (Position de l'artefact et statistiques sur ce type d'artefact) alors qu'ils auraient apprécié des éléments d'information plus visuels tels que l'objet de référence et son orientation sur le site ce qui nous a conduis à développer un nouveau panneau d'information individuel (voir Figure3.4).

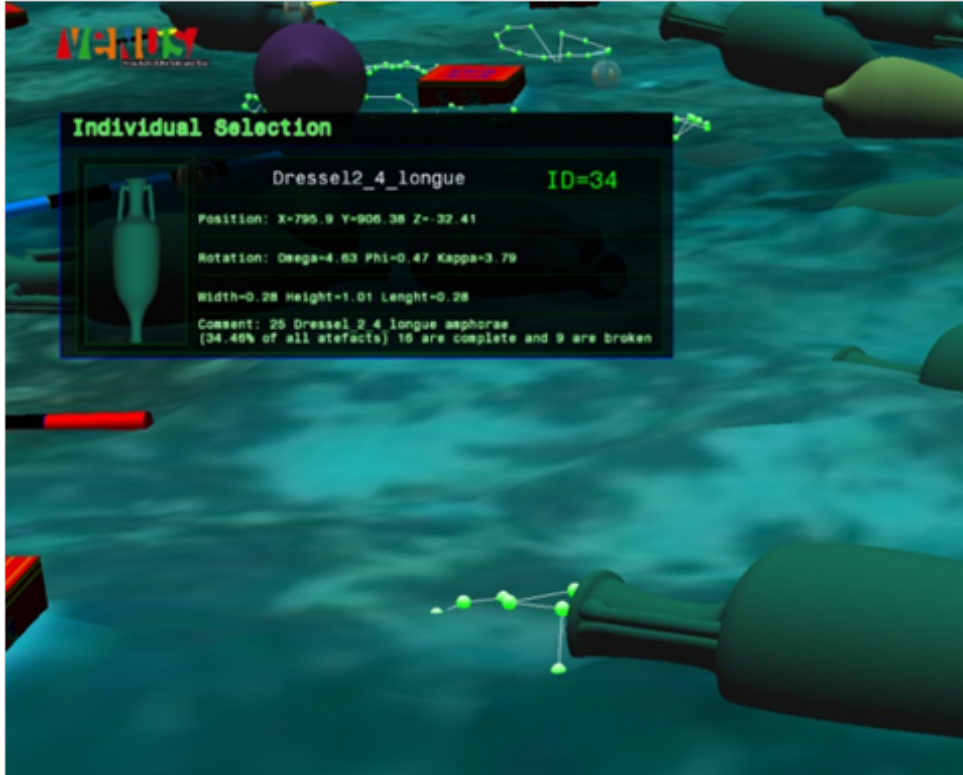

FIGURE 3.4 – Le nouveau panneau d'information

Pour l'affichage des données par type que 45% des utilisateurs étaient satisfaits des informations affichées par la sélection d'un type. Une fois de plus la nature numérique du panneau d'information était la cause (voir Figure 3.5). Dans la deuxième version de l'environnement ce panneau aurait pu être amélioré en montrant un exemple (le modèle 3D) du type sélectionné dans le panneau d'information.

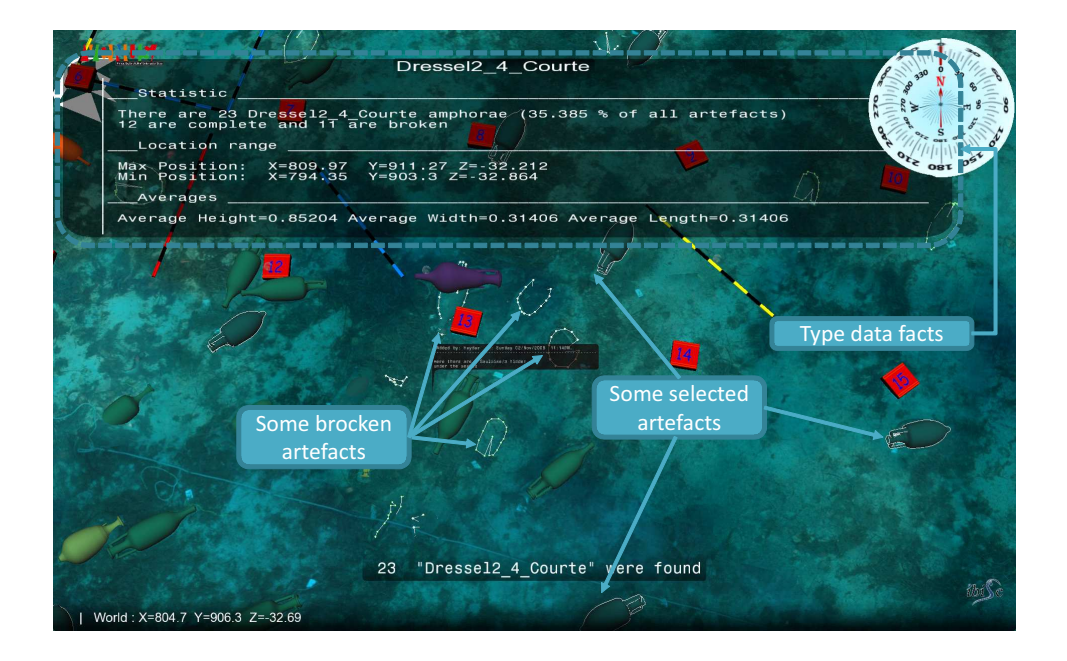

FIGURE 3.5 – L'ancien panneau d'information lors de la sélection par type

Questionnaire 3 : Satisfaction Notre objectif avec ce questionnaire était de connaître l'opinion des utilisateurs sur l'intégralité du système ainsi que de constituer une liste des améliorations possibles que nous pourrions y apporter à l'issue de cette évaluation. Les utilisateurs devaient répondre à trois questions précises : " Le système peut-il être utilisé par n'importe quel utilisateur ?" , "Le système est-il facile à utiliser ?" et "le système est-il bien réalisé ?" avec trois réponses possibles : "D'accord ", "Neutre" et "Pas d'accord" (voir annexe B). Puis ils pouvaient noter librement leurs avis et leurs suggestions en répondant à la quatrième question : "D'après vous quels sont les améliorations possibles ?"

Les réponses montrent que 82% des utilisateurs ont trouvé le système facile à utiliser, nous avons considéré ce pourcentage comme très satisfaisant pour notre application qu'ils avaient découverte quelques minutes auparavant. La figure 3.6 montre le pourcentage des réponses aux différentes questions. Toutefois, la partie la plus intéressante du questionnaire 3 a été l'occasion pour les archéologues de proposer des améliorations au démonstrateur basé sur leur expérience récente.

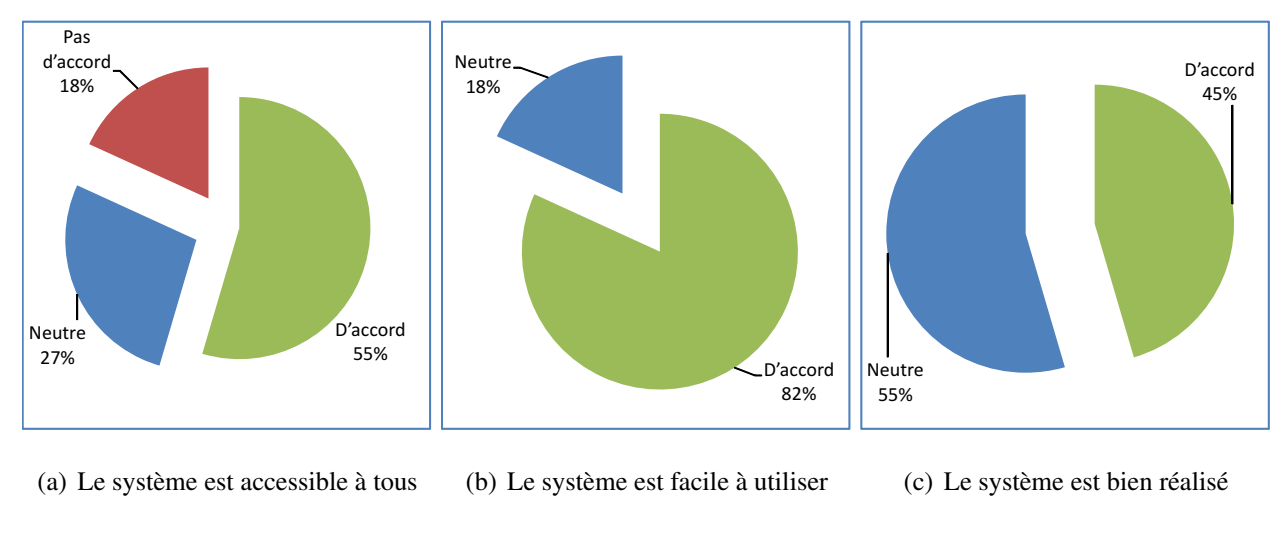

FIGURE 3.6 – Questionnaire 3

#### 3.2.3.2 L'analyse ANOVA

Nous avons également effectué une analyse de variance (ANOVA) sur les données obtenues à partir des questionnaires en vue de déterminer des relations éventuelles entre les réponses sur les différents questionnaires. Les réponse au premier questionnaire concernant les caractéristiques des participants (présentées sous la forme de remarques (voir figure 3.2 page 143)) et les réponses aux questionnaires deux et trois concernant la facilité d'utilisation et la satisfaction des utilisateurs (présentées sous la forme de notes (voir figure 3.3 page 145, figure 3.6 page 148)).

Le but de cette ANOVA est d'étudier si les notes de facilité d'utilisation et les notes de satisfaction données par les utilisateurs dans les questionnaires deux et trois ont été influencées par une caractéristique particulière des ces utilisateurs, telles que l'âge, le sexe, ou leurs habitudes d'utilisations de logiciels 3D. Le tableau 3.2 montre les ANOVAs qui ont données des *p-values*< 0.05.

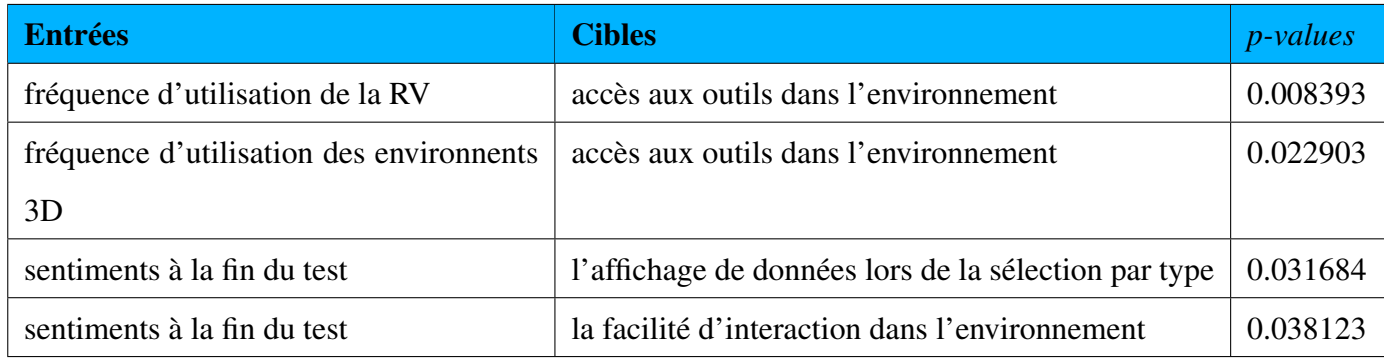

TABLE 3.2 – L'ANOVA

L'analyse ANOVA dans ce cadre précis n'a pas été très concluante puisque la majorité des caractéristiques n'avaient pas d'influence significative, néanmoins nous avons constaté les relations suivantes :

- La fréquence d'utilisation de la RV et des environnements 3D influence la note sur la question concernant la faclité d'accès aux outils dans l'environnement.
- Les sentiments des utilisateurs à la fin du test influence la note de satisfaction pour "l'affichage de données lors de la sélection par type".
- Une forte relation entre la note de satisfaction pour "la facilité d'interaction dans l'environnement" et le sentiment de stress des utilisateurs à la fin du test.

### 3.2.4 Conclusion

L'évaluation du système avec les archéologues nous a été très profitable pour l'adaptation de notre système. Les résultats ont montrés que les différentes tâches proposées étaient plutôt faciles à réaliser malgré quelques recommandations et modifications à faire qui concernaient, dans la plupart des cas, l'affichage de données ou le coté esthétique du système. Dans une deuxième version du système, Nous avons pris en compte la plupart de ces recommandations et il serait bien d'évaluer le système une nouvelle fois avec les archéologues afin de valider les modifications et les adaptations faites dans la nouvelle version mais une telle évaluation nécessite le déplacement des plusieurs archéologues cependant un archéologue ne se déplace pas sans qu'il y ait un intérêt purement archéologique. Après l'évaluation avec les archéologues qui peut être considérée comme une évaluation qualitative du système, il était nécessaire d'évaluer quantitativement les divers démonstrateurs. Pour cela, nous avons procédé à une évaluation de l'interaction 3D dans les différents types des démonstrateurs que nous avions réalisés. Dans la section suivante de ce chapitre nous présentons cette évaluation ainsi que les

résultats obtenus.

# 3.3 Évaluation de l'influence du niveau d'immersion visuelle sur l'interaction en RV

Dans un environnement de réalité virtuelle un ordinateur génère des impressions sensorielles qui sont délivrées aux sens humains. Le type et la qualité de ces impressions détermine le niveau d'immersion et le sentiment de présence dans l'environnement de RV. Idéalement, une immersion complète peut être atteinte par l'utilisation d'une très haute résolution d'affichage d'une très haute qualité, ainsi que par une parfaite cohérence des toutes les informations qui doivent être présentées à tous les sens de l'utilisateur. En outre, l'environnement lui-même devrait réagir de manière réaliste aux actions de l'utilisateur. Nous présentons dans cette section une évaluation qui a pour but d'évaluer et de comparer les bénéfices apportées par l'utilisation des différents niveaux d'immersion visuelle dans un environnement sur les performances des tâches de la sélection et de la navigation.

Cette évaluation à été réalisée pour montrer l'apport potentiel de l'immersion visuelle sur les performances des tâches de navigation et de sélection.

Cette évaluation a été possible grâce aux différents type de démonstrateurs que nous avons développés. Ces démonstrateurs nous permettent de réaliser les mêmes tâches dans le même environnement virtuel avec différentes type d'immersion visuelle en utilisant la version immersive, semiimmersive ou non-immersive de l'application.

### 3.3.1 Caractéristiques techniques des différents demonstrateurs

L'évaluation à été réalisé sur trois plate-formes différentes qui utilisent différentes types des matériels d'entrées/sorties.

- 1. D1 : Démonstrateur non-immersif
	- Entrées : Les entrées standard d'un ordinateurs comme un clavier et une souries
	- Sorties : Un écran d'affichage standard de 19"
- 2. D2 : Démonstrateur semi-immersif
	- Entrées : Position et rotation de deux flysticks plus boutons de commandes
	- Sorties : Un large écran et des lunettes stéréoscopiques (non suivies)
- 3. D3 : Démonstrateur immersif
	- Entrées : Position et rotation de deux flysticks plus boutons de commandes, suivi du casque (position et rotation)

• Sorties : Un visio-casque

Les techniques d'interaction utilisées dans les différents démonstrateurs sont les suivantes :

- 1. D1 : Démonstrateur non-immersif
	- Navigation : Technique d'orbite simple avec la souris (voir section 1.7.2.1 page 66)
	- Sélection : Clic souris pour sélectionner
	- Contrôle d'application : Menus et raccourcis clavier.
- 2. D2 et D3 : Démonstrateur immersif et semi-immersif
	- Navigation : La technique dite "Chasse neige" (voir section 2.3 page 121)
	- Sélection : Par *"ray-casting"* (voir section 1.7.1.2 page 62)
	- Contrôle d'application : Boutons des flystiks et menus

## 3.3.2 Scénario d'évaluation

L'évaluation a été réalisée par 15 personnes composées de 9 hommes et 6 femmes. Les sujets ont été divisés en trois groupes G1, G2 et G3 de 5 personnes chacun où ces groupes ont fait l'évaluation dans les ordres suivants :

- G1 : utilise dans l'ordre les démonstrateurs (D1), (D2) et (D3)
- G2 : utilise dans l'ordre les démonstrateurs (D2), (D3) et (D1)
- G3 : utilise dans l'ordre les démonstrateurs (D3), (D1) et (D2)

Une telle division a pour but d'éviter toute influence de la fatigue ou de la familiarisation avec l'environnement sur les résultats liés à l'un des démonstrateurs. Chaque groupe devait effectuer 4 fois la mission avec chaque démonstrateur. les différentes tâches à réaliser étaient les suivantes :

- Naviguer jusqu'à un point donné. L'utilisateur devait parcourir une trajectoire indiquée par des points de passage numérotés (1 à 10) (Voir Figure 3.7). Ces points de passage sont affichés au fur et à mesure du déplacement : Initialement, le point 1 est affiché dès le départ du test, et les points de passage suivants ne seront affichés que si le point courant est traversé.
- Sélectionner quatre objets : à la fin de la navigation l'utilisateur se trouve dans la zone de sélection dans laquelle doit sélectionner 4 objets dont l'ordre est indiqué dynamiquement.

L'évaluation est basée sur le calcul du temps de réalisation des tâches pour la navigation et la sélection ainsi que sur les informations collectées par des questionnaires remplis par les utilisateurs sur les utilisateurs eux-mêmes et leurs opinion sur les différentes démonstrateurs (Voir Annexe C).

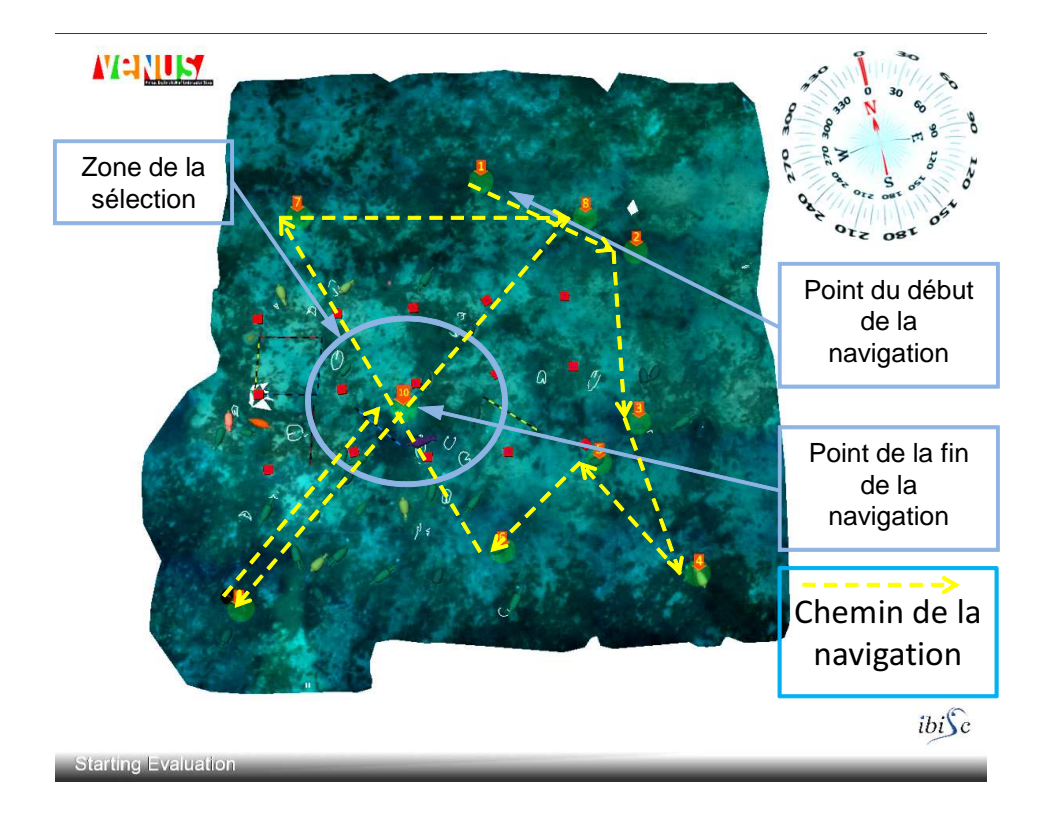

FIGURE 3.7 – L'environnement virtuel de l'expérimentation

### 3.3.3 Expérimentations et analyse des résultats

### 3.3.3.1 L'influence de l'ordre de passage sur les résultats

Pour assurer la validité de notre évaluation nous devons montrer que l'ordre de passage (G1,G2,G3) des utilisateurs n'avait aucune influence sur les moyennes de temps de la réalisation des différentes tâches sur les différents démonstrateurs. Une analyse de variance *one-way ANOVA* ayant comme entrées l'ordre des groupes (G1,G2,G3) et comme cibles les moyennes de temps de navigation et de sélection par utilisateurs pour les trois démonstrateurs (non-immersif, semi-immersif et immersif) a donné des *p-value*> 0.07 (Voir Table 3.3) ce qui indique une non corrélation entre l'ordre de passage et les temps moyens des différentes tâches (une corrélation aurait été indiquée par une *p-value*< 0.01).

### 3.3.3.2 Informations sur les participants

Le premier questionnaire (Annexe C) nous a permis de récolter des informations sur les utilisateurs comme leurs degrés de familiarisation avec les ordinateurs, les environnements de réalité virtuelle, les outils d'interactions 3D et leurs sentiments à la fin des tests. Ces informations nous permettront par la suite d'analyser les relations entre les habitudes des utilisateurs et leurs résultats aux tests ainsi que leurs réponses aux deuxième et troisième questionnaires concernant respective-

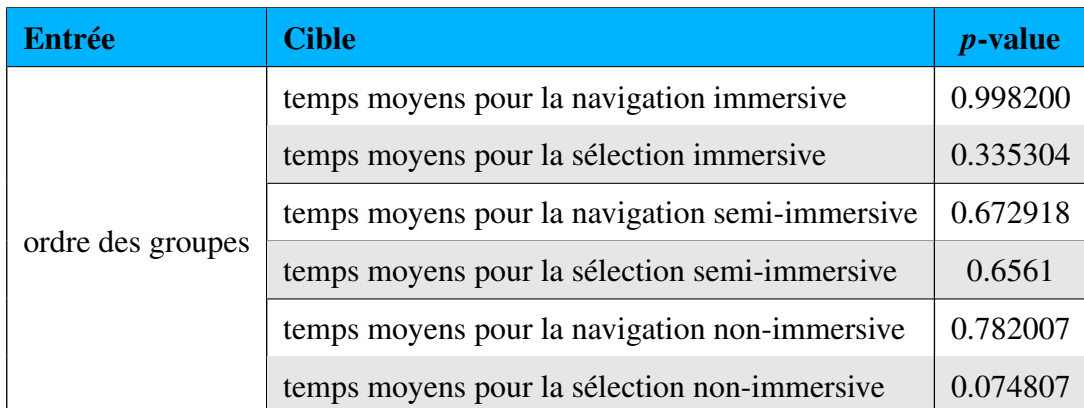

TABLE 3.3 – *ANOVA* sur la relation entre l'ordre des groupes et les temps d'exécution des tâches sur les différents demonstrateurs.

ment l'utilisabilité, l'apprentissage et la satisfaction. La figure 3.8 montre les différents pourcentages de réponses des utilisateurs aux différentes questions du premier questionnaire sur les habitudes des utilisateurs.

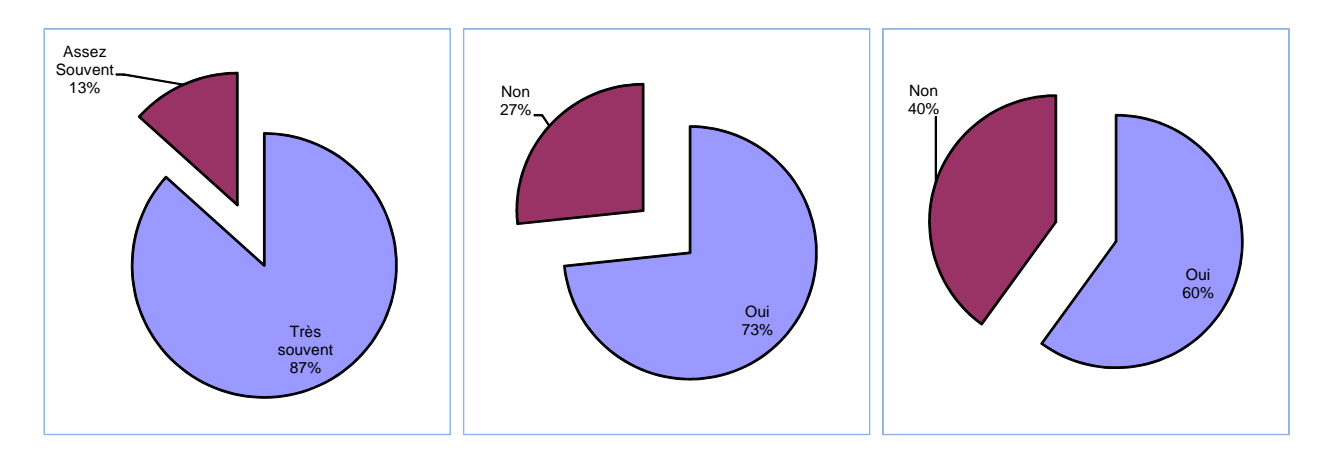

(a) A quelle fréquence utilisez-vous un (b) Avez-vous déjà utilisé un dispositif (c) Avez-vous déjà utilisé un Env. de

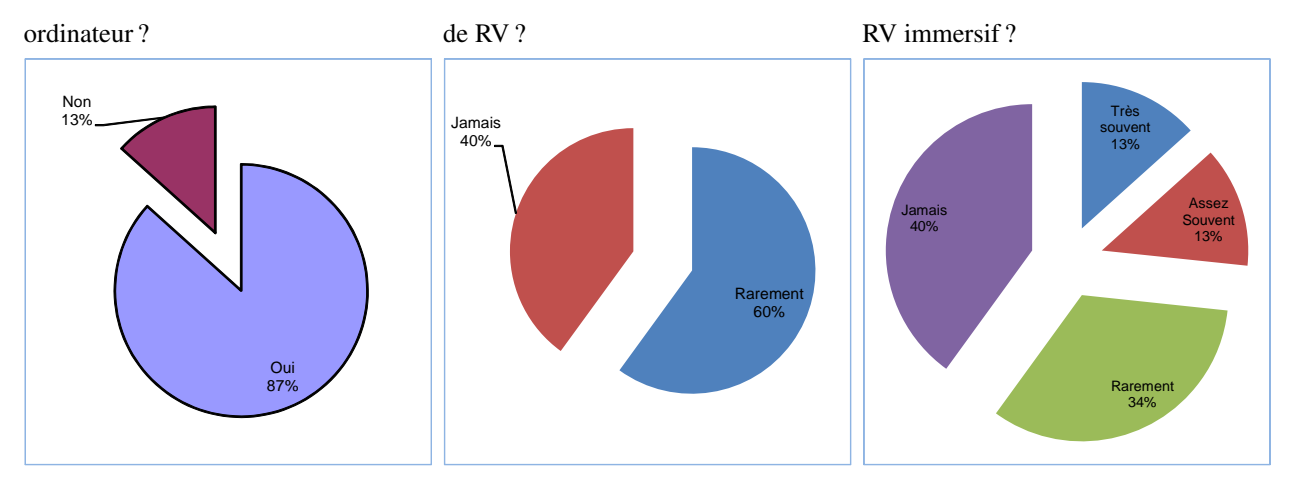

(d) Avez-vous déjà utilisé un Env. de (e) A quelle fréquence utilisez-vous un (f) A quelle fréquence utilisez-vous un RV non-immersif ? casque de RV ? flystick?

FIGURE 3.8 – Questionnaire 1

### 3.3.3.3 Analyse objective

Navigation Les temps de réalisation de la tâche de navigation sous les trois conditions d'évaluation (immersif, semi-immersif et non-immersif) (voir Figure 3.9 et le tableau 3.4) montrent un temps d'exécution de la tâche de navigation plus court avec le démonstrateur immersif. Donc la navigation est plus facile avec un environnement totalement immersif. En effet, les temps minimums pour la navigation étaient de 43sec, 58sec et 60sec et les temps maximums étaient de 290sec, 376sec et 575sec respectivement pour les conditions immersive, semi-immersive et non-immersive. L'analyse de variance de l'influence de la condition d'immersion sur le temps de navigation a donné une p −  $value = 0,000185 \ll 0.01$  ( $F = 10,62$ ) ce qui confirme l'influence de la condition d'immersion sur les temps de réalisation de la tâche de navigation.

| démonstrateurs | moyennes de temps | écart-type  |
|----------------|-------------------|-------------|
| immersif       | 99.04sec          | $\pm 26.38$ |
| semi-immersif  | 120.06sec         | $\pm 43.03$ |
| non-immersif   | 187.57sec         | $\pm 80.72$ |

TABLE 3.4 – les moyennes de temps et les écart-types pour la tâche de la navigation

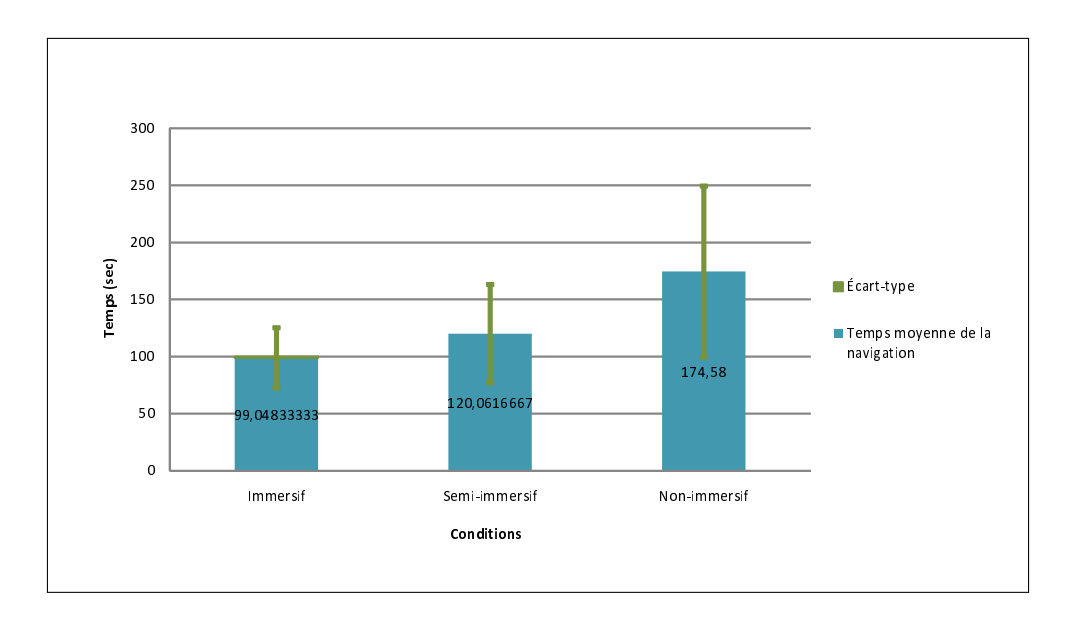

FIGURE 3.9 – Les moyennes du temps pour la navigation sur les 3 demonstrateurs

Afin de confirmer qu'une des conditions d'immersion est meilleure qu'une autre nous avons procédé à un *t-test* 2 à 2. les hypothèses que nous avons testées sont les suivantes :

• Le temps de navigation dans la condition immersive est t'il significativement plus court que le temps de navigation en condition semi-immersive.

- Le temps de navigation dans la condition immersive est t'il significativement plus court que le temps de navigation en condition non-immersive.
- Le temps de navigation dans la condition semi-immersive est t'il significativement plus court que le temps de navigation en condition non-immersive.

Le tableau 3.5 montre les résultats obtenus. Donc nous pouvons confirmer qu'un environnement immersif ou semi-immersif est plus performant qu'un environnement non-immersif pour la tâche de navigation. Cependant la tâche de navigation dans un environnement immersif n'est pas significativement plus rapide que dans un environnement semi-immersif.

| <b>Entrées</b>              | <b>Cibles</b>                              | $p$ -values |
|-----------------------------|--------------------------------------------|-------------|
| immersif, semi-immersif     | temps de navigation $\vert 0.132841 \vert$ |             |
| immersif, non-immersif      | temps de navigation $\vert 0.000545 \vert$ |             |
| semi-immersif, non-immersif | temps de navigation $\vert 0.012711 \vert$ |             |

TABLE 3.5 – les *p-values* d'un *t-test* 2 à 2 pour la tâche de la navigation

Sélection Pour la tâche de la sélection, les résultats montrent que le démonstrateur non-immersif a le meilleur temps d'exécution. En effet, les utilisateurs sont parfaitement habitués à la sélection par clic souris qui est la technique que nous avons utilisée dans le démonstrateur non-immersif tandis que nous utilisons la technique du "ray-casting" dans les démonstrateurs immersif et semiimmersif. Cependant, en comparant les deux conditions immersive et semi-immersive d'une façon indépendante de la condition non-immersive nous avons un meilleur résultat avec la condition immersive (voir figure 3.10 et tableau 3.6). Donc, un environnement immersif est légèrement plus performant qu'un environnement semi-immersif pour la tâche de la sélection. L'ANOVA a donné une  $p-value = 0.000012 \lt 0.01$  ( $F = 15,003$ ) qui confirme que les moyennes de temps obtenues sont fortement dépendantes du type d'immersion utilisé. En excluant les données concernant l'environnement non-immersif, l'*ANOVA* a donné un p−value = 0.004679 << 0.01 donc la relation entre le type d'immersion et les temps de réalisation de la tâche de sélection reste confirmée.

| démonstrateurs | moyennes de temps | écart-type  |
|----------------|-------------------|-------------|
| immersif       | 14.20sec          | $\pm 5.87$  |
| semi-immersif  | 38.53sec          | $\pm 30.08$ |
| non-immersif   | 4.08sec           | $\pm 0.68$  |

TABLE 3.6 – les moyennes de temps et les écart-types pour la tâche de la sélection

Pour la sélection nous avons éffectué un *t-test* 2 à 2 pour tester les hypothèses suivantes :

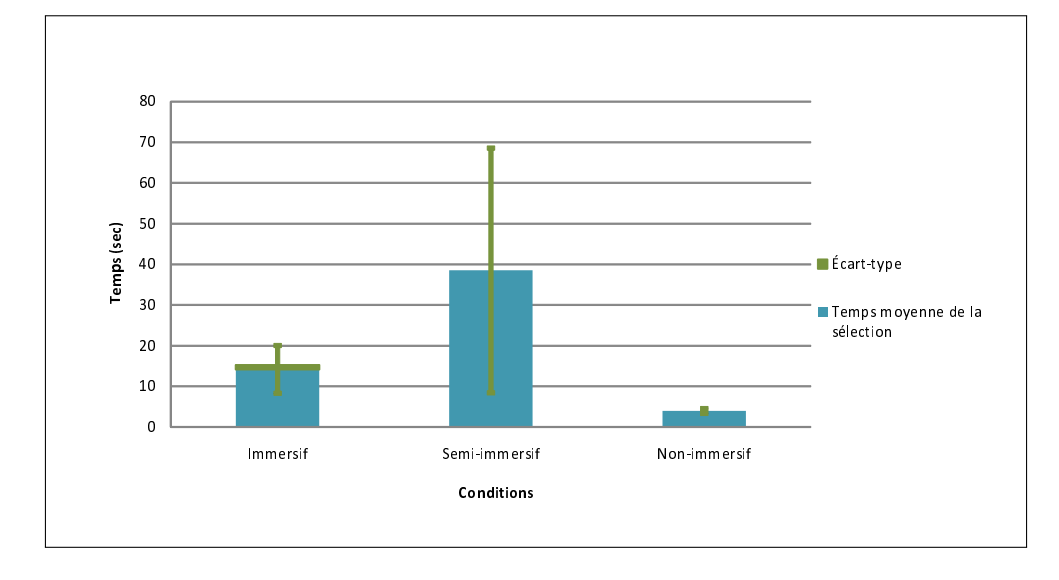

FIGURE 3.10 – Les moyennes du temps pour la sélection sur les 3 demonstrateurs

- Le temps de sélection dans la condition immersive est t'il significativement plus court que le temps de sélection en condition semi-immersive.
- Le temps de sélection dans la condition immersive est t'il significativement plus court que le temps de sélection en condition non-immersive.
- Le temps de sélection dans la condition semi-immersive est t'il significativement plus court que le temps de sélection en condition non-immersive.

Le tableau 3.7 montre les résultats obtenus. Donc nous pouvons confirmer que la sélection dans l'environnement non-immersif est plus rapide que dans un environnement immersif ou semi-immersif. De même, nous pouvons confirmer que l'environnement immersif est plus performant que l'environnement semi-immersif pour la tâche de sélection avec une *p-value* de 0.041044 < 0.05.

| <b>Entrées</b>                                                          | <b>Cibles</b>                             | $p$ -values |
|-------------------------------------------------------------------------|-------------------------------------------|-------------|
| immersif, semi-immersif                                                 | temps de sélection $\vert 0.041044 \vert$ |             |
| immersif, non-immersif                                                  | temps de sélection $\vert$ 0.005857       |             |
| semi-immersif, non-immersif $\vert$ temps de sélection $\vert$ 0.000130 |                                           |             |

TABLE 3.7 – les *p-values* d'un *t-test* 2 à 2 pour la tâche de la sélection

### 3.3.3.4 Analyse subjective

Dans ce paragraphe nous étudions les réponses des utilisateurs concernant leurs appréciations visà-vis du type de démonstrateur en se basant sur les tâches de navigation et de sélection. Six questions du questionnaire 2 (Voir annexe C) portaient sur la comparaison entre les trois démonstrateurs deux à deux d'un point de vue facilité de réalisation de l'une de deux tâches de navigation ou de sélection.

La figure 3.11 montre que 80% (60% "tout à fait d'accord" et 20% "d'accord") trouvent que la navigation dans l'environnement immersif est plus facile que la navigation dans l'environnement nonimmersif. De même 80% des utilisateurs (Voir Figure 3.12) trouvent que la navigation est plus facile dans l'environnement semi-immersif que dans l'environnement non-immersif ce qui est tout à fait normal vu les temps de navigation obtenus lors des tests.

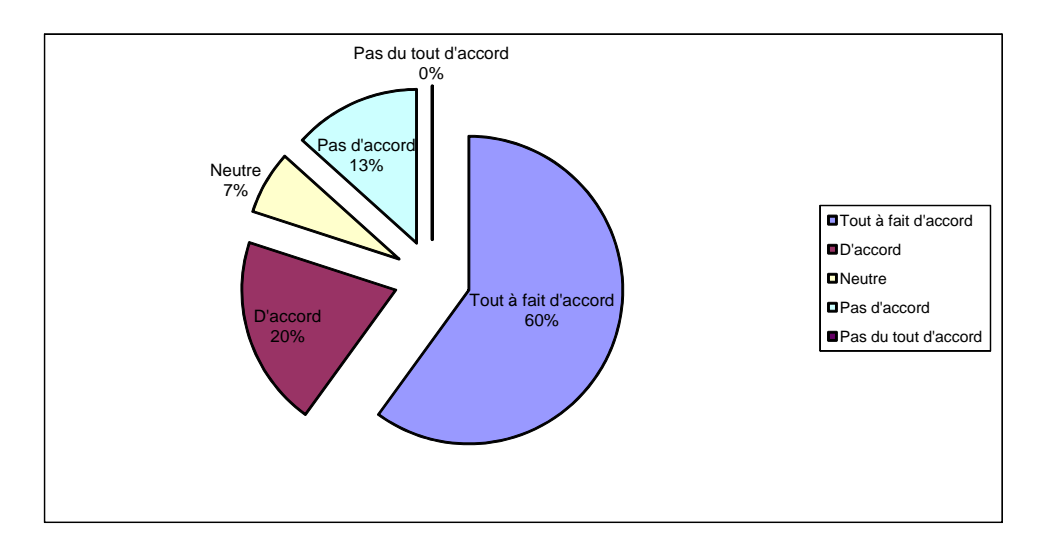

FIGURE 3.11 – D'une manière générale, la navigation dans l'EV immersif vous a-t-elle semblé plus facile que la navigation dans l'EV non-immersif ?

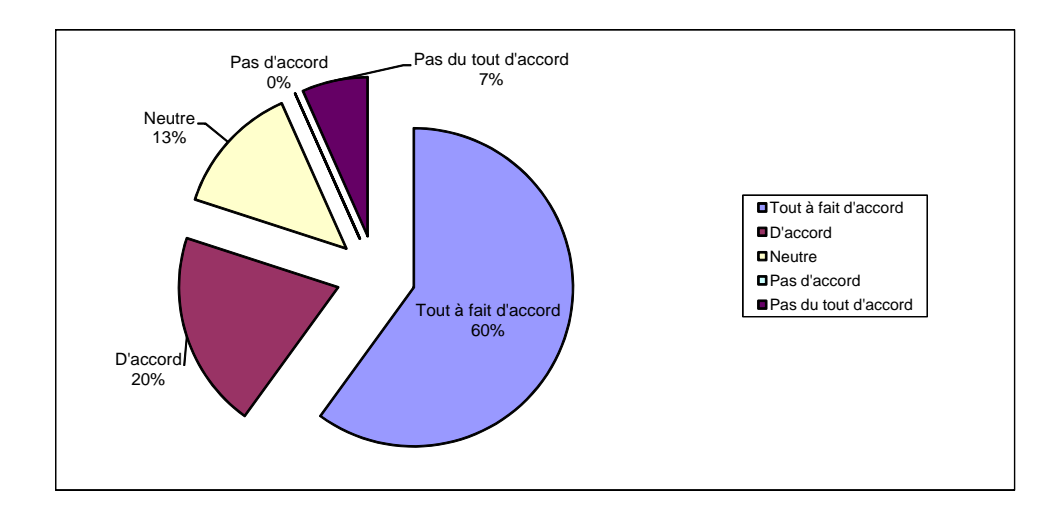

FIGURE 3.12 – D'une manière générale, la navigation dans l'EV semi-immersif vous a-t-elle semblé plus facile que la navigation dans l'EV non-immersif ?

Pour la comparaison entre la navigation sur le démonstrateur immersif et semi-immersif 54% ont trouvé que la navigation dans l'environnement immersif était plus facile tandis que 13% n'avaient pas d'opinion sur cette comparaison (Voir Figure 3.13). Encore une fois ces réponses confirment les résultats obtenus lors du test.

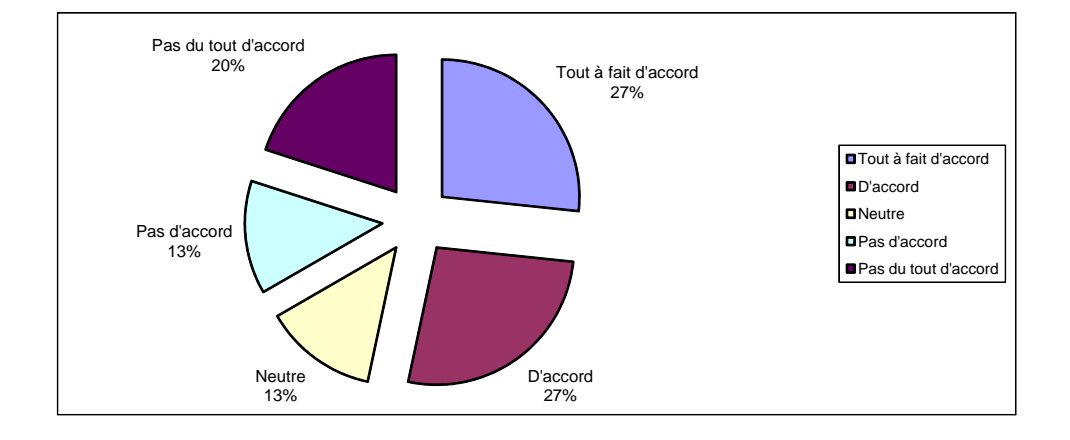

FIGURE 3.13 – D'une manière générale, la navigation dans l'EV immersif vous a-t-elle semblé plus facile que la navigation dans l'EV semi-immersif ?

En ce qui concerne la sélection, on trouve que 66% des utilisateurs (voir Figure 3.14 ) préfèrent la sélection non-immersive à la sélection immersive, de même que 68% (Voir Figure3.15) préfèrent la sélection non-immersive à la sélection semi-immersive. Cette préférence pourrait être expliquée par le fait que la sélection par un clic souris dans l'environnement non-immersif est plus facile que la sélection en utilisant le *ray-casting* dans les environnements immersif et semi-immersif.

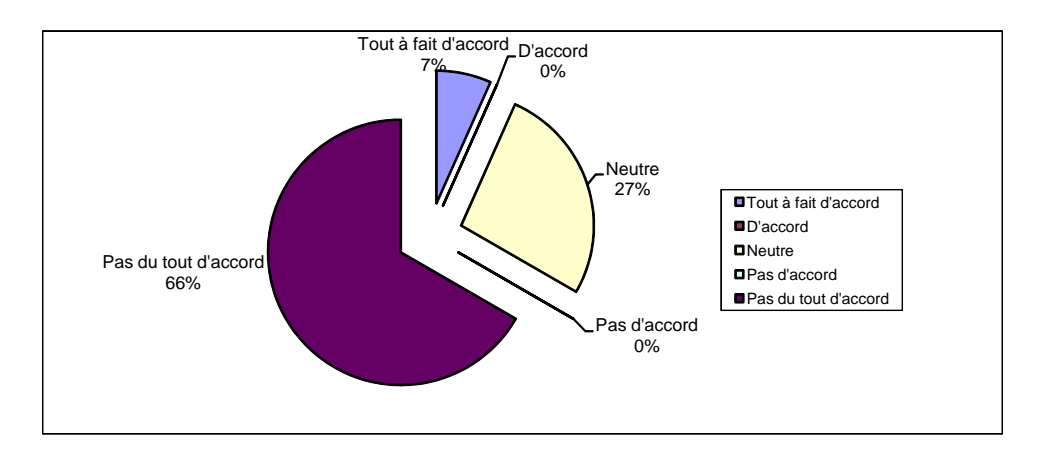

FIGURE 3.14 – D'une manière générale, la sélection dans l'EV immersif vous a-t-elle semblé plus facile que la sélection dans l'EV non immersif ?

La figure 3.16 montre que la majorité des utilisateurs n'ont pas trouvé une grande différence entre la sélection dans l'environnement immersif et celle dans l'environnement semi-immersif où 61% n'ont pas exprimé un opinion quant à l'environnement dans lequel la sélection était plus facile. Cependant la sélection dans l'environnement immersif reste considérée comme facile par 26% des utilisateurs tandis qu'il n'y a que 13% qui préfèrent la sélection l'environnement semi-immersif.

Les deux premières questions du troisième questionnaire concernant la satisfaction (Annexe C page 213) ont été posées afin de déterminer si les utilisateurs avaient des problèmes avec l'utilisation

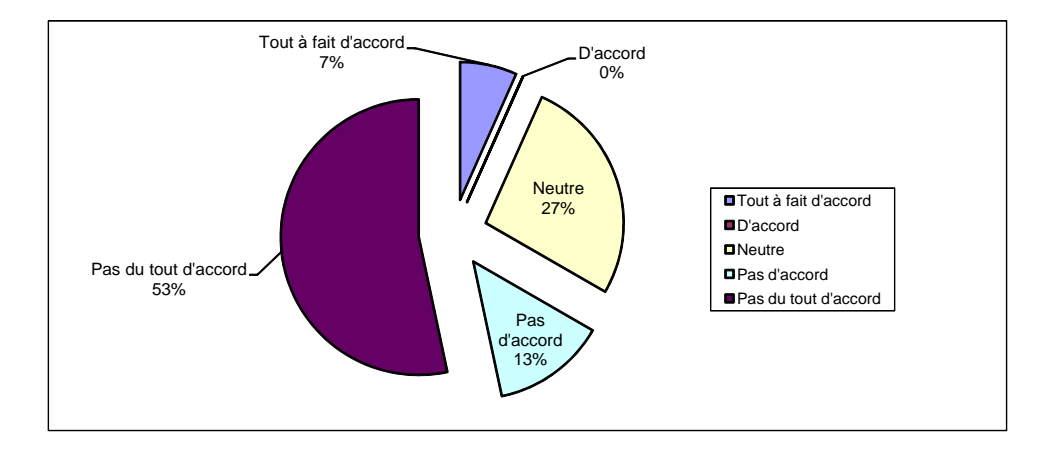

FIGURE 3.15 – D'une manière générale, la sélection dans l'EV semi-immersif vous a-t-elle semblé plus facile que la sélection dans l'EV non-immersif ?

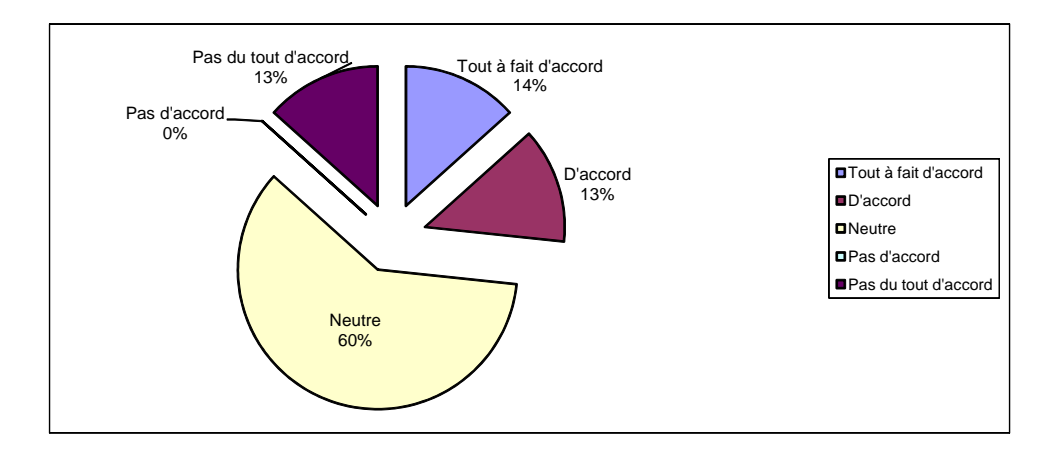

FIGURE 3.16 – D'une manière générale, la sélection dans l'EV immersif vous a-t-elle semblé plus facile que la sélection dans l'EV semi-immersif ?

des matériels comme les flysticks et le casque de réalité virtuelle. Les utilisateurs n'avaient pas l'habitude d'utiliser souvent ou n'avaient jamais utilisé ces types de dispositifs comme on peut le conclure des questions 8 et 9 du premier questionnaire (Annexe C) (Voir Figures 3.8(e) et 3.8(f)). La figure 3.17 montre que 66.7% des utilisateurs ont trouvé que l'utilisation d'un flystick leur a semblé simple. La figure 3.18 montre que la majorité des utilisateurs (93.3%) trouvent que l'utilisation du casque est naturelle. Ces résultats montrent qu'on peut s'habituer rapidement à ces types des dispositifs (voir les figures 3.20 et 3.21 des courbes d'apprentissage pour la navigation et la sélection respectivement).

Dans la dernière question du troisième questionnaire concernant la satisfaction nous avons demandé aux utilisateurs, lequel des trois démonstrateurs ils préféraient en général et les réponses (Voir Figure 3.19) étaient que 60% ont préféré l'environnement immersif et 40% l'environnement semiimmersif tandis que personne n'a préféré l'environnement non-immersif. Ce résultat peut être dû au fait que les utilisateurs ressentaient l'interaction plus naturelle dans les environnements immersif ou semi-immersif que dans l'environnement non-immersif.

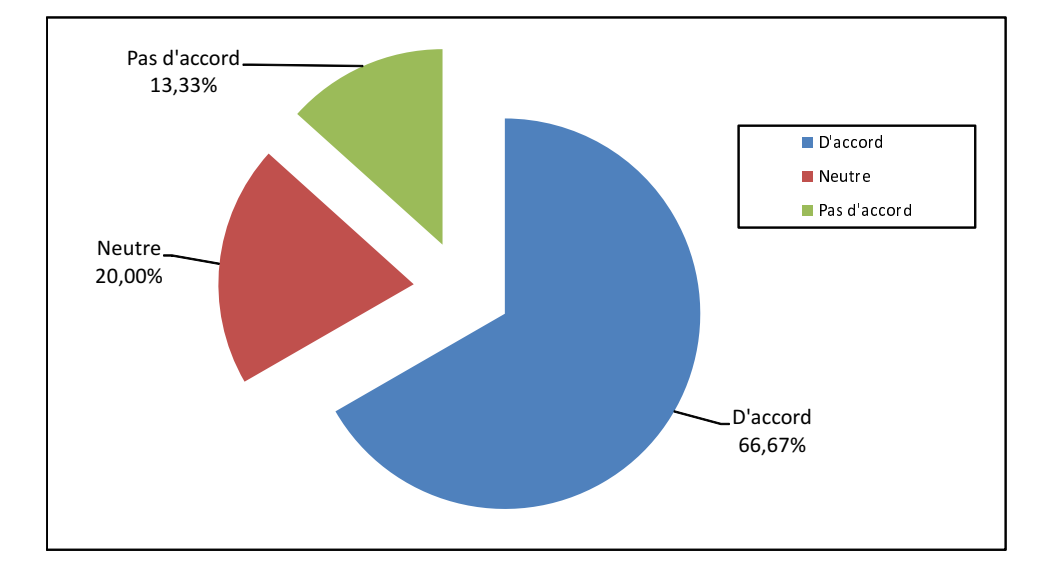

FIGURE 3.17 – L'utilisation du flystick est vraiment simple et naturelle ?

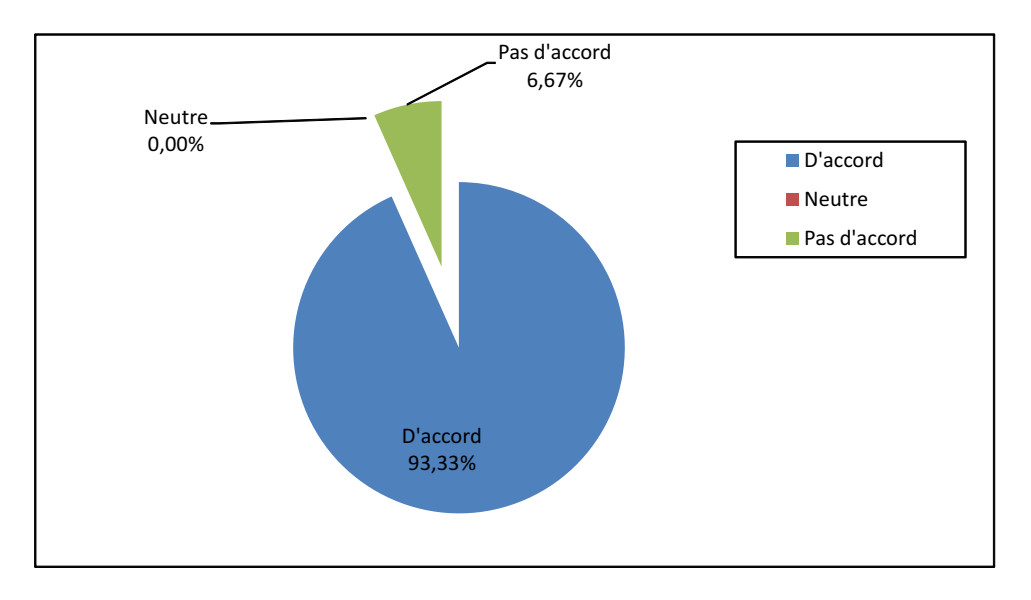

FIGURE 3.18 – L'utilisation du casque est vraiment simple et naturelle ?

### 3.3.3.5 Apprentissage

Lors de l'évaluation les utilisateurs devaient répéter les mêmes tâches 4 fois sur les trois démonstrateurs. Dans ce paragraphe nous allons étudier les courbes d'apprentissage et l'évolution des résultats du premier au dernier test pour chacune de deux tâches (la navigation et la sélection).

La figure 3.20 montre la courbe d'apprentissage pour la tâche de navigation sous les trois conditions (immersif, semi-immersif et non-immersif), on peut constater une amélioration du temps moyen d'exécution sous les trois conditions. Le tableau 3.8 montre la différence du temps moyens et des écart-types entre le premier et le quatrième tests pour les trois démonstrateurs pour la tâche de navigation.

On peut donc en déduire qu'on a un apprentissage moindre dans les conditions immersives par

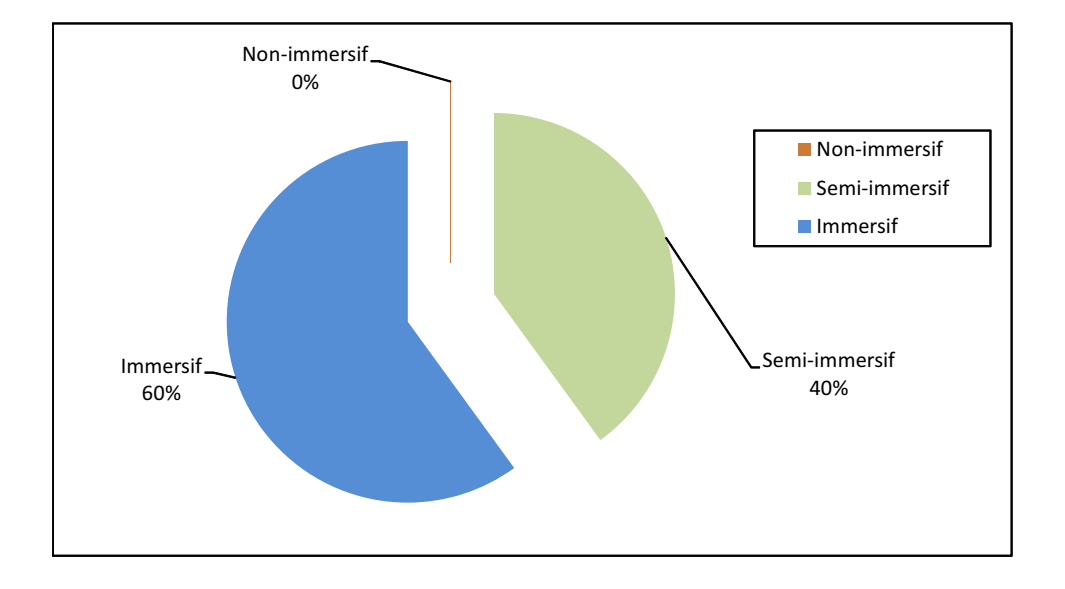

FIGURE 3.19 – Lequel des environnements préférez-vous ?

|                |                        | <b>Immersif</b> | Semi-immersif | <b>Non-immersif</b> |
|----------------|------------------------|-----------------|---------------|---------------------|
| Premier test   | temps moyen (secondes) | 122.92          | 147.24        | 241.72              |
|                | écart-type             | 34.6            | 71.40         | 115.03              |
|                | temps moyen (secondes) | 80.85           | 101.45        | 125.10              |
| Quatrième test | écart-type             | 19.67           | 32.11         | 54.02               |

TABLE 3.8 – Les temps moyens et les écart-types pour le premier et le dernier tests sous les trois conditions (navigation)

|                 |     |       |     | $T1->T2 \mid T2->T3 \mid T3-T4 \mid T1->T4 \text{ (gain global)}$ |
|-----------------|-----|-------|-----|-------------------------------------------------------------------|
| <i>immersif</i> | 25% | 13%   | 7%  | 40%                                                               |
| semi-immersif   | 26% | $2\%$ | 13% | 37%                                                               |
| non-immersif    | 27% | 10%   | 23% | 49%                                                               |

TABLE 3.9 – les pourcentages de gains pour la tâche de la navigation

rapport au non immersif.

Pour ce qui concerne la tâche de sélection, la figure 3.21 nous montre aussi une amélioration de temps moyens sous les trois conditions.

Le tableau 3.10 montre la différence du temps moyens et des écart-types entre le premier et le quatrième tests pour les trois démonstrateurs pour la tâche de sélection.

Ces résultats montrent que la moyenne du temps pour la sélection a été aussi améliorée avec une amélioration de 47.33%, 25.8% et de 34.5% ainsi qu'un gain de stabilité de 66.46%, 28.13% et de 70.52% pour les conditions immersive, semi-immersive et no-immersive respectivement. Le tableau 3.11 montre les pourcentages de gain lors du passage d'un test à un autre.

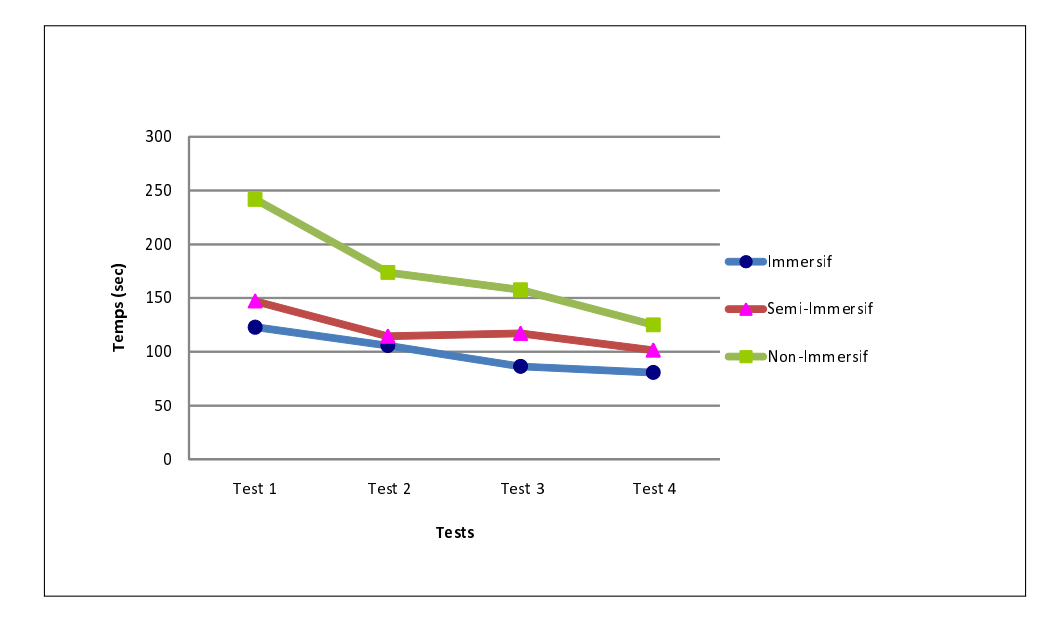

FIGURE 3.20 – Courbe d'apprentissage pour la navigation sur les 3 demonstrateurs

|                |                        | <b>Immersif</b> | Semi-immersif | <b>Non-immersif</b> |
|----------------|------------------------|-----------------|---------------|---------------------|
| Premier test   | temps moyen (secondes) | 19.49           | 46.2          | 5.08                |
|                | écart-type             | 10.36           | 38.99         | 1.73                |
|                | temps moyen (secondes) | 10.27           | 34.28         | 3.32                |
| Quatrième test | écart-type             | 3.475           | 28.02         | 0.51                |

TABLE 3.10 – Les temps moyens et les écart-types pour le premier et le dernier tests sous les trois conditions (sélection)

|                 |        |       |     | $T1->T2   T2->T3   T3-T4   T1->T4 (gain global))$ |
|-----------------|--------|-------|-----|---------------------------------------------------|
| <i>immersif</i> | $17\%$ | 25%   | 29% | 55%                                               |
| semi-immersif   | 20%    | $1\%$ | 7%  | 26%                                               |
| non-immersif    | 24%    | $9\%$ | 5%  | 34%                                               |

TABLE 3.11 – les pourcentages de gains pour la tâche de la sélection

On peut donc en déduire qu'il aucun apprentissage en condition non-immersive (les utilisateurs sont parfaitement habitués à la sélection par clic souris) tandis qu'un certain apprentissage est nécessaire pour sélectionner les objets par *RayCasting* dans les conditions immersives.

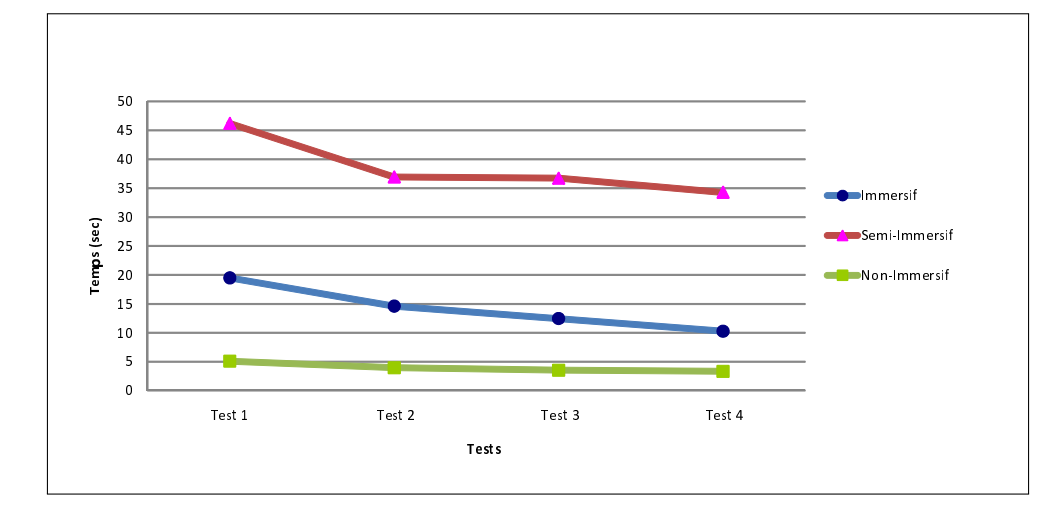

FIGURE 3.21 – Courbe d'apprentissage pour la sélection sur les 3 demonstrateurs

### 3.3.4 Conclusion

Dans cette section nous avons présenté les résultats de l'évaluation des trois types des démonstrateurs (immersif, semi-immersif et non-immersif) ainsi qu'une analyse objective et une analyse subjective de ces résultats.

Nous avons comparé principalement l'influence du niveau d'immersion sur les performances de la navigation et la sélection en se basant sur la mesure du temps de réalisation des tâches. Les résultats ont montré un bénéfice clair apporté par l'immersion visuelle à la réalisation de la tâche de navigation cependant la réalisation de la sélection était meilleure avec la condition non-immersive.

Dans le futur, d'autres paramètres que le temps d'exécution pourront être pris en compte pour évaluer l'influence de l'immersion sur l'interaction comme les erreurs sur la trajectoire pour la navigation. On peut aussi envisager l'introduction de temps maximums pour la réalisation des tâches permettant d'éviter le blocage des utilisateurs sur une tâche particulière afin d'éviter une grande variabilité dans les temps d'exécution comme c'est le cas de la sélection en condition semi-immersive.

Une autre évaluation pour comparer l'interaction entre l'environnement de réalité augmentée et l'environnement de réalité virtuelle a été réalisée, nous la présentons dans la section suivante.

# 3.4 Évaluation de l'interaction en RV et RA

Dans les deux sections précédentes nous avons présenté deux évaluations où nous avons étudié l'aspect archéologique et l'aspect immersion des différents démonstrateurs, dans cette section nous présentons une troisième évaluation qui nous permettra d'exploiter la version en réalité augmentée du démonstrateur afin d'étudier l'influence de l'utilisation des outils tangibles sur la réalisation de différentes tâches d'interaction. Pour cela, nous allons mesurer différentes variables tels le temps d'exécution d'une tâche et le nombre d'échecs sur la version immersive en réalité virtuelle et la version avec une interface tangible en réalité augmentée .

### 3.4.1 Caractéristiques techniques des différents demonstrateurs

L'évaluation a été réalisée sur deux plateformes différentes où nous utilisons différents types des matériels d'entrées/sorties. Ces plateformes sont les suivantes :

- 1. DRV : La plateforme de réalité virtuelle (Voir Figure 3.22)
	- Entrées :Un flystick est utilisé comme dispositif d'entrée, ce flystick permet l'acquisition de la position et la rotation 3D ainsi qu'il est doté de 8 boutons pour le contrôle d'application et la validation des tâches
	- Sorties : Un écran large et des lunettes stéréoscopiques.

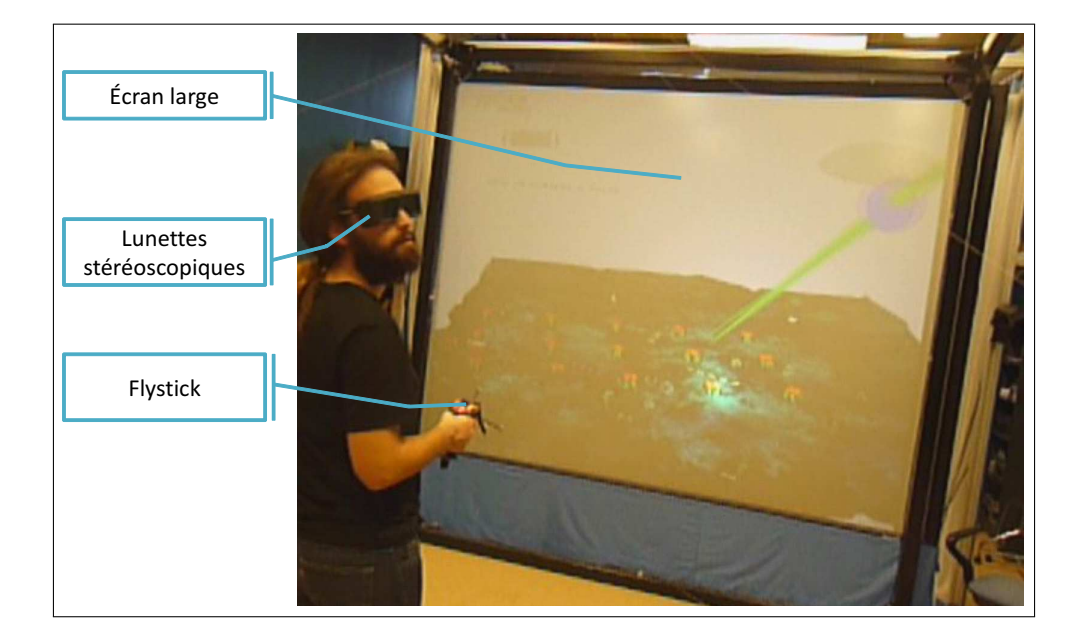

FIGURE 3.22 – Les entrées/sorties dans l'environnement de réalité virtuelle

- 2. DRA : le plateforme de réalité augmentée où nous évaluons le démonstrateur avec une interface tangible en réalité augmentée (Voir Figure 3.23)
	- Entrées : Des outils d'interaction tangibles (des palettes avec des marqueurs...) (Voir Figure 3.24)
	- Sorties : Affichage indirect sur deux écrans standards de 19" et 17", le premier est utilisé pour l'affichage de l'environnement augmenté tandis que le deuxième est utilisé pour l'affichage des informations sur le déroulement de l'évaluation.

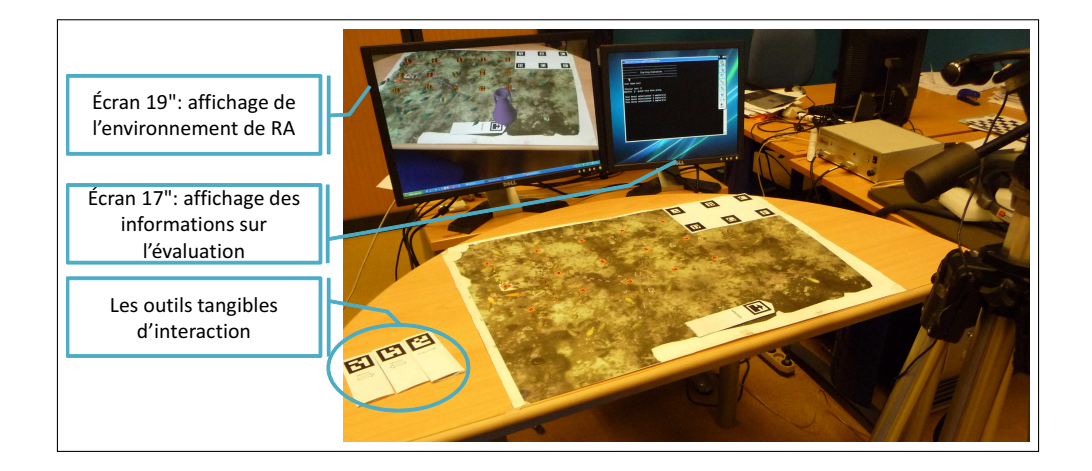

FIGURE 3.23 – Les entrées/sorties dans l'environnement de réalité augmentée

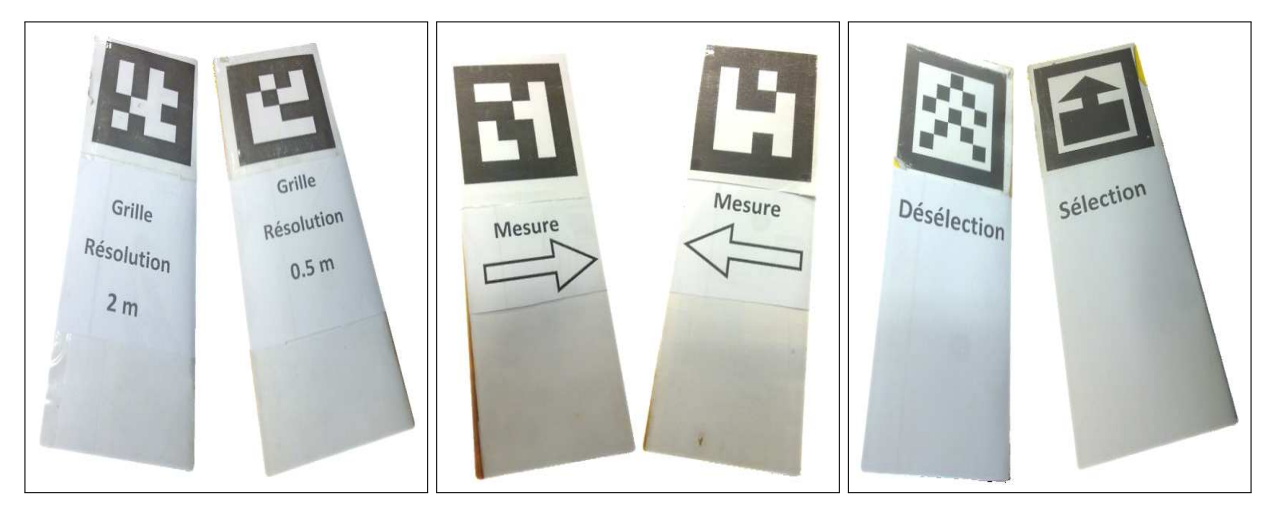

(a) Les outils de la grille (b) Les outils de mesure (c) Les outils de sélection

FIGURE 3.24 – Outils d'interaction tangibles dans l'environnement de réalité augmentée

# 3.4.2 Scénario d'évaluation

L'évaluation a été réalisée par 16 participants composés de 13 hommes et 3 femmes. Les participants ont été divisés en deux groupes G1 et G2 de 8 personnes chacun et ces groupes ont passé l'évaluation dans deux ordres différents.

- G1 : utilise dans l'ordre le démonstrateur DRV puis DRA
- G2 : utilise dans l'ordre le démonstrateur DRA puis DRV

Une telle division a pour but d'éviter toute influence de la fatigue sur les performances ou encore la familiarisation avec un environnement particulier.

La mission consistait à réaliser dans l'ordre les trois tâches suivantes :

- Sélection : sélectionner 3 objets (amphores) dans l'environnement. L'utilisateur pouvait sélectionner n'importe quelles amphores dans l'environnement.
	- $\star$  En RV : Pour sélectionner un artefact, il faut appuyer sur le bouton de validation du flystick

pendant que le rayon virtuel passe à travers un artefact.

- $\star$  En RA : Une fois la pointe de l'outil de sélection au-dessus de l'artefact un compteur se déclenche. L'artefact est sélectionné si l'outil de sélection reste maintenu au même endroit pendant trois secondes.
- Mode Grille : afficher le terrain en mode grille avec deux pas différents, un grille de 2 mètres et un grille de 0.5 mètres.
	- $\star$  En RV : Il faut sélectionner le menu "Grille" puis choisir le sous-menu correspondant au pas.
	- ? En RA : Il suffit que l'outil "Grille" soit présent dans l'environnement (le champ de vue de la caméra), chaque coté de l'outil correspond à un pas de grille.
- Mesure : mesurer la distance entre six couples des plots numérotés. Les mesures ont été choisies pour couvrir des distances plus au moins grandes ainsi que dans différentes directions (Figure3.25).
	- $\star$  En RV : Il faut sélectionner les deux boites l'une après l'autre en utilisant le rayon virtuel.
	- $\star$  En RA : Il faut positionner les deux parties de l'outil de mesure au-dessus des deux boites considérées et les maintenir en place pendant 3 secondes.

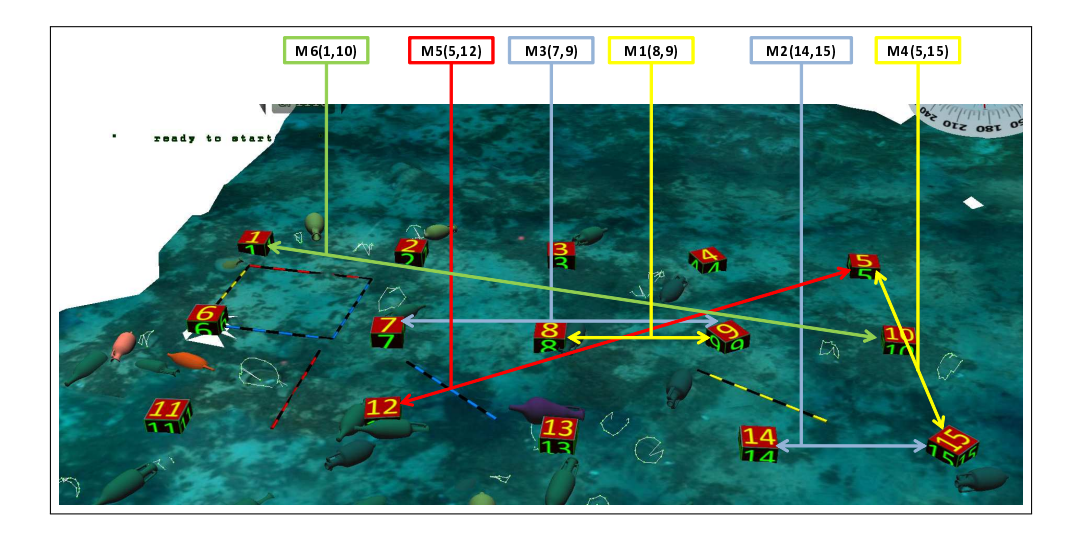

FIGURE 3.25 – Les différents mesures à effectuer.

Chaque groupe devait effectuer 5 fois la mission pour chaque démonstrateur.

- Une évaluation sans démonstration ni explications sur l'utilisation des outils dans les deux démonstrateurs.
- Suivie de quatre évaluations successives précédées par une démonstration et des explications sur l'utilisation des outils.

### 3.4.3 Analyse de résultats

### 3.4.3.1 Informations sur les participants

Les informations fournies par les participants en répondant au premier questionnaire (Annexe D) montre que les participants ont plus l'habitude d'utiliser un système de réalité virtuelle qu'un système de réalité augmentée. 68.75% avaient déjà utilisé un système de réalité virtuelle tandis que 43.75% avaient déjà utilisé un système de réalité augmentée (Figure 3.26). Pour l'utilisation d'outils d'interaction, 50% ont déclaré d'avoir déjà utilisé un flystick contre 25% pour les outils tangibles (Figure 3.27).

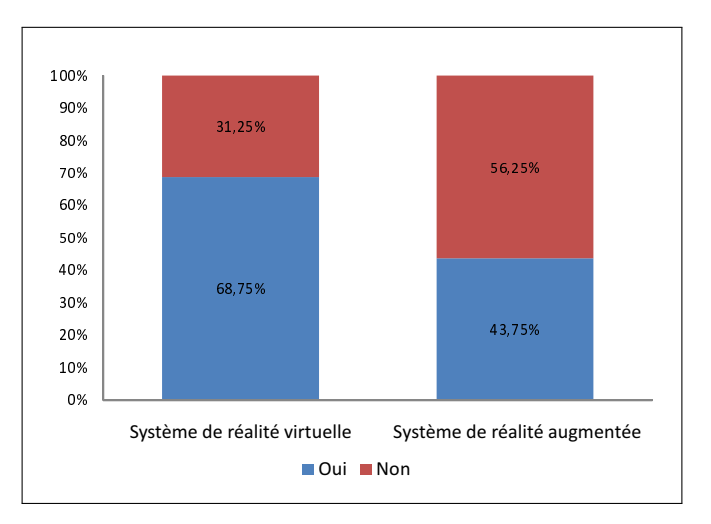

FIGURE 3.26 – L'utilisation d'un système de réalité virtuelle/augmentée

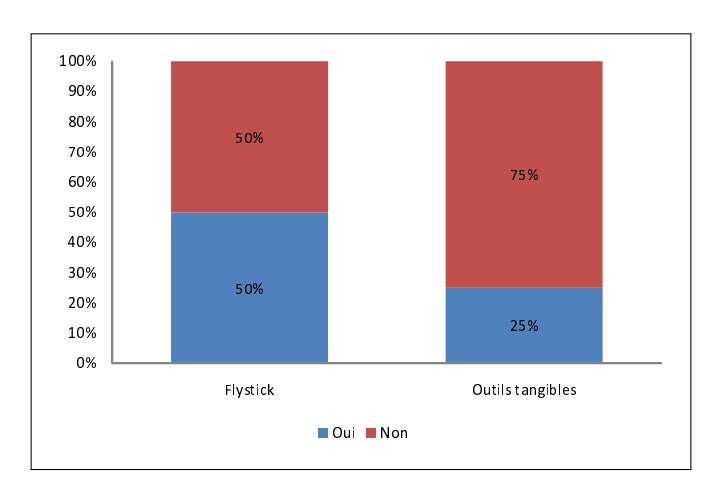

FIGURE 3.27 – L'utilisation d'un flystick / outils tangibles

### 3.4.3.2 Analyse subjective

Dans cette section nous allons analyser les résultats en se basant sur les réponses des participants au deuxième et troisième questionnaires (Annexe D) concernant l'utilisabilité et l'apprentissage (après le premier passage et à la fin de l'évaluation respectivement). Les questions comparaient, en général, la facilité et la simplicité d'utilisation de deux systèmes ainsi que la fatigue après la réalisation des tâches sur les deux systèmes.

Les participants ont répondu au deuxième questionnaire après un premier passage où nous avions expliqué aux participants les tâches à réaliser mais sans aucune indication sur quels outils utiliser ou comment les utiliser. Pour le système de réalité augmentée les participants disposaient des outils tangibles tandis que pour le système de réalité virtuelle, ils disposaient d'un flystick.

Les résultats montrent que 74% ont trouvé que le système de réalité augmenté est simple à utiliser (Figure 3.28(a)) un pourcentage légèrement plus grand que celui pour le système de réalité virtuelle où 66% ont trouvé que le système est simple à utiliser (Figure 3.28(b)). Alors que les réponses à la question : "lequel de systèmes est plus facile à utiliser les participants ont nettement choisis le système de réalité augmentée avec un pourcentage de 67% (Figure 3.29).

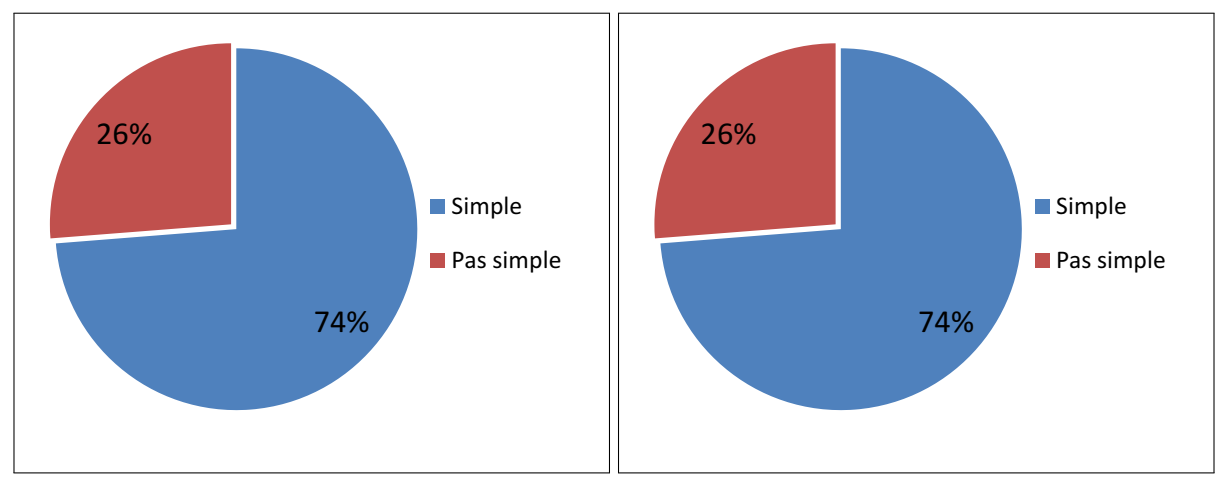

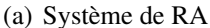

(b) Système de RV

FIGURE 3.28 – D'une manière générale, l'utilisation du système est simple et réalisable sans aucune démonstration préalable ?

Dans le troisième questionnaire, remplis à fin d'évaluation et après une démonstration d'utilisation d'outils pour réaliser les tâches, nous avons demandé aux participants si cette démonstration était nécessaire. Les réponses étaient cohérentes avec le résultat précédent, 66% trouvent qu'il n'était pour le système de réalité augmentée (Figure 3.30(a)) avec un léger avancement sur le système de réalité virtuelle où 53% trouvent que la démonstration n'était pas nécessaire (Figure 3.30(b)).

Après le premier passage la plupart des participants étaient calme (Figure 3.31), une seule personne avait déclaré qu'il était fatigué mais cette fatigue n'était pas à cause de la réalisation du puisque cette personne avait déclaré être fatigué avant le test.

On peut remarquer que malgré le fait que les utilisateurs habitués aux systèmes de réalité virtuelle avec flystick étaient deux fois plus nombreux que les utilisateurs habitués aux systèmes de réalité aug-

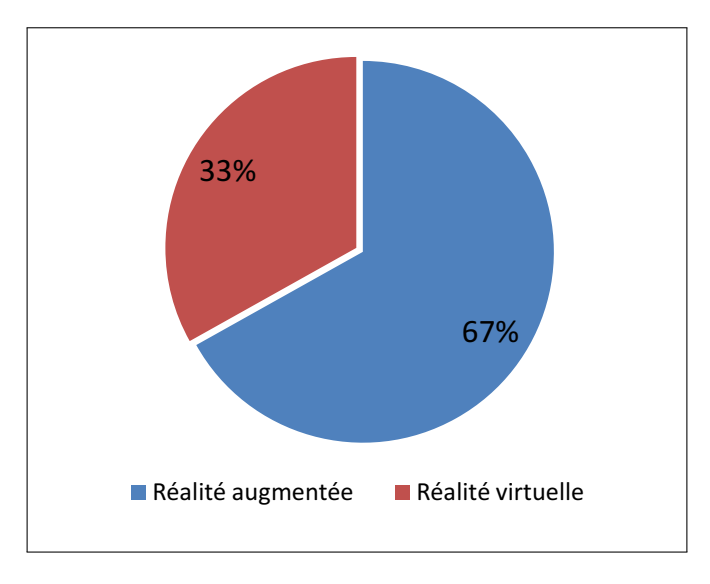

FIGURE 3.29 – D'une manière générale, lequel de système vous a-t-elle semblé plus facile à utiliser ?

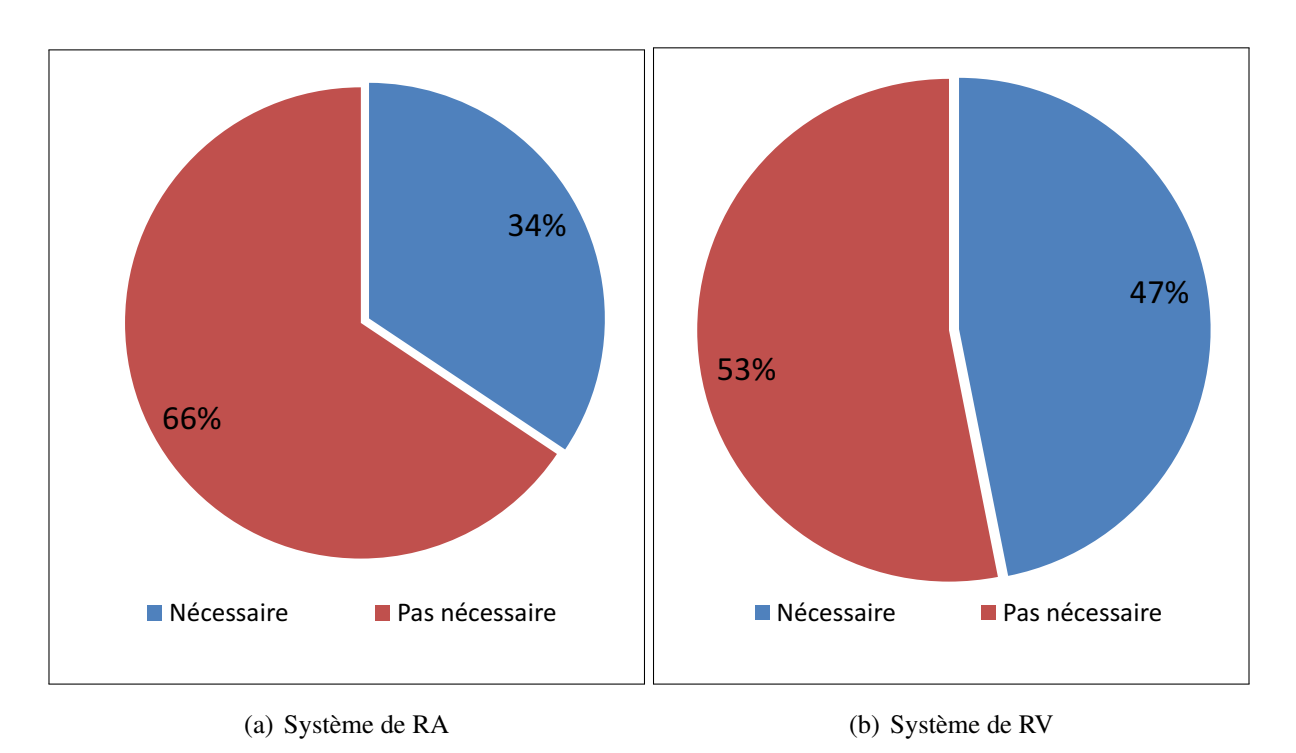

FIGURE 3.30 – La démonstration vous a-t-elle semblé nécessaire pour l'utilisation du système ?

mentée la majorité d'entre eux (67%) ont trouvé le système de réalité augmentée avec outils tangibles plus facile à utiliser. Ces résultats montrent l'intuitivité des outils tangibles et qu'une interaction à l'aide des outils tangibles diminue la charge cognitive nécessaire pour la réalisation des tâches. Dans la section suivante nous allons faire une analyse objective pour vérifier si les données numériques (le temps, le nombre d'échecs) confirment ou non cette intuition.

Sur les questions du troisième questionnaire concernant la fatigue d'utilisation des deux systèmes seuls 16% des utilisateurs ont considérés l'utilisation d'outils tangibles en RA comme fatigante et 59% des ont considéré l'utilisation du flystick en RV comme fatigante (Figure 3.32(a)). Cette différence

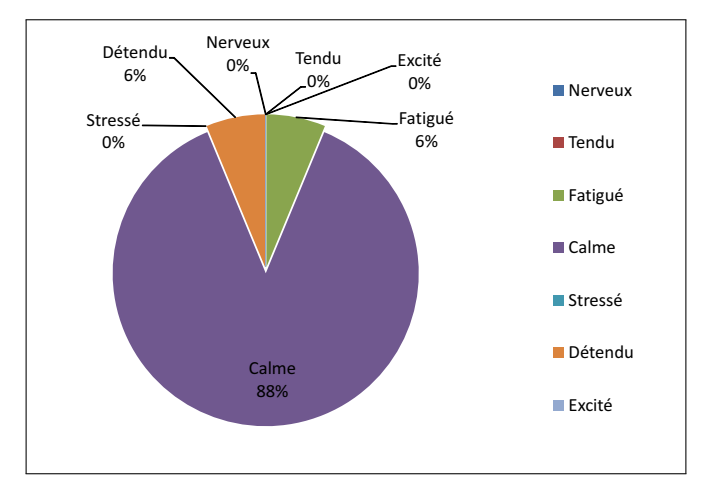

FIGURE 3.31 – Maintenant Vous êtes plutôt (après le premier passage) ?

est aisément concevable dans la mesure ou le flystick doit être tenu à bout de bras alors que les outils tangibles sont de simples palettes cartonnées qui peuvent elles aussi être tenues à bout de bras mais qui reposent la plupart du temps sur le bureau supportant la carte augmentée. Concernant la simplicité d'utilisation 54% de participants ont trouvé que l'utilisation d'un flystick était simple et naturelle tandis que 75% pour les outils tangibles (Figure 3.32(b)). Encore une fois, malgré le fait que les participants était habitués à utiliser un flystick plus fréquemment que des outils tangibles ils ont eu plus de facilité à utiliser les outils tangibles que le flystick.

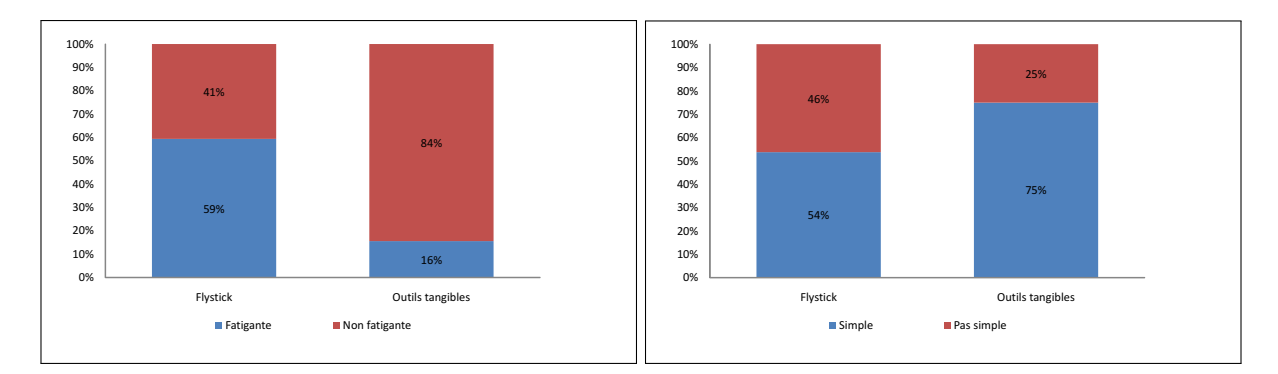

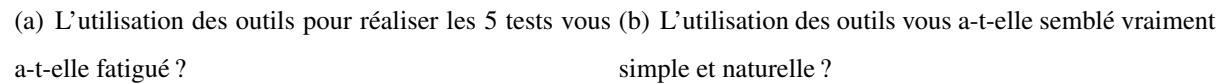

FIGURE 3.32 – Comparaison flystick/outils tangibles

Finalement, nous avons demandé aux participants quel système ils préféraient utiliser. Conformément aux résultats précédents, 69% ont préféré le système de réalité augmentée (Figure 3.33) avec des outils tangibles soit plus de deux fois ceux qui ont préféré le système de réalité virtuelle.

A la fin des questionnaires nous avons demandé aux participants s'ils avaient des commentaires. 63% des participants ont émit des commentaires. Ces commentaires peuvent être regroupés autour de trois points principaux : la fatigue et le confort d'utilisation, la simplicité d'utilisation et l'intérêt

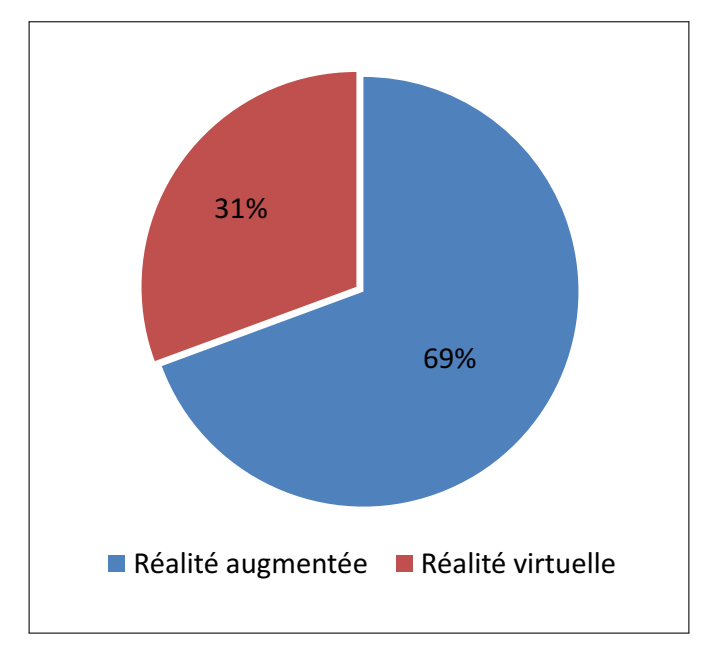

FIGURE 3.33 – Quel système préférez-vous ?

suscité par ces deux systèmes. Le tableau 3.12 montre le pourcentage des commentaires concernant chacun de ces points pour chaque système.

|                                    | Réalité augmentée | Réalité virtuelle |
|------------------------------------|-------------------|-------------------|
| Le système est fatiguant           | $0\%$             | 50%               |
| L'utilisation est simple et facile | $30\%$            | $0\%$             |
| Le système est intéressant         | 20%               | 10%               |

TABLE 3.12 – Les commentaires des participants

### 3.4.3.3 Analyse objective

Dans cette section nous allons analyser les données numériques enregistrées lors de l'évaluation. Nous avons enregistré le temps mis par chaque participant pour la réalisation de chacune des soustâches. Une tâche est considérée en échec si le temps de réalisation de la tâche dépasse le 15 secondes. Nous nous sommes assurés que les résultats obtenus n'ont pas été influencés par l'ordre de passage sur les différents environnements. Pour cela nous avons effectué une *ANOVA* en prenant comme données d'entrée l'appartenance aux groupe G1 ou G2 et comme données cibles les moyennes de temps obtenues pour les trois tâches (Sélection, Grille et Mesure) ainsi que le nombre d'échecs pour le premier essai puis pour l'ensemble de tous les essais réalisés. Le tableau 3.13 ci-dessous indique clairement une non corrélation entre l'ordre de passage sur les démonstrateurs dans les groupes et les performances aux trois tâches lors des tests.

| <b>Entrée</b>     | <b>Cible</b>                    | <i>p</i> -value |
|-------------------|---------------------------------|-----------------|
|                   | Sélection essai 1               | 0.103298        |
|                   | Grille essai 1                  | 0.559618        |
|                   | Mesure essai 1                  | 0.698071        |
|                   | Nombre d'échecs essai 1         | 0.852588        |
| Ordre des groupes | Sélection tous les essais       | 0.773763        |
|                   | Grille tous les essais          | 0.572669        |
|                   | Mesure tous les essais          | 0.626058        |
|                   | Nombre d'échecs tous les essais | 0.897766        |

TABLE 3.13 – *ANOVA* sur la relation entre l'ordre des groupes et les résultats

Intuitivité des systèmes : Essai numéro 1 sans démonstration Dans ce paragraphe, nous allons étudier les données lors du premier essai sans démonstration préalable (Figure 3.34). Pour la tâche de sélection le temps moyen en réalité virtuelle est de 5.5 secondes tandis qu'en réalité augmentée il est de 13.7 secondes sachant que pour le démonstrateur en réalité augmentée il y a un temps incompressible de 3 secondes pour la validation de la sélection. En effet, pour valider la sélection en réalité augmentée l'utilisateur devait maintenir l'outil de sélection à proximité immédiate de l'objet à sélectionner pendant 3 secondes tandis que la sélection en réalité virtuelle est validée directement à l'aide d'un bouton du flystick. Lors de l'évaluation nous avons remarqué que la majorité des participants avait trouvé facile l'outil de sélection en RA et RV mais un apprentissage était nécessaire pour se rendre compte de la nécessité de maintenir l'outil de sélection pendant 3 secondes en RA, ce qui peut expliquer un temps de sélection nettement supérieur en RA.

Pour la tâche d'affichage de la grille, nous constatons que la moyenne du temps d'exécution en réalité virtuelle (24.6  $\pm$  13 secondes) est nettement plus élevée qu'en réalité augmentée (5  $\pm$  3.8 secondes). Contrairement à la sélection, pour cette tâche les participants avaient du mal à trouver comment réaliser la tâche en réalité virtuelle car ils ont mis du temps à découvrir qu'elle était réalisable à partir d'un *"Menu"* qu'il fallait dérouler avant de valider son choix.

Pour la tâche de mesure, les utilisateurs devaient effectuer six mesures entre six couples de boites dans l'environnement. Pour effectuer la mesure entre deux boites, en RV l'utilisateur devait pointer avec le rayon virtuel une de deux boites et la sélectionner en appuyant la gâchette du flystick puis déplacer le rayon vers la deuxième boite et la sélectionner aussi, la mesure est validée par le système d'évaluation lorsque les deux bonnes boites sont sélectionnées. En RA, l'utilisateur devait positionner les deux parties de l'outil de mesure au-dessus des deux boites considérées et de les maintenir pendant 3 secondes au-dessus des bonnes boites pour que la mesure soit validée par le système d'évaluation. Les moyennes de temps d'exécution pour les deux systèmes étaient à peu près les mêmes (14.2 secondes).

Sans démonstration préalable, les deux systèmes nécessitent donc un certain apprentissage.

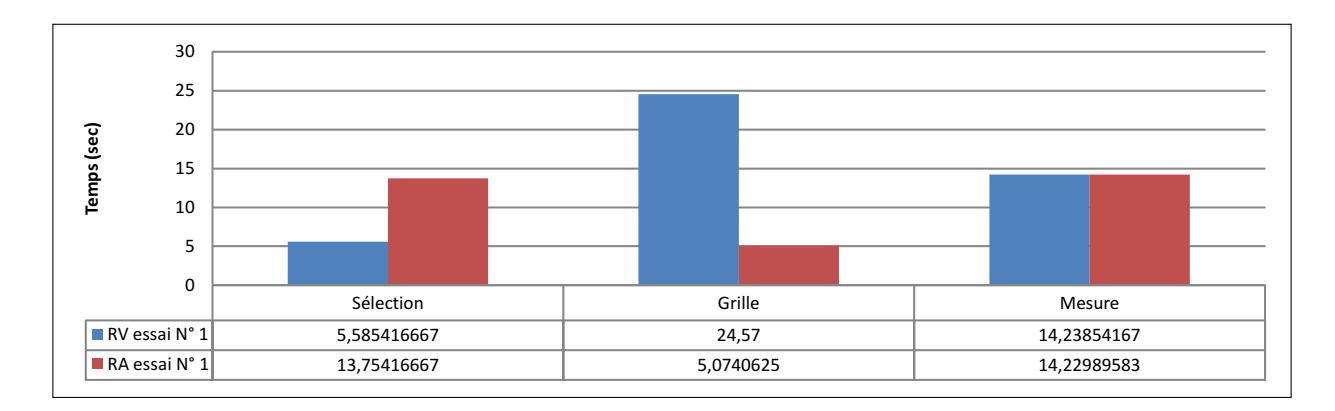

FIGURE 3.34 – La moyenne de temps pour la réalisation de trois tâches sans démonstration.

En ce qui concerne les nombres d'échecs lors du premier essai, nous constatons un léger avantage pour le système de la réalité augmentée (27.27%) sur le système de la réalité virtuelle (32.95%) (Figure 3.35), mais l'écart n'est pas significatif.

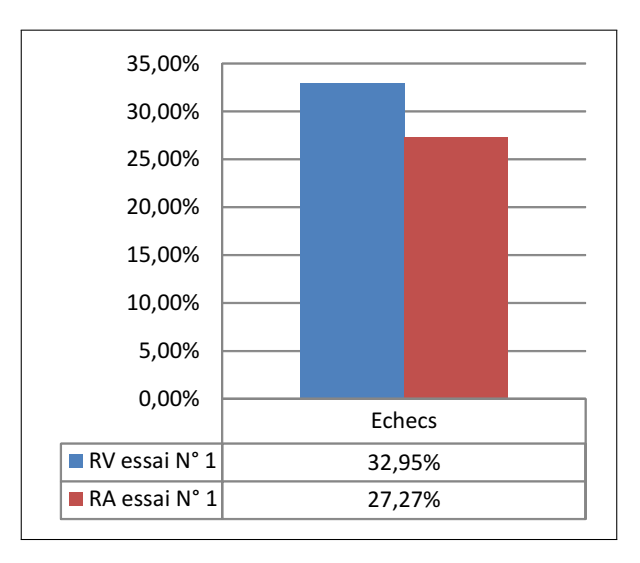

FIGURE 3.35 – Le pourcentage d'échec avant démonstration.

Nous ne pouvons pas conclure des données relatives à ce premier essai sans démonstration préalable qu'un système est plus intuitif et plus simple qu'un autre. En revanche, en associant ces résultats au fait que le pourcentage des participants qui ont l'habitude d'utiliser un système de RV et un flystick est le double de ceux habitués aux systèmes de RA avec outils tangibles, nous pouvons remarquer que malgré ce désavantage pour le RA les participants ont eu des résultats en RA globalement similaires à la RV.

Moyennes globales et apprentissage : Dans ce paragraphe nous allons analyser les résultats (temps, nombre d'échecs) obtenus lors de la réalisation des 5 essais dont 4 après démonstration. Nous commençons par les moyennes du temps pour chaque tâche suivies par la moyenne globale pour la réalisation des toutes les tâches. Concernant les tâches de sélection, nous constatons que le temps nécessaire se stabilise dès le second essai en RA avec une moyenne d'environ 5.8 ± 3.5 secondes et dès le troisième essai en RV avec une moyenne d'environ  $3.5 \pm 1.8$  secondes avec un avantage de 2.3 secondes pour le système de RV (Figure 3.36). Si nous prenons en compte le fait que la sélection en RA nécessite un temps de validation incompressible de 3 secondes nous pouvons en conclure que les participants arrivaient à designer et à sélectionner l'objet plus rapidement en RA qu'en RV puisqu'ils attendaient 3 secondes pour que cette sélection soit validée en RA.

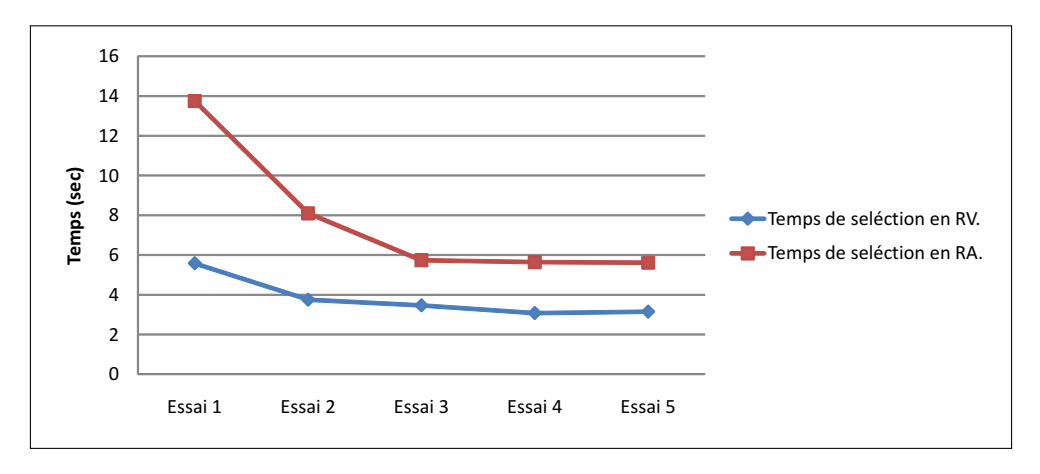

FIGURE 3.36 – La moyenne de temps de sélection par essai.

Pour la deuxième tâche d'affichage de la grille la figure 3.37 montre qu'à partir du deuxième essai les moyennes de temps en RV et RA se stabilisent et convergent vers  $2.5 \pm 2$  secondes en RV et  $2.5 \pm 0.9$  secondes en RA environ bien que la validation en RA de la tâche nécessite une seconde de temps d'attente. Nous remarquons que l'écart du temps en RA entre le second et le dernier essai est de l'ordre de 0.8 secondes tandis qu'en RV il est plus important de l'ordre de 3.4 secondes ce qui montre l'affordance de l'outil d'affichage de grille en RA. Le terme "affordance" dans le cadre "*Human Computer Interaction*" est utilisé pour désigner les potentialités d'action qui sont perceptibles par l'utilisateur d'un programme (ou une technique, une interface) [Norman, 1990].

Concernant la tâche de mesure, la figure 3.38 nous montre que sans démonstration préalable l'écart de temps d'exécution entre RV et RA est nul. Après démonstration cet écart augmente d'un essai à l'autre en faveur de la RA. Nous constatons aussi qu'en RV l'amélioration la plus importante en temps a été réalisée au deuxième essai après démonstration, puis il n'y a plus d'amélioration significative dans les essais suivants. L'apprentissage s'effectue donc entre le premier et le second essai après démonstration en RV alors qu'en RA l'apprentissage est continu tout au long des essais. L'absence

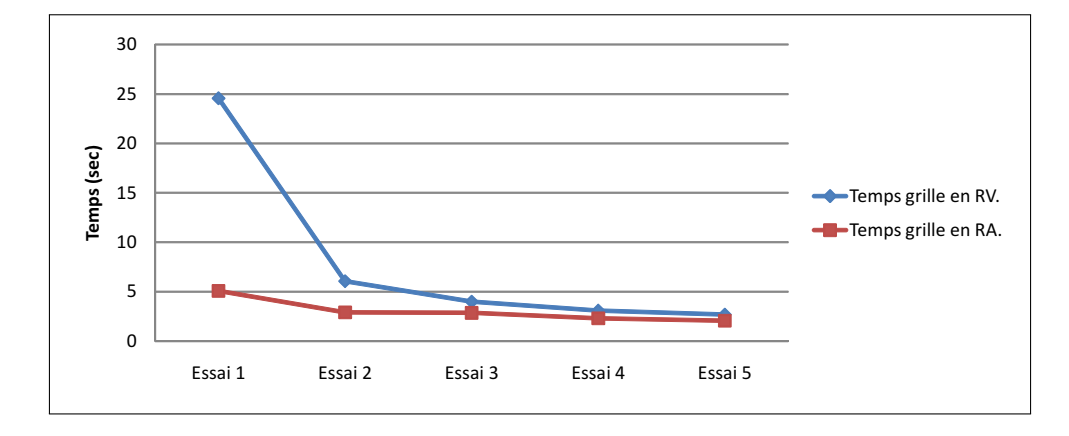

FIGURE 3.37 – La moyenne de temps pour l'affichage de la grille par essai.

d'apprentissage durant les trois derniers essais en RV peut s'expliquer de plusieurs manières : d'une part l'apprentissage s'est effectué entre le premier et le second essai après démonstration, mais d'autre part, les utilisateurs ont aussi déclarés dans les commentaires des évaluations que le système de RV était le plus fatigant, hors les tâches de mesures en RV étaient celles qui demandait le plus d'actions de la part des utilisateurs et donc les plus longues.

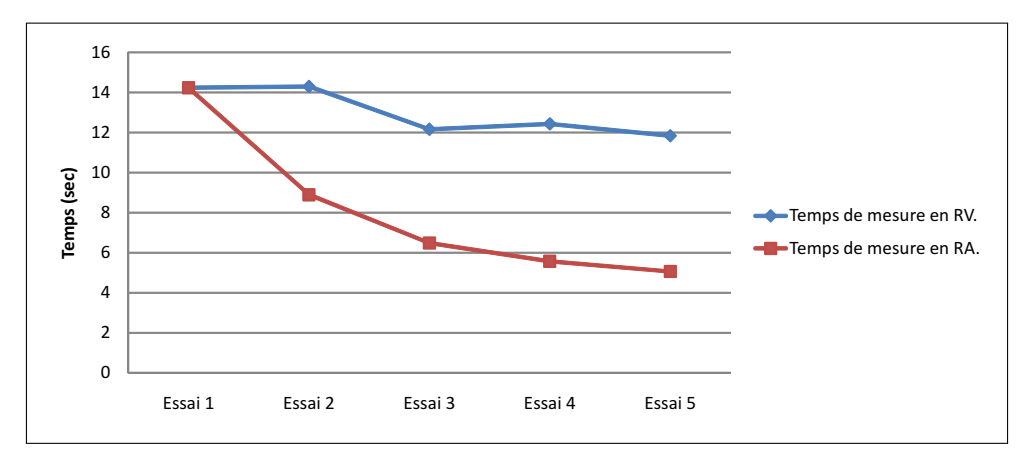

FIGURE 3.38 – La moyenne de temps de mesure par essai.

La figure 3.39 montre la variation de la moyenne globale du temps d'exécution par essai, c'est à dire, le temps mis lors de la réalisation de toutes les tâches d'un essai. Nous constatons une meilleure performance en RA pendant tous les essais, l'écart est de 14.5 secondes (10%) entre RV et RA au premier essai avant démonstration, et cet écart augmente d'un essai à l'autre après démonstration pour atteindre 34.5 secondes (50%) entre les moyennes de temps d'exécution au cinquième essai. Ce qui indique un apprentissage global moindre en RV par rapport à la RA, mais qu'il faut éventuellement compenser par le fait que le système de RV a été considéré comme plus fatiguant par les utilisateurs.

Après avoir étudié les temps d'exécution de chaque tâche sur les deux systèmes au cours de plusieurs essais, il est aussi intéressant d'étudier parallèlement le taux d'échec dans l'exécution des tâches. La figure 3.40 présente le pourcentage d'échecs par rapport au nombre total des tâches. Les

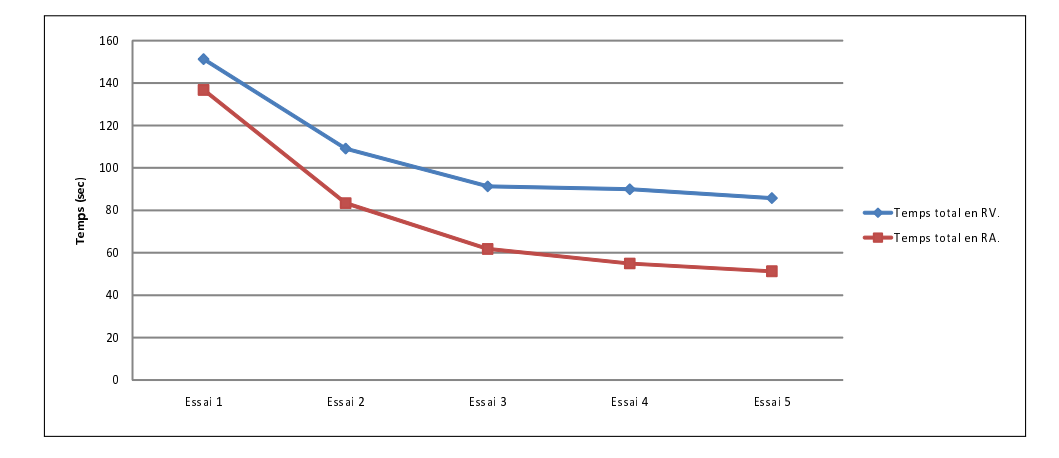

FIGURE 3.39 – La moyenne de temps pour réaliser les trois tâches par essai.

deux courbes sont descendantes pour les systèmes en RV et RA mais avec un nombre d'échecs plus élevé en RV sur tout les essais. On peut remarquer que le nombre d'échecs a baissé plus rapidement en RA qu'en RV où au deuxième essai pour le système en RV le nombre d'échecs a été divisé par deux tandis qu'en RA il a été divisé par trois. Au troisième essai le nombre d'échec se stabilise pour les deux systèmes, sur les essais 3, 4 et 5 en RV le taux d'échec reste de 10.5% tandis qu'en RA il est de 0.57% c'est qui correspond à 18 échecs en RV et un seul échec en RA sur 176 tâches réalisées. Nous pouvons conclure de ce résultat que le système de RA n'a pas vraiment besoin d'apprentissage dans la mesure où l'on ne peut pas parler d'un apprentissage sur deux essais mais plutôt de la familiarisation avec le système.

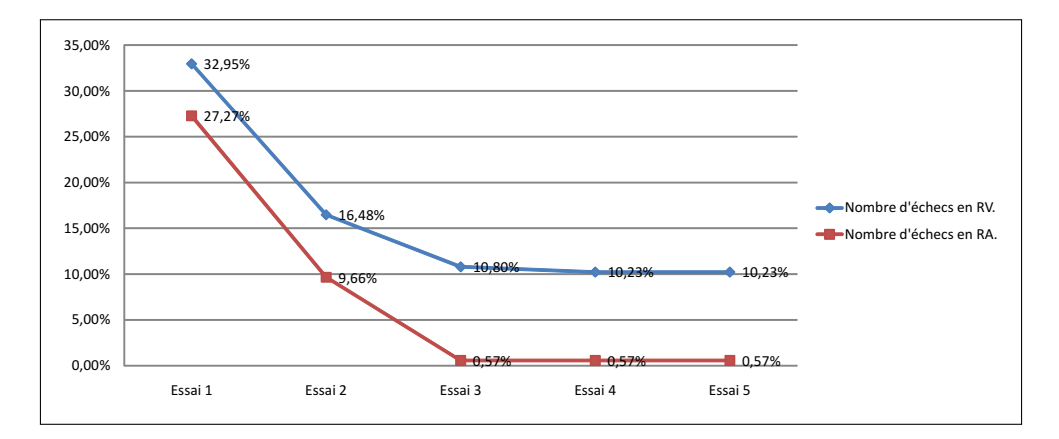

FIGURE 3.40 – Le pourcentage d'échec par essai.

### 3.4.3.4 Conclusion

L'évaluation présentée dans la section précédente nous a permis de comparer les performances de l'interaction en RA et RV et plus précisément entre l'interaction virtuelle et l'interaction tangible dans un environnement virtuel. L'analyse des résultats obtenus à partir des questionnaires et l'analyse

subjective des données nous ont montrés que d'une manière générale les utilisateurs préféraient travailler avec le système tangible en RA. Ils ont trouvé que l'interaction était simple et facile à réaliser en RA. Mais ce que nous pouvons conclure clairement des ces résultats est que après l'utilisation d'une interaction virtuelle réalisée à l'aide des dispositifs habituels comme le flystick les utilisateurs peuvent être fatigués à long terme contrairement à l'interaction tangible où les utilisateurs n'ont pas déclarés être fatigués. Les données numériques (temps d'exécution, nombre d'échecs) ont confirmé que l'interaction en RA est plus simple et plus performante qu'en RV dans la mesure où les utilisateurs ont eu des temps d'exécution de tâches plus courts en RA ainsi qu'un taux d'échec nettement plus faible.

Cependant, nous ne pouvons pas conclure qu'un système en RA avec interaction tangible est indubitablement meilleur qu'un système en RV avec interaction virtuelle malgré l'avantage obtenu lors de cette évaluation. Mais, pour des cas d'utilisation semblables à ceux présentés dans l'évaluation (étude des objets : mesure, sélection, . . .) où les tâches peuvent durer un certain temps, l'évaluation a prouvé que l'utilisation d'un système de RA avec interaction tangible est mieux tolérée par les utilisateurs qu'un système de RV avec interaction virtuelle. Les systèmes en RV restent néanmoins plus indiqués pour une utilisation qui nécessite une immersion totale de l'utilisateur.

# 3.5 Conclusions

Dans ce chapitre, nous avons réalisé des expérimentations nous permettant de valider les fonctionnalités archéologiques de notre environnement virtuel et aussi de répondre aux questions concernant deux problématiques : "l'influence de l'immersion visuelle sur les performances des tâches d'interaction en RV" et "la comparaison entre l'interaction en RA et l'interaction en RV".

La figure 3.41 présente un résumé des différents aspects que nous avons évalués ainsi que les différents facteurs étudiés lors de chaque évaluation. On y retrouve l'évaluation des fonctionnalités archéologiques, l'évaluation de l'influence de l'immersion visuelle ainsi que l'évaluation de l'interaction entre RA et RV. Lors de la première évaluation nous avons étudié la facilité d'utilisation par les archéologues de l'environnement virtuel. Nous avons ainsi vérifié la satisfaction des archéologues par rapport aux outils et fonctionnalités présentes dans l'environnement virtuel. La plupart des archéologues ont trouvé le système facile à utiliser (Figure 3.6(b)) ce qui nous a permit de continuer à développer d'autres versions du système en sachant qu'il n'y aura pas de problèmes d'ergonomie pour les archéologues. Les différents questionnaires remplis par les archéologues à la fin de cette évaluation nous ont permis d'améliorer certaines fonctionnalités mais aussi d'introduire de nouvelles fonctionnalités afin de compléter les outils archéologiques proposés dans l'environnement virtuel.

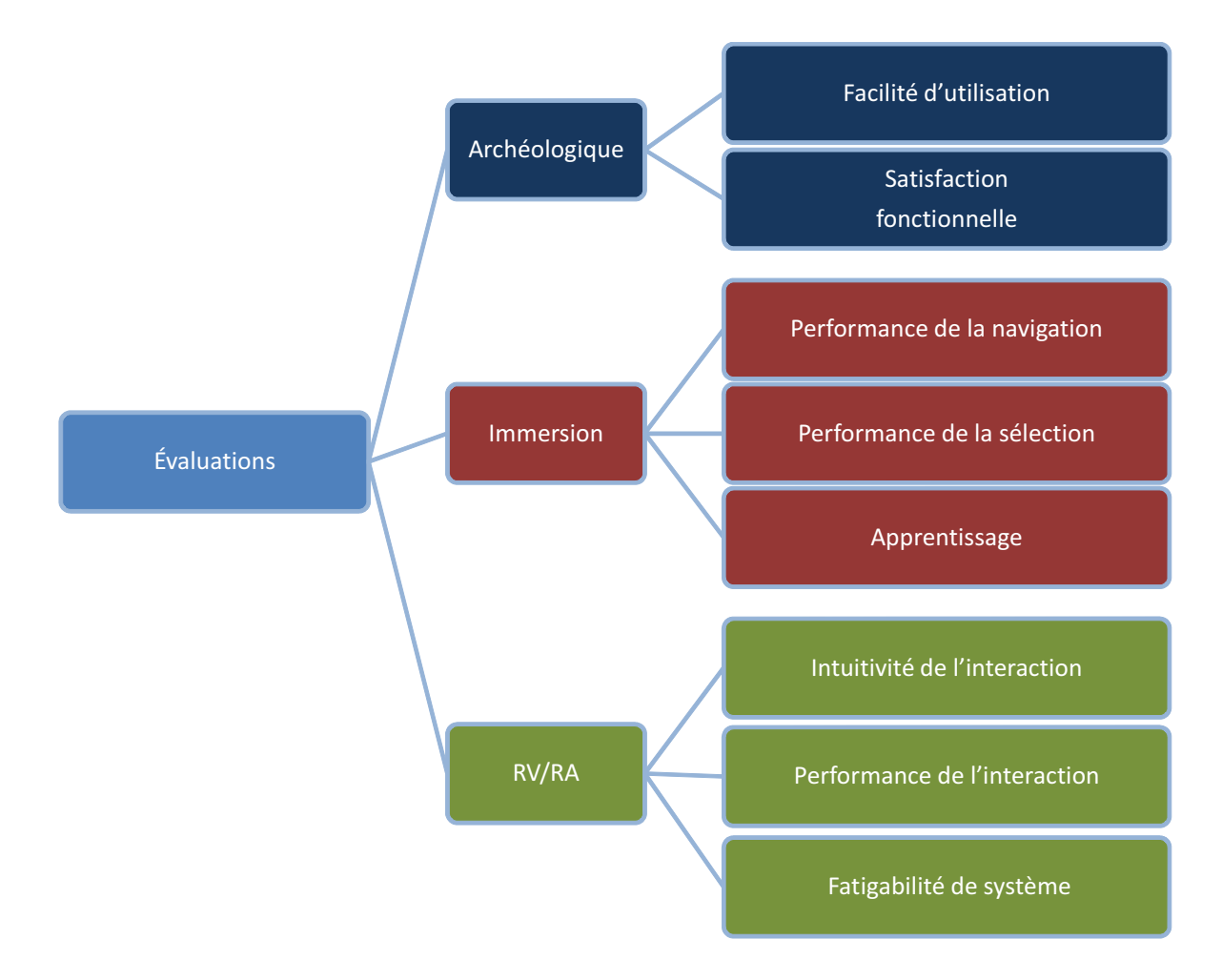

FIGURE 3.41 – Les différentes évaluations menées

Dans la seconde partie de ce chapitre, nous avons étudié l'influence de niveau d'immersion utilisé dans un environnement virtuel sur la performance des tâches d'interaction (navigation et sélection) d'une part et sur l'apprentissage d'utilisation d'autre part. Il est clair que l'immersion visuelle est un facteur qui augmente la présence de l'utilisateur dans l'environnement et peut aider celui ci à réaliser l'interaction plus facilement. En effet, les résultats ont montré que la navigation dans un environnement immersif (ou semi-immersif) était plus simple que dans un environnement non-immersif. En revanche, la sélection avec un simple clic "souris" dans un environnement non-immersif reste beaucoup plus simple et plus rapide que tout autre technique adaptée aux environnements avec immersion comme le *Ray-casting* dans notre cas.

Dans la dernière partie de ce chapitre, nous avons comparé l'interaction dans un environnement virtuel et celle dans environnement augmenté avec interface tangible. Nous avons pu constater que l'interaction tangible dans un environnement augmenté basé sur l'idée de bureau interactif comporte deux avantages majeurs. D'une part, les outils tangibles sont intuitifs et simple à utiliser, d'autre part, l'idée de bureau interactif rend l'utilisation de l'environnement moins pesante et donc plus adaptée à de sessions de travail de longue durée comparée à l'immersion totale de l'utilisateur dans un

# 3.5. CONCLUSIONS 179

environnement virtuel à l'échelle 1.
### Conclusion et perspectives

Dans cette partie, nous adressons une conclusion générale par rapport aux travaux de recherche menés durant cette thèse, ses caractéristiques et ses limitations, ainsi que les perspectives proposées pour ces travaux.

### Contributions

Le travail présenté dans cette thèse repose sur deux axes principaux.

Le premier concerne la conception et le développement des environnements virtuels et l'environnement en réalité augmentée dédiés à l'archéologie sous-marine. En effet, nous avons développé trois démonstrateurs en réalité virtuelle : non-immersif, semi-immersif et immersif. Ces démonstrateurs ainsi qu'un démonstrateur en réalité augmentée permettent de réaliser des tâches communes comme l'exploration de site, la sélection des objets, le changement de mode de visualisation, etc. Cependant, la réalisation de ces différents démonstrateurs nécessite le respect de plusieurs contraintes, plus particulièrement, celles liés aux besoins archéologiques et la présentation des données dans un environnement virtuel à partir d'une base de données. Ces contraintes apportent à ce domaine de recherche, plusieurs verrous technologiques et scientifiques que nous avons identifiés. Pour cela, des questions sont posées :

- Quelle technique faut-il utiliser pour la texturation de terrain ?
- Quels sont les outils qu'ils doivent être intégrés dans ces environnements ?
- Quel niveau d'immersion est le mieux adapté à l'utilisation archéologique ?
- Comment permettre à l'utilisateur de formuler des requêtes pour interroger la base de données ?
- Quel modèle faut-il utiliser pour organiser et gérer l'interaction 3D dans ces environnements ?

Le deuxième axe concerne l'évaluation expérimentale des démonstrateurs et de leurs différents aspects. En effet, l'évaluation des environnements virtuels par les utilisateurs finaux est une étape très importante. Cependant, le fait que nous avons développés plusieurs démonstrateurs qui utilisent des technologies et des techniques différentes mais qui sont construit à partir des mêmes données et ils permettent la réalisation des mêmes tâches nous a permis d'étudier deux problèmes très importants concernant le domaine de la réalité virtuelle et la réalité augmentée qui sont :

- L'influence du niveau d'immersion à l'interaction en réalité virtuelle.
- Comparaison de l'interaction en réalité virtuelle et en réalité augmentée.

Dans le premier chapitre de ce mémoire nous avons effectué une étude détaillée de l'état de l'art, nous avons étudié les domaines d'application de la réalité virtuelle et de la réalité augmentée et plus spécifiquement le cadre d'application de l'archéologie. La majorité des applications de réalité virtuelle existantes dans le domaine de l'archéologie sont dédiées au grand public. L'interaction dans ces environnements se concentre plus sur la navigation (visite virtuelle) que sur les outils de manipulation dédiés à l'étude archéologique. Puis nous avons effectué une étude de techniques d'interaction existantes, nous avons adaptées quelques unes de ces techniques pour nos démonstrateurs. Dans le cas du démonstrateur non-immersif nous avons proposé plusieurs modes de navigation inspirées des approches de navigation qui utilisent les dispositifs 2D à savoir l'orbite, le vol et le point d'intérêt. Cependant, pour les versions immersive et semi-immersive nous avons proposé une nouvelle technique de navigation. Nous avons étudié aussi dans ce chapitre la réalité augmentée et nous nous sommes intéressés particulièrement au cas des interfaces tangibles. En effet, les interfaces tangibles permettent une manipulation directe des objets virtuels via des outils réels. Cela offre une interaction plus naturelle avec les objets. En outre, les interfaces tangibles basées sur l'idée d'une table augmentée permettent de fournir un environnement de travail semblable à celui d'un bureau ordinaire. Nous avons appliqués ce paradigme au domaine de l'archéologie en offrant un démonstrateur en RA doté d'outils tangibles.

Dans le deuxième chapitre nous avons présenté les travaux réalisés pendant cette thèse dans le cadre du projet VENUS. Afin de définir les outils à développer, une étude des besoins archéologiques a été nécessaire en se basant sur des entretiens avec les archéologues et sur l'état de l'art des applications de réalité virtuelle dédiés à l'archéologie. La deuxième étape du travail était la vérification des données fournies par les autres équipes. Puis le résultat du travail à mené au développement de trois démonstrateurs en réalité virtuelle et d'un démonstrateur en réalité augmentée. L'utilisation des images originales du fond marin issues du relevé photogrammétrique était essentielle parce qu'elles contiennent des informations utiles pour les archéologues. Cependant, l'insuffisance de l'éclairage sous l'eau laisse apparaitre un effet de vignettage sur les images et par conséquent des discontinuités sur la texture appliquée au maillage du fond marin. Pour pallier ce problème nous avons proposé une approche pour le choix et la fusion de textures. L'idée de cette approche est basée sur la distance entre la position du triangle à texturer et le centre de l'image candidate. Les résultats obtenus ont montrés l'efficacité de cette approche. L'interaction dans les différents démonstrateurs se divisent en

deux parties, la partie navigation et la partie sélection manipulation. La navigation se fait de façons différentes d'un démonstrateur à un autre. Dans le cas non-immersif nous nous sommes basées sur les techniques d'interaction 2D afin de proposer plusieurs modes de navigation, la navigation libre basée (orbite), le mode plongeur (vol), par objet et par photo (point d'intérêt). Dans les versions immersive et semi-immersive nous avons proposé une nouvelle technique de navigation. L'originalité de cette technique est qu'elle permet un contrôle total du déplacement et de la rotation séparément. En outre, cette technique est cognitivement simple, puisqu'elle se base sur l'utilisation des deux mains et nous avons l'habitude d'utiliser nos mains pour se diriger (en conduisant, ou en pilotant). Pour le quatrième démonstrateur en RA, la navigation est implicite dans le monde réel. Pour la sélection et la manipulation, nous avons proposé différents modes et outils. Cependant, ces outils permettent d'accomplir les mêmes tâches dans les quatres démonstrateurs mais différent entre eux par la façon de réaliser les tâches. Par exemple, la sélection simple permet de sélectionner un artefact et de visualiser sa fiche d'information. Cependant, elle se fait par un clic souris dans la version non-immersive, par un RayCasting dans les versions immersive et semi-immersive tandis que dans la version en réalité augmentée se fait à l'aide de l'outil de sélection tangible. Cette unité des tâches nous a permis de comparer les différents démonstrateurs et d'étudier différentes problématiques liées à l'interaction en RV et en RA. La première problématique étudiée est celle de l'influence du niveau d'immersion sur l'interaction, la deuxième problématique est la comparaison des interactions en RV et en RA. Mais avant cela, nous avons effectué une évaluation des fonctionnalités archéologiques de l'environnement virtuel. Le troisième chapitre a été consacré à la présentation et l'analyse de ces évaluations.

Lors de la première évaluation nous avons étudié la facilité d'utilisation par les archéologues de l'environnement virtuel. Nous avons ainsi vérifié la satisfaction des archéologues par rapport aux outils et fonctionnalités présentes dans l'environnement virtuel. À l'issue de cette évaluation nous avons constaté une satisfaction générale et montré ainsi la fonctionnalité archéologique du système. La deuxième évaluation visait à étudier l'influence du niveau d'immersion utilisé dans un environnement virtuel sur la performance des tâches d'interaction (navigation et sélection) d'une part et sur l'apprentissage d'utilisation d'autre part. Nous avons constaté ainsi que l'immersion est élément qui joue en faveur de l'interaction en général. Les résultats ont montré que l'interaction dans un environnement immersif (ou semi-immersif) est plus simple que dans un environnement non-immersif. Puis nous avons comparé l'interaction dans un environnement virtuel et celle dans environnement augmenté avec interface tangible. Cette évaluation a montré que d'une manière générale les utilisateurs préféraient travailler avec le système tangible en RA et qu'ils étaient moins fatigués après avoir accompli les même tâches en RA qu'en RV.

### **Perspectives**

Nos perspectives pour ce travail peuvent être divisées en deux parties, les perspectives directes et à court terme et les perspectives générales à plus long terme. Les perspectives directes seront d'effectuer des nouvelles évaluations. D'abord, une évaluation archéologique de toutes les versions des démonstrateurs pourra déterminer quelle version des démonstrateurs est la plus adaptée à une étude archéologique. Une évaluation de la nouvelle technique de navigation est nécessaire afin de comparer ses performances par rapport à d'autres techniques de navigation semblables. La troisième perspective est de procéder à une nouvelle version de démonstrateur en RA qui intégrera la vision directe au travers d'un casque "see-through" puis de comparer l'interaction en RV immersive et RA vision directe. Ainsi, Nous pourrions comparer les performances des tâches de sélection et de manipulation sous les deux conditions : interaction tangible directe et interaction virtuelle directe (en utilisant la technique de la main virtuelle).

À plus long terme, il serait intéressant de s'orienter vers le développement d'un outil permettant le la mise en place d'une interface tangible facilement. L'idée est de créer un protocole permettant une réalisation d'un environnement augmenté avec interaction tangible guidée par un logiciel. Nous pourrions également envisager d'appliquer les travaux de l'équipe RATC en travail collaboratif au domaine de l'archéologie. Nous fournirionss ainsi un environnement collaboratif permettant à plusieurs archéologues de travailler de concert sur un même site archéologique. D'autres travaux de l'équipe dans le domaine du télétravail peuvent être appliqués. En effet, nous pouvons fournir la possibilité à un archéologue d'explorer un environnement virtuel d'un site sous-marin et en même temps téléguider un robot sous-marin qui transmet des vidéos en direct ou même manipuler les artefacts directement sur le site.

À la fin de ce mémoire nous pouvons conclure que l'interaction en réalité virtuelle et en réalité augmentée restent un domaine très ouvert, les facteurs qui influencent l'interaction sont nombreux tels que le domaine d'application, les utilisateurs finaux et les types de dispositifs à employer. Ce dernier facteur peut dépendre aussi d'autres facteurs comme le budget et surtout l'avancement technologique.

### Bibliographie

- [MyS, 2003] (2003). Mysql++ : C++ wrapper for mysql's c api. available at http ://tangentsoft.net/mysql++/.
- [Acevedo et al., 2001] Daniel Acevedo, Eileen Vote, David H. Laidlaw, et Martha S. Joukowsky (2001). Archaeological data visualization in vr : analysis of lamp finds at the great temple of petra, a case study. Dans *Proceedings of the 12th IEEE conference on Visualization (VIS '01)*, pages 493–496, Washington, DC, USA. IEEE Computer Society.
- [America, 2011] Geological Society of America, editor (2011). *Google Earth : Visualizing the possibilities for Geoscience Education and Research*, Penrose Conference, Moutain View, CA, USA.
- [Arnaldi et al., 2006] B. Arnaldi, P. Fuchs, et P. Guitton (2006). *Le traité de la réalité virtuelle :(Volume I, L'homme et l'environnement virtuel)*, chapitre Introduction à la réalité virtuelle.
- [Arthur et Passini, 1992] P. Arthur et R. Passini (1992). *Wayfinding : People, signs, and architecture*. McGraw-Hill Ryerson Toronto.
- [Aukstakalnis et Blatner, 1992] S. Aukstakalnis et D. Blatner (1992). *Silicon Mirage ; The Art and Science of Virtual Reality*. Peachpit Press Berkeley, CA, USA.
- [Azuma et al., 1997] R.T. Azuma et al. (1997). A survey of augmented reality. *Presence-Teleoperators and Virtual Environments*, 6(4) :355–385.
- [Bajura et al., 1992] M. Bajura, H. Fuchs, et R. Ohbuchi (1992). Merging virtual objects with the real world : Seeing ultrasound imagery within the patient. Dans *ACM SIGGRAPH Computer Graphics*, volume 26, pages 203–210. ACM.
- [Bay et al., 2006] Herbert Bay, Tinne Tuytelaars, et Luc Van Gool (2006). Surf : Speeded up robust features. Dans *proceedings of the 9th European Conference on Computer Vision (ECCV 2006), Part I*, volume 3951 de *Lecture Notes in Computer Science - Image Processing, Computer Vision, Pattern Recognition, and Graphics*, pages 404–417, Graz, Austria. Springer.
- [Benko et al., 2004] H. Benko, E.W. Ishak, et S. Feiner (2004). Collaborative mixed reality visualization of an archaeological excavation. Dans *Proc. ISMAR 2004 (IEEE and ACM Int. Symp. on Mixed and Augmented Reality)*, pages 132–140.
- [Berry et al., 1999] Anne Berry, Philippe Miellet, et Claude Ecobichon (1999). Systèmes d'information géographique. dossier documentaire, Direction Générale de l'Urbanisme, de l'Habitat et de la Construction.
- [Bloom, 2000] Charles Bloom (2000). Terrain texture compositing by blending in the frame-buffer : aka "splatting" textures. Technical report, www.cbloom.com.
- [Bolt, 1980] R. A. Bolt (1980). Put-that-there : voice and gesture at the graphics interface. Dans *7th annual conference on Computer graphics and interactive techniques*, pages 262–270.
- [Boudoin et al., 2008] Pierre Boudoin, Samir Otmane, et Malik Mallem (2008). Fly over, a 3d interaction technique for navigation in virtual environments independent from tracking devices. Dans *Proceedings of the 10th International Conference on Virtual Reality (VRIC 2008)*, pages 7–13. IEEE/ACM SIGRAPH.
- [Bourdot et al., 2006] Patrick Bourdot, Jean-Pierre Jessel, et Indira Thouvenin (2006). *Le traité de la réalité virtuelle : Les applications de la réalité virtuelle*, volume 4, chapitre INDUSTRIES MANUFACTURI ?RES. TRANSVALOR Presses des MINES.
- [Bowman et al., 2001] D.A. Bowman, D.B. Johnson, et L.F. Hodges (2001). Testbed evaluation of virtual environment interaction techniques. *Presence : Teleoperators & Virtual Environments*,  $10(1)$ : 75–95.
- [Bowman et al., 2004] D.A. Bowman, E. Kruijff, J.J. LaViola, et I. Poupyrev (2004). *3D user interfaces : theory and practice*, volume 1. Addison-Wesley Boston (MA).
- [Bowman, 1999] D. A. Bowman (1999). *Interaction Techniques for Common Tasks in Immersive Virtual Environments : Design, Evaluation, and Application*. thèse de doctorat, Georgia Institute of Technology.
- [Bowman et al., 1997] Doug A. Bowman, David Koller, et Larry F. Hodges (1997). Travel in immersive virtual environments : An evaluation of viewpoint motion control techniques. Dans *VRAIS '97 : Proceedings of the 1997 Virtual Reality Annual International Symposium (VRAIS '97)*, page 45, Washington, DC, USA. IEEE Computer Society.
- [Bowman et Wingrave, 2001] Doug A. Bowman et Chadwick A. Wingrave (2001). Design and evaluation of menu systems for immersive virtual environments. Dans *VR '01 : Proceedings of the Virtual Reality 2001 Conference (VR'01)*, page 149, Washington, DC, USA. IEEE Computer Society.
- [Brogan et al., 1998] D.C. Brogan, R.A. Metoyer, et J.K. Hodgins (1998). Dynamically simulated characters in virtual environments. *IEEE Computer Graphics and Applications*, 18(5) :58–69.
- [Broine, 2010] Eric Broine (2010). Archéologie et sig.
- [Buchmann et al., 2004] Volkert Buchmann, Stephen Violich, Mark Billinghurst, et Andy Cockburn (2004). Fingartips : gesture based direct manipulation in augmented reality. Dans *GRAPHITE '04 : Proceedings of the 2nd international conference on Computer graphics and interactive techniques in Australasia and South East Asia*, pages 212–221, New York, NY, USA. ACM.
- [Burkhardt, 2003] J.M. Burkhardt (2003). *Réalité virtuelle et ergonomie : quelques apports réciproques*, volume 66. PUF.
- [Burns et Osfield, 2004] Don Burns et Robert Osfield (2004). Openscenegraph. available at http ://openscenegraph.sourceforge.net/.
- [Burtnyk et al., 2002] N. Burtnyk, A. Khan, G. Fitzmaurice, R. Balakrishnan, et G. Kurtenbach (2002). Stylecam : interactive stylized 3d navigation using integrated spatial & temporal controls. Dans *Proceedings of the 15th annual ACM symposium on User interface software and technology*, pages 101–110. ACM New York, NY, USA.
- [Butz et al., 1999] A. Butz, T. H
	- "ollerer, S. Feiner, B. MacIntyre, et C. Beshers (1999). Enveloping users and computers in a collaborative 3d augmented reality. Dans *Proc. IWAR'99 (Int. Workshop on Augmented Reality)*, pages 35–44.
- [Calvert et Chapman, 1978] T. W. Calvert et J. Chapman (1978). Notation of movement with computer assistance. Dans *ACM '78 : Proceedings of the 1978 annual conference*, pages 731–736, New York, NY, USA. ACM.
- [Caudell et Mizell, 1992] T.P. Caudell et D.W. Mizell (1992). Augmented reality : an application of heads-up display technology to manual manufacturing processes. Dans *Proceedings of the Twenty-Fifth Hawaii International Conference on System Sciences*, volume II, pages 659–669, Kauai, HI. IEEE.
- [Chen, 1993] Michael Chen (1993). 3-d rotation using a 2-d input device.
- [Chen et al., 1988] Michael Chen, S. Joy Mountford, et Abigail Sellen (1988). A study in interactive 3-d rotation using 2-d control devices. Dans *SIGGRAPH '88 : Proceedings of the 15th annual conference on Computer graphics and interactive techniques*, pages 121–129, New York, NY, USA. ACM.
- [Chevalet et De Bonnefoy, 2003] P. Chevalet et N. De Bonnefoy (2003). Les apports de la réalité augmentée nomade pour la maintenance aéronautique. Dans *4ème Conférence Francophone de MOdélisation et SIMulation (MOSIM'03)*.
- [Couture, 2010] Nadine Couture (2010). *Interaction Tangible, de l'incarnation physique des données vers l'interaction avec tout le corps*. thèse de doctorat, UNIVERSITÉ BORDEAUX 1. Mémoire pour l'Habiliation à Diriger des Recherches.
- [Couture et al., 2008] N. Couture, G. Rivière, et P. Reuter (2008). Geotui : a tangible user interface for geoscience. Dans *Proceedings of the 2nd international conference on Tangible and embedded interaction*, pages 89–96. ACM.
- [Crowley et al., 1995] J. Crowley, F. Berard, et J. Coutaz (1995). Finger tracking as an input device for augmented reality. Dans *International Workshop on Gesture and Face Recognition, Zurich*. Citeseer.
- [Cruz-Neira et al., 1993] Carolina Cruz-Neira, Daniel J. Sandin, et Thomas A. DeFanti (1993). Surround-screen projection-based virtual reality : the design and implementation of the cave. Dans *SIGGRAPH '93 : Proceedings of the 20th annual conference on Computer graphics and interactive techniques*, pages 135–142, New York, NY, USA. ACM Press.
- [CRVM, ] CRVM. Visite virtuelle de la faculté des sciences du sport. Centre de Réalité Virtuelle de la Méditerranée.
- [DeFanti et al., 2009] T.A. DeFanti, G. Dawe, D.J. Sandin, J.P. Schulze, P. Otto, J. Girado, F. Kuester, L. Smarr, et R. Rao (2009). The starcave, a third-generation cave and virtual reality optiportal. *Future Generation Computer Systems*, 25(2) :169–178.
- [Didier et al., 2005] J.-Y. Didier, D. Roussel, M. Mallem, S. Otmane, S. Naudet, Q.-C. Pham, S. Bourgeois, C. Mégard, C. Leroux, et A. Hocquard (2005). Amra : Augmented reality assistance in train maintenance tasks. Dans *Workshop on Industrial Augmented Reality (ISMAR'05)*, Vienna (Austria).
- [Dorfmüller-Ulhaas et Schmalstieg, 2001] K. Dorfmüller-Ulhaas et D. Schmalstieg (2001). Finger tracking for interaction in augmented environments. Dans *Proceedings of the 2nd ACM/IEEE International Symposium on Augmented Reality (ISAR'01)*.
- [Drap et Long, 2001] Pierre Drap et Luc Long (2001). Towards a digital excavation data management system : the "grand ribaud f" estruscan deep-water wreck. Dans *VAST '01 : Proceedings of the 2001 conference on Virtual reality, archeology, and cultural heritage*, pages 17–26, New York, NY, USA. ACM Press.
- [Drap et al., 2008] Pierre Drap, David Scaradozzi, Pamela Gambogi, et Frederic Gauch (2008). Underwater photogrammetry for archaeology, the venus project framework. Dans José Braz Nuno Jardim Nunes et Jo ao Madeiras Pereira, editors, *GRAPP 2008, Third International Conference on Computer Graphics Theory and Applications*, pages 485–491, Funchal, Madeira, Portugal.
- [Drap et al., 2007] Pierre Drap, Julien Seinturier, David Scaradozzi, Pamela Gambogi, Luc Long, et Fred Gauche (2007). Photogrammetry for virtual exploration of underwater archeological sites. Dans Andreas Georgopoulos, editor, *XXIth International CIPA Symposium : AntiCIPAting the Future of the Cultural Past*, Athens, Greece.
- [Dressel, 1899] Heinrich Dressel (1899). *Corpus Inscriptionu Latinorum*, volume XV. Berlin, Germany, pars 1 édition.
- [EHRHOLD, 2004] A. EHRHOLD (2004). Projet rebent : Cartographie des habitats benthiques dans les petits fonds côtiers à l'aide de méthodes acoustiques.
- [Essabbah et al., 2009] M. Essabbah, S. Otmane, J. Hérisson, et M. Mallem (2009). A new approach to design an interactive system for molecular analysis. *Human-Computer Interaction. Interacting in Various Application Domains*, pages 713–722.
- [Eustice, 2005] Ryan M. Eustice (2005). *Large-Area Visually Augmented Navigation for Autonomous Underwater Vehicles*. Joint program in applied ocean science and engineering (massachusetts institute of technology, dept. of ocean engineering ; and the woods hole oceanographic institution, Massachusetts Institute of Technology and the Woods Hole Oceanographic Institution.
- [Feiner et al., 1993] S. Feiner, B. Macintyre, et D. Seligmann (1993). Knowledge-based augmented reality. *Communications of the ACM*, 36(7) :53–62.
- [Fernandes et al., 2003] Kiran J. Fernandes, Vinesh Raja, et Julian Eyre (2003). Cybersphere : the fully immersive spherical projection system. *Commun. ACM*, 46(9) :141–146.
- [Fitzmaurice et al., 1995] George W. Fitzmaurice, Hiroshi Ishii, et William A. S. Buxton (1995). Bricks : laying the foundations for graspable user interfaces. Dans *CHI '95 : Proceedings of the SIGCHI conference on Human factors in computing systems*, pages 442–449, New York, NY, USA. ACM Press/Addison-Wesley Publishing Co.
- [Frazer, 1995] J. Frazer (1995). *An evolutionary architecture*. Architectural Association.
- [Frazer, 2010] John Hamilton Frazer (2010). Intelligent physical modelling systems : why ? Dans *TEI '10 : Proceedings of the fourth international conference on Tangible, embedded, and embodied interaction*, pages 1–2, New York, NY, USA. ACM.
- [Frees et Kessler, 2005] S. Frees et G. Kessler (2005). Precise and rapid interaction through scaled manipulation in immersive virtual environments. Dans *In IEEE Virtual Reality 2005*, pages 99– 106.
- [Gärling et al., 1986] T. Gärling, A. Böök, et E. Lindberg (1986). Spatial orientation and wayfinding in the designed environment : A conceptual analysis and some suggestions for postoccupancy evaluation. *Journal of Architectural and Planning Research*.
- [Ghazisaedy et al., 1995] M. Ghazisaedy, D. Adamczyk, D.J. Sandin, R.V. Kenyon, et T.A. DeFanti (1995). Ultrasonic calibration of a magnetic tracker in a virtual reality space. Dans *Proceedings of the IEEE Virtual Reality Annual International Symposium (VRAIS 95), Research Triangle Park, NC*.
- [Gillings et Goodrick, 1996] M. Gillings et GT Goodrick (1996). Sensuous and reflexive gis : exploring visualisation and vrml. *Internet Archaeology*, 1(2.5) :1.
- [Greiner et Hormann, 1998] G. Greiner et K. Hormann (1998). Efficient clipping of arbitrary polygons. *ACM Transactions on Graphics (TOG)*, 17(2) :71–83.
- [Grimson et al., 1996] W.E.L. Grimson, GJ Ettinger, SJ White, T. Lozano-Perez, WM Wells Iii, et R. Kikinis (1996). An automatic registration method for frameless stereotaxy, image guided surgery, and enhanced reality visualization. *Medical Imaging, IEEE Transactions on*, 15(2) :129–140.
- [Grossman et Wigdor, 2007] T. Grossman et D. Wigdor (2007). Going deeper : a taxonomy of 3d on the tabletop. Dans *Second Annual IEEE International Workshop on Horizontal Interactive Human-Computer System*. Citeseer.
- [Hachet et al., 2006] M. Hachet, F. Decle, et P. Guitton (2006). Z-goto for efficient navigation in 3d environments from discrete inputs. Dans *Proceedings of the ACM symposium on Virtual reality software and technology*, page 239. ACM.
- [Hachet et al., 2009] Martin Hachet, Fabrice Decle, Sebastian Knödel, et Pascal Guitton (2009). Navidget for 3d interaction : Camera positioning and further uses. *Int. J. Hum.-Comput. Stud.*, 67(3) :225–236.
- [Hachet et Guitton, 2001] M. Hachet et P. Guitton (2001). From cadastres to urban environments for 3d geomarketing. Dans *Remote Sensing and Data Fusion over Urban Areas, IEEE/ISPRS Joint Workshop 2001*, pages 146–150. IEEE.
- [Hand, 1997] C. Hand (1997). A survey of 3d interaction techniques. Dans *Proceedings of Computer Graphics Forum*, pages 269–281.
- [Haydar et al., 2008a] Mahmoud Haydar, Madjid Maïdi, David Roussel, Paul Chapman, Kim Bale, et Pierre Drap (2008a). Mixed reality demonstrators current state. VENUS Deliverable 4.4 v2, UEVE / UHULL. available at "http ://piccard.esil.univmed.fr/venus/deliverable/VENUS\_Deliverable44\_v20.pdf".
- [Haydar et al., 2009a] Mahmoud Haydar, Madjid Maïdi, David Roussel, et Malik Mallem (2009a). A new navigation method for 3d virtual environment exploration. Dans *2nd Mediterranean Confe- ˆ rence on Intelligent Systems and Automation (CISA'09)*, Zarsis, Tunisia.
- [Haydar et al., 2008b] Mahmoud Haydar, Madjid Maïdi, David Roussel, Malik Mallem, Pierre Drap, Kim Bale, et Paul Chapman (2008b). Virtual exploration of underwater archaeological sites : Visualization and interaction in mixed reality environments. Dans M. Ashley, S. Hermon, A. Proenca, et K. Rodriguez-Echavarria, editors, *The 9th International Symposium on Virtual Reality, Archaeology and Cultural Heritage (VAST 2008), sponsored by Eurographics Association*, pages 141–148, Braga, Portugal.
- [Haydar et al., 2010] Mahmoud Haydar, David Roussel, Madjid Maïdi, Samir Otmane, et Malik Mallem (2010). Virtual and augmented reality for cultural computing and heritage : a case study of virtual exploration of underwater archaeological sites (preprint). *Virtual Reality*, pages 1–17. 10.1007/s10055-010-0176-4.
- [Haydar et al., 2008c] Mahmoud Haydar, David Roussel, Samir Otmane, Paul Chapman, Kim Bale, et Pierre Drap (2008c). Archaeological demonstrators. VENUS Deliverable 4.7, UEVE / UHULL.
- [Haydar et al., 2009b] Mahmoud Haydar, David Roussel, Samir Otmane, Paul Chapman, Kim Bale, et Pierre Drap (2009b). Archaeological demonstrators current state. VENUS Deliverable 4.5, UEVE / UHULL. available at http ://piccard.esil.univmed.fr/venus/deliverable/VENUS\_Deliverable45\_v11.pdf.
- [Heckbert, 1986] P.S. Heckbert (1986). Survey of texture mapping. *IEEE Computer Graphics and Applications*, 6(11) :56–67.
- [Heim, 1995] M. Heim (1995). The design of virtual reality. *Cyberspace/Cyberbodies/Cyberpunk : Cultures of Technological Embodiment*, pages 65–78.
- [Ishii, 2008] Hiroshi Ishii (2008). The tangible user interface and its evolution. *Commun. ACM*, 51(6) :32–36.
- [Ishii et Ullmer, 1997] Hiroshi Ishii et Brygg Ullmer (1997). Tangible bits : towards seamless interfaces between people, bits and atoms. Dans *CHI '97 : Proceedings of the SIGCHI conference on Human factors in computing systems*, pages 234–241, New York, NY, USA. ACM Press.
- [Kaiser et al., 2003] E. Kaiser, A. Olwal, D. McGee, H. Benko, A. Corradini, X. Li, P. Cohen, et S. Feiner (2003). Mutual disambiguation of 3d multimodal interaction in augmented and virtual reality. Dans *Proceedings of the 5th international conference on Multimodal interfaces*, pages 12–19. ACM New York, NY, USA.
- [Khan et al., 2005] A. Khan, B. Komalo, J. Stam, G. Fitzmaurice, et G. Kurtenbach (2005). Hovercam : interactive 3d navigation for proximal object inspection. Dans *Proceedings of the 2005 symposium on Interactive 3D graphics and games*, page 80. ACM.
- [Knödel et al., 2008] Sebastian Knödel, Martin Hachet, et Pascal Guitton (2008). Navidget for immersive virtual environments. Dans *Proceedings of the 2008 ACM symposium on Virtual reality software and technology*, VRST '08, pages 47–50, New York, NY, USA. ACM.
- [Koehl et al., 2008] Mathieu Koehl, Élise Meyer, Chokri Koussa, et Camille Lott (2008). Sig 3d et 3d dans les sig : Application aux modèles patrimoniaux. *GéoEvénement*.
- [Lowe, 2004] David G. Lowe (2004). Distinctive image features from scale-invariant keypoints. *International Journal of Computer Vision*, 60(2) :91–110.
- [Mackinlay et al., 1990] J.D. Mackinlay, S.K. Card, et G.G. Robertson (1990). Rapid controlled movement through a virtual 3d workspace. Dans *Proceedings of the 17th annual conference on Computer graphics and interactive techniques*, pages 171–176. ACM New York, NY, USA.
- [Malik et al., 2002] S. Malik, C. McDonald, et G. Roth (2002). Hand tracking for interactive patternbased augmented reality. *Hand*, 12 :13–14.
- [Mapes et Moshell, 1995] D. Mapes et J. Moshell (1995). A two-handed interface for object manipulation in virtual environment. *Presence, Teleoperation and Virtual Environment*, 4(4) :403–416.
- [Martens et al., 2004] J.B. Martens, W. Qi, D. Aliakseyeu, A.J.F. Kok, et R. van Liere (2004). Experiencing 3d interactions in virtual reality and augmented reality. Dans *Proceedings of the 2nd European Union symposium on Ambient intelligence*, pages 25–28. ACM New York, NY, USA.
- [Mateas et Stern, 2002] M. Mateas et A. Stern (2002). Architecture, authorial idioms and early observations of the interactive drama facade. Technical report, Technical report, Carnegie Mellon University, 2002.
- [Mathieu et Fuchs, 2006] H. Mathieu et P. Fuchs (2006). *Le Traité de la Réalité Virtuelle Volume 2, Les applications de la réalité virtuelle*, volume 2, chapitre Les capteurs de localisation. Presses de l'Ecole des Mines de Paris.
- [McGee et al., 2000] D.R. McGee, P.R. Cohen, et L. Wu (2000). Something from nothing : Augmenting a paper-based work practice via multimodal interaction. Dans *Proceedings of DARE 2000 on Designing augmented reality environments*, pages 71–80. ACM New York, NY, USA.
- [Meyer et al., 2007] Élise Meyer, Pierre Grussenmeyer, Jean-Pierre Perrin, Anne Durand, et Pierre Drap (2007). A web information system for the management and the dissemination of cultural heritage data. *Journal of Cultural Heritage*, 8(4) :396–411.
- [Milgram et al., 1994] P. Milgram, H. Takemura, A. Utsumi, et F. Kishino (1994). Augmented reality : a class of displays on the reality-virtuality continuum. Dans H. Das, editor, *Proc. SPIE Vol. 2351, Telemanipulator and Telepresence Technologies*, volume 2351 de *Presented at the Society of Photo-Optical Instrumentation Engineers (SPIE) Conference*, pages 282–292.
- [Mine, 1995a] Departement of Computer Science Mine, M. R. (1995a). Isaac : A virtual environment tool for the interactive construction of virtual worlds. NC 27599-3175 TR95-020, Departement of Computer Science, University of North California, Chapel Hill.
- [Mine, 1995b] Mark R. Mine (1995b). Virtual environment interaction techniques. Chapel Hill, NC 27599-3175 TR95-018, Departement of Computer Science, University of North Carolina at Chapel Hill, Chapel Hill, NC, USA.
- [Mine et al., 1997] Mark R. Mine, Jr. Frederick P. Brooks, et Carlo H. Sequin (1997). Moving objects in space : exploiting proprioception in virtual-environment interaction. Dans *SIGGRAPH '97 : Proceedings of the 24th annual conference on Computer graphics and interactive techniques*, volume 31, pages 19–26. ACM Press/Addison-Wesley Publishing Co.
- [Moreau, 2006] Guillaume Moreau (2006). *Le Traité de la Réalité Virtuelle Applications de la réalité virtuelle*, volume 4, chapitre Chapitre 9 : Les applications par domaine d'activit ?s - Architecture, urbanisme et paysage, pages 211–225. Presses de l'Ecole des Mines de Paris.
- [Nicolas et al., 2010] Mellado Nicolas, Reuter Patrick, et Schlick Christophe (2010). Semi-automatic geometry-driven reassembly of fractured archeological objects. *VAST10 : The 11th International Symposium on Virtual Reality, Archaeology and Intelligent Cultural Heritage*, pages 33–38.
- [Nielsen, 1994] J. Nielsen (1994). Usability inspection methods. Dans *Conference companion on Human factors in computing systems*, pages 413–414. ACM.
- [Nishi et al., 2001] T. Nishi, Y. Sato, et H. Koike (2001). Snaplink : Interactive object registration and recognition for augmented desk interface. Dans *Human-computer interaction : INTERACT'01 : IFIP TC. 13 International Conference on Human-Comupter Interaction, 9th-13th July 2001, Tokyo, Japan*, page 240. Published by IOS Press on behalf of the International Federation for Information Processing (IFIP).
- [Noizet, 2006] Hélène Noizet (2006). Méthodologie des sig appliqués à l'histoire urbaine. *Le Médiéviste et l'ordinateur, n 44, Les systèmes d'information géographique*.
- [Norman, 1990] Donald .A. Norman (1990). *The design of everyday things*. Currency / Double Day books, New York.
- [Olwal et al., 2003] Alex Olwal, Hrvoje Benko, et Steven Feiner (2003). Senseshapes : Using statistical geometry for object selection in a multimodal augmented reality system. Dans *ISMAR '03 : Proceedings of the 2nd IEEE/ACM International Symposium on Mixed and Augmented Reality*, page 300, Washington, DC, USA. IEEE Computer Society.
- [Ouramdane et al., 2006] N. Ouramdane, F. Davesne, S. Otmane, et M. Mallem (2006). Evaluation of the follow-me technique for grabbing virtual objects in semi-immersive virtual environment. Dans *Proceedings of the 8th International Conference on Virtual Reality (VRIC 2006)*, pages 85–94, Laval (France). IEEE/ACM SIGRAPH.
- [Phillips et Piekarski, 2005] K. Phillips et W. Piekarski (2005). Possession techniques for interaction in real-time strategy augmented reality games. Dans *Proceedings of the 2005 ACM SIGCHI International Conference on Advances in computer entertainment technology*, page 2. ACM.
- [Pierce et al., 1997] J. S. Pierce, A. Forsberg, M. J. Conway, S. Hong, R. Zeleznik, et M. R. Mine (1997). Image plane interaction techniques in 3d immersive environments. Dans *Proceedings of 1997 Symposium on Interactive 3D Graphics*, pages 39–43.
- [Piper et al., 2002] B. Piper, C. Ratti, et H. Ishii (2002). Illuminating clay : a 3-d tangible interface for landscape analysis. Dans *Proceedings of the SIGCHI conference on Human factors in computing systems : Changing our world, changing ourselves*, pages 355–362. ACM New York, NY, USA.
- [Porter et Duff, 1984] T. Porter et T. Duff (1984). Compositing digital images. *ACM SIGGRAPH Computer Graphics*, 18(3) :253–259.
- [Poupyrev et al., 1996] Ivan Poupyrev, Mark Billinghurst, Suzanne Weghorst, et Tadao Ichikawa (1996). The go-go interaction technique : non-linear mapping for direct manipulation in vr. Dans *UIST '96 : Proceedings of the 9th annual ACM symposium on User interface software and technology*, pages 79–80, New York, NY, USA. ACM.
- [Poupyrev et al., 1998] I. Poupyrev, S. Weghorst, M. Billinghurst, et T. Ichikawa (1998). Egocentric object manipulation in virtual environments : empirical evaluation of interaction techniques. Dans *Proceedings of EUROGRAPHICS, Computer Graphics Forum*, volume 17, pages 41–52.
- [Ratti et al., 2004] C. Ratti, Y. Wang, H. Ishii, B. Piper, et D. Frenchman (2004). Tangible user interfaces (tuis) : a novel paradigm for gis. *Transactions in GIS*, 8(4) :407–421.
- [Rekimoto, 1996] J. Rekimoto (1996). Transvision : A hand-held augmented reality system for collaborative design. Dans *Proceeding of Virtual Systems and Multimedia*, volume 96, pages 18–20. Citeseer.
- [Reuter et al., 2010] Patrick Reuter, Guillaume Rivière, Nadine Couture, Stéphanie Mahut, et Loïc Espinasse (2010). Archeotui - driving virtual reassemblies with tangible 3d interaction. *ACM Journal on Computing and Cultural Heritage (JOCCH)*, 3(2) :1–13. Article 4.
- [Reuter et al., 2007] Patrick Reuter, Guillaume Rivière, Nadine Couture, Nicolas Sorraing, Loïc Espinasse, et Robert Vergnieux (2007). "archeotui" - a tangible user interface for the virtual reassembly of fractured archeological objects. pages 15–22.
- [Rheingold, 1991] Howard Rheingold (1991). *Virtual Reality*. Summit Books, London.
- [Robinett et Holloway, 1992] W. Robinett et R. Holloway (1992). Implementation of flying, scaling and grabbing in virtual worlds. Dans *SI3D '92 : Proceedings of the 1992 symposium on Interactive 3D graphics*, pages 189–192, Cambridge, Massachusetts, United States. ACM.
- [Rolland et al., 2001] J.P. Rolland, L. Davis, et Y. Baillot (2001). A survey of tracking technology for virtual environments. *Fundamentals of wearable computers and augmented reality*, pages 67–112.
- [Roullé et al., 2007] A. Roullé, A. Bitri, F. Mathieu, et G. Richalet (2007). Microzonage sismique de la région du sud du rhin supérieur - synthèse du travail réalisé par le brgm. Technical report, Rapport BRGM/RP-53712-F.
- [Roussou, 2002] M. Roussou (2002). Virtual heritage : From the research lab to the broad public. *BAR INTERNATIONAL SERIES*, 1075 :93–100.
- [Schmalstieg et al., 1996] D. Schmalstieg, A. Fuhrmann, Z. Szalavari, et M. Gervautz (1996). Studierstube-an environment for collaboration in augmented reality. Dans *CVE'96 Workshop Proceedings*, pages 19–20.
- [Schneider et Weinrich, 2004] M. Schneider et B.E. Weinrich (2004). An abstract model of threedimensional spatial data types. Dans *Proceedings of the 12th annual ACM international workshop on Geographic information systems*, pages 67–72. ACM.
- [Slay et al., 2001] H. Slay, M. Phillips, R. Vernik, et B. Thomas (2001). Interaction modes for augmented reality visualization. Dans *Proceedings of the 2001 Asia-Pacific symposium on Information visualisation-Volume 9*, pages 71–75. Australian Computer Society, Inc. Darlinghurst, Australia, Australia.
- [Sparacino et al., 2000] F. Sparacino, G. Davenport, et A. Pentland (2000). Media in performance : Interactive spaces for dance, theater, circus, and museum exhibits. *IBM Systems Journal*, 39(3- 4) :479–510.
- [Sternberger, 2006] Ludovic Sternberger (2006). *Interaction en réalité virtuelle*. thèse de doctorat, Université Louis Pasteur de Strasbourg.
- [Strauss et Carey, 1992] P.S. Strauss et R. Carey (1992). An object-oriented 3d graphics toolkit. *ACM SIGGRAPH Computer Graphics*, 26(2) :349.
- [Sturman et al., 1989] D. J. Sturman, D. Zeltzer, et S. Pieper (1989). Hands-on interaction with virtual environments. Dans *ACM Symposium on User Interface Software and Technology*, pages 19–24.
- [Sutcliffe et Kaur, 2000] AG Sutcliffe et K.D. Kaur (2000). Evaluating the usability of virtual reality user interfaces. *Behaviour & Information Technology*, 19(6) :415–426.
- [Sutherland, 1968] I.E. Sutherland (1968). A head-mounted three dimensional display. Dans *Proceedings of the December 9-11, 1968, fall joint computer conference, part I*, pages 757–764. ACM.
- [Szalavári et Gervautz, 1997] Z. Szalavári et M. Gervautz (1997). The personal interaction panel-a two-handed interface for augmented reality. Dans *Computer Graphics Forum 2008 (from Eurographics '97)*, volume 16, pages C335–C346. Blackwell Publishing.
- [Szuba et al., 2000] J. Szuba, E. Grabska, et A. Borkowski (2000). Graph visualisation in archicad. *Applications of Graph Transformations with Industrial Relevance*, pages 165–170.
- [Tan et al., 2001] D.S. Tan, G.G. Robertson, et M. Czerwinski (2001). Exploring 3d navigation : combining speed-coupled flying with orbiting. *Proceedings of the SIGCHI conference on Human factors in computing systems*, pages 418–425.
- [Tanriverdi et Jacob, 2000] V. Tanriverdi et R. J. K. Jacob (2000). Interacting with eye movements in virtual environments. Dans *Proceedings of CHI'00*, pages 265–272.
- [Telem et Filin, 2010] Gili Telem et Sagi Filin (2010). Photogrammetric modeling of underwater environments. *ISPRS Journal of Photogrammetry and Remote Sensing*, 65(5) :433–444.
- [Thomas et Piekarski, 2002] BH Thomas et W. Piekarski (2002). Glove based user interaction techniques for augmented reality in an outdoor environment. *Virtual Reality*, 6(3) :167–180.
- [Thomason, 2011] L. Thomason (2011). Tinyxml. *URL : http ://sourceforge. net/projects/tinyxml/[Last update 2011-06-07]*.
- [Tisseau, 2001] Jacques Tisseau (2001). Réalité virtuelle : autonomie in virtuo. *Habilitation à Diriger des Recherches, Universit ? de Rennes 1*.
- [Torguet et al., 2000] P. Torguet, O. Balet, JP Jessel, E. Gobbetti, J. Duchon, et E. Bouvier (2000). Cavalcade : a system for collaborative virtual prototyping. *Journal of Design and Innovation Research*, 2(1).
- [Tost et Jubany, 2007] L.P. Tost et M.S. Jubany (2007). Vers une réalité virtuelle véritablement interactive. *Virtual Retrospect*, pages 77–81.
- [Underkoffler et Ishii, 1999] J. Underkoffler et H. Ishii (1999). Urp : a luminous-tangible workbench for urban planning and design. Dans *Proceedings of the SIGCHI conference on Human factors in computing systems : the CHI is the limit*, page 393. ACM.
- [Vairon, 2006] Jacques Vairon (2006). *Le traité de la réalité virtuelle : Les applications de la réalité virtuelle*, volume 4, chapitre G ?OSCIENCES. TRANSVALOR Presses des MINES.
- [Van Maren et al., 1998] G. Van Maren, R. Germs, et F. Jansen (1998). Integrating 3d-gis and virtual reality design and implementation of the karma vi system. Dans *Proceedings of the Spatial Information Research Centre's 10th Colloquium. University of Otago, New Zealand*, pages 16–19.
- [Vasey et Thayer, 1987] M.W. Vasey et J.F. Thayer (1987). The continuing problem of false positives in repeated measures anova in psychophysiology : A multivariate solution. *Psychophysiology*.
- [Veigl et al., 2002] S. Veigl, A. Kaltenbach, F. Ledermann, G. Reitmayr, et D. Schmalstieg (2002). Two-handed direct interaction with artoolkit. *Proc. ART*, 2.
- [Vergnieux, 2006] Robert Vergnieux (2006). *Le Traité de la Réalité Virtuelle Volume 4, Les applications de la réalité virtuelle*, volume 4, chapitre R ?ALIT ? VIRTUELLE ET ARCH ?OLOGIE, pages 229–235. Presses de l'Ecole des Mines de Paris.
- [Vote, 2001] Eileen Vote (2001). *A New Methodology for Archaeological Analysis : Using Visualization and Interaction to Explore Spatial Links in Excavation Data*. thèse de doctorat, Brown University, Providence, RI, USA.
- [Ware et Osborne, 1990] C. Ware et S. Osborne (1990). Exploration and virtual camera control in virtual three dimensional environments. Dans *Proceedings of ACM Symposium on Interactive 3D Graphics*, pages 175–183.
- [Wellner, 1993] P. Wellner (1993). Interacting with paper on the digitaldesk. *Communications of the ACM*, 87–96(7).
- [Wernecke, 1994] Josie Wernecke (1994). *The Inventor mentor : programming object-oriented 3D graphics with Open Inventor*. Addison-Wesley.
- [Wu et Balakrishnan, 2003] M. Wu et R. Balakrishnan (2003). Multi-finger and whole hand gestural interaction techniques for multi-user tabletop displays. Dans *Proceedings of the 16th annual ACM symposium on User interface software and technology*, pages 193–202. ACM New York, NY, USA.
- [Yan et al., 2004] L. Yan, R. Allison, et S. Rushton (2004). New simple virtual walking methodwalking on the spot. Dans *Symposium on Immersive Projection Technology*.
- [Zeitouni, 2006] Karine Zeitouni (2006). *Analyse et extraction de connaissances des bases de données spatio-temporelles*. Habilitation à diriger des recherches, Université de Versailles-Saint Quentin en Yveline.
- [Zeleznik et Forsberg, 1999] Robert Zeleznik et Andrew Forsberg (1999). Unicam—2d gestural camera controls for 3d environments. Dans *I3D '99 : Proceedings of the 1999 symposium on Interactive 3D graphics*, pages 169–173, New York, NY, USA. ACM.
- [Zendjebil et al., 2008] Imane Zendjebil, Fakhr-eddine Ababsa, Jean-Yves Didier, Jacques Vairon, Luc Frauciel, Martin Hachet, Pascal Guitton, et Romuald Delmont (2008). Outdoor augmented reality : State of the art and issues. Dans *10th ACM/IEEE Virtual Reality International Conference (VRIC 2008)*, pages 177–187. ACM,IEEE.

## Table des figures

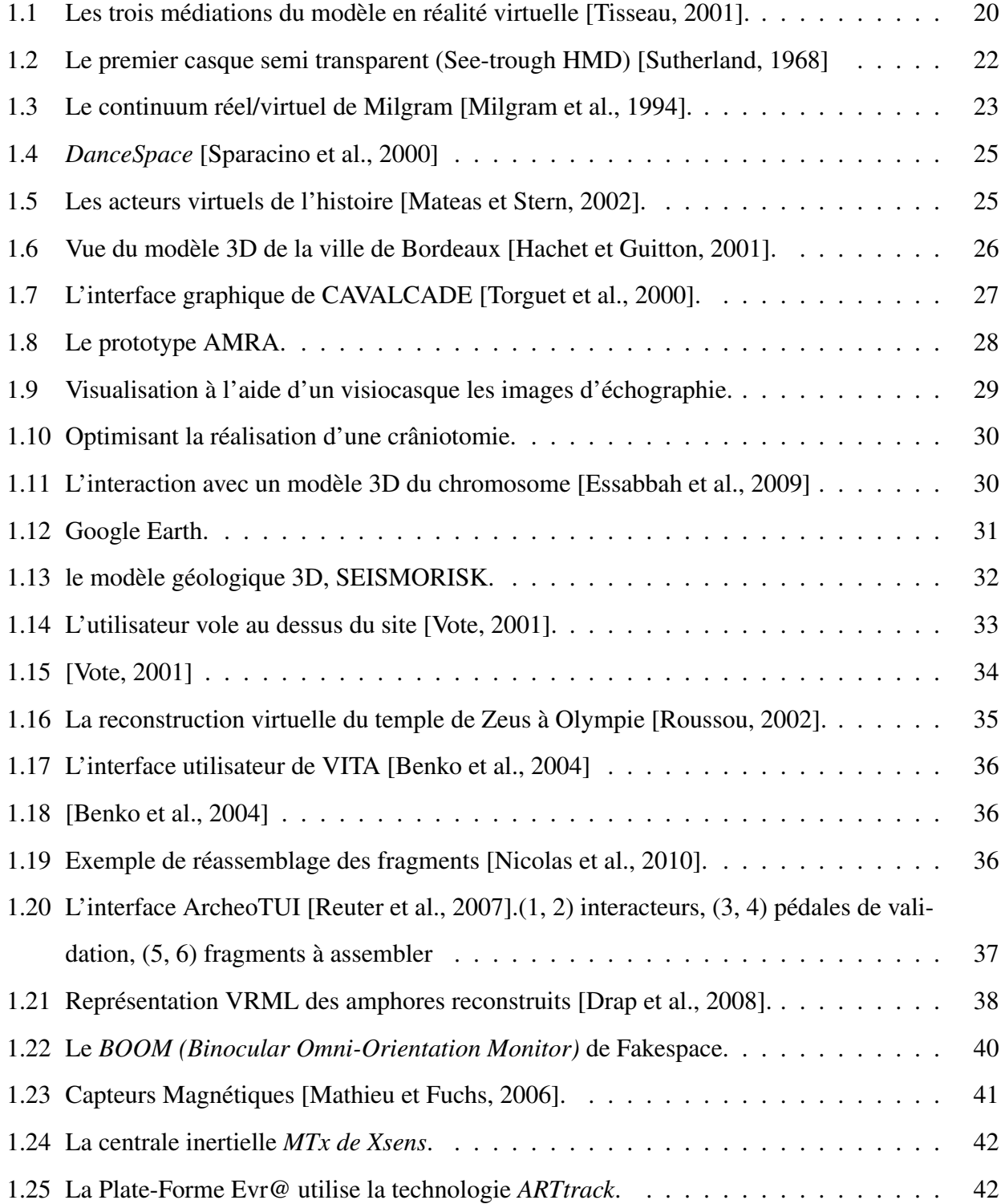

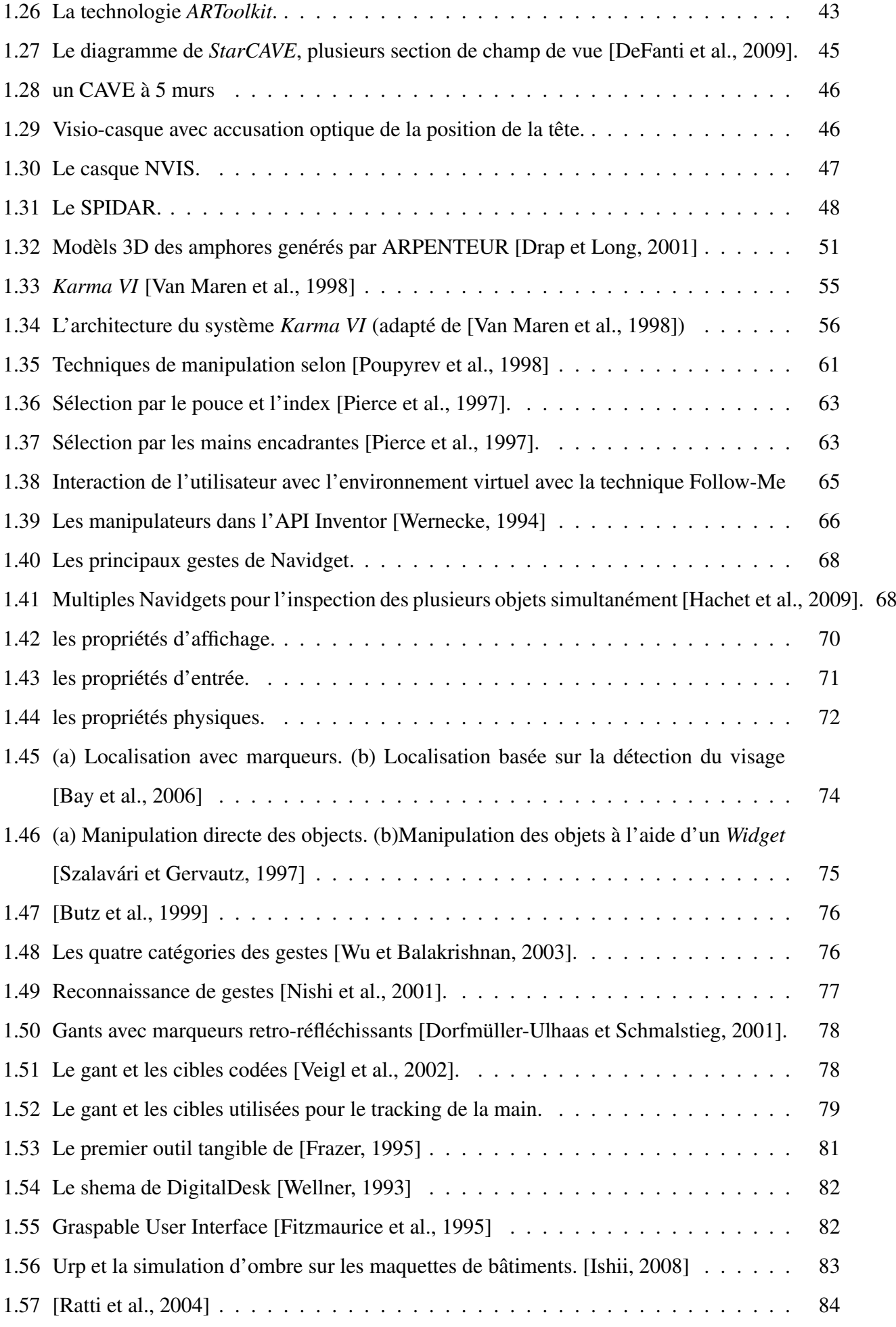

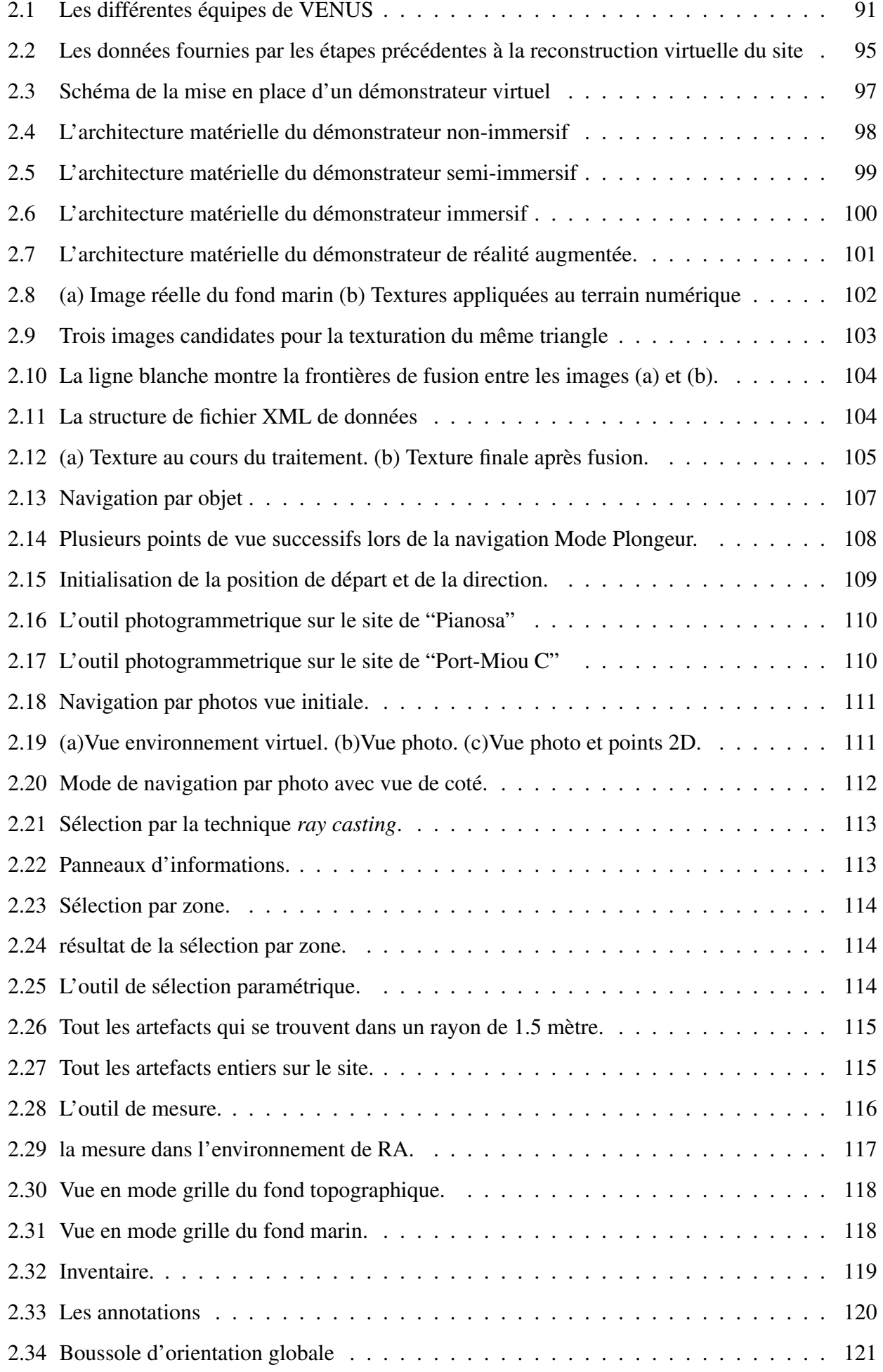

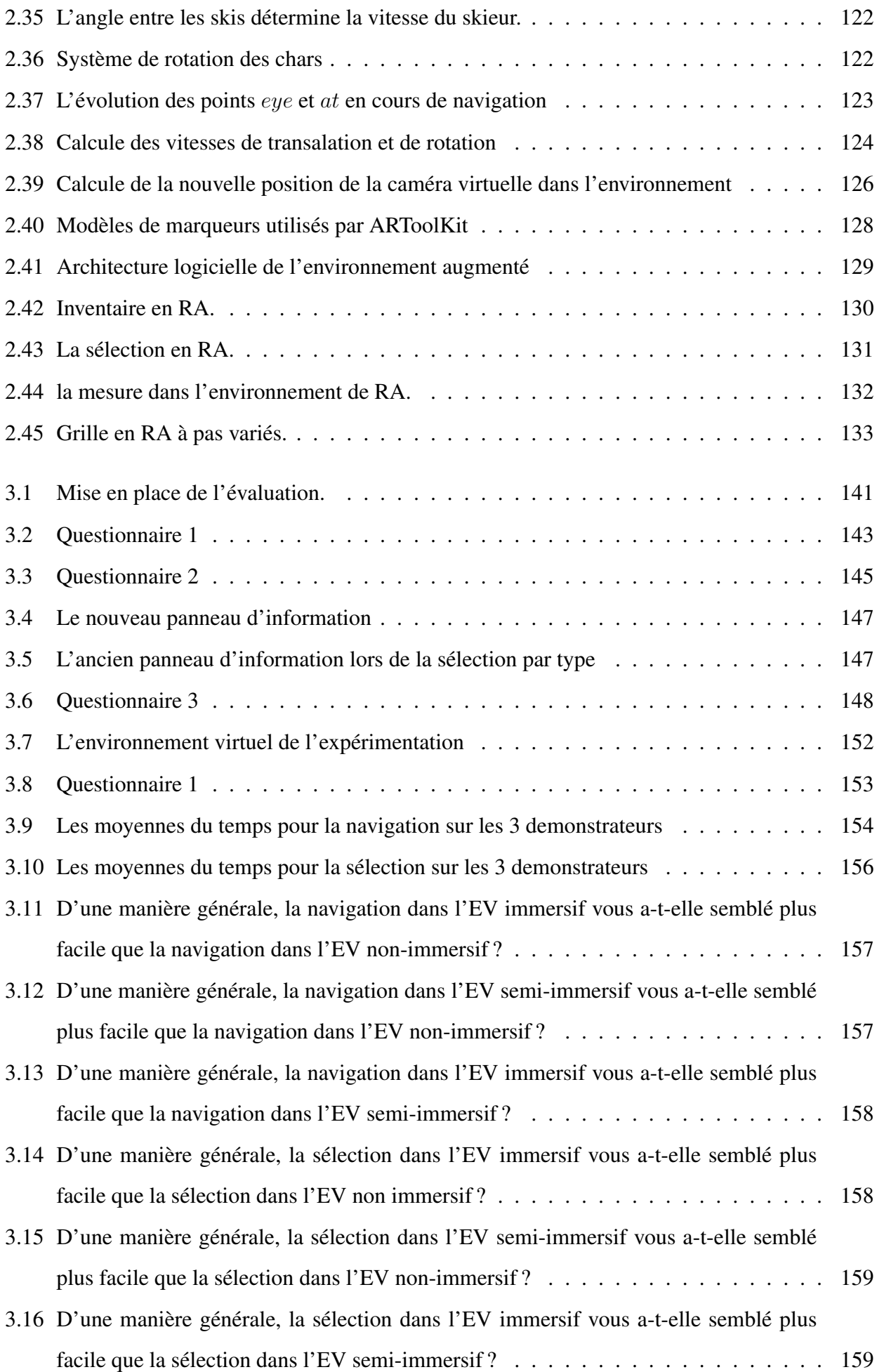

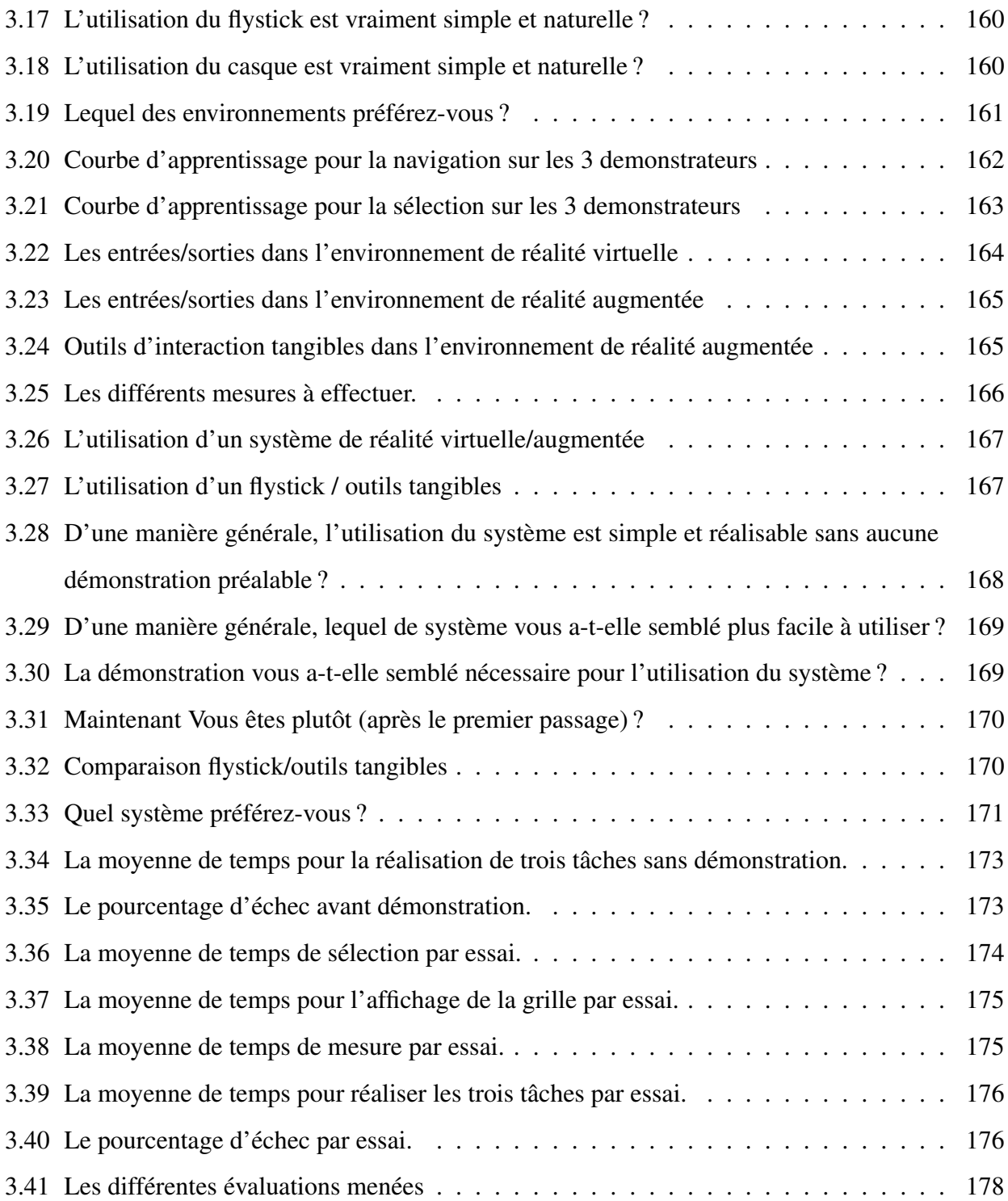

## Liste des tableaux

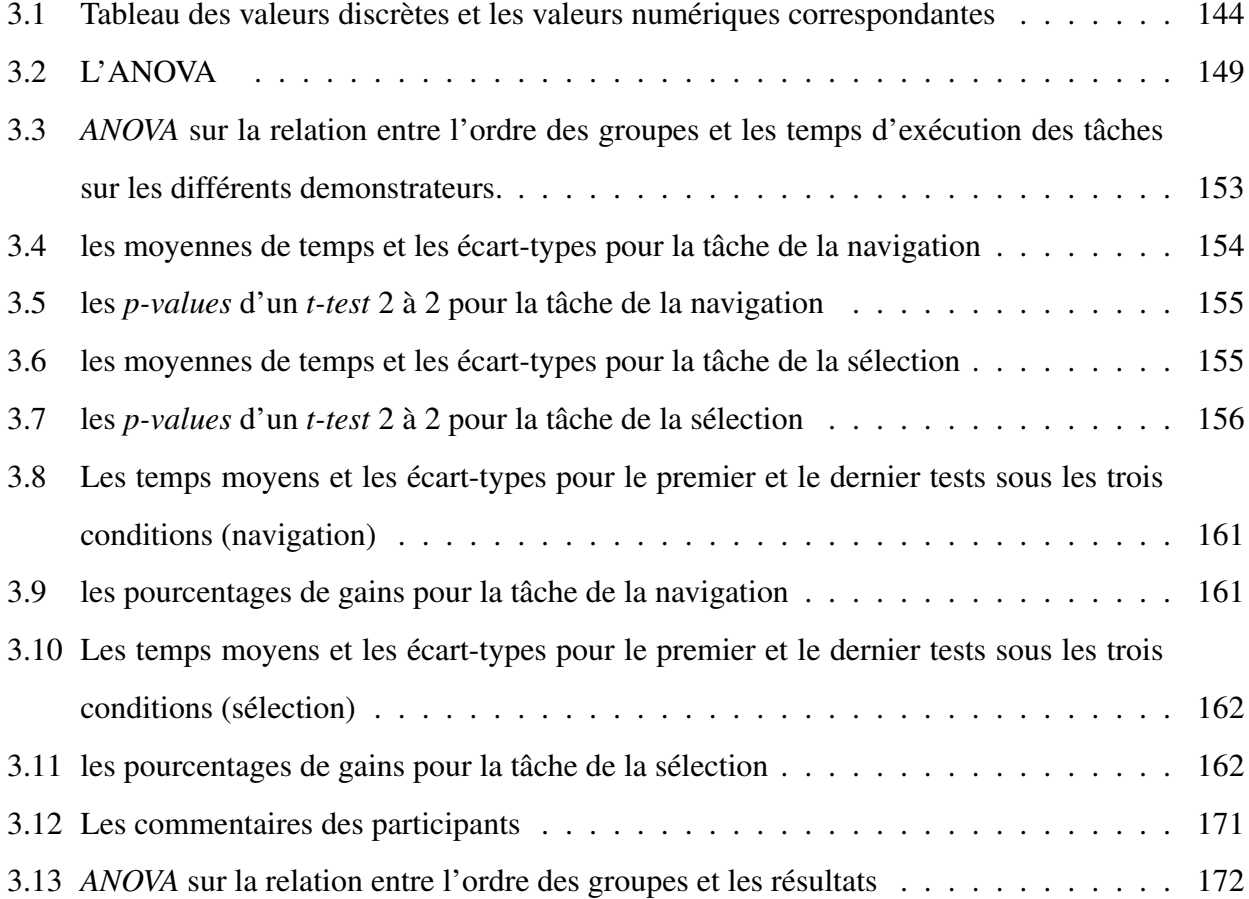

### Annexe A

### Algorithme de fusion des textures

Soient les deux images  $img_1, img_2$  et les deux segments  $S(A,B)$ ,  $S'(A',B')$ , où A, B, A', B' sont les extremités de segment dans les images  $img_1, img_2$  respectivement.

#### Algorithm 1 Fusion des images

**Require:** Segments :  $S(A,B)$ ,  $A(x_1,y_1)$ ,  $B(x_2,y_2)$   $S'(A',B')$ ,  $A'(x_1',y_1')$ ,  $B'(x_2',y_2')$  Images :  $img_1$ ,  $img_2$ 

**Ensure:**  $img_1'$ 

Calcule des coefficients a et b, a' et b', des équations linéaires des segments  $S : y = ax + b$ ,

$$
S': y = a'x + b'
$$
  
\n $l \Leftarrow length(S): l' \Leftarrow length(S')$   
\nif  $|x_1 - x_2| < |y_1 - y_2|$  then  
\nfor  $x \Leftarrow x_1$  to  $x_2$  do  
\n $\acute{x} \Leftarrow x_2 + [(x - x_1) * \frac{l'}{l}]$   
\n $y \Leftarrow ax + b$   
\n $y' \Leftarrow a'x' + b'$   
\nfor  $\Delta x \Leftarrow -100$  to 100 do  
\n $\alpha \Leftarrow |\Delta x/100|$   
\n $img_1'[x + \Delta x, y] \Leftarrow \alpha .img_1[x + \Delta x, y] + (1 - \alpha) .img_2[x' + \Delta x, y']$ 

end for

end for

#### else

for 
$$
y \Leftarrow y_1
$$
 to  $y_2$  do  
\n
$$
y' \Leftarrow y_2 + [(y - y_1) * \frac{y}{l}]
$$
\n
$$
x \Leftarrow \frac{y - b'}{a'}
$$
\n
$$
x' \Leftarrow \frac{y' - b'}{a'}
$$
\nfor  $\Delta y \Leftarrow -100$  to 100 do  
\n
$$
\alpha \Leftarrow |\Delta y/100|
$$
\n
$$
img_1'[x, y + \Delta y] \Leftarrow \alpha .img_1[x, y + \Delta y] + (1 - \alpha) .img_2[x', y' + \Delta y]
$$
\nend for

\nend if

\nreturn  $img_1'$ 

Nous fusionnons les pixels de l'image  $img_1$  autour du segment E avec les pixels de l'image  $img_2$ autour du segment  $E'$  par une technique de fusion linéaire ( $\alpha$ -blending)

### Annexe B

# Questionnaires pour l'évaluation des environnements avec les archéologues

#### **Les questionnaires**

#### **Questionnaire 1 : Informations participants**

- 1. Quel est vôtre âge ?
- 2. Vous êtes :
	- $\Box$  Un homme
	- $\Box$  Une femme
- 3. A quelle fréquence utilisez-vous un ordinateur ?
	- $\Box$  Très Souvent
	- □ Assez souvent
	- □ Rarement
	- $\Box$  Jamais
- 4. Avez-vous déjà utilisé un environnent de réalité virtuel ?
	- $\Box$  Oui
	- $\Box$  Non
	- $\Box$  Je ne sais pas
- 5. Avez-vous déjà utilisé un environnent en 3D ?
	- $\Box$  Oui
	- $\Box$  Non
	- $\Box$  Je ne sais pas
- 6. Maintenant, vous êtes plutôt ?
	- □ Nerveux
	- $\Box$  Tendu(e)
	- $\Box$  Fatigué(e)
	- $\Box$  Calme
	- $\Box$  Stressé(e)
	- $\Box$  Détendu(e)
	- $\Box$  Excité(e)

#### **Questionnaire 2 : Utilisabilité et apprentissage**

- 1. D'une manière générale, la navigation dans l'environnement vous a-t-elle semblé plutôt facile ou difficile ? (note de 5 à 1 : 5 Très facile, 1 Très difficile)
- 2. D'une manière générale, l'interaction dans l'environnement vous a-t-elle semblé plutôt facile ou difficile ? (note de 5 à 1 : 5 Très facile, 1 Très difficile)
- 3. La manière d'accéder aux différents outils dans l'environnement vous a-t-elle semblé plutôt facile ou difficile ? (note de 5 à 1 : 5 Très facile, 1 Très difficile)
- 4. Les informations afficher lors de la sélection individuelle d'un artefact vous ont-elles semblé satisfaisantes ou insatisfaisantes ? (note de 5 à 1 : 5 Satisfaisantes, 1 Insatisfaisantes)
- 5. Les informations afficher lors de la sélection par types vous ont-elles semblé satisfaisantes ou insatisfaisantes ? (note de 5 à 1 : 5 Satisfaisantes, 1 Insatisfaisantes)
- 6. Les informations afficher lors de la sélection par zone vous ont-elles semblé satisfaisantes ou insatisfaisantes ? (note de 5 à 1 : 5 Satisfaisantes, 1 Insatisfaisantes)

#### **Questionnaire 3 : satisfaction**

- 1. Le système est accessible à tous
	- □ D'accord
	- $\Box$  Neutre
	- Pas d'accord
- 2. Je pense que le système est facile à utiliser
	- D'accord
	- $\Box$  Neutre
	- Pas d'accord
- 3. Je trouve que le système est bien réalisé
	- □ D'accord
	- $\Box$  Neutre
	- Pas d'accord
- 4. D'après vous quels sont les améliorations possibles ?

## Annexe C

# Questionnaires pour l'évaluation de l'interaction en RV

#### **Les questionnaires Nom Prénom: …………………………………………………**

*Votre nom nous sera utile pour faire la correspondance entre vos réponses et votre résultat numérique de test.* 

*Tous les résultats seront publiés d'une manière anonyme.* 

**Questionnaire 1 : Informations participants** (encercler une de réponse, une seule réponse est possible)

- 1. Quel est vôtre âge ? ……………….
- 2. Vous êtes : a. Un homme b. Une femme
- 3. Vous êtes : a. Gaucher b. Ambidextre c. Droitier
- 4. A quelle fréquence utilisez-vous un ordinateur ?
	- a. Très Souvent
	- b. Assez souvent
	- c. Rarement
	- d. Jamais
- 5. Avez-vous déjà utilisé un dispositif de réalité virtuelle ?
	- a. Oui
	- b. Non
- 6. Avez-vous déjà utilisé un environnement de réalité virtuelle immersif (écran stéréo /casque)?
	- a. Oui
	- b. Non
- 7. Avez-vous déjà utilisé un environnement de réalité virtuelle non-immersif (jeux vidéo)?
	- a. Oui
	- b. Non
- 8. A quelle fréquence utilisez-vous un casque de réalité virtuelle?
	- a. Très Souvent
	- b. Assez souvent
	- c. Rarement
	- d. Jamais
- 9. A quelle fréquence utilisez-vous un flystick ?
	- a. Très Souvent
	- b. Assez souvent
	- c. Rarement
	- d. Jamais
- 10. Maintenant, vous êtes plutôt ?
	- a. Nerveux
	- b. Tendu(e)
	- c. Fatigué(e)
	- d. Calme
	- e. Stressé(e)
	- f. Détendu(e)
	- g. Excité(e)

#### **Questionnaire 2 : Utilisabilité et apprentissage** (note de 5 à 1 : 5 Tout à fait d'accord, 1 Pas d'accord)

- 1. D'une manière générale, la navigation dans l'environnent virtuel immersif (casque) vous a-t-elle semblé plus facile que la navigation dans l'environnent virtuel non immersif (ordinateur)?
- 2. D'une manière générale, la navigation dans l'environnent virtuel immersif (casque) vous a-t-elle semblé plus facile que la navigation dans l'environnent virtuel semi-immersif (écran stéréo + lunettes)?
- 3. D'une manière générale, la navigation dans l'environnent virtuel semi-immersif (écran stéréo + lunettes) vous a-t-elle semblé plus facile que la navigation dans l'environnent virtuel non immersif (ordinateur) ?
- 4. Le fait de pouvoir regarder à gauche et à droite grâce au casque vous a-t-il facilité la réalisation des taches de navigation ?
- 5. D'une manière générale, la sélection dans l'environnent virtuel immersif (casque) vous a-t-elle semblé plus facile que la sélection dans l'environnent virtuel non immersif (ordinateur)?
- 6. D'une manière générale, la sélection dans l'environnent virtuel immersif (casque) vous a-t-elle semblé plus facile que la sélection dans l'environnent virtuel semi-immersif (écran stéréo + lunettes)?
- 7. D'une manière générale, la sélection dans l'environnent virtuel semi-immersif (écran stéréo + lunettes) vous a-t-elle semblé plus facile que la sélection dans l'environnent virtuel non immersif (ordinateur) ?
- 8. L'utilisation d'un casque de réalité virtuelle vous a-t-elle permis d'appréhender la profondeur dans l'espace virtuel ?
- 9. L'utilisation d'un écran stéréo et des lunettes vous a-t-elle permis d'appréhender la profondeur dans l'espace virtuel ?
**Questionnaire 3 : satisfaction (**encercler une de réponse, une seule réponse est possible)

\_\_\_\_\_\_\_\_\_\_\_\_\_\_\_\_\_\_\_\_\_\_\_\_\_\_\_\_\_\_\_\_\_\_\_\_\_\_\_\_\_\_\_\_\_\_\_\_\_\_\_\_\_\_\_

\_\_\_\_\_\_\_\_\_\_\_\_\_\_\_\_\_\_\_\_\_\_\_\_\_\_\_\_\_\_\_\_\_\_\_\_\_\_\_\_\_\_\_\_\_\_\_\_\_\_\_\_\_\_\_

\_\_\_\_\_\_\_\_\_\_\_\_\_\_\_\_\_\_\_\_\_\_\_\_\_\_\_\_\_\_\_\_\_\_\_\_\_\_\_\_\_\_\_\_\_\_\_\_\_\_\_\_\_\_\_

\_\_\_\_\_\_\_\_\_\_\_\_\_\_\_\_\_\_\_\_\_\_\_\_\_\_\_\_\_\_\_\_\_\_\_\_\_\_\_\_\_\_\_\_\_\_\_\_\_\_\_\_\_\_\_

\_\_\_\_\_\_\_\_\_\_\_\_\_\_\_\_\_\_\_\_\_\_\_\_\_\_\_\_\_\_\_\_\_\_\_\_\_\_\_\_\_\_\_\_\_\_\_\_\_\_\_\_\_\_\_

\_\_\_\_\_\_\_\_\_\_\_\_\_\_\_\_\_\_\_\_\_\_\_\_\_\_\_\_\_\_\_\_\_\_\_\_\_\_\_\_\_\_\_\_\_\_\_\_\_\_\_\_\_\_\_

\_\_\_\_\_\_\_\_\_\_\_\_\_\_\_\_\_\_\_\_\_\_\_\_\_\_\_\_\_\_\_\_\_\_\_\_\_\_\_\_\_\_\_\_\_\_\_\_\_\_\_\_\_\_\_

\_\_\_\_\_\_\_\_\_\_\_\_\_\_\_\_\_\_\_\_\_\_\_\_\_\_\_\_\_\_\_\_\_\_\_\_\_\_\_\_\_\_\_\_\_\_\_\_\_\_\_\_\_\_\_

\_\_\_\_\_\_\_\_\_\_\_\_\_\_\_\_\_\_\_\_\_\_\_\_\_\_\_\_\_\_\_\_\_\_\_\_\_\_\_\_\_\_\_\_\_\_\_\_\_\_\_\_\_\_\_

\_\_\_\_\_\_\_\_\_\_\_\_\_\_\_\_\_\_\_\_\_\_\_\_\_\_\_\_\_\_\_\_\_\_\_\_\_\_\_\_\_\_\_\_\_\_\_\_\_\_\_\_\_\_\_

- 1. L'utilisation du flystick est vraiment simple et naturelle ?
	- a. D'accord
	- b. Neutre
	- c. Pas d'accord
- 2. L'utilisation du casque est vraiment simple et naturelle ?
	- a. D'accord
	- b. Neutre
	- c. Pas d'accord

#### 3. Lequel des environnements préférez-vous ?

- a. Non-immersif (ordinateur)
- b. Semi-immersif (écran+lunettes)
- c. Immersif (casque)
- 4. Des commentaires ?

### Annexe D

# Questionnaires pour l'évaluation de l'interaction entre RV et RA

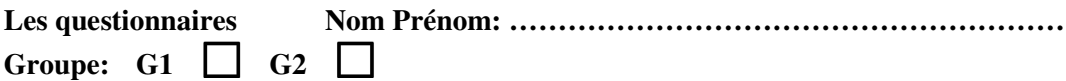

*Votre nom nous sera utile pour faire la correspondance entre vos réponses et votre résultat numérique de test. Tous les résultats seront publiés d'une manière anonyme.* 

**Questionnaire 1 (à remplir avant l'évaluation): Informations participants** (encercler une de réponse, une seule réponse est possible)

- 1. Quel est vôtre âge ? ……………….
- 2. Vous êtes : a. Un homme b. Une femme b. Une femme b. Une femme b. Une femme b. Une femme b. Une femme b. Une femme b. Une femme b. Une femme b. Une femme b. Une femme b. Une femme b. Une femme b. Une femme b. Une femme
- 3. Vous êtes : a. Gaucher b. Ambidextre c. Droitier
- 4. A quelle fréquence utilisez-vous un ordinateur ?
	- a. Très Souvent
	- b. Assez souvent
	- c. Rarement
	- d. Jamais
- 5. Avez-vous déjà utilisé un dispositif de réalité virtuelle ?
	- a. Oui
	- b. Non
- 6. Avez-vous déjà utilisé un système de réalité virtuelle?
	- a. Oui
	- b. Non
- 7. Avez-vous déjà utilisé un système de réalité augmentée?
	- a. Oui
	- b. Non
- 8. Avez-vous déjà utilisé une interface d'interaction tangible?
	- a. Oui
	- b. Non
- 9. A quelle fréquence jouez-vous à des jeux vidéos?
	- a. Très Souvent (plus que 4 fois /semaine)
	- b. Assez souvent (1 à 3fois/semaine)
	- c. De temps en temps (2 à 4 fois /mois)
	- d. Rarement (moins que 2 fois/mois)
	- e. Jamais (jamais jouer)
- 10. A quelle fréquence utilisez-vous un flystick ?
	- a. Très Souvent (plus que 3 fois/semaine)
	- b. Assez souvent (1à 2 fois/semaine)
	- c. De temps en temps (1 à 3 fois/mois)
	- d. Rarement (moins qu'une fois/mois)
	- e. Jamais (jamais utiliser)
- 11. A quelle fréquence utilisez-vous un système de réalité augmentée ?
	- a. Très Souvent (plus que 3 fois/semaine)
	- b. Assez souvent (1à 2 fois/semaine)
- c. De temps en temps (1 à 3 fois/mois)
- d. Rarement (moins qu'une fois/mois)
- e. Jamais (jamais utiliser)
- 12. A quelle fréquence utilisez-vous une interface d'interaction tangible?
	- a. Très Souvent (plus que 3 fois/semaine)
	- b. Assez souvent (1à 2 fois/semaine)
	- c. De temps en temps (1 à 3 fois/mois)
	- d. Rarement (moins qu'une fois/mois)
	- e. Jamais (jamais utiliser)
- 13. A quelle fréquence utilisez-vous un système de réalité virtuelle ?
	- a. Très Souvent (plus que 3 fois/semaine)
	- b. Assez souvent (1à 2 fois/semaine)
	- c. De temps en temps (1 à 3 fois/mois)
	- d. Rarement (moins qu'une fois/mois)
	- e. Jamais (jamais utiliser)
- 14. Maintenant, vous êtes plutôt ?
	- a. Nerveux
	- b. Tendu(e)
	- c. Fatigué(e)
	- d. Calme
	- e. Stressé(e)
	- f. Détendu(e)
	- g. Excité(e)

#### **Questionnaire 2 (à remplir après la première évaluation avant la démonstration):**

- 1. Maintenant, vous êtes plutôt ?
	- a. Nerveux
	- b. Tendu(e)
	- c. Fatigué(e)
	- d. Calme
	- e. Stressé(e)
	- f. Détendu(e)
	- g. Excité(e)

#### **Utilisabilité et apprentissage** (note de 1 à 10 : 1 Pas d'accord, 10 Tout à fait d'accord)

1. D'une manière générale, l'utilisation d'un système de réalité augmentée à une interface d'interaction tangible est simple et réalisable sans aucune démonstration par avant ?

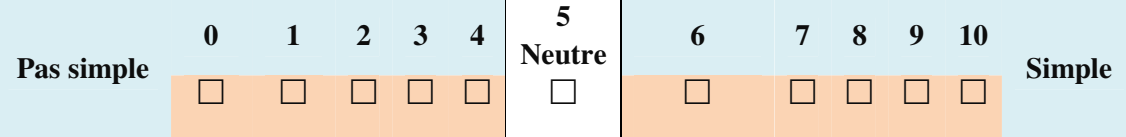

2. D'une manière générale, l'utilisation d'un système de réalité virtuelle à une interface d'interaction graphique est simple et réalisable sans aucune démonstration par avant ?

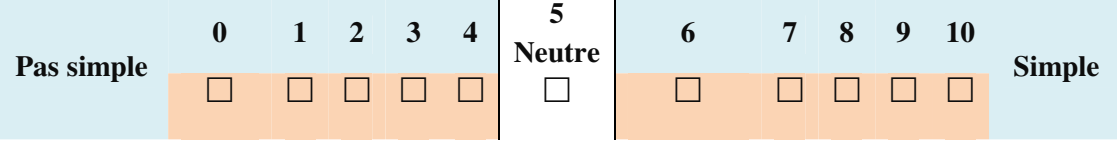

3. D'une manière générale, l'utilisation du système de réalité augmentée vous a-t-elle semblé plus facile que l'utilisation d'un système de réalité virtuelle ?

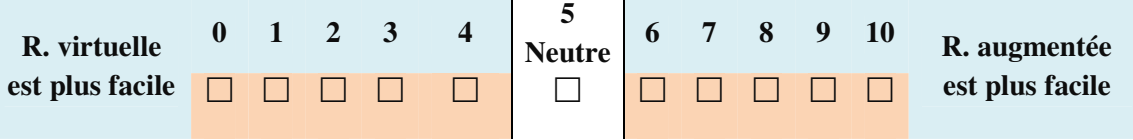

#### **Questionnaire 3 (à remplir après la fin de l'évaluation):**

- 1. Maintenant, vous êtes plutôt ?
	- a. Nerveux
	- b. Tendu(e)
	- c. Fatigué(e)
	- d. Calme
	- e. Stressé(e)
	- f. Détendu(e)
	- g. Excité(e)

**Utilisabilité et apprentissage** (note de 0 à 10 selon la question)

1. La démonstration d'utilisation du système de réalité augmentée vous semblez-t-elle nécessaire pour l'utilisation du système?

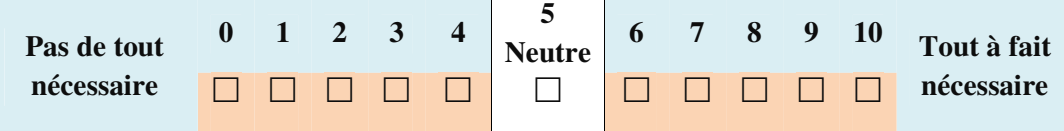

2. La démonstration d'utilisation du système de réalité virtuelle vous semblez-t-elle nécessaire pour l'utilisation du système?

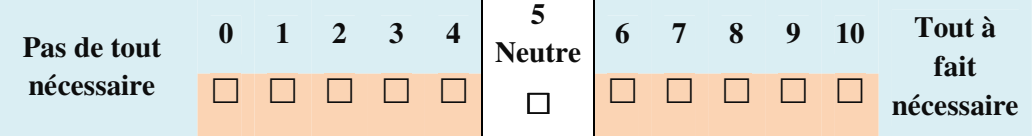

3. L'utilisation d'un flystick pour réaliser les 5 tests vous a-t-elle fatigué ?

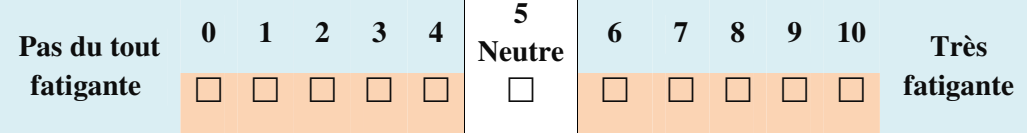

4. L'utilisation des outils d'interaction tangibles pour réaliser les 5 tests vous-a-elle fatigué?

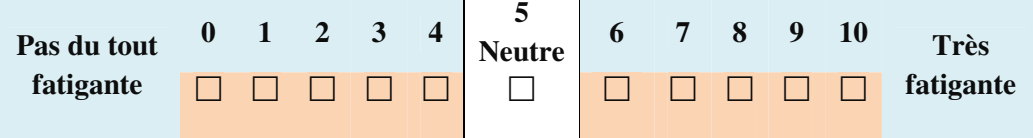

5. L'utilisation du flystick est vraiment simple et naturelle ?

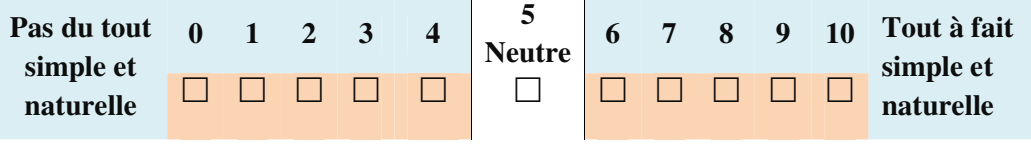

6. L'utilisation des outils tangibles est vraiment simple et naturelle ?

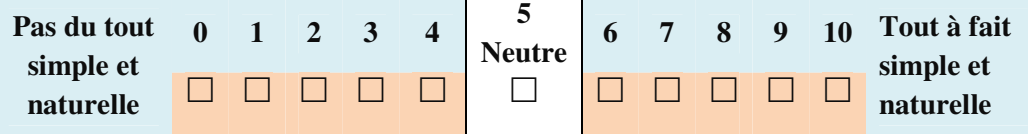

7. Lequel des systèmes préférez-vous ?

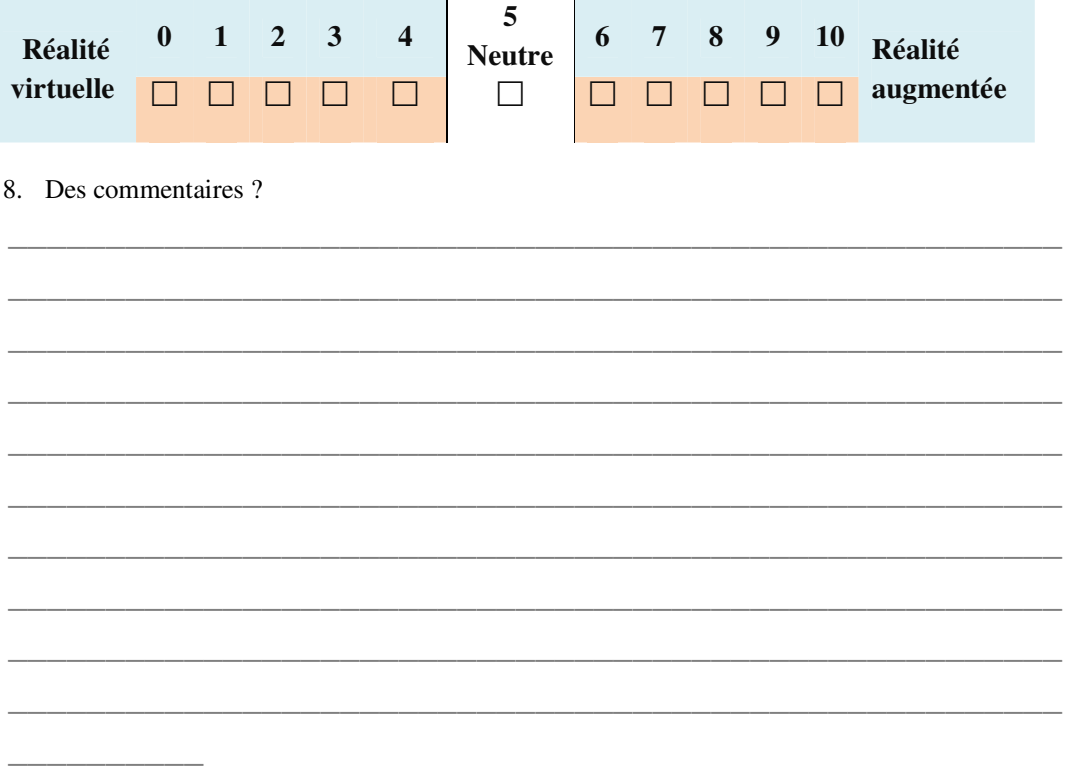

## Interaction en virtualité augmentée appliquée à l'archéologie

#### Résumé :

L'intérêt porté par l'archéologie à la réalité virtuelle est croissant. La réalité virtuelle est devenue un outil nécessaire pour l'exploration et l'étude des sites archéologiques, et plus particulièrement, les sites archéologiques sous-marins qui se révèlent parfois difficile d'accès. Les études actuelles proposent des solutions en réalité virtuelle ou en réalité augmentée sous forme d'environnements virtuels avec une interaction virtuelle et/ou augmentée mais aucune étude n'a vraiment essayé de comparer ces deux aspects de l'interaction. Nous présentons dans ce mémoire trois environnements en réalité virtuelle et un environnement en réalité augmentée où nous proposons des nouvelles méthodes d'interaction. Ainsi, nous évaluons leurs fonctionnalités d'un point de vue archéologique, nous étudions l'influence du niveau d'immersion sur les performances de l'interaction et nous réalisons une comparaison entre l'interaction en réalité virtuelle et en réalité augmentée.

#### Mots clés :

Réalité Virtuelle, Réalité Augmentée, Réalité Mixte, Interaction 3D, Interface Tangible, Archéologie sous-marine

### 224ANNEXE D. QUESTIONNAIRES POUR L'ÉVALUATION DE L'INTERACTION ENTRE RV ET RA Interaction in augmented virtuality applied to archeology

#### Abstract :

The interest in archeology virtual reality is growing. Virtual reality has become a necessary tool for exploration and study of archaeological sites, and more specifically, the underwater archaeological sites that sometimes prove difficult to access. Current studies suggest solutions in virtual reality or augmented reality in the form of virtual environments with virtual interaction and/or augmented interaction but no studies have really tried to compare these two aspects of interaction. We present in this thesis three environments in virtual reality and an environment in augmented reality when we propose new methods of interaction. Thus, we evaluate their archaeological functionality, we study the influence of level of immersion on performance of the interaction and we make a comparison between interaction in virtual reality and interaction in augmented reality.

#### Keywords :

Virtual Reality, Augmented reality, Mixed reality, 3D Interaction, Tangible User Interface, Underwater Archeology.

# Résumé étendu

### **Interactions en virtualité augmentée appliquées à l'archéologie**

#### Mahmoud HAYDAR

IBISC EA 4526, Université d'Evry, 91020 Evry Cedex, France

mahmoud.haydar@ibisc.fr

#### **Directeur :** M. Mallem (PR, IBISC EA 4526) **Encadrant :** D. Roussel (MCF, IBISC EA 4526)

L'intérêt porté par l'archéologie à la réalité virtuelle est croissant. La réalité virtuelle est devenue un outil nécessaire pour l'exploration et l'étude des sites archéologiques, et plus particulièrement, les sites archéologiques sous-marins qui se révèlent parfois difficile d'accès. Les études actuelles proposent des solutions en réalité virtuelle ou en réalité augmentée sous forme d'environnements virtuels avec une interaction virtuelle et/ou augmentée mais aucune étude n'a vraiment essayé de comparer ces deux aspects de l'interaction. Nous présentons dans ce mémoire trois environnements en réalité virtuelle et un environnement en réalité augmentée où nous proposons des nouvelles méthodes d'interaction. Ainsi, nous avons évalué leurs fonctionnalités d'un point de vue archéologique, nous avons étudié l'influence du niveau d'immersion sur les performances de l'interaction et nous avons réalisé une comparaison entre l'interaction en réalité virtuelle et en réalité augmentée.

**Mots clés :** Réalité Virtuelle, Réalité Augmentée, Interaction 3D,Interface tangible, Archéologie sous-marine.

TABLE DES MATIÈRES

- 1 Thématiques de recherches des travaux 1
- 2 Contexte et problématique 2
- 3 Organisation de la thèse 3

Références 5

#### 1 THÉMATIQUES DE RECHERCHES DES TRAVAUX

Ces recherches s'inscrivent dans le cadre de l'**Interaction 3D** (I3D) et de la modélisation 3D des environnements virtuels. Notre travail développe les notions d'immersion et d'intuitivité pendant le processus d'interaction avec des environnements complexes en **Réalité Virtuelle** (RV) et **Réalité Augmentée** (RA), tels que les sites archéologiques sous-marins. L'objectif de ces recherches est de modéliser, concevoir, implémenter et évaluer des environnements virtuels qui permettent l'analyse et l'étude des sites archéologiques reconstruits en 3D.

#### 2 CONTEXTE ET PROBLÉMATIQUE

**L'archéologie sous-marine** est un sous domaine de l'archéologie. Il s'agit de l'étude et l'exploration des sites archéologiques sous-marins au travers de l'étude des objets qui se trouvent sur le site (eg. types d'artefacts, dimensions, répartitions des objets, . . .). Elle s'intéresse par ailleurs aussi au fond marin de ce site et aux informations qu'il peut révéler. En effet, d'une part la photogrammétrie fournit des informations sur artefacts présents sur le site, d'autre part la topographie fournit des informations sur les reliefs du fond marins qui peuvent éventuellement apporter des informations sur l'histoire du site. L'ensemble de ces informations sont nécessaires pour la datation du site (la datation est faite par la nature et le type des artefacts), pour mieux comprendre l'histoire du site et le déroulement des événements qui ont menés à son existence. La reconstruction de ces sites est une nécessité quelque soit la profondeur des ces derniers. En effet, les sites profonds sont difficiles d'accès et les sites peu profonds sont exposés au risque de destruction par le chalutage. Il est donc nécessaire de trouver un moyen pour reconstituer ces sites afin de les préserver et de les rendre accessibles pour que les aux archéologues puissent les étudier. Cella permettra aussi au public de les explorer en toute sécurité.

La reconstitution numérique en 3D est insuffisante pour l'étude d'un site archéologique. L'archéologue a besoin d'intéragir avec le site, d'étudier les objets qui le compose. La RV offre cette possibilité car elle place l'utilisateur au centre des expérimentations virtuelles plutôt qu'en simple observateur de résultats de simulations automatiques. Ainsi, les expérimentations sont étendues à des expérimentations en milieu virtuel sur des modèles numériques, auxquelles l'homme contribue.

Les archéologues dans leurs études d'un site archéologique virtuel ont besoin d'outils d'interaction qui soient les plus proches de leurs outils habituels ce qui leur permet de se focaliser sur la tâche souhaitée et non pas sur comment utiliser ces outils. Les archéologues ont besoin d'un certain nombre d'outils pour leurs études comme un inventaire des artefacts du site et divers outils de mesure. Un environnement complexe tel qu'il en existe en archéologie ne peut pas se voir associer une I3D classique indépendante de sa complexité et des besoins archéologiques. Nous avons introduit alors des environnements virtuels dotés des outils destinés à répondre aux exigences des archéologues.

Par ailleurs, la RV exploite différents périphériques matériels et techniques logicielles afin de concevoir et de réaliser des interfaces comportementales favorisant l'immersion de l'utilisateur. Les interfaces comportementales permettent également d'améliorer la capacité de l'utilisateur interagir avec le monde virtuel (eg. large visualisation immersive, interaction intuitive, etc.). D'autre part, les interfaces tangibles en réalité augmentée basées sur l'idée de rendre les bureaux du travail interactifs exploitent des outils tangibles simples et des objets de la vie quotidienne afin d'offrir un espace de travail le plus proche possible de celui utilisé habituellement par l'utilisateur. Cet espace permet une interaction plus intuitive et plus confortable pour une utilisation de longue durée.

Lors de la conception d'un environnement virtuel, la compréhension de l'influence du niveau d'immersion sur les différentes tâches d'interaction est sans doute nécessaire pour mieux choisir le niveau d'immersion. Pour cela, nous avons étudié cette influence sur les tâches de navigation et de sélection. Par ailleurs, nous avons constaté que les environnements virtuels existants, soit en RV soit en RA, sont proposés sans une étude claire quant au choix entre la RV et la RA. C'est la raison pour laquelle, nous avons décidé de confronter et comparer ces deux types d'interface d'interaction, au travers d'une interface en réalité virtuelle utilisant des techniques d'interaction 3D et d'une interface tangible basée sur une carte réelle utilisée habituellement par les archéologues utilisant des outils tangibles comme support de l'interaction. La RV offre une immersion totale et un environnement à l'échelle réelle tandis que la RA avec interaction tangible offre le confort et l'intuitivité dans l'interaction 3D. Cette comparaison permettra de mettre en lumière les avantages et les inconvénients de chacune de ces interfaces et permettra d'éclaircir le choix de l'une de deux interfaces.

#### 3 ORGANISATION DE LA THÈSE

Après avoir énoncé le contexte général ainsi que les principales problématiques de notre recherche, le mémoire s'organise autour de deux parties : tout d'abord, une partie *État de l'art*, puis une partie *Contribution*.

La première partie a pour objectif la recherche de concepts, méthodes et outils nécessaires pour répondre à notre problématique. À cet égard, après une présentation générale de la RV nous nous sommes intéressés au domaine de l'interaction 3D en réalité mixte (RV et RA) appliquée à l'archéologie et plus precisement l'archéologie sous-marine. La seconde partie est consacrée à la présentation de nos contributions personnelles.

Dans le premier chapitre **"État de l'art"**, nous introduisons le domaine de recherche de l'interaction dans les environnements virtuels et plus spécifiquement les environnements virtuels archéologiques. La première partie du chapitre commence par définir la réalité virtuelle et la réalité augmentée telle qu'elles sont présentées dans la communauté et nous présentons leurs différents domaines d'application tout en détaillant le cas de son application dans le domaine de l'archéologie. Par la suite, nous exposons d'une façon généralisée les problèmes liés à la modélisation des environnements virtuels. Puis, dans la partie finale de ce chapitre nous faisons un tour d'horizon des différentes techniques d'interaction dédiées aux systèmes de réalité virtuelle et/ou de réalité augmentée.

Le deuxième chapitre **"Travaux réalisés"** présente les différents travaux réalisés dans cette thèse. Nos travaux sont repartis sur trois axes principaux, la conception et le développement d'environnements virtuels dédiés à l'archéologie, la proposition et le développement des nouvelles méthodes d'interactions pour les environnements virtuels dédiés à l'archéologue dans lequel une nouvelle technique pour la navigation dans les environnement virtuels a été developpé. Le troisième axe concerne l'expérimentation et l'évaluation des ces travaux.

Dans un premier temps nous présentons une étude des besoins archéologiques dans un environnement virtuel tout en prenant en considération les données recuellies sur le site et les informations fournies par des archéologues sur leurs modes de travail et les outils qu'ils utilisent lors de l'étude d'un site archéologique. Puis nous présentons l'architecture matérielle et logicielle des environnements développés suivie par une description des interfaces utilisateurs et les différents outils présents dans ces environnements. Nous avons développé 3 environnements en RV qui diffèrent entre eux par leurs niveaux d'immersion (non-immersif, semi-immersif et immersif) et un environnement en RA. L'interaction dans l'environnement non-immersif utilise des techniques réalisables à l'aide des dispositifs simples (souris, claviers, . . .) tandis que dans les environnements semi-immersif et immersif l'interaction utilise des techniques qui nécessitent des dispositifs spécifiques RV (joystick 3D, système de tracking, . . .). L'interaction dans l'environnement en RA quant à elle est totalement différente que celle en RV dans la mesure où nous utilisons une interface utilisateur tangible utilisant des outils tangibles comme dispositifs d'interaction. [3][1][6].

Dans un deuxième temps, nous présentons les travaux concernant l'interaction dans les environnements virtuels. Nos contribuons à l'I3D en RV en proposant une nouvelle technique de navigation dédiée aux environnements de réalité virtuelle que nous avons appelée *"chasse neige"*. Cette technique a comme caractéristique l'intuitivité d'utilisation ainsi que la simplicité de contrôle du mouvement en terme d'orientation et de contrôle de vitesse [2]. Puis, la dernière partie de ce chapitre est consacrée à la présentation des travaux menés en réalité augmentée où nous offrons aux archéologues une interface utilisateur tangible basée sur l'idée d'augmenter leur environnement de travail quotidien constitué d'une carte réelle du terrain avec des élements virtuels. Cette interface est dotée d'outils d'interactions intuitifs et offre un espace du travail confortable pour une utilisation de longue durée [4][5].

Le troisième chapitre regroupe les différentes évaluations que nous avons pu faire sur les fonctionalités d'un environnement virtuel dedié à l'archéologie, l'influence des différents niveaux d'immersion en RV sur les performances de l'interaction, et enfin la comparaison des modes d'interaction en RV et en RA.

Le but de la première évaluation était d'évaluer les fonctionalités de l'environnement virtuel commun à tous les démonstrateurs d'un point de vue archéologique. Cette évaluation à été réalisée par des archéologues qui sont les vrais utilisateurs finaux de l'environnement. Les archéologues ont été invités à réaliser plusieurs tâches en utilisant les outils présents dans l'environnement. Une partie des outils a été considérée comme satisfaisante tandis qu'une autre partie avait besoin d'être modifiée pour mieux répondre au travail archéologique. Cette évaluation a conduit donc à l'ajout d'autres outils dans l'environnement. Dans la deuxième évaluation, nous avons étudié un problème spécifique à la réalité virtuelle qui est l'influence du niveau d'immersion sur les performances de l'interaction. Les utilisateurs devaient réaliser plusieurs tâches de navigation et de sélection dans trois environnements de RV avec trois niveaux différents d'immersion (non-immersif, semi-immersif et immersif ). Nous avons constaté que l'immersion permet de faciliter la tâche de navigation dans un environnement virtuel tandis que nous avons constaté le contraire pour la tâche de sélection [4][5]. Finalement, nous avons réalisé une troisième évaluation ayant pour but de comparer

l'interaction dans les deux types d'environnements utilisés : les environnements de RV et les environnements de RA. Lors de la troisième évaluation les utilisateurs ont été invités à réaliser les mêmes tâches avec des techniques appropriées à la RV et la RA dans les deux environnements. Nous avons constaté qu'une interface d'interaction tangible en RA est plus intuitive et simple à utiliser qu'une interface d'interaction en RV mais aussi qu'une interface tangible basée sur l'augmentation d'un bureau est plus confortable qu'une interface immersive en RV.

Enfin, nous terminons ce mémoire par une conclusion comportant un bilan des différents aspects traités ainsi que des perspectives.

#### R É F É R E N C E S

- [1] Mahmoud Haydar, Madjid Maïdi, David Roussel, Paul Chapman, Kim Bale, and Pierre Drap. Mixed reality demonstrators current state. VENUS Deliverable 4.4 v2, UEVE / UHULL, October 2008. available at http://sudek.esil.univmed.fr/venus/ deliverable/VENUS\_Deliverable44\_v20.pdf.
- [2] Mahmoud Haydar, Madjid Maïdi, David Roussel, and Malik Mallem. A new navigation method for 3d virtual environment exploration. In 2nd *Mediterranean Conference on Intelligent Systems and Automation (CISA'09)*, Zarsis, Tunisia, March 2009.
- [3] Mahmoud Haydar, Madjid Maïdi, David Roussel, Malik Mallem, Pierre Drap, Kim Bale, and Paul Chapman. Virtual exploration of underwater archaeological sites : Visualization and interaction in mixed reality environments. In M. Ashley, S. Hermon, A. Proenca, and K. Rodriguez-Echavarria, editors, *The 9th International Symposium on Virtual Reality, Archaeology and Cultural Heritage (VAST 2008), sponsored by Eurographics Association*, pages 141–148, Braga, Portugal, December 2008.
- [4] Mahmoud Haydar, David Roussel, Madjid Maïdi, Samir Otmane, and Malik Mallem. Virtual and augmented reality for cultural computing and heritage : a case study of virtual exploration of underwater archaeological sites. *Virtual Reality*, pages 1–17, 2010. 10.1007/s10055-010-0176-4.
- [5] Mahmoud Haydar, David Roussel, Samir Otmane, Paul Chapman, Kim Bale, and Pierre Drap. Archaeological demonstrators. VENUS Deliverable 4.7, UEVE / UHULL, jul 2008. available at http://sudek.esil.univmed.fr/venus/deliverable/ VENUS\_Deliverable47\_v10.pdf.
- [6] Mahmoud Haydar, David Roussel, Samir Otmane, Paul Chapman, Kim Bale, and Pierre Drap. Archaeological demonstrators current state. VENUS Deliverable 4.5, UEVE / UHULL, January 2009. available at http://sudek.esil.univmed.fr/venus/ deliverable/VENUS\_Deliverable45\_v11.pdf.